Sterling Selling and Fulfillment Foundation

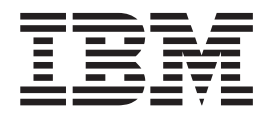

# Catalog Management Configuration Guide

*Release 9.2.0.4*

Sterling Selling and Fulfillment Foundation

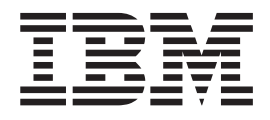

# Catalog Management Configuration Guide

*Release 9.2.0.4*

**Note**

Before using this information and the product it supports, read the information in ["Notices" on page 289.](#page-296-0)

#### **Copyright**

This edition applies to the 9.2 Version of IBM Sterling Selling and Fulfillment Foundation and to all subsequent releases and modifications until otherwise indicated in new editions.

#### **© Copyright IBM Corporation 1999, 2012.**

US Government Users Restricted Rights – Use, duplication or disclosure restricted by GSA ADP Schedule Contract with IBM Corp.

# **Contents**

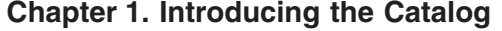

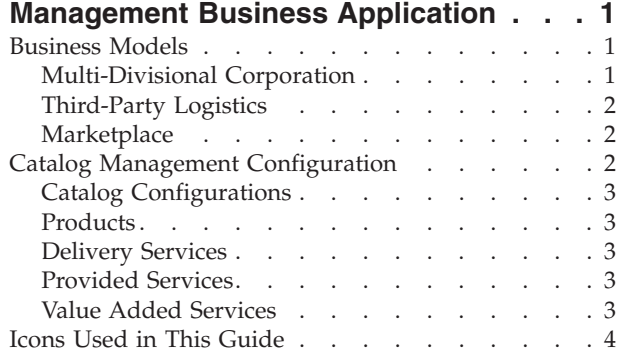

## **[Chapter 2. Navigating the Applications](#page-12-0)**

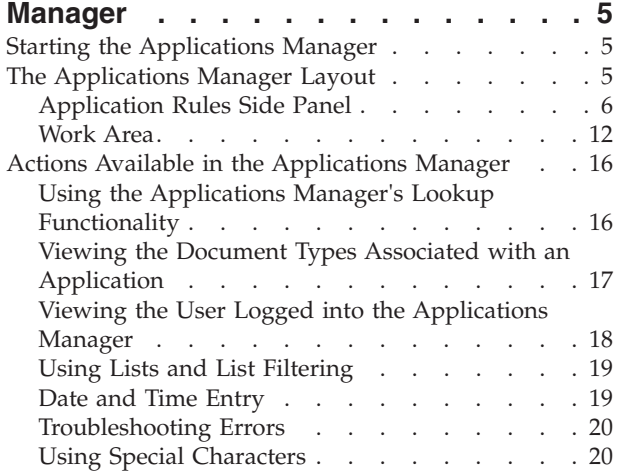

# **[Chapter 3. Configuring Catalog](#page-28-0)**

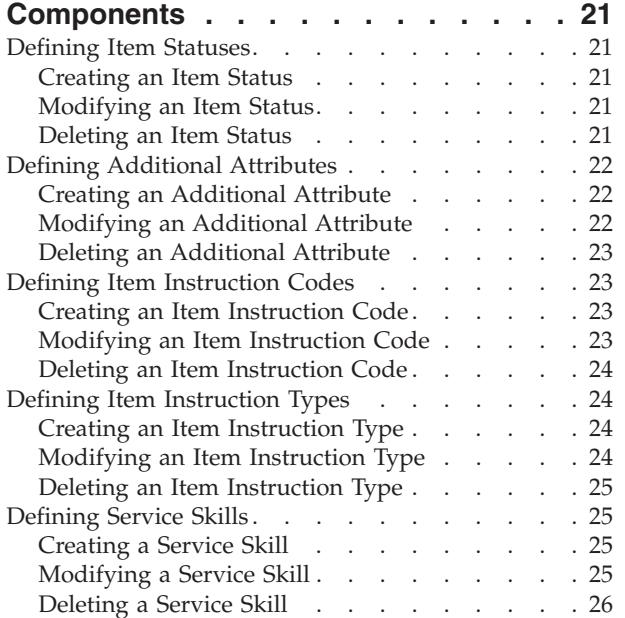

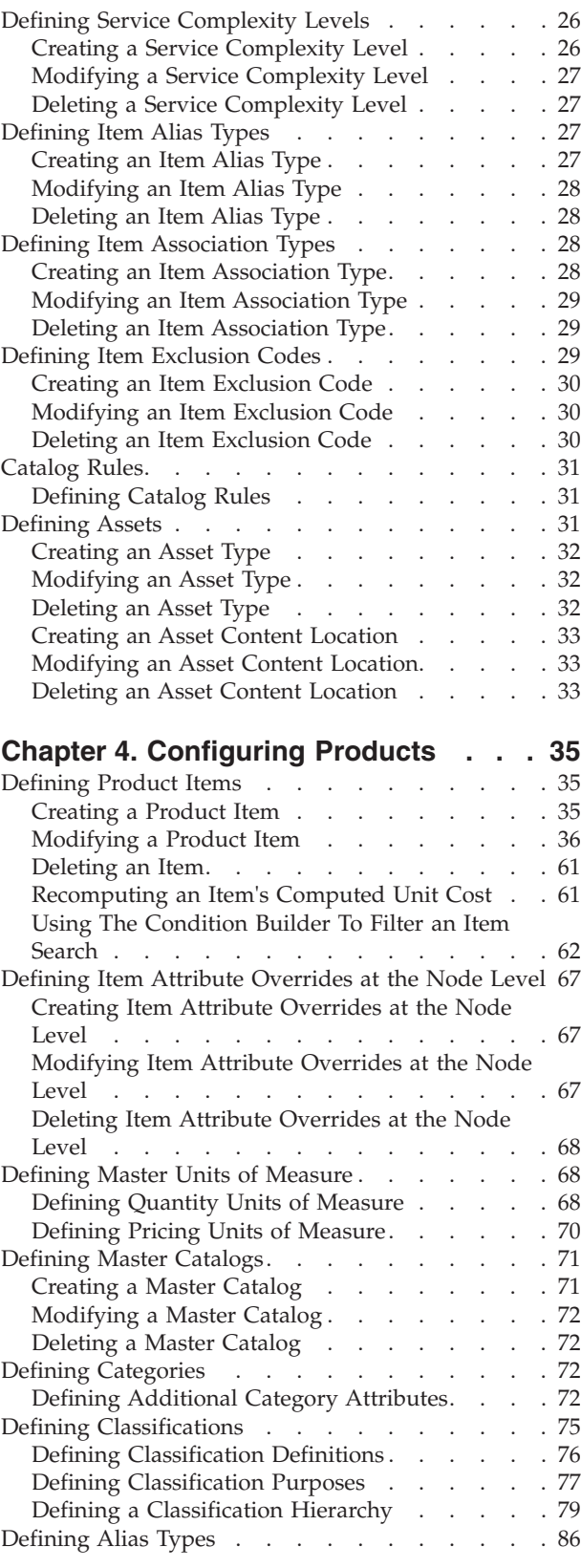

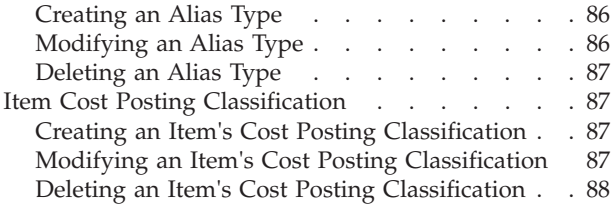

## **[Chapter 5. Configuring Delivery](#page-96-0)**

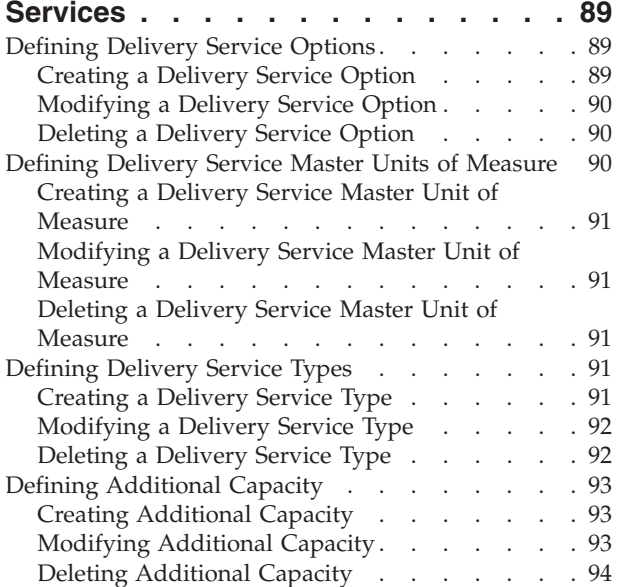

#### **[Chapter 6. Configuring Provided](#page-102-0)**

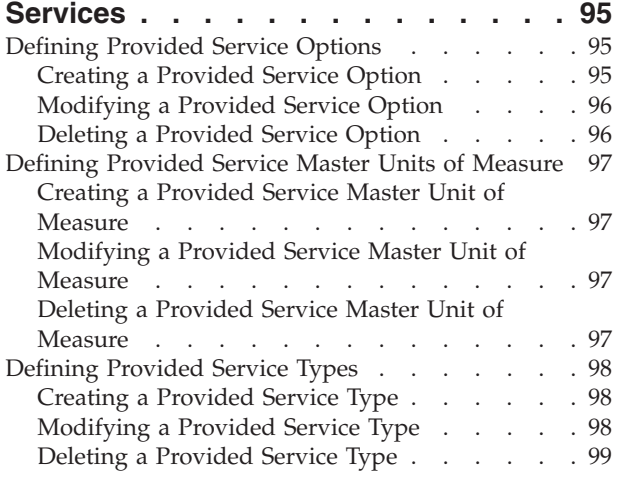

## **[Chapter 7. Configuring Value Added](#page-108-0)**

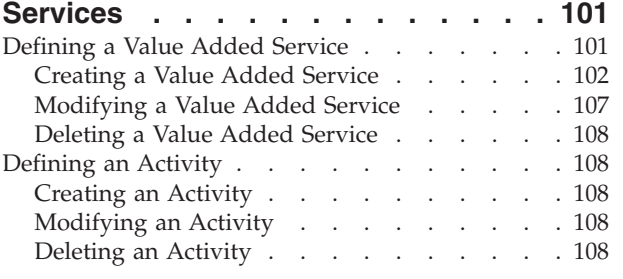

## **[Chapter 8. Time-Triggered Transaction](#page-116-0)**

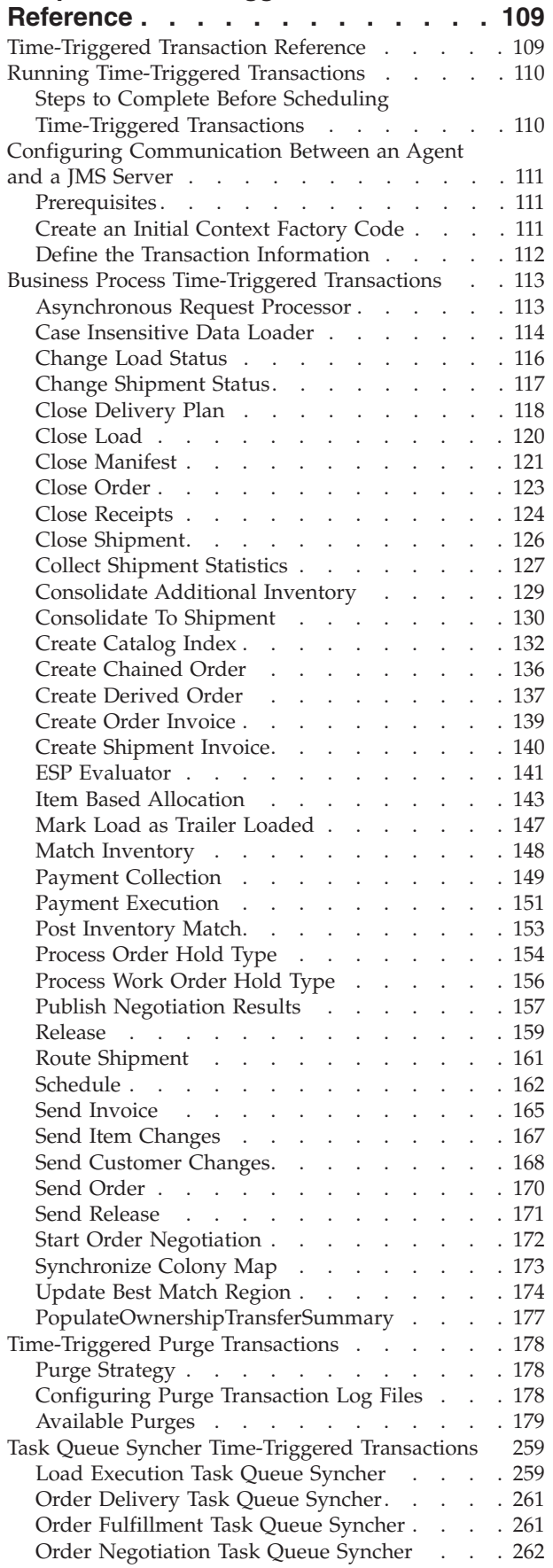

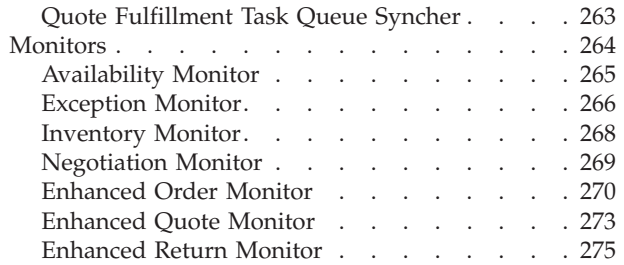

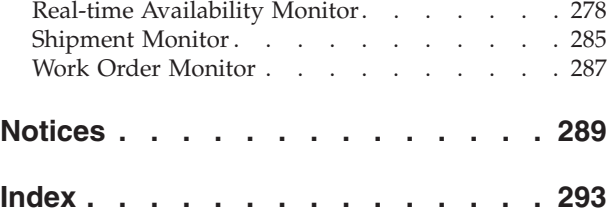

# <span id="page-8-0"></span>**Chapter 1. Introducing the Catalog Management Business Application**

This book concentrates on the rules and setup configurations that make up the Catalog Management business application in the Applications Manager. This book is intended for both Hub and Enterprise administrators using the Applications Manager to set up the IBM® Sterling Selling and Fulfillment Foundation environment. Business analysts should also use this book to plan appropriate business practices as they pertain to Sterling Selling and Fulfillment Foundation. Programmers should see the *Sterling Selling and Fulfillment Foundation: Customization Basics* for information about extending Sterling Selling and Fulfillment Foundation. System Integrators should refer to the *Sterling Selling and Fulfillment Foundation: Integration Guide* for information about extending or integrating external applications with Sterling Selling and Fulfillment Foundation.

This book assumes that you have read and are familiar with the concepts and business functionality detailed in the *Sterling Selling and Fulfillment Foundation: Catalog Management Concepts Guide*.

The Applications Manager is a collection of all the rules and setup configurations necessary to implement Sterling Selling and Fulfillment Foundation organized so that configuration can be done for each business application separately. The following business applications can be configured within the Applications Manager:

- IBM Sterling Distributed Order Management
- IBM Sterling Global Inventory Visibility
- Catalog Management
- IBM Sterling Logistics Management
- IBM Sterling Supply Collaboration
- IBM Sterling Reverse Logistics
- IBM Sterling Application Platform

## **Business Models**

There is no single business model that encompasses the environment in which all the Sterling Selling and Fulfillment Foundation applications can be used. Therefore, there is no single way to configure your Sterling Selling and Fulfillment Foundation environment.

For example, your company might be considered a multidivisional corporation, a third-party logistics company, or a marketplace business. Each of these business models require a different conceptual approach to the Sterling Selling and Fulfillment Foundation configuration.

## **Multi-Divisional Corporation**

The **multidivisional corporation model** is a business corporation whose primary focus is managing purchase and sales activities. A typical multidivisional corporation can be a buyer, a seller, or both. It could also be a retailer, a manufacturer, or both. Whatever form the multidivisional corporation takes, it

<span id="page-9-0"></span>normally has multiple channels with different types of customers, such as, consumers, retailers, dealers, and original equipment manufacturers.

In the multidivisional corporation model, each division might be set up as an Enterprise in Sterling Selling and Fulfillment Foundation. This setup allows both segregation of transactions by division and global visibility at the corporate level. Each Enterprise configures their own business rules, workflow, and transaction processing.

## **Third-Party Logistics**

Traditional **third-party logistics** companies provide a range of outsourced services such as warehousing, transportation, and contract manufacturing.

Large companies can gain the competitive advantage through the real-time management of their supply chains. These advantages include lower costs and improved customer service. Additionally, new sales channels such as web stores, hand-held devices, and in-store kiosks provide companies new methods of reaching their customers. All of these issues have increased the complexity of the fulfillment process.

Sterling Selling and Fulfillment Foundation provides the engine needed to run the operations of a contract fulfillment provider as well as a centralized system for real-time order execution and event driven problem solving for an entire fulfillment network. It enables fulfillment providers to configure the fulfillment process to meet the needs of their clients.

In the third-party logistics model, each client might be set up as an Enterprise. This setup allows the third-party logistics Hub to have visibility of all transactions in the Hub environment, while the clients that are set up as Enterprises only have visibility to their own transactions. This allows the third-party logistics business to provide unique transaction processing to its clients.

#### **Marketplace**

A **marketplace** is an online intermediary that connects Buyers and Sellers. Marketplaces eliminate inefficiencies by aggregating offerings from many Sellers or by matching Buyers and Sellers in an exchange or auction. For Buyers, they lower purchasing costs and help them reach new Sellers. For Sellers, they lower sales costs and give them access to new customers. It is a central location, or Hub, where a trusted intermediary integrates both procedures and technology to lower the costs and enhance the effectiveness of Buyer and Seller transactions.

In the marketplace model, each market might be set up as an Enterprise. This setup allows each market to be unique with their own product or service handling.

## **Catalog Management Configuration**

The Catalog Management application enables your organization to control the information and attributes associated with items and catalogs.

**Note:** If you are running a Sterling Distributed Order Management deployment, use the IBM Sterling Business Center to configure master data, such as items, categories, and classifications. See the *Business Center: Item Administration Guide* for more information. Additionally, use the Catalog Management application to perform one-time maintenance tasks related to Catalog Management, such as defining configuration data.

You can use the Catalog Management configuration grouping to configure the following aspects of Sterling Selling and Fulfillment Foundation for your business application modules:

# <span id="page-10-0"></span>**Catalog Configurations**

You can define the common codes used throughout the Catalog Management application.

For more information about Catalog Configurations, see ["Defining Item Statuses"](#page-28-0) [on page 21.](#page-28-0)

## **Products**

A product item is a physical unit that can be ordered, shipped, and returned. A product item is uniquely defined by its item ID and unit of measure. You can define product item attributes, as well as the catalogs they belong to.

For more information about Products, see [Chapter 4, "Configuring Products," on](#page-42-0) [page 35.](#page-42-0)

## **Delivery Services**

A delivery service is a service item that is used for last mile delivery associations. Last mile delivery differs from order shipping in that specific product item deliveries are made using a carrier with defined capacity constraints. You can define delivery service item attributes, options, and units of measure.

For more information about Delivery Services, see [Chapter 5, "Configuring](#page-96-0) [Delivery Services," on page 89.](#page-96-0)

## **Provided Services**

A provided service is any additional action that can be provided in an order that does not represent a physical product item. An installation service for a washing machine product item is an example of a provided service. You can define provided service item attributes, options, and units of measure.

# **Value Added Services**

Value added services are services that customize a product for a buyer, or allow for internal inventory management. For example, a buyer may require that a special label is applied to certain items. This can be done before the item is sent to the customer.

You can define Kitting services, DeKitting services, Inventory Change services, and Compliance services.

For more information about Value Added Services, see [Chapter 7, "Configuring](#page-108-0) [Value Added Services," on page 101.](#page-108-0)

# <span id="page-11-0"></span>**Icons Used in This Guide**

The following table describes the icons used in this guide.

*Table 1. Icons Used in This Guide*

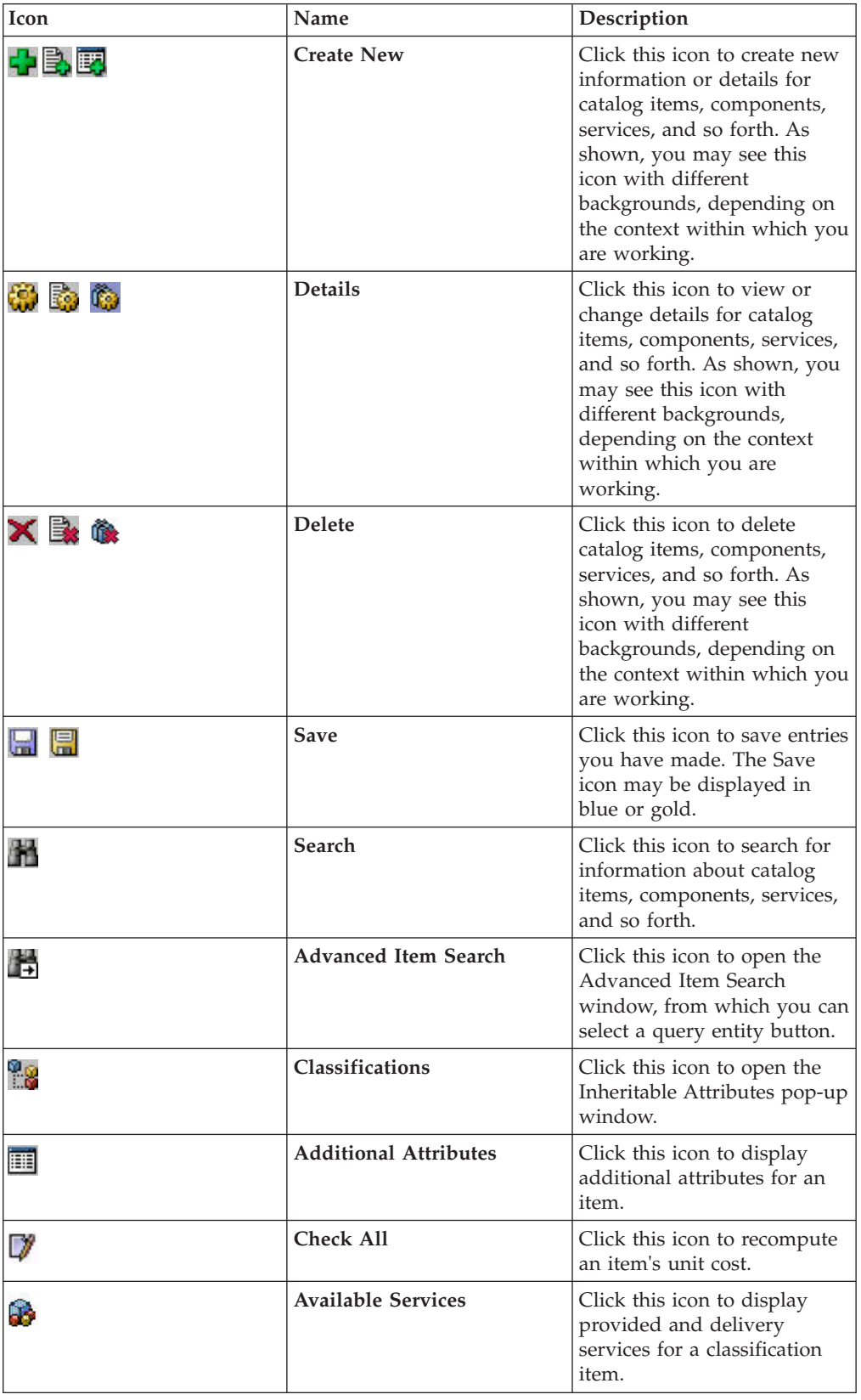

# <span id="page-12-0"></span>**Chapter 2. Navigating the Applications Manager**

# **Starting the Applications Manager**

## **About this task**

To access the Applications Manager:

bug in the Java<sup> $M_{\text{m}}$ </sup> platform.

#### **Procedure**

1. Point your browser to http://<hostname>:<portname>/ smcfs<application\_name>/console/start.jsp

where,

- hostname is the computer name or IP address of the computer where Sterling Selling and Fulfillment FoundationSterling Application Platform is installed.
- portnumber is the listening port of the computer where Sterling Selling and Fulfillment FoundationSterling Application Platform is installed.

The browser displays the Sign In window.

- 2. Enter your login ID and password and choose the Sign In button. The Console Home Page is displayed.
- 3. From the menu bar, choose Configuration > Launch Applications Manager. The Applications Manager opens in a new window. Additionally, enterprise users who maintain an enterprise can access the Applications Manager by means of http://<Sterling Selling and Fulfillment FoundationSterling Application Platform installation server>/ smcfs<application\_name>/console/login.jsp. If both the Applications ManagerConfigurator and the monitor in the System Management Console Application System Management are opened at the same time, and if a dialogue window is opened in either application, the other stops responding to user input until that dialogue window is closed. This is due to a

# **The Applications Manager Layout**

The Applications Manager is a graphical user interface that can be used to configure different aspects of Sterling Selling and Fulfillment FoundationSterling Application Platform. The different configurations are defined by logical groupings called applications that can be accessed from the Applications Manager menu bar.

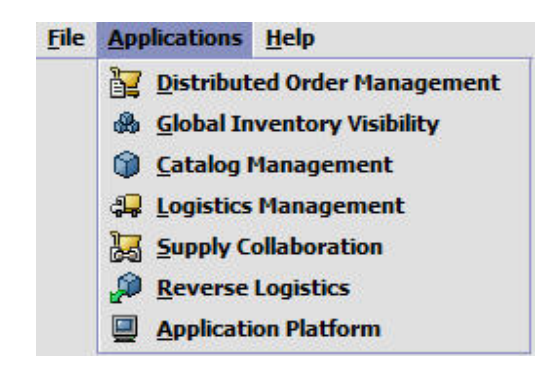

*Figure 1. Applications Menu*

<span id="page-13-0"></span>Each application focuses on a particular aspect of Sterling Selling and Fulfillment FoundationSterling Application Platform and contains all of the rules, common codes, and settings necessary for Sterling Selling and Fulfillment FoundationSterling Application Platform to work in a real-world business setting.

The following applications can be configured in this version of Sterling Selling and Fulfillment FoundationSterling Application Platform:

- Distributed Order Management
- Global Inventory Visibility
- Catalog Management
- Logistics Management
- Supply Collaboration
- Reverse Logistics
- Application Platform

When you select the application that you want to configure, the Applications Manager displays a side panel containing all of the available configuration rules for the selected application and a work area in which these rules can be configured.

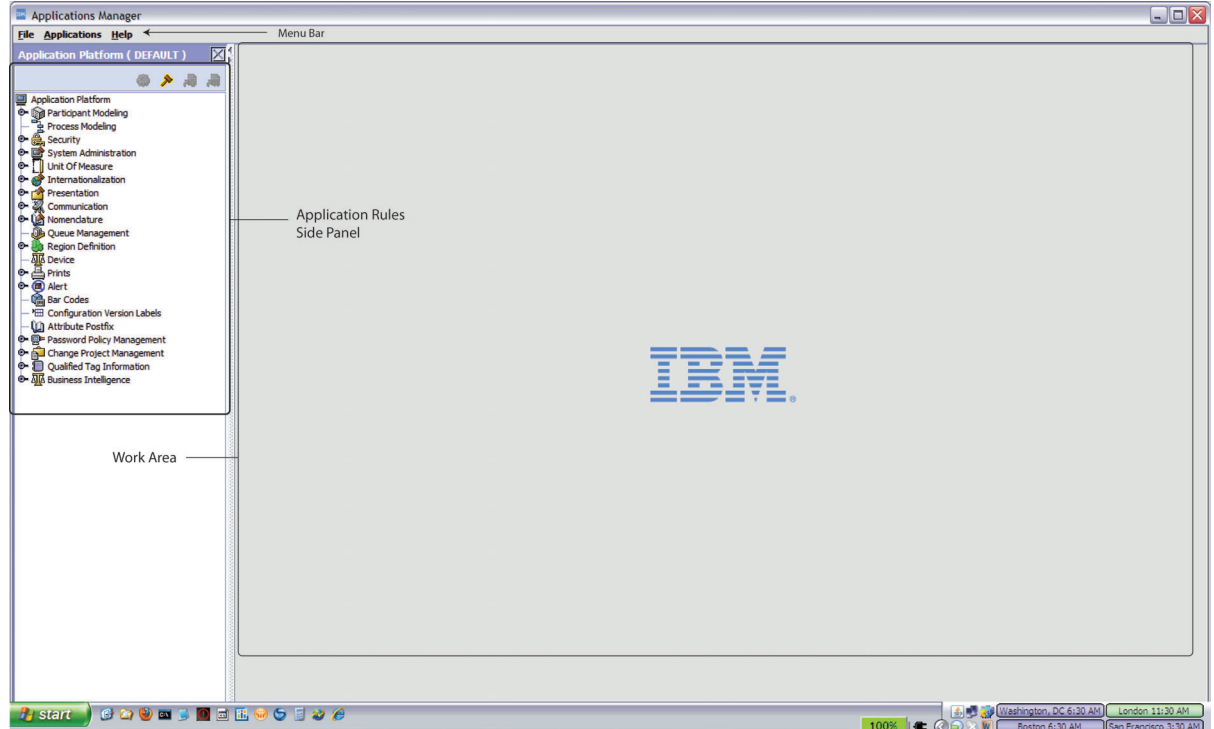

*Figure 2. The Standard Applications Manager Interface*

# **Application Rules Side Panel**

The application rules side panel displays a hierarchical tree of elements specific to processes used within the application.

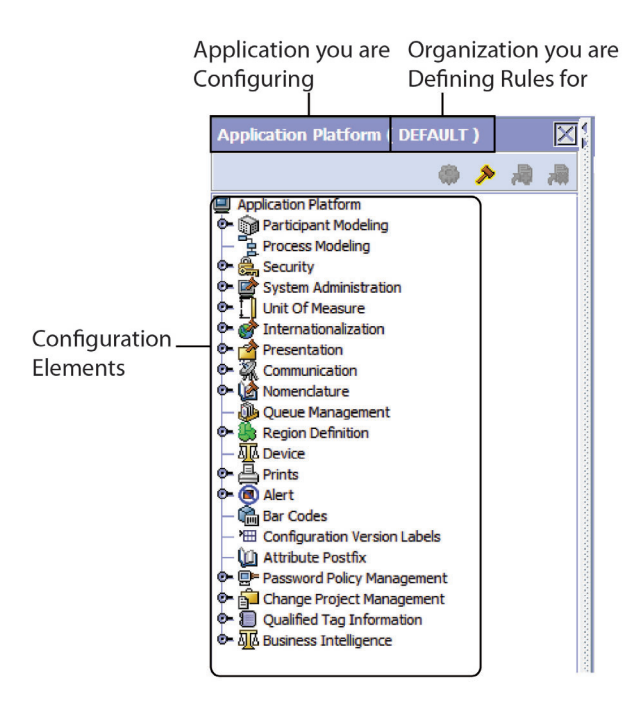

*Figure 3. Example of Application Rules Side Panel*

The application rules side panel also identifies the organization you are configuring rules for and what, if any, rules are inherited from another organization.

You can use the application rules side panel for accessing configuration screens, determining inheritance, and loading another organization's rules.

#### **Accessing Configuration Screens**

The main purpose of the application rules side panel is to provide an interface to access the application's individual configuration screens. To access a configuration screen, browse through the application tree and double-click on the applicable configuration element, the element's configuration screen displays in the work area.

#### **Determining Inheritance**

In Sterling Selling and Fulfillment FoundationSterling Application Platform, when an Enterprise is created it can inherit all or part of an existing Enterprise's configuration rules. This inheritance is done at the configuration group level. A configuration group is a classification of similar configuration elements. For example, all of the rules and configurations dealing with items are grouped together into one configuration group and all of the rules and configurations dealing with organizations are grouped into another.

An administrator organization is set for every organization defined within the system. Only the administrator organization can modify the rules defined for a particular organization. If a particular organization administers multiple organizations, then they can load the rules of organization that it administers within the application tree. For more information about loading another organization's rules, see ["Loading Another Organization's Rules" on page 12.](#page-19-0)

Configuration groups are associated with organization levels. Organization levels determine how configuration groups are inherited and which organizations can

maintain them. The organization levels defined in Sterling Selling and Fulfillment FoundationSterling Application Platform are:

- Hub Level Configuration groups that are associated with the Hub organization
- v Enterprise Level Configuration groups that are associated with the individual Enterprise organizations within the Hub environment
- Catalog Organization Configuration groups that are associated with the organization(s) that maintains the catalog(s) within the Hub environment
- Inventory Organization Configuration groups that are associated with the organization(s) that maintains the inventory within the Hub environment
- Pricing Organization Configuration groups that are associated with the organization(s) that maintains the pricing within the Hub environment
- Organization Configuration groups that are associated with any organization within the Hub environment

The Applications Manager does not load configuration data and permissions based on Data Access Policies that are described in the *Sterling Selling and Fulfillment Foundation: Configuration Guide*.

#### **Enhanced Inheritance for Process Models**

An Enterprise can inherit the configurations of the following entities from other Enterprises:

- Pipelines
- User Exits
- Services
- Actions
- Conditions
- Statuses
- Transactions
- Events

When an Enterprise inherits these entities from some other Enterprise, the current Enterprise can view the configurations that are inherited from all other Enterprises (including the Hub) in the inheritance hierarchy. In addition, the current Enterprise can view the configurations that are defined for the Hub.

For example, consider the following inheritance hierarchy:

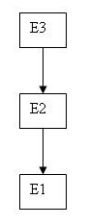

In this hierarchy, Enterprise E1 is inheriting from Enterprise E2, which in turn is inheriting from Enterprise E3. Enterprise E1 can view the configurations that are defined for Enterprise E2 and Enterprise E3. In addition, Enterprise E1 can view the configurations that are defined for the Hub.

## <span id="page-16-0"></span>**Organization Level Rules**

The following table details the rules used to determine which organizations can maintain a configuration group as defined by the organization level. The table also describes the rules that determine how configuration groups are inherited when an organization is created.

| Organization<br>Level     | <b>Organizations That Can Modify</b><br>at this Level                                                                                                    | <b>Inheritance Details</b>                                                                                                    |
|---------------------------|----------------------------------------------------------------------------------------------------|----------------------------------------------------------------------------------------------------|
| Hub Level                 | Only the Hub organization can<br>modify configuration groups at<br>the Hub level. All other<br>organizations have read-only<br>access.                                                                                                    | All organizations share this<br>information.                                                                                                    |
| Enterprise Level          | Only Enterprise organizations<br>can modify configuration groups<br>at the Enterprise level.<br>Any business transaction<br>requiring Enterprise<br>configuration is picked up from<br>the Enterprise established by the<br>transactional context. For<br>example, order documents have<br>a specific Enterprise. | An Enterprise can inherit this<br>configuration from another<br>Enterprise. Additionally, this<br>configuration can be overridden at a<br>configuration group level.<br>An Enterprise can view the<br>configurations that are defined for<br>the other Enterprises (including the<br>Hub) in the inheritance hierarchy. In<br>addition, the Enterprise can view the<br>configurations that are defined for<br>the Hub. |
| Catalog<br>Organization   | Organizations that are designated<br>as catalog organizations can<br>modify configuration groups at<br>the catalog organization level.                                                                                                    | None.                                                                                                    |
| Inventory<br>Organization | Organizations that are designated<br>as inventory organizations can<br>modify configuration groups at<br>the inventory organization level.                                                                                                    | None.                                                                                                    |
| Pricing<br>Organizations  | Organizations that are designated<br>as pricing organizations can<br>modify configuration groups at<br>the pricing organization level.                                                                                                    | None.                                                                                                    |
| Organization              | Any organization assigned a role<br>(Seller, Buyer, etc.) can modify<br>configuration groups at the<br>organization level.                                                                                                    | None.                                                                                                    |

*Table 2. Organization Level Rules*

You cannot inherit from an Enterprise that does not have the same inventory, capacity, and catalog organizations as the organization you are configuring.

## **Applications Rule Side Panel**

The application rules side panel displays rules that have been inherited as grayed out.

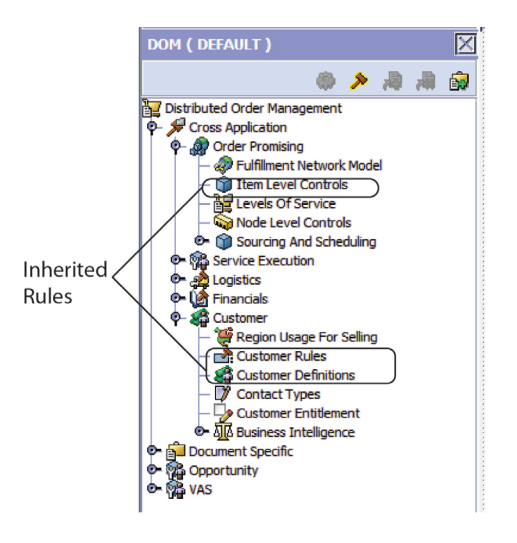

*Figure 4. Inherited Rules in the Application Rules Side Panel*

As stated in the table above, depending on the organization you are logged in as, you may be able to override some inherited rules. If a rule can be overridden, the Override Configuration icon becomes available in the application rule side panel when you highlight the rule.

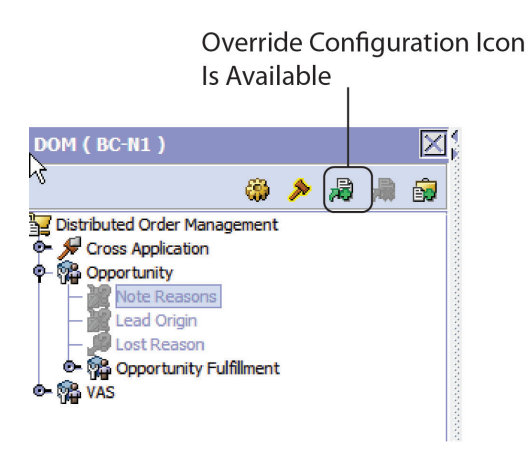

*Figure 5. Override Configuration Icon*

When you choose to override a rule you also override any other rules in the configuration group the rule you are overriding is associated with. When you choose the Override Configuration icon the Configuration Override Details pop-up window displays. This window provides the list of rules that are overridden.

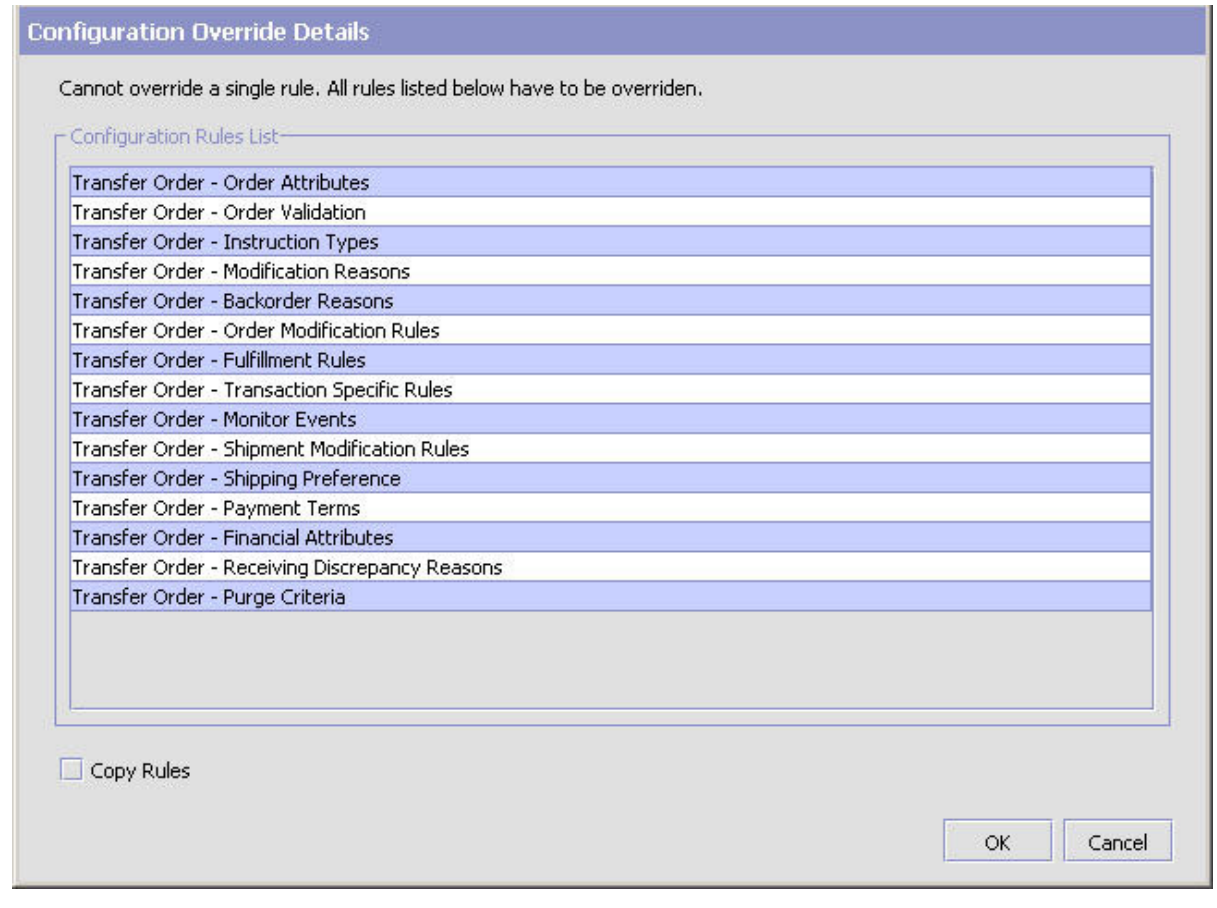

*Figure 6. Example of Configuration Override Details Pop-Up Window*

## **Overriding a Configuration Group**

If you override a configuration group and then decide to "re-inherit" the original rules, you can choose the Give Back Configuration Ownership icon. This icon becomes available in the application rules side panel for rules that have been overridden.

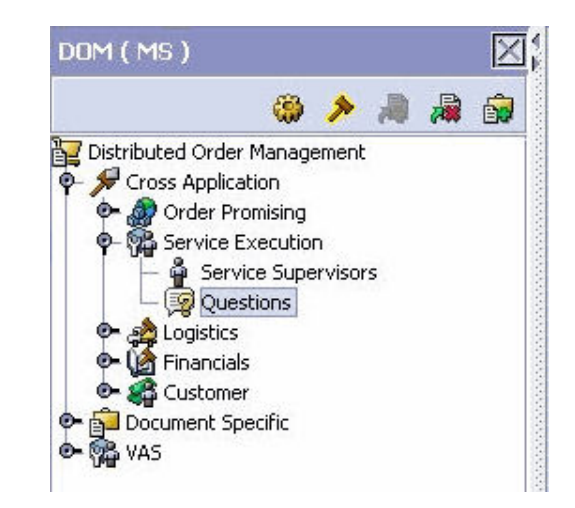

*Figure 7. Give Back Configuration Ownership Icon*

<span id="page-19-0"></span>When you select the Give Back Configuration Ownership Icon, the Configuration Override Details pop-up window displays. This window provides the list of rules that are re-inherited.

**Note:** If you select the Delete Rules field on the Configuration Override Details pop-up window, you give back rule ownership to the organization you originally inherited from, but you do not retain any of the rules that you inherited from them. If you do not select this field, you give back rule ownership to the organization you originally inherited from, but you retain the rules that you inherited from them.

## **Loading Another Organization's Rules About this task**

An administrator organization is set for every organization defined within the system. Only the administrator organization can modify the rules defined for a particular organization. If a particular organization administers multiple organizations, then they can load the rules of organization that it administers within the application tree. See [Table 2 on page 9](#page-16-0) for the rules that determine which organizations you can administer.

The rules that are available from the tree in the application rules side panel may vary depending on the type of organization you select and the roles it has been assigned.

To load another organization's rules:

#### **Procedure**

- 1. From the applicable application rules side panel, choose the **Load Rules for Organization** icon. The Load Organizations for Configuration pop-up window displays.
- 2. From Organization, select the organization that you want to work with.
- 3. Choose OK. The organization's rules display in the application rules side panel.

#### **Results**

The application rules side panel displays the organization you are working with in parentheses.

## **Work Area**

The work area is the main area in which different configuration screens appear. The main types of screens that you can see in the work area are the Search, List, Details, and Drag and Drop windows.

#### **Search Window**

A search window provides you with a means to perform a filtered search. The upper panel of a search window offers criteria applicable to the entity you are searching through which you can narrow your search. The lower panel lists the results of a search once it has been performed.

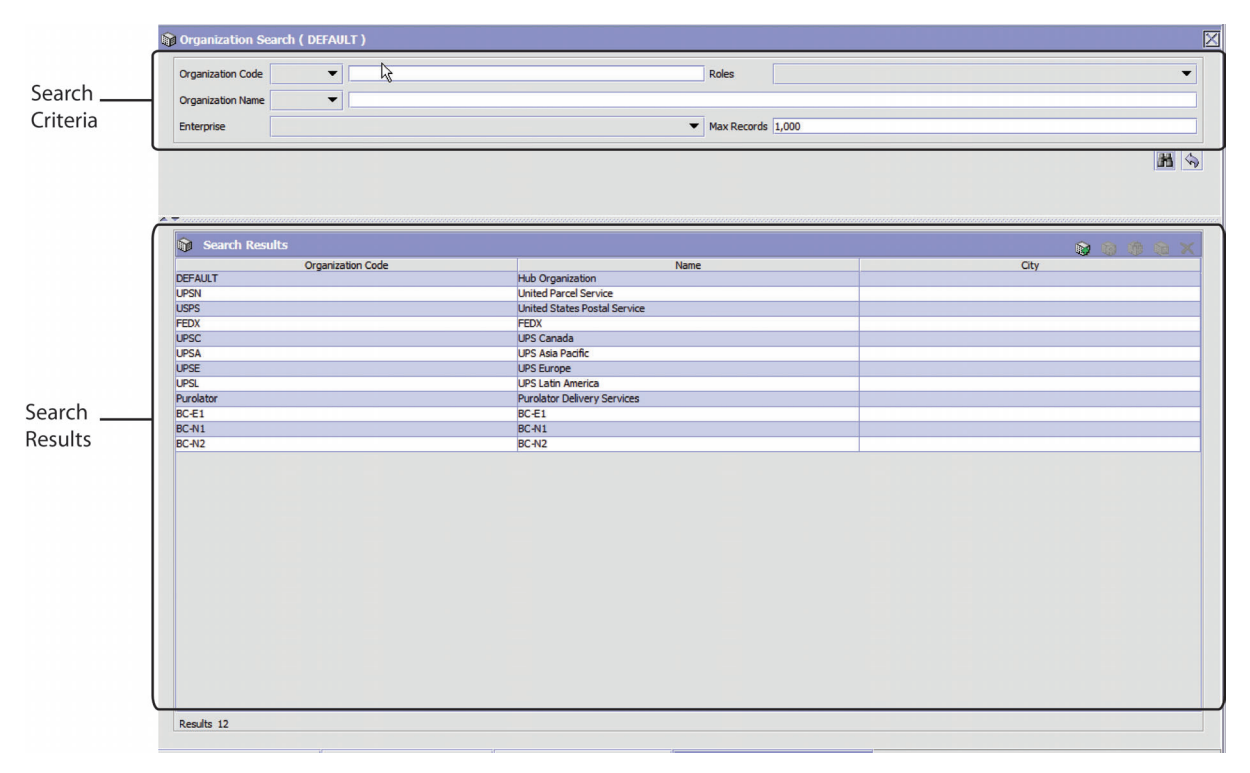

*Figure 8. Search Window Example*

## **List Window**

When you choose to configure a specific rule or code that does not require a search, the Applications Manager may display a basic list window of the rules and codes that have previously been configured.

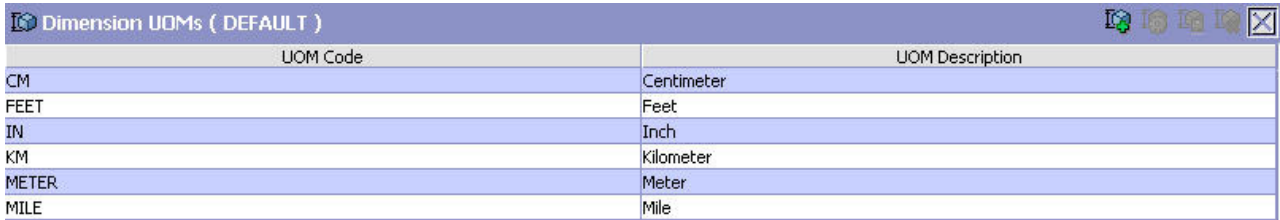

Results 6 Of 6

*Figure 9. List Window Example*

#### **Details Window**

A details window is the main interface through which a bulk of the configuration is done. A details window can contain editable fields and tables, tabs to configure different aspects of an entity, and additional actions that can be performed on an entity.

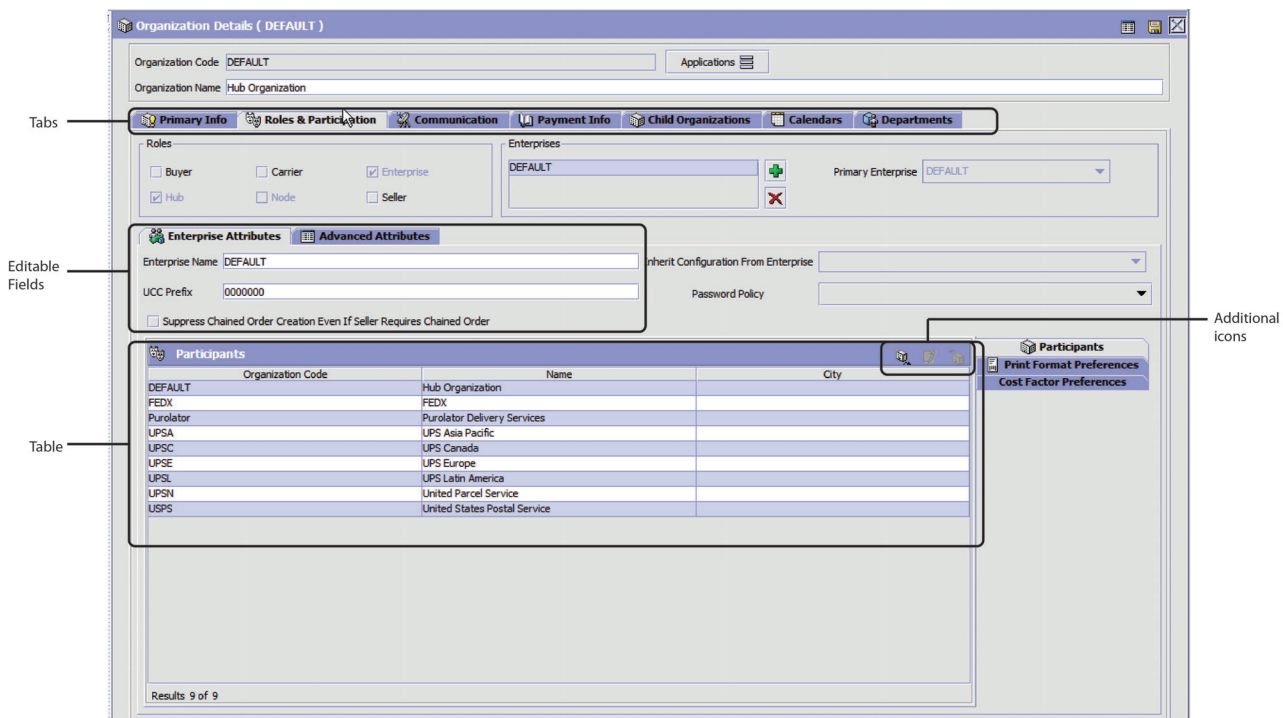

*Figure 10. Details Window Example*

## **Drag and Drop Window**

You can use a graphical drag and drop window to ease the construction of pipelines, pipeline determination, event handlers, status monitoring rules, and services. A drag and drop window consists of a pallet and a graphical work area.

<span id="page-23-0"></span>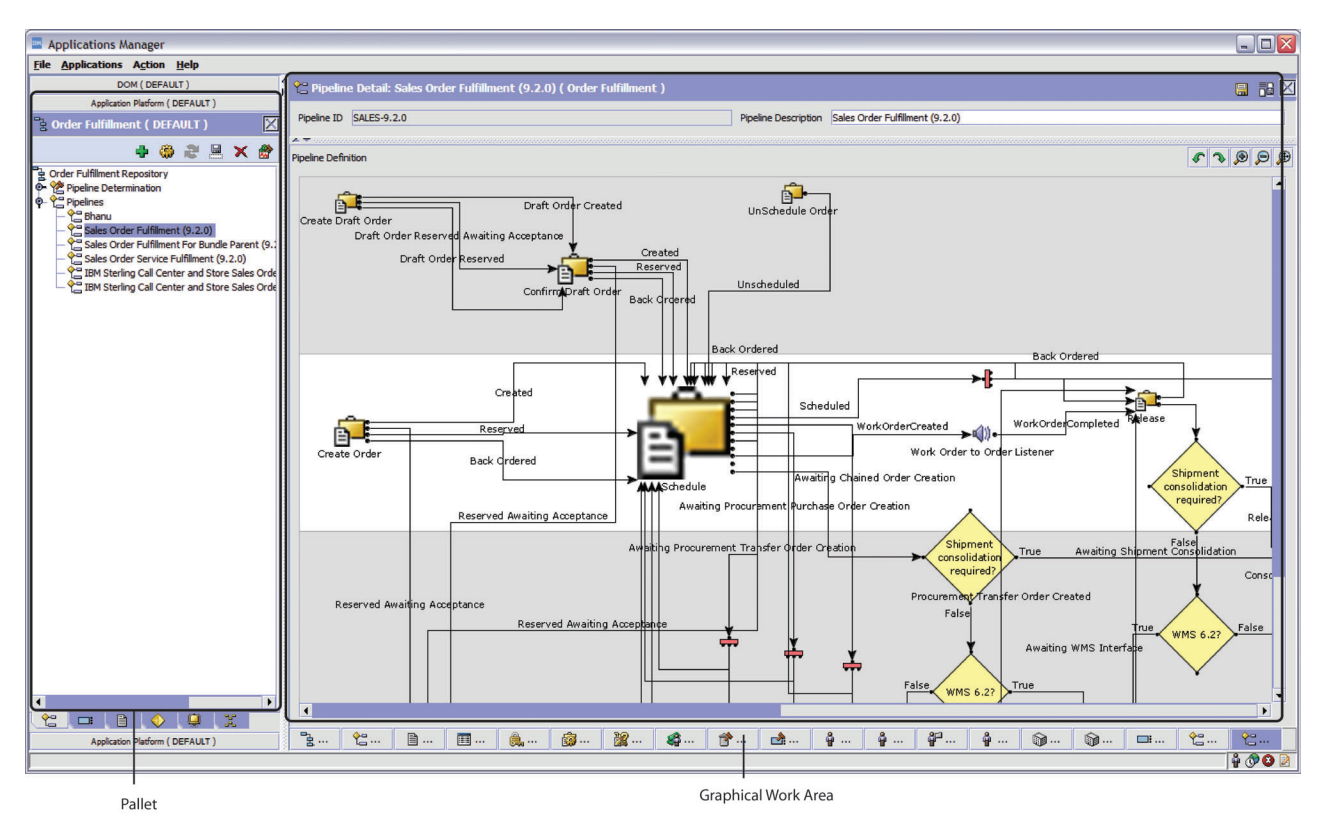

*Figure 11. Drag and Drop Window Example*

To begin building any of these entities, choose a component, such as a transaction, from the pallet. Drag the component into the graphical work area. The transaction is now displays as a graphical representation of itself.

To connect one component to another, you must drag the mouse from the outgoing port of a component until it forms a connecting line with the incoming port of another component. The links between components can be set up either horizontally or vertically.

To delete components or links, right-click on the component and choose Delete. Once components and links have been established you can move them around by dragging them, the links redraw themselves according to the new position. If you press and hold the CTRL key while dragging a component, the component is copied within the graphical work area.

# **Actions Available in the Applications Manager**

# **Using the Applications Manager's Lookup Functionality**

Throughout the Applications Manager there are many fields that have a lookup functionality to find or create additional records as they pertain to that field. For example, on the Primary Info tab of the Organization Details screen, the Locale field has a lookup functionality to create a new locale from that screen. When you choose the Create New lookup button the Locale Details information displays in a pop-up screen for you to modify.

| ATP Rule<br>. | ъ |
|---------------|---|
|---------------|---|

<span id="page-24-0"></span>*Figure 12. Lookup Icon Example*

The information that displays in a lookup field varies depending on how many records you have pertaining to that particular field. When there are 20 or less records, the lookup displays as a drop-down list with a Create New button. When there are between 21 and 75 records, the lookup displays as a drop-down list with a Search button.

When there are more than 75 records, the lookup displays as a text box with a Search button. You can type the value in the text box or search for the value using the Search button. If you enter a value, it is validated when it is saved. You should always type the value as it would appear if it was displayed as a drop-down list. For example, for a currency lookup, you should type the currency description in the text box even though the currency code is saved in the table. An error displays on save if the user has entered an invalid value.

When you use a lookup for a particular field in the Applications Manager, you should refer to the corresponding section in this guide to set up the particular information.

# **Viewing the Document Types Associated with an Application**

In the Distributed Order Management, Supply Collaboration, Reverse Logistics, and Logistic Management configuration applications, you can view all of the document types associated with the application. Sales Order, Transfer Order, Master Order, Quote, and Purchase Order are all examples of document types.

To view an application's associated document types, open the applicable application from the menu and choose the **Create New** icon from the application rules side panel. The Associated Document Types window displays displaying a list of all of the document types associated with the application you are working in.

<span id="page-25-0"></span>

| Associated Document Types | 中国区            |
|---------------------------|----------------|
| Document Type             | Description    |
| 0004                      | Template Order |
| 0006                      | Transfer Order |
| 0001                      | Sales Order    |
| 0007                      | Master Order   |
| 0015                      | Quote          |
|                           |                |
| Results 5 of 5            |                |

*Figure 13. Associated Document Types Window*

## **Adding a Document Type to an Application About this task**

You can add a document type that is associated with another application to the application you are currently working in.

An added document type's associated screens may be irrelevant to the application you are associating it with.

To add a document type to an application:

#### **Procedure**

- 1. From the Associated Document Types window, choose the **Create New** icon. The Associated Document Type pop-up window displays.
- 2. From Document Type, select the document type that you want to associate with the application.
- 3. Select Enable Access To This Document Through This Application's Console.
- 4. Choose the **Save** icon.

# **Viewing the User Logged into the Applications Manager About this task**

You can view the user logged into the Applications Manager and their locale at any time. To view this information, move your mouse over the User icon and Locale icons in the bottom right-hand corner of the application to display the tool tips.

# <span id="page-26-0"></span>**Using Lists and List Filtering About this task**

When viewing any list in the Applications Manager, it is possible to filter the contents of the list based in criteria that you define. Filtering is accomplished by right-clicking anywhere on the list's column headings and using the Table Filter Editor associated with the list.

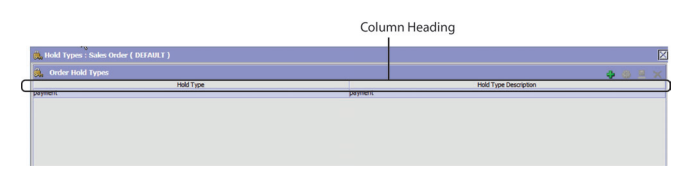

*Figure 14. Column Headings in a List*

*Table 3. Table Filter Editor Window*

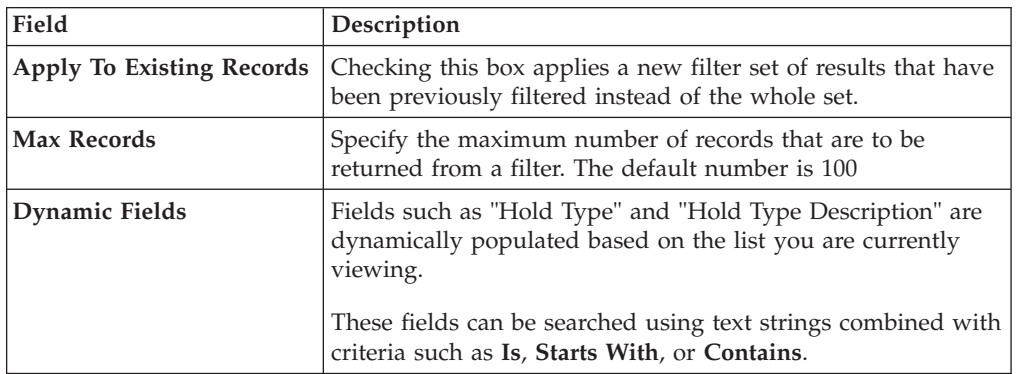

Search strings are case sensitive. For example, "Item" does not return the same values as "item".

# **Date and Time Entry**

Date fields through the Applications Manager have a calendar icon that can be used to find dates as it pertains to that field. When you click on this icon, a small calendar displays. You can navigate through this calendar to determine the appropriate date. For example, on the Create Calendar window, the Default Effective To field has a calendar icon that you can use to verify the appropriate ship by date to populate the field.

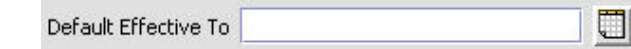

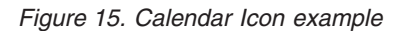

You can also enter time of day information throughout the Applications ManagerConfigurator. To do this, double click on the time field, and enter the time of day.

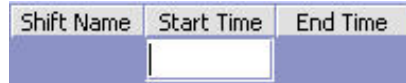

<span id="page-27-0"></span>*Figure 16. Time Field example*

Time should be entered in a 24 hour time format everywhere throughout the Applications Manager Configurator.

# **Troubleshooting Errors About this task**

You can view the description and cause of any error raised in Sterling Selling and Fulfillment FoundationSterling Application Platform, as well as the actions to troubleshoot it.

To view the Sterling Selling and Fulfillment FoundationSterling Application Platform system error descriptions:

## **Procedure**

- 1. From the menu bar, choose Help > Troubleshooting. The Error Search window displays.
- 2. Enter the applicable search criteria and choose the **Search** icon. A list of error codes and their descriptions display.
- 3. Choose the **Details** icon to view the cause of the error and action to troubleshoot it.

# **Using Special Characters**

Throughout the Applications Manager there may be instances where you need to use special characters in data entry. For information about the use of special characters in Sterling Selling and Fulfillment FoundationSterling Application Platform, see the *Sterling Selling and Fulfillment Foundation: Customization Basics*.

# <span id="page-28-0"></span>**Chapter 3. Configuring Catalog Components**

# **Defining Item Statuses**

You can define common codes for item statuses used when setting up an item.

Following are the Sterling Selling and Fulfillment Foundation default item statuses:

- v 2000 Held (Items in this status are not available for some operations within Sterling Selling and Fulfillment Foundation. For example, an item in this status does not appear within item search screens in the Order Console.)
- 3000 Published

# **Creating an Item Status About this task**

To create an item status:

## **Procedure**

- 1. From the tree in the application rules side panel, choose Catalog Configurations > Item Statuses. The Item Statuses window displays in the work area.
- 2. Choose the **Create New** icon. The Item Status Details pop-up window displays.
- 3. In Item Status, enter the value you want to use for the item status.
- 4. In Short Description, enter a brief description of the item status.
- 5. In Long Description, enter a more detailed description of the item status.
- 6. Choose the **Save** icon.

# **Modifying an Item Status About this task**

To modify an item status:

## **Procedure**

- 1. From the tree in the application rules side panel, choose Catalog Configurations > Item Statuses. The Item Statuses window displays in the work area.
- 2. Select the applicable item status and choose the **Details** icon. The Item Status Details pop-up window displays.
- 3. In Short Description, enter a brief description of the item status.
- 4. In Long Description, enter a more detailed description of the item status.
- 5. Choose the Save icon.

# **Deleting an Item Status About this task**

To delete an item status:

## **Procedure**

1. From the tree in the application rules side panel, choose Catalog Configurations > Item Statuses. The Item Statuses window displays in the work area.

2. Select the applicable item status and choose **Delete**.

**Note:** You cannot delete the default item statuses provided in Sterling Selling and Fulfillment Foundation.

# <span id="page-29-0"></span>**Defining Additional Attributes**

You can define common codes for additional attributes used when setting up an item. This allows you to store any additional information about your items that is not captured by the defaults in Sterling Selling and Fulfillment Foundation. These attributes appear as fields in the item details screen.

Following is the Sterling Selling and Fulfillment Foundation default additional attribute:

 $\cdot$  REFERENCE

# **Creating an Additional Attribute About this task**

To create an additional attribute:

#### **Procedure**

- 1. From the tree in the application rules side panel, choose Catalog Configurations > Additional Attributes. The Item Additional Attributes window displays in the work area.
- 2. Choose the **Create New** icon. The Additional Attribute Details pop-up window displays.
- 3. In Additional Attribute, enter the value you want to use for the additional attribute.

**Important:** Do not put a space or special characters in the Additional Attribute.

- 4. In Short Description, enter a brief description of the additional attribute.
- 5. In Long Description, enter a more detailed description of the additional attribute.
- 6. Choose the **Save** icon.

# **Modifying an Additional Attribute About this task**

To modify an additional attribute:

#### **Procedure**

- 1. From the tree in the application rules side panel, choose Catalog Configurations > Additional Attributes. The Item Additional Attributes window displays in the work area.
- 2. Select the applicable additional attribute and choose the **Details** icon. The Additional Attribute Details pop-up window displays.
- 3. In Short Description, enter a brief description of the additional attribute.
- 4. In Long Description, enter a more detailed description of the additional attribute.
- 5. Choose the **Save** icon.

# <span id="page-30-0"></span>**Deleting an Additional Attribute About this task**

To delete an additional attribute:

#### **Procedure**

- 1. From the tree in the application rules side panel, choose Catalog Configurations > Additional Attributes. The Item Additional Attributes window displays in the work area.
- 2. Select the applicable additional attribute and choose the **Delete** icon.

**Note:** You cannot delete default additional attributes.

## **Defining Item Instruction Codes**

You can define codes that describe any special instructions that may be associated with an item. For example, you may want to create a Handle With Care item instruction code to associate with all of your fragile items.

# **Creating an Item Instruction Code About this task**

To create an item instruction code:

#### **Procedure**

- 1. From the tree in the application rules side panel, choose Catalog Configurations > Item Instruction Codes. The Item Instruction Codes window displays in the work area.
- 2. Choose the **Create New** icon. The Item Instruction Codes pop-up window displays.
- 3. In Item Instruction Code, enter the name of the item instruction code.
- 4. From Item Instruction Type, select the instruction type that defines the kind of item instruction you are configuring. For example, Handling or Picking. For more information about configuring item instruction types, see ["Defining Item](#page-31-0) [Instruction Types" on page 24.](#page-31-0)
- 5. In Text, enter any special instructions needed to further explain the item instruction code.
- 6. Choose the **Save** icon.

# **Modifying an Item Instruction Code About this task**

To modify an item instruction code:

#### **Procedure**

- 1. From the tree in the application rules side panel, choose Catalog Configurations > Item Instruction Codes. The Item Instruction Codes window displays in the work area.
- 2. Select the applicable item instruction code and choose the **Details** icon. The Item Instruction Codes pop-up window displays.
- <span id="page-31-0"></span>3. From Item Instruction Type, select the instruction type that defines the kind of item instruction you are configuring. For example, Handling or Picking. For more information about configuring item instruction types, see "Defining Item Instruction Types."
- 4. In Text, enter any special instructions needed to further explain the item instruction code.
- 5. Choose the **Save** icon.

# **Deleting an Item Instruction Code About this task**

To delete an item instruction code:

#### **Procedure**

- 1. From the tree in the application rules side panel, choose Catalog Configurations > Item Instruction Codes. The Item Instruction Codes window displays in the work area.
- 2. Select the applicable item instruction code and choose the **Delete** icon.

# **Defining Item Instruction Types**

You can define common codes that can be associated with an item instruction code to further describe what kind of instruction it is. For example, you can create a Pick instruction type and a Handling instruction type. The Pick instruction type can be associated with all item instruction codes that pertain to the item picking process and the Handling instruction type can be associated with all item instruction codes relevant to the handling of items. For more information about configuring item instruction codes, see ["Defining Item Instruction Codes" on page](#page-30-0) [23.](#page-30-0)

## **Creating an Item Instruction Type About this task**

To create an item instruction type:

#### **Procedure**

- 1. From the tree in the application rules side panel, choose Catalog Configurations > Item Instruction Types. The Item Instruction Types window displays in the work area.
- 2. Choose the **Create New** icon. The Item Instruction Type Details pop-up window displays.
- 3. In Item Instruction Type, enter the value you want to use for the item instruction type.
- 4. In Short Description, enter a brief description of the item instruction type.
- 5. In Long Description, enter a more detailed description of the item instruction type.
- 6. Choose the **Save** icon.

## **Modifying an Item Instruction Type About this task**

To modify an item instruction type:

## <span id="page-32-0"></span>**Procedure**

- 1. From the tree in the application rules side panel, choose Catalog Configurations > Item Instruction Types. The Item Instruction Types window displays in the work area.
- 2. Select the applicable item type and choose the **Details** icon. The Item Instruction Type Details pop-up window displays.
- 3. In Short Description, enter a brief description of the item instruction type.
- 4. In Long Description, enter a more detailed description of the item instruction type.
- 5. Choose the Save icon.

# **Deleting an Item Instruction Type About this task**

To delete an item instruction type:

#### **Procedure**

- 1. From the tree in the application rules side panel, choose Catalog Configurations > Item Instruction Types. The Item Instruction Types window displays in the work area.
- 2. Select the applicable item type and choose the **Delete** icon.

## **Defining Service Skills**

You can define services skills when setting up provided service items and delivery service items. You can also associate service skills to a service association for an item.

# **Creating a Service Skill About this task**

To create a service skill:

#### **Procedure**

- 1. From the menu bar, choose Applications > Catalog Management. The Catalog Management tree displays in the side panel.
- 2. From the Catalog Management tree, choose Catalog Configurations > Service Skills. The Service Skills window displays in the work area.
- 3. Choose the **Create New** icon. The Service Skill Details pop-up window displays.
- 4. In Service Skill ID, enter the value you want to use for the Service Skill.
- 5. In Description, enter a description of the service skill.
- 6. Choose the **Save** icon.

# **Modifying a Service Skill About this task**

To modify a service skill:

## <span id="page-33-0"></span>**Procedure**

- 1. From the menu bar, choose Applications > Catalog Management. The Catalog Management tree displays in the side panel.
- 2. From the Catalog Management tree, choose Catalog Configurations > Service Skills. The Service Skills window displays in the work area.
- 3. Select the applicable service skill and choose the **Details** icon. The Service Skill Details pop-up window displays.
- 4. In Description, enter a description of the service skill.
- 5. Choose the **Save** icon.

# **Deleting a Service Skill About this task**

To delete a service skill:

#### **Procedure**

- 1. From the menu bar, choose Applications > Catalog Management. The Catalog Management tree displays in the side panel.
- 2. From the Catalog Management tree, choose Catalog Configurations > Service Skills. The Service Skills window displays in the work area.
- 3. Select the applicable service skill and choose the **Delete** icon.

# **Defining Service Complexity Levels**

You can define services complexity levels when setting up provided service items and delivery service items. You can also assign service complexity levels to a service type for an item, which in turn is used to calculate the service complexity level on the work order.

# **Creating a Service Complexity Level About this task**

To create a service complexity level:

#### **Procedure**

- 1. From the menu bar, choose Applications > Catalog Management. The Catalog Management tree displays in the side panel.
- 2. From the Catalog Management tree, choose Catalog Configurations > Service Complexity Levels. The Service Complexity Level window displays in the work area.
- 3. Choose the **Create New** icon. The Service Complexity Level Details pop-up window displays.
- 4. Enter information in the applicable fields. Refer to Table 4 for field value descriptions.

| Field                    | <b>Description</b>                                         |
|--------------------------|------------------------------------------------------------|
| Service Complexity Level | Enter a name for the service complexity level.             |
| <b>Short Description</b> | Enter a short description of the service complexity level. |
| Long Description         | Enter a long description of the service complexity level.  |

*Table 4. Service Complexity Level Details Pop-up Window*

5. Choose the **Save** icon.

# <span id="page-34-0"></span>**Modifying a Service Complexity Level About this task**

To modify a service complexity level:

## **Procedure**

- 1. From the menu bar, choose Applications > Catalog Management. The Catalog Management tree displays in the side panel.
- 2. From the Catalog Management tree, choose Catalog Configurations > Service Complexity Levels. The Service Complexity Level window displays in the work area.
- 3. Select the applicable service complexity level and choose the **Details** icon. The Service Complexity Level Details pop-up window displays.
- 4. Edit information in the applicable fields. Refer to [Table 4 on page 26](#page-33-0) for more information.
- 5. Choose the **Save** icon.

## **Deleting a Service Complexity Level About this task**

To delete a service complexity level:

#### **Procedure**

- 1. From the menu bar, choose Applications > Catalog Management. The Catalog Management tree displays in the side panel.
- 2. From the Catalog Management tree, choose Catalog Configurations > Service Complexity Levels. The Service Levels window displays in the work area.
- 3. Select the applicable service complexity level and choose the **Delete** icon.

# **Defining Item Alias Types**

You can define common codes for item alias types used when configuring product items, provided services, and delivery services. Aliases appear as fields in the item details screen.

Following is the Sterling Selling and Fulfillment Foundation default alias type:

• UPC Code

# **Creating an Item Alias Type About this task**

To create an item alias type:

#### **Procedure**

- 1. From the tree in the application rules side panel, choose Catalog Configurations > Item Alias Types. The Item Aliases window displays in the work area.
- 2. Choose the **Create New** icon. The Alias Type Details pop-up window displays.
- 3. In Item Alias Type, enter the value you want to use for the alias type.

**Important:** The Item Alias Type cannot begin with a number or have a space or special characters in it.

- <span id="page-35-0"></span>4. In Short Description, enter a brief description of the item alias type.
- 5. In Long Description, enter a more detailed description of the item alias type.
- 6. Choose the **Save** icon.

## **Modifying an Item Alias Type About this task**

To modify an item alias type:

#### **Procedure**

- 1. From the tree in the application rules side panel, choose Catalog Configurations > Item Alias Types. The Item Aliases window displays in the work area.
- 2. Select the applicable alias type and choose the **Details** icon. The Alias Type Details pop-up window displays.
- 3. In Short Description, enter a brief description of the item alias type.
- 4. In Long Description, enter a more detailed description of the item alias type.
- 5. Choose the **Save** icon.

## **Deleting an Item Alias Type About this task**

To delete an item alias type:

#### **Procedure**

- 1. From the tree in the application rules side panel, choose Catalog Configurations > Item Alias Types. The Item Aliases window displays in the work area.
- 2. Select the applicable item alias type and choose the **Delete** icon.

**Note:** You cannot delete default item alias types.

## **Defining Item Association Types**

You can define common codes for item association types used when configuring product items, provided services, and delivery services.

Following are the Sterling Selling and Fulfillment Foundation default association types:

- CrossSell
- Substitutions
- UpSell

## **Creating an Item Association Type About this task**

To create an item association type:
## **Procedure**

- 1. From the tree in the application rules side panel, choose Catalog Configurations > Item Association Types. The Item Association Types window displays in the work area.
- 2. Choose the **Create New** icon. The Item Association Type Details pop-up window displays.
- 3. In Item Association Type, enter the value you want to use for the association type.

**Important:** Do not put a space or special characters in the Item Association Type.

- 4. In Short Description, enter a brief description of the item association type.
- 5. In Long Description, enter a more detailed description of the item association type.
- 6. Choose the **Save** icon.

# **Modifying an Item Association Type About this task**

To modify an item association type:

## **Procedure**

- 1. From the tree in the application rules side panel, choose Catalog Configurations > Item Association Types. The Item Association Types window displays in the work area.
- 2. Select the applicable association type and choose the **Details** icon. The Item Association Type Details pop-up window displays.
- 3. In Short Description, enter a brief description of the item association type.
- 4. In Long Description, enter a more detailed description of the item association type.
- 5. Choose the Save icon.

# **Deleting an Item Association Type About this task**

To delete an item association type:

## **Procedure**

- 1. From the tree in the application rules side panel, choose Catalog Configurations > Item Association Types. The Item Association Types window displays in the work area.
- 2. Select the applicable item association type and choose the **Delete** icon.

**Note:** You cannot delete default item association types.

# **Defining Item Exclusion Codes**

You can define common codes for item exclusion codes used when configuring product items, provided services, and delivery services. An item exclusion code may be set up if your business practices involve the regulation of item shipments for certain countries or regions. For example, if there are certain countries or regions that you ship to that do not allow items with certain hazardous materials

to be shipped to them, you may create an item exclusion code that you can associate with any of your items that may contain the certain hazardous material.

**Note:** Sterling Selling and Fulfillment Foundation does not by default provide logic to handle item exclusion codes. This functionality is provided to enable integration of Sterling Selling and Fulfillment Foundation with external systems that can handle item exclusion codes.

Following is the Sterling Selling and Fulfillment Foundation default item exclusion code:

 $\cdot$  DEFAULT

# **Creating an Item Exclusion Code About this task**

To create an item exclusion code:

### **Procedure**

- 1. From the tree in the application rules side panel, choose Catalog Configurations > Item Exclusion Codes. The Item Exclusion Codes window displays in the work area.
- 2. Choose the **Create New** icon. The Item Exclusion Code Details pop-up window displays.
- 3. In Item Exclusion Code, enter the value you want to use for the item exclusion code.
- 4. In Short Description, enter a brief description of the item exclusion code.
- 5. In Long Description, enter a more detailed description of the item exclusion code.
- 6. Choose the **Save** icon.

# **Modifying an Item Exclusion Code About this task**

To modify an item exclusion code:

### **Procedure**

- 1. From the tree in the application rules side panel, choose Catalog Configurations > Item Exclusion Codes. The Item Exclusion Codes window displays in the work area.
- 2. Select the applicable item exclusion code and choose the **Details** icon. The Item Exclusion Code Details pop-up window displays.
- 3. In Short Description, enter a brief description of the item exclusion code.
- 4. In Long Description, enter a more detailed description of the item exclusion code.
- 5. Choose the **Save** icon.

# **Deleting an Item Exclusion Code About this task**

To delete an item exclusion code:

## **Procedure**

- 1. From the tree in the application rules side panel, choose Catalog Configurations > Item Exclusion Codes. The Item Exclusion Codes window displays in the work area.
- 2. Select the applicable item exclusion code and choose the **Delete** icon.

**Note:** You cannot delete default item exclusion codes.

# **Catalog Rules**

You can define a catalog rule that allows product administrators to redefine attribute groups when assigning attribute groups to categories and classifications. Attribute groups are first defined when you set up master data for the attribute domain; however, you may want to redefine attribute groups later when assigning them to categories and classifications. The Redefine Attribute Groups option allows you to redefine attribute groups.

In addition, you can define a catalog rule that allows users to preview item details from the IBM Sterling Business Center application. The item details may be a screen on the user's internal or external Web site. This allows users to dynamically view changes that they may have just made to an item.

# **Defining Catalog Rules About this task**

To allow users to redefine attribute groups and to preview item details from the IBM Sterling Business Center application:

## **Procedure**

- 1. From the tree in the application rules side panel, choose Catalog Configurations > Catalog Rules. The Catalog Rules window displays in the work area.
- 2. Select Redefine Attribute Group to specify that you want to allow users to redefine attribute groups when assigning them to categories in the master catalog.
- 3. Select Allow Preview Of Item Details From IBM Sterling Business Center to specify that you want to allow users to preview item details from the IBM Sterling Business Center application.
- 4. In Number Of Assigned Attribute Values To Display For Search Facets, specify the maximum number of assigned values per attribute that can be returned with the facet list by the catalogSearch() API. Use this option to limit the number of values that are displayed when a catalog search is performed. By default, the limit is set to eight assigned attribute values.
- 5. Choose the **Save** icon.

# **Defining Assets**

You define assets by creating the following:

- Common codes for assets types
- Content locations for assets

Assets are electronic media objects that you associate with items, categories, attributes, and allowed attribute values. Asset types can include images, video, audio, and text files.

In addition to defining common codes for asset types, you must specify content locations for assets. Typically, assets are digitally-based objects that reside in external systems. For example, you can assign an image file to items that are sold from an online catalog so that online customers can view pictures of items. In this case, you must provide a content location for the image file. The content location is the path that identifies the location of the image file.

If a user defines hub and enterprise asset types or content locations, the combination of the two are used at the enterprise level.

# **Creating an Asset Type About this task**

To create an asset type:

### **Procedure**

- 1. From the tree in the application rules side panel, choose Catalog Configurations > Asset > Asset Types. The Asset Types window displays in the work area.
- 2. Choose the **Create New** icon. The Asset Type Details pop-up window displays.
- 3. In Asset Type, enter the value you want to use for the asset type.

**Note:** If you are defining an asset type for an image and want to allow the IBM Sterling Business Center administrator to preview the corresponding image from the IBM Sterling Business Center, ensure that the value for the asset type starts with "Image". For example, if you are defining an asset type for small images, you could specify the asset type's value as "Imagesmallpicture" or "Image\_small".

- 4. In Short Description, enter a brief description of the asset type.
- 5. In Long Description, enter a more detailed description of the asset type.
- 6. Choose the **Save** icon.

# **Modifying an Asset Type About this task**

To modify an asset type:

### **Procedure**

- 1. From the tree in the application rules side panel, choose Catalog Configurations > Asset > Asset Types. The Asset Types window displays in the work area.
- 2. Select the applicable asset type and choose the **Details** icon. The Asset Type Details pop-up window displays.
- 3. In Short Description, enter a brief description of the asset type.
- 4. In Long Description, enter a more detailed description of the asset type.
- 5. Choose the **Save** icon.

# **Deleting an Asset Type About this task**

To delete an asset type:

## **Procedure**

- 1. From the tree in the application rules side panel, choose Catalog Configurations > Asset > Asset Types. The Asset Types window displays in the work area.
- 2. Select the applicable asset type and choose the **Delete** icon.

# **Creating an Asset Content Location About this task**

To create an asset content location:

## **Procedure**

- 1. From the tree in the application rules side panel, choose Catalog Configurations > Asset > Content Locations. The Content Locations window displays in the work area.
- 2. Choose the **Create New** icon. The Content Location Details pop-up window displays.
- 3. In Content Location, enter the value you want to use for the content location.
- 4. In Short Description, enter a brief description of the content location.
- 5. In Long Description, enter a more detailed description of the content location.
- 6. Choose the **Save** icon.

# **Modifying an Asset Content Location About this task**

To modify an asset content location:

### **Procedure**

- 1. From the tree in the application rules side panel, choose Catalog Configurations > Asset > Content Locations. The Content Locations window displays in the work area.
- 2. Select the applicable content location and choose the **Details** icon. The Content Locations Details pop-up window displays.
- 3. In Short Description, enter a brief description of the content location.
- 4. In Long Description, enter a more detailed description of the content location.
- 5. Choose the **Save** icon.

# **Deleting an Asset Content Location About this task**

To delete an asset content location:

- 1. From the tree in the application rules side panel, choose Catalog Configurations > Asset > Content Locations. The Content Locations window displays in the work area.
- 2. Select the applicable content location and choose the **Delete** icon.

# <span id="page-42-0"></span>**Chapter 4. Configuring Products**

A product item is a physical unit that can be ordered, shipped, and returned. A product item is uniquely defined by its item ID and unit of measure. You can configure items, units of measure, master catalogs, categories, classifications, and additional item attributes. For more information about configuring product item inventory rules, see the *Sterling Selling and Fulfillment Foundation: Global Inventory Visibility Configuration Guide*. For more information about configuring product item sourcing rules, see the *Sterling Selling and Fulfillment Foundation: Distributed Order Management Configuration Guide*.

# **Defining Product Items**

Items are used to create product items that can be used in Sterling Selling and Fulfillment Foundation, as well as define their unique attributes.

# **Creating a Product Item About this task**

To create an item:

- 1. From the tree in the application rules side panel, choose Products > Items. The Product Item Search window displays in the work area.
- 2. Choose the **Create New** icon. The Create Item pop-up window displays.
- 3. Enter information in the applicable fields. Refer to Table 5 for field value descriptions.
- 4. Choose the **Save** icon.

*Table 5. Create Item Pop-Up Window*

| Field                              | Description                                                                                                    |
|------------------------------------|----------------------------------------------------------------------------------------------------|
| Item ID                            | Enter the item ID.                                                                                                    |
| <b>UOM</b>                         | Select the quantity unit of measure you want to associate<br>with the item.<br><b>Note:</b> The unit of measure makes the item ID unique. For<br>example, if you sell the same item with the same item ID<br>from a node in the United States and a node in Canada, and<br>the United States uses pounds for the unit of measure and<br>Canada uses kilograms, the two different units of measure<br>associated with the item ID makes two unique items in the<br>system. |
| <b>Short Description</b>           | Enter a brief description of the item.                                                                                                    |
| Master Catalog                     | Select the master catalog you want this item to be part of. A<br>master catalog is the exhaustive list of an organization's<br>items. For more information about configuring master<br>catalogs, see "Defining Master Catalogs" on page 71.                                                                                                    |
| Used as a Container for<br>Packing | Select to indicate this Item is a container. See "Defining a<br>Product Item's Container Attributes" on page 58.                                                                                                    |

**Note:** No Graphical User Interface is provided for creating or modifying Hazmat data. In order to associate Hazmat information to an item, the sort order of the Hazmat compliance should be defined as the Hazmat Class in the product, and item should be associated to this class. In other words, the sort order of the Hazmat compliance should be the Hazmat class for an item.

# **Modifying a Product Item About this task**

To modify an item:

## **Procedure**

- 1. From the menu bar, choose Applications > Catalog Management > Items. The Item Search window displays.
- 2. Enter applicable search criteria and choose the **Search** icon. The Item List displays.
- 3. Select the applicable item and choose the **Details** icon. The Item Details window displays.

## **Defining a Product Item's Primary Information About this task**

A product item's primary information provides general information about the item.

Some of these attributes can also be specified at the classification level. For more information about viewing inheritable attributes, see ["Viewing Inheritable](#page-52-0) [Attributes" on page 45.](#page-52-0)

For more information about defining common item attributes, see ["Defining](#page-88-0) [Common Item Attributes for a Classification Value" on page 81.](#page-88-0)

To set up an item's primary information:

- 1. In the Item Details window, choose the Primary Info tab.
- 2. Enter information in the applicable fields. Refer to Table 6 for field value descriptions.

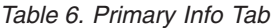

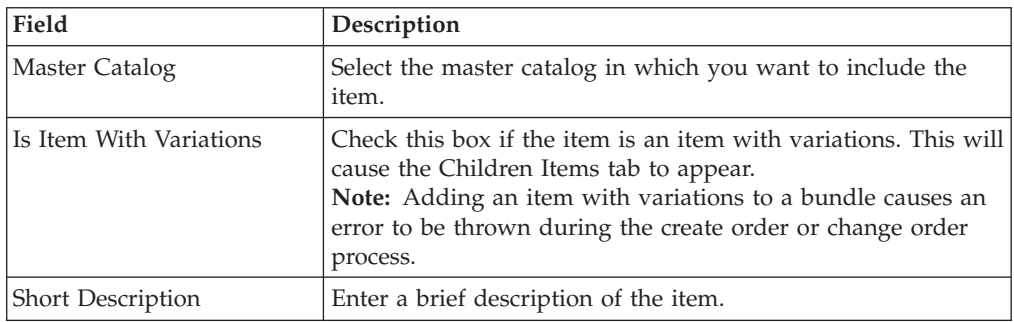

*Table 6. Primary Info Tab (continued)*

| Field                                     | Description                                                                                                    |
|-------------------------------------------|----------------------------------------------------------------------------------------------------|
| Kit Code                                  | If the item is a kit item, select whether it is a physical kit, a<br>bundle, or a dynamic physical kit.                                                                                                    |
|                                           | A physical kit is maintained as a single item.                                                                                                    |
|                                           | A dynamic physical kit contains individual kit items that may<br>require value-added services to be performed at the node. If<br>you select dynamic physical kit, the Other Services tab is<br>enabled on the Available Services tab. From this tab kitting<br>and de-kitting services can be selected for the creation of<br>appropriate work orders for the kit creation.                                                                                                    |
|                                           | A bundle can contain items, services, and other bundles. If<br>you select bundle as the kit code, the Components tab is<br>enabled. In the Components tab you can enter product<br>details. When "Enable Logical Kit" is checked, logical kit is<br>listed in the drop-down list. Otherwise only physical kit,<br>dynamic physical kit, and bundle appear in the list.<br>Note: If you select a kit code for an item an additional<br>Components tab displays in the Item Details window.<br>Note: If you change the kit code for an item, check the<br>component list of the kit to make sure that the change is<br>correct. |
| Description                               | Enter a more detailed description of the item.                                                                                                    |
| <b>GTIN</b>                               | Enter the item's Global Trade Item Number (GTIN). GTIN is<br>the evolving standard for product identification. Sterling<br>Selling and Fulfillment Foundation uses GTIN to<br>cross-reference between item definitions. For more<br>information about defining catalog organizations, see the<br>Sterling Selling and Fulfillment Foundation: Configuration Guide.                                                                                                    |
| <b>GTIN Manufacturer Prefix</b><br>Length | Manufacturer's prefix length specified in the GTIN.                                                                                                    |
| Status                                    | Select Held to make the item unavailable. Such items are still<br>able to be processed by the Sterling Selling and Fulfillment<br>Foundation APIs.                                                                                                    |
|                                           | Choose Published to make the item available to the APIs<br>through the UI.                                                                                                    |
| Cost Currency                             | The currency used for the cost of the item, such as Euro or<br>Dollar.                                                                                                    |
| Minimum Order Quantity                    | Enter a minimum quantity that an order can be made for<br>against the item.<br>Note: This field has no logic associated with it and can be<br>configured as per your business practices.                                                                                                    |
| Maximum Order Quantity                    | Enter a maximum quantity that an order can be made for<br>against the item.<br>Note: This field has no logic associated with it and can be<br>configured as per your business practices.                                                                                                    |
| Unit Cost                                 | Enter the cost of the item. All cycle counts are based on the<br>unit cost of the item.                                                                                                    |
| Computed Cost                             | The computed cost of the item.                                                                                                    |
| Size Code                                 | Enter the size code of the item.                                                                                                    |
| Color Code                                | Enter the color code of the item.                                                                                                    |

*Table 6. Primary Info Tab (continued)*

| Field                                              | Description                                                                                                    |
|----------------------------------------------------|----------------------------------------------------------------------------------------------------|
| Taxable                                            | Check this box if the item is taxed.                                                                                                    |
| Can Be Added To Work<br>Order As Service Tool      | Check this box to allow the item to be used as a service tool<br>on a work order. A service tool can still serve as a regular<br>product item whose inventory can be adjusted and tracked<br>within Sterling Selling and Fulfillment Foundation.<br>Additionally, it can be associated with a work order as a tool<br>that may be used by a resource to run the work order's<br>services. |
| Source                                             |                                                                                                    |
| Manufacturer's Name                                | Enter the name of the manufacturer who made the item.                                                                                                    |
| Manufacturer's Item                                | Enter the identifier that the manufacturer uses to identify the<br>item.                                                                                                    |
| Manufacturer's Item<br>Description                 | Enter the description the manufacturer uses for the item.                                                                                                    |
| Country/Region of Origin                           | Click the Search icon and select the country or region of<br>origin.                                                                                                    |
| Reverse Logistics                                  |                                                                                                    |
| Returnable                                         | Select "YES" if the buyer can return the item.                                                                                                    |
| Return Window Days                                 | Enter the number of days from receipt of the item that the<br>buyer has to return the item.                                                                                                    |
| Return Shipping Label not<br>required              | Choose this option if you do not require a return shipping<br>label.                                                                                                    |
|                                                    | You can choose this option only if you select "YES" from the<br>Returnable drop-down list.                                                                                                    |
| Return Shipping Label<br>required at SKU level     | Choose this option if you require return labels for each unit<br>of the item packaged in the container.                                                                                                    |
|                                                    | You can choose this option only if you select "YES" from the<br>Returnable drop-down list.                                                                                                    |
| Return Shipping Label<br>required at package level | Choose this option if you require return labels for each<br>container in which the item is packed.                                                                                                    |
|                                                    | You can choose this option only if you select "YES" from the<br>Returnable drop-down list.                                                                                                    |
| Credit Without Receipt                             | Check this box if the Buyer can receive credit for the item<br>before returning it.                                                                                                    |
| <b>Extended Description</b>                        | You can enter a detailed description about the item including<br>any notes or handling instructions.                                                                                                    |
|                                                    | Choose the Localize button to enter the description in the<br>multiple languages of the locales you may have configured.<br>Note: All locale configuration should be completed before<br>attempting to enter an extended item description. For more<br>information about configuring locales, see the Sterling Selling<br>and Fulfillment Foundation: Configuration Guide.                |

## **Defining a Product Item's Units of Measure About this task**

You can provide an item's weight and dimensions for shipping and storage purposes. You can also configure any alternate pricing and ordering units of measure an item may have.

To set up an item's measurements:

- 1. In the Item Details window, choose the Units Of Measure tab.
- 2. Enter information in the applicable fields. Refer to Table 7 for field value descriptions.

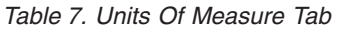

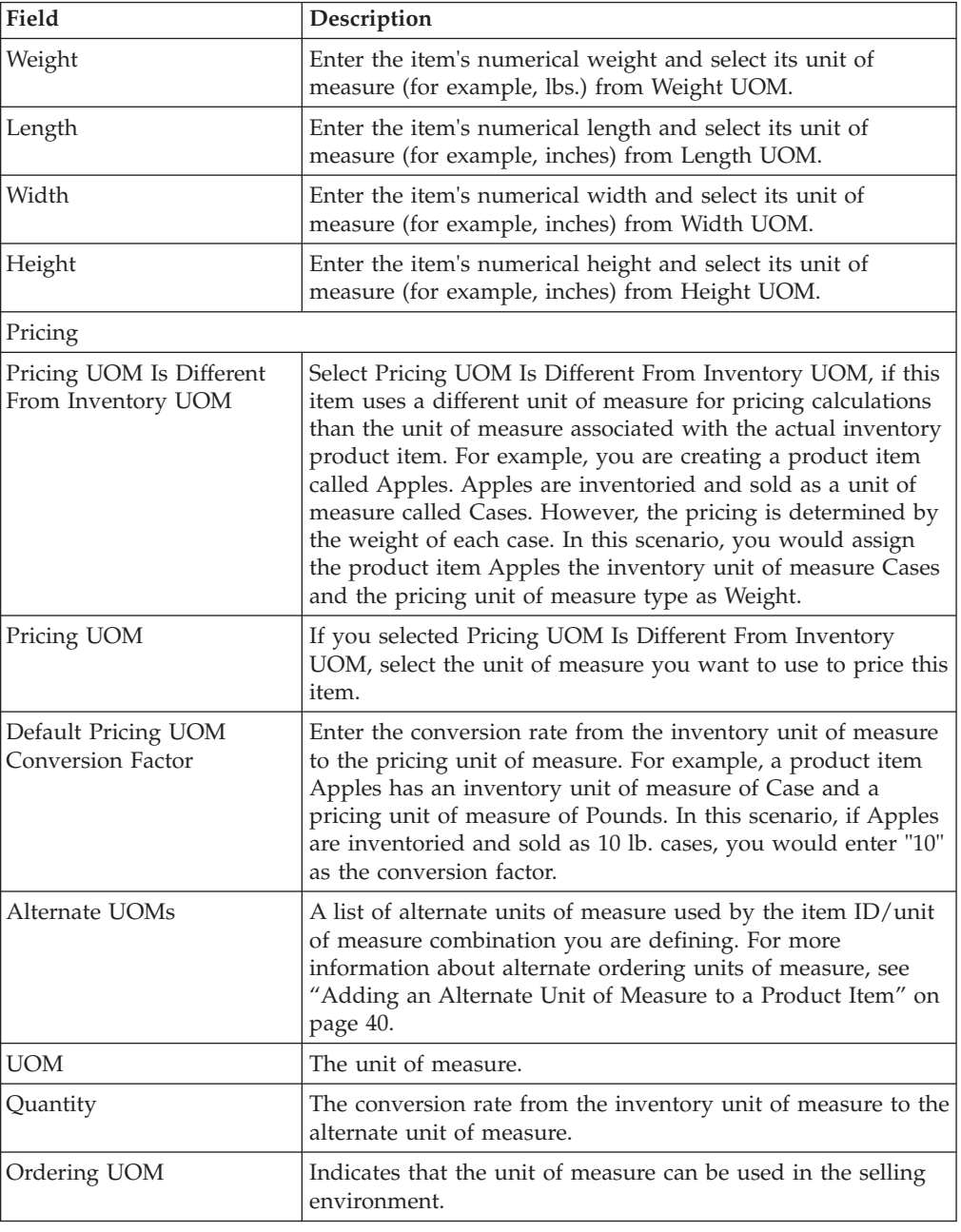

<span id="page-47-0"></span>**Note:** Volume specified for cases or pallets in the Alternate UOM screen is considered for deciding whether over packing is required during the pack process. If the volume of the case or pallet is less than the volume defined in the Pack Strategy screen, the container gets over packed.

### **Adding an Alternate Unit of Measure to a Product Item: About this task**

You may need to create a product item that has multiple ways in which its unique item ID/unit of measure combination can be packaged. In this case you can create alternate ordering units of measure that can be used in the selling environment.

For example, you may create a unique item ID/unit of measure combination for a 6-Pack of Pens. However, in your selling environment you sell this item one of three ways: individually, cases, and pallets. In this scenario you can create three alternate units of measure that can be associated with the 6-Pack inventory unit of measure: 6-Pack, Case, and Pallet.

To add an alternate unit of measure:

### **Procedure**

- 1. In the Units of Measure tab, choose the **Create New** icon from the Alternate UOMs table. The Alternate UOM Details pop-up window displays.
- 2. Enter information in the applicable fields. Refer to Table 8 for field value descriptions.
- 3. Choose the **Save** icon.

*Table 8. Alternate UOM Details Pop-Up Window*

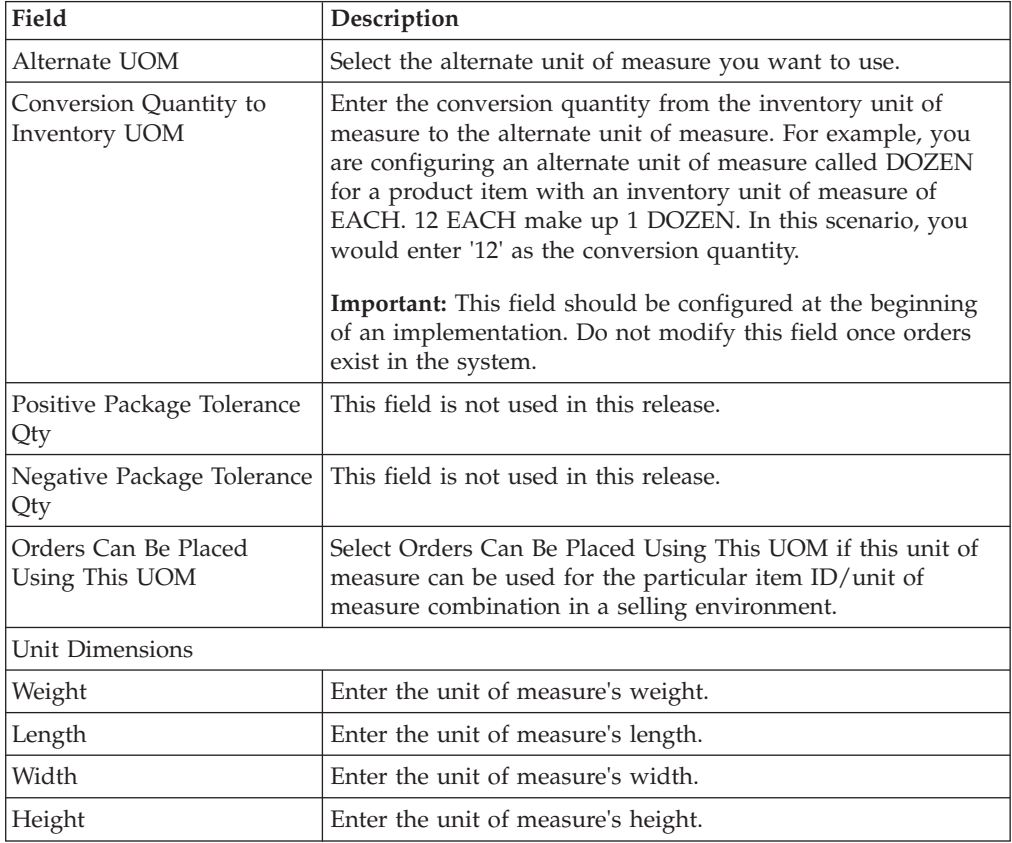

### **Modifying a Product Item's Alternate Unit of Measure: About this task**

To modify an item's alternate unit of measure:

### **Procedure**

- 1. In the Units of Measure tab, select the applicable alternate unit of measure from the Alternate UOMs table and choose the **Details** icon. The Alternate UOM Details pop-up window displays.
- 2. Enter information in the applicable fields. Refer to [Table 8 on page 40](#page-47-0) for field value descriptions.
- 3. Choose the **Save** icon.

### **Removing a Product Item's Alternate Unit of Measure: About this task**

To remove a product item's alternate unit of measure, select the applicable unit of measure from the Alternate UOMs table and choose the **Delete** icon.

## **Defining a Product Item's Sourcing and Transportation Info**

You can configure attributes for the item's sourcing and transportation information that determine how it is monitored and handled during sourcing and transportation.

Some of these attributes can also be specified at the classification level. For more information about viewing inheritable attributes, see ["Viewing Inheritable](#page-52-0) [Attributes" on page 45.](#page-52-0)

For more information about defining common item attributes, see ["Defining](#page-88-0) [Common Item Attributes for a Classification Value" on page 81.](#page-88-0)

To set up an item's sourcing and transportation information:

- 1. In the Item Details window, choose the Sourcing and Transportation Info tab.
- 2. Enter information in the applicable fields. Refer to Table 9 for field value descriptions.
- 3. Choose the **Save** icon.

| Field                                                                                                    | Description                                                                                                    |
|----------------------------------------------------------------------------------------------------|----------------------------------------------------------------------------------------------------|
| Sourcing Info                                                                                                    |                                                                                                    |
| Release an order for this<br>item a total of <number of<br="">hours&gt; working hours and<br/><number days="" of=""> system<br/>days before expected time<br/>of shipment</number></number> | Enter the total number of working hours and system days an<br>order for this item should be released before its expected to<br>ship.     |
| Node needs to be notified<br>at least <number hours="" of=""><br/>hours prior to expected<br/>time of shipment</number>                                                                     | Enter the minimum number of hours a node needs to be<br>notified before the expected time of shipment.                                   |
| Item Shipment<br>Consolidation Window<br><number days="" of=""> Days</number>                                                                                                    | Enter the number of days an item can be delayed after its<br>availability date in order to consolidate with other items for<br>shipment. |

*Table 9. Sourcing and Transportation Info (Item Details)*

| Field                                                       | Description                                                                                      |
|-------------------------------------------------------------|--------------------------------------------------------------------------------------------------|
| Don't Perform Inventory<br>Check on Schedule and<br>Release | Specify whether inventory checks should be performed<br>during the Schedule and Release process. |
| Shipping Allowed                                            | Specify whether shipping is allowed. Options are:                                                |
|                                                             | • Y - Yes, shipping is allowed                                                                   |
|                                                             | M - Maybe, only if delivery is not possible                                                      |
|                                                             | • N - No, shipping is not allowed                                                                |
| Delivery Allowed                                            | Specify whether delivery is allowed. Options are:                                                |
|                                                             | • Y - Yes, delivery is allowed                                                                   |
|                                                             | M - Maybe, only if something else is being delivered                                             |
|                                                             | • N - No, delivery is not allowed                                                                |
| Pickup Allowed                                              | Specify whether pickup is allowed.                                                               |
| Forwarding Allowed                                          | Specify whether forwarding is allowed.                                                           |
| Procurement Allowed                                         | Specify whether procurement is allowed.                                                          |
| Item Substitution on Order<br>Allowed                       | Specify whether substitution for the item is allowed.                                            |
| Transportation Info                                         |                                                                                                  |
| Requires Freezer                                            | Specify whether the items require freezer storage during<br>transportation.                      |
| Shipping By Air Allowed                                     | Specify whether the items can be shipped by air.                                                 |
| Parcel Shipping Allowed                                     | Specify whether parcel shipping is allowed for the transfer of<br>items.                         |

*Table 9. Sourcing and Transportation Info (Item Details) (continued)*

## **Product Item Inventory Information**

You can configure attributes for an item's inventory information that determine how it is monitored and handled for the overall inventory picture. The overall inventory picture provides the Application Console user with information about an item's availability and demand. This information can also be used to determine how long it takes to process the item and, if applicable, how long before the item expires.

You can also determine whether or not an item is tag controlled. A tag number is used to uniquely identify an item in the system regardless of the inventory identification numbers you use (for example, lot number and revision number). Inventory identification numbers are used to differentiate products within inventory, physically and systematically, because these "product instances" have different characteristics. Some common examples of identification numbers are lot number, revision number, and manufacturing batch number.

While an organization may have multiple inventory identification numbers, these identification numbers are not necessarily relevant to every product in the organization's catalog. For some products, a lot number uniquely defines all characteristics, whereas revision number differentiates another product. The inventory tag number is used to rationalize these different situations. In most cases, the tag number represents one of the inventory identification numbers such as lot number, batch number, or revision number based on the product.

For example, you have two different items, one called Item A that is uniquely identified by a lot number and one called Item B that is uniquely identified by a revision number. In this case, when an instance of Item A is created with a lot number of 12345, it is also assigned a tag number of 12345. When an instance of Item B is created with a revision number of 98765, it is also assigned a tag number of 98765.

Some of these attributes can also be specified at the classification level. For more information about viewing inheritable attributes, see ["Viewing Inheritable](#page-52-0) [Attributes" on page 45.](#page-52-0)

For more information about defining common item attributes, see ["Defining](#page-88-0) [Common Item Attributes for a Classification Value" on page 81.](#page-88-0)

### **Defining a Product Item's Inventory Information: About this task**

To set up an item's inventory information:

- 1. In the Item Details window, choose the Inventory Info tab.
- 2. Enter information in the applicable fields. Refer to Table 10 for field value descriptions.

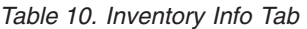

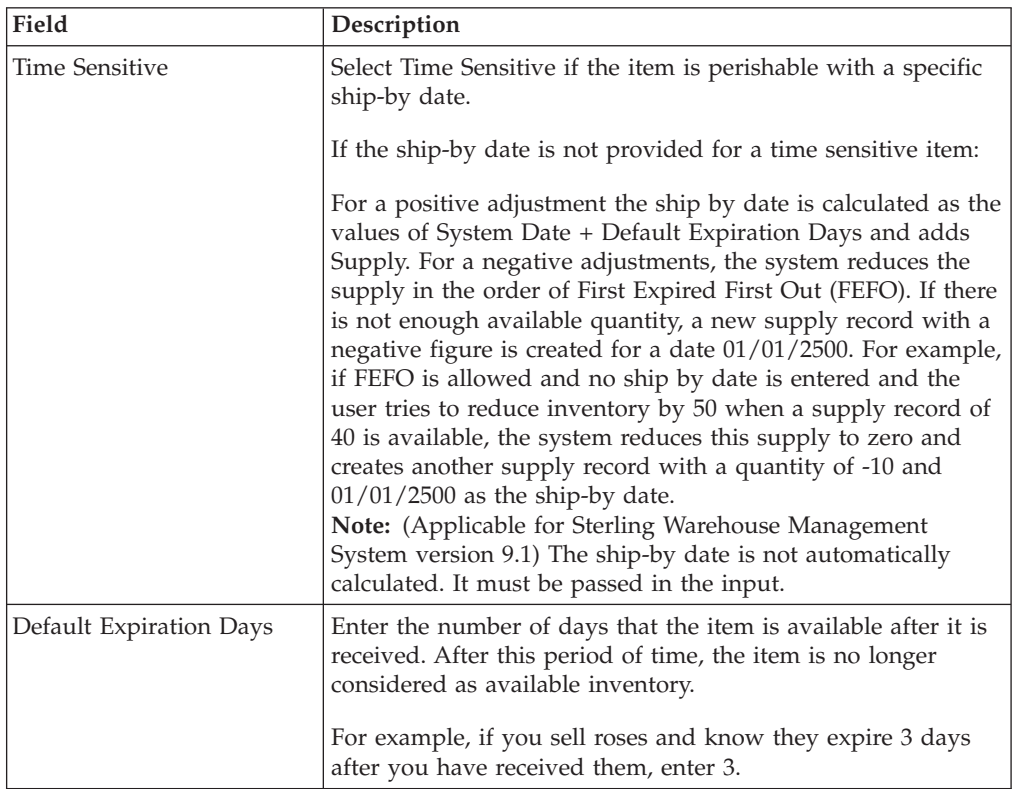

*Table 10. Inventory Info Tab (continued)*

| Field                                                                                                    | Description                                                                                                    |
|----------------------------------------------------------------------------------------------------|----------------------------------------------------------------------------------------------------|
| ATP Rule                                                                                                    | Select an ATP Rule to use for this item. The parameters<br>defined in ATP rules are used to determine the available<br>inventory for this item. For more information about ATP<br>rules, see the Sterling Selling and Fulfillment Foundation: Global<br>Inventory Visibility Configuration Guide.<br>Note: If you do not choose an ATP rule, the system's<br>DEFAULT ATP rule is used. |
| <b>ATP Monitor Rule</b>                                                                                                    | Select an Inventory Monitoring Rule to use for this item. The<br>minimum inventory levels for this item are based on the<br>parameters set up for the selected ATP Monitoring Rule. For<br>more information about ATP monitoring rules, see the Sterling<br>Selling and Fulfillment Foundation: Global Inventory Visibility<br>Configuration Guide.                                    |
| Node Level ATP Monitor<br>Rule                                                                                                    | Select an Node Level Inventory Monitoring Rule to use for<br>this item. The minimum inventory levels for this item are<br>based on the parameters set up for the selected ATP<br>Monitoring Rule. For more information about ATP monitoring<br>rules, see the Sterling Selling and Fulfillment Foundation: Global<br>Inventory Visibility Configuration Guide.                         |
| Default Product Class                                                                                                    | Select any of the configured product classifications based on<br>your business practices. For more information about product<br>classes, see the Sterling Selling and Fulfillment Foundation:<br>Configuration Guide.                                                                                                    |
| Track FIFO in Inventory                                                                                                    | Indicates that inventory needs to be tracked using the First In<br>First Out (FIFO) number.                                                                                                    |
|                                                                                                    | The FIFO number is automatically generated by the system.                                                                                                    |
| Lead Days                                                                                                    | Enter the amount of time (in days) needed to procure the<br>item and make it available for shipping.                                                                                                    |
| Future Safety Factor<br>Percentage                                                                                                    | Enter the percentage of inventory for this item that you want<br>to exclude from future inventory availability.                                                                                                    |
| Primary Supplier                                                                                                    | Enter the primary supplier for this item.                                                                                                    |
| Onhand Safety Factor<br>Percentage                                                                                                    | Select this option and enter the percentage of inventory for<br>this item that you want to exclude from on hand inventory<br>availability.                                                                                                    |
|                                                                                                    | If this option is chosen, you cannot specify an Onhand Safety<br>Factor Quantity.                                                                                                    |
| Onhand Safety Factor<br>Quantity                                                                                                    | Select this option and enter the quantity of inventory for this<br>item that you want to exclude from on hand inventory<br>availability.                                                                                                    |
|                                                                                                    | If this option is chosen, you cannot specify an Onhand Safety<br>Factor Percentage.                                                                                                    |
| If any safety factor value (quantity or percentage) is available from the item's classification,<br>but an on hand safety factor value (quantity or percentage) is specified at the item level,<br>Sterling Selling and Fulfillment Foundation always uses the value specified at the item<br>level, and does not inherit the value from the item's classification. |                                                                                                    |
| Serial Tracked                                                                                                    | Select Serial Tracked to enable location-level tracking by serial<br>number in Sterling Warehouse Management System version<br>9.1.                                                                                                    |
| Serialized                                                                                                    | Select Serialized to ensure that serial numbers are captured<br>by the system during the outbound and return processes.                                                                                                    |

<span id="page-52-0"></span>

| Field                            | Description                                                                                                    |
|----------------------------------|----------------------------------------------------------------------------------------------------|
| Number of Secondary<br>Serials   | Enter the number $(0-9)$ of secondary serial numbers you want<br>to use for tracking by serial number.                                                                                                    |
| Item Based Allocation<br>Allowed | Select the appropriate option to allow item-based allocation<br>for an item from the drop-down list. When the 'Use Item<br>Based Allocation' rule is enabled, the item-based allocation is<br>applicable only for the items and nodes that have the Item<br>Based Allocation Allowed attribute enabled. For more<br>information about item-based allocation, see the Sterling<br>Selling and Fulfillment Foundation: Product Concepts Guide. |
| Use Unplanned Inventory          | Select the appropriate option to allow unplanned inventory<br>for this item to be used.                                                                                                    |
|                                  | This configuration can also be inherited from item<br>classification. For more information see Defining<br>Classification Definitions.                                                                                                    |
| <b>Tag Controlled</b>            |                                                                                                    |
| Not Tag Controlled               | Select Not Tag Controlled if you do not want to use a tag<br>number to uniquely identify this item in the system.                                                                                                    |
| Sometimes Tag Controlled         | Select Sometimes Tag Controlled if you want to be able to<br>assign a tag number to identify an item in special<br>circumstances, such as customer pickup.                                                                                                    |
| Always Tag Controlled            | Select Always Tag Controlled if you always want to use a tag<br>number to uniquely identify different instances of this item in<br>the system.                                                                                                    |
| <b>Tag Identifiers</b>           |                                                                                                    |
|                                  | This table displays when either Sometimes Tag Controlled or<br>Always Tag Controlled are selected. In the table select one or<br>more attributes to be used as tag identifiers for the item.                                                                                                    |
|                                  | The combination of the tag identifiers generates the tag<br>number that the system uses to identify tag-controlled items.                                                                                                    |
| <b>Tag Attributes</b>            |                                                                                                    |
|                                  | This table displays when either Sometimes Tag Controlled or<br>Always Tag Controlled are selected. In the table select one or<br>more attributes to be used as tag descriptors for the item.                                                                                                    |
|                                  | The tag attributes do not generate a tag number. They are<br>used for informational purposes, and only the attributes that<br>have been checked display in the Application Console UI.                                                                                                    |

*Table 10. Inventory Info Tab (continued)*

## **Viewing Inheritable Attributes About this task**

Some attributes located on the Sourcing and Transportation Info, Inventory Info, and Extended Attributes windows, can be specified as common item attributes at the classification level. For more information about defining common item attributes, see ["Defining Common Item Attributes for a Classification Value" on](#page-88-0) [page 81.](#page-88-0)

To view inheritable attributes:

## **Procedure**

In the Item Details window, choose the **Classifications** icon. The Inheritable Attributes pop-up window displays.

*Table 11. Inheritable Attributes Pop-up Window*

| Field               | Description                                                                                                   |
|---------------------|----------------------------------------------------------------------------------------------------|
| Name                | The name of the attribute.                                                                                    |
| Value               | The value specified for the attribute at the classification level.                                            |
| Classification Path | This path indicates the location of the classification where the<br>common item attribute has been specified. |
| Is Inherited        | Indicates whether the value for this attribute is inherited for<br>this item.                                 |

## **Defining a Product Item's Classifications About this task**

You can set up codes and classifications necessary for shipping an item. The fields within this screen can be entered as free form text or classification hierarchies can be created so that the values of the fields can be selected from a list of predefined values. For more information about classifications and classic at ion hierarchies, see ["Defining Classifications" on page 75.](#page-82-0)

To set up an item's classifications:

- 1. In the Item Details window, choose the Classifications tab.
- 2. Enter information in the applicable fields. Refer to Table 12 for field value descriptions.

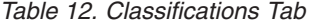

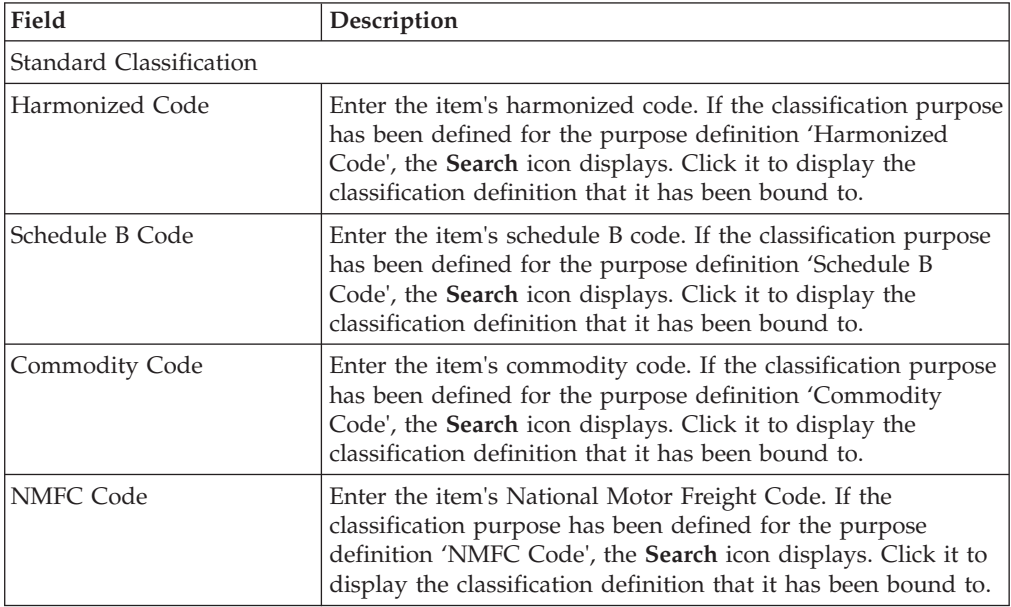

| Field                                 | Description                                                                                                    |  |
|---------------------------------------|----------------------------------------------------------------------------------------------------|--|
| <b>ECCN Number</b>                    | Enter the item's Export Commodity Control Number. If the<br>classification purpose has been defined for the purpose<br>definition 'EECN Number', the Search icon displays. Click it<br>to display the classification definition that it has been bound<br>to.                                                                                                    |  |
| <b>NAICS Code</b>                     | Enter the item's North American Industry Classification<br>System code. If the classification purpose has been defined<br>for the purpose definition 'NAICS Code', the Search icon<br>displays. Click it to display the classification definition that it<br>has been bound to.                                                                                                    |  |
| <b>UNSPSC</b>                         | Enter the item's United Nations Standard Product and<br>Services Code. If the classification purpose has been defined<br>for the purpose definition 'UNSPC, the Search icon displays.<br>Click it to display the classification definition that it has been<br>bound to.                                                                                                    |  |
| <b>NMFC Class</b>                     | The National Motor Freight Code Class of the item.                                                                                                    |  |
| Tax Product Code                      | Enter the item's tax product code.                                                                                                    |  |
| Cost Posting Classification           | The Cost Posting Classification of the item.                                                                                                    |  |
| Hazardous Material Class              | Enter the item's hazardous material class. If the classification<br>purpose has been defined for the purpose definition<br>'HazmatClass', the Search icon displays. Click to display the<br>classification definition that it has been bound to.                                                                                                    |  |
| Is Hazardous Item                     | If the hazardous material class is a valid hazmat compliance<br>entry, when you click the Save icon, this check box is<br>automatically selected to indicate that the item is a hazardous<br>item.<br>Select the check box, if applicable.                                                                                                    |  |
| Model                                 | Enter the model number of the item.                                                                                                    |  |
| Organizational Classification         |                                                                                                    |  |
| Product Line                          | Enter the product line as per your business practices. If the<br>classification purpose has been defined for the purpose<br>definition 'Product Line', the Search icon displays. Click it to<br>display the classification definition that it has been bound to.                                                                                                    |  |
| Item Type                             | Enter the item type as per your business practices. If the<br>classification purpose has been defined for the purpose<br>definition 'Item Type', the Search icon displays. Click it to<br>display the classification definition that it has been bound to.                                                                                                    |  |
| Operational Classification            |                                                                                                    |  |
| Storage Type                          | Enter the item's storage code. The storage code indicates any<br>special attributes of the item that may require it to be stored<br>at a certain location in a warehouse. If the classification<br>purpose has been defined for the purpose definition 'Storage<br>Type', the Search icon displays. Click it to display the<br>classification definition that it has been bound to. |  |
| Picking Type                          | This field is not used in this version.                                                                                                    |  |
| Velocity Code                         | Enter the item's velocity code. The velocity code indicates the<br>item's turn over rate in a warehouse.                                                                                                    |  |
| Operational Configuration<br>Complete | This field is not used in this version.                                                                                                    |  |

*Table 12. Classifications Tab (continued)*

*Table 12. Classifications Tab (continued)*

| Field                | Description                                                                                                    |
|----------------------|----------------------------------------------------------------------------------------------------|
| Hazmat Information   | This panel displays when a value is entered in the Hazardous<br>Material Class field and the Is Hazardous Item checkbox is<br>selected.<br>If the value entered in the Hazardous Material Class field is                                                                     |
|                      | valid, then the Hazmat Information panel displays with<br>values populated.                                                                                                    |
|                      | If the value entered in Hazardous Material Class field is<br>invalid, then the Hazmat Information panel displays with<br>blank values.                                                                                                    |
| Symbols              | Indicates the hazmat symbol of the hazardous item.                                                                                                    |
| Proper Shipping Name | The proper shipping name or description of the hazardous<br>item.                                                                                                    |
| <b>Hazard Class</b>  | The item's hazard class.                                                                                                    |
| <b>UN Number</b>     | This is a four-digit number, which identifies hazardous items<br>(such as explosives and poisonous materials) of commercial<br>importance. This numbering scheme is widely used in<br>international commerce. For instance, to label the contents of<br>shipping containers. |
| Packing Group        | Indicates the degree of danger of a hazardous item within its<br>hazard class or division, and the type of packaging required<br>for the item. The valid values are: Packing Group I - high<br>danger, Packing Group II - medium danger, Packing Group<br>III - Low danger.  |
| Label Code           | The label code of the hazardous item.                                                                                                    |
| Special Provisions   | Special provisions to be provided for shipping the hazardous<br>item.                                                                                                    |
| Exception            | The packing exception for shipping the hazardous item.                                                                                                    |

## **Defining a Product Item's Additional Attributes About this task**

You can set up any additional attributes created in Catalog Configurations. You can also configure any aliases and item exclusion codes.

To define an item's additional attributes:

- 1. In the Item Details window, choose the Other Attributes tab.
- 2. Enter information in the applicable fields. Refer to Table 13 for field value descriptions.

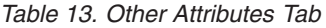

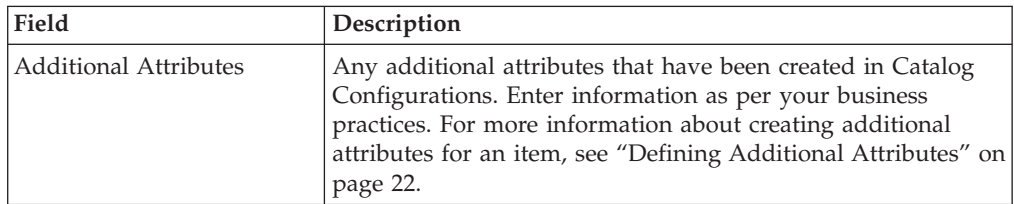

*Table 13. Other Attributes Tab (continued)*

| Field                | Description                                                                                                    |
|----------------------|----------------------------------------------------------------------------------------------------|
| Aliases              | Any aliases that have been created in Item Attributes. An<br>item's alias is an identifier for an item. Enter information as<br>per your business practices. For more information about<br>creating aliases, see "Defining Alias Types" on page 86.                                                                                                    |
| Item Exclusion Codes | Any item exclusion codes that have been created in Item<br>Attributes. An item exclusion code may be set up if your<br>business practices involve the regulation of item shipments<br>for certain countries or regions. For example, if there are<br>certain countries or regions that you ship to that do not allow<br>items with certain hazardous materials to be shipped to them,<br>you may create an item exclusion code that you can associate<br>with any of your items that may contain the certain<br>hazardous material.<br>You can add and remove pertinent item exclusion codes<br>using the arrow buttons.<br>For more information about creating item exclusion codes, see<br>"Defining Alias Types" on page 86. |

*Table 14. Item Instruction Details Pop-Up Window*

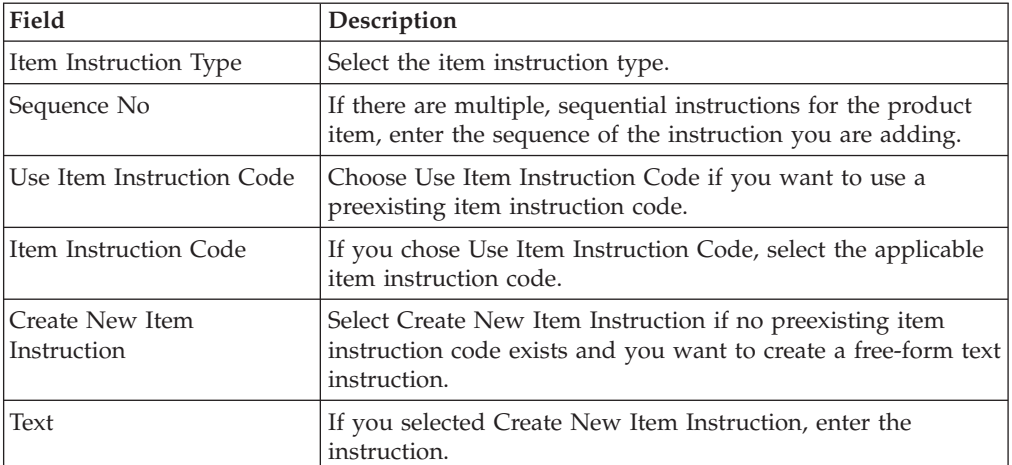

### **Modifying a Product Item Instruction: About this task**

To modify a product item instruction:

### **Procedure**

- 1. In the Product item Details window, choose the Item Instructions tab.
- 2. From the Item Instructions table, select the applicable item instruction choose the **Details** icon. The Item Instruction Details pop-up window displays.
- 3. Enter information in the applicable fields. Refer to [Table 18 on page 54](#page-61-0) for field value descriptions.
- 4. Choose the **Save** icon.

### **Deleting a Product Item Instruction:**

### <span id="page-57-0"></span>**About this task**

To delete a product item instruction:

### **Procedure**

- 1. In the Product Item Details window, choose the Item Instructions tab.
- 2. From the Item Instructions table, select the applicable item instruction choose the **Delete** icon.

### **Defining Product Item Associations**

You can set up cross-sell, up-sell, supersession, alternative, and competitive associations that apply to the item. You can set up an item's association on an item-by-item basis or by queries under which particular items fall.

**Note:** Bundle parents cannot have product item associations.

### **Cross-Sell**

A cross-sell promotes an add-on or accessory item that, when combined with the primary item, makes a "better" package. For example, there is a shirt in your inventory that matches a pair of shoes. When you create the shoes item in the catalog, you associate the shirt as a cross-sell. This way when the customer orders the shoes it is possible to notify them about the matching shirt.

### **Up-Sell**

An up-sell promotes a more powerful or higher-level item. For example, in your inventory you have a certain model of running shoe that comes in one of two ways, an inexpensive, lower-quality version or an expensive, top-of-the-line version. When you create the catalog item for the lower-quality shoes you associate the more expensive shoes as an up-sell. When the customer goes to order the lower-quality shoes it is possible to notify them about the higher-quality shoes.

#### **Supersession**

Setting up a supersession association provides the ability to recognize that an ordered item can be substituted with one or more other items. An item is superseded when its effective date becomes obsolete. Typically, obsolete items are not offered to customers who perform a regular search of your business's Web site. However, if a customer performs an advanced search, looking specifically for obsolete items, he is offered the next item in the chain of supersession. Additionally, if an item becomes unavailable, such as an item that has sold out, the system tries to order the next item in the chain of supersession. For example, in your inventory you have a very popular brand of shoe that sells out quickly. There are other comparable brands of shoes that are popular but don't sell as much. When you create a catalog item for the popular brand of shoes you associate the other shoes as supersessions. When a customer orders the popular brand of shoes that are not in stock, they can be given the option to substitute for one of the other shoes.

#### **Preferred Substitutes**

A preferred substitute is an item that is fulfilled prior to fulfilling the original item. The system checks and fulfills the order by shipping the preferred substitute item even when the original item is available.

## **Alternative**

An alternative association provides the ability to choose an item that is very similar to the original as an alternate. For example, in your inventory, you have a popular model of running shoe in two different models, high-top or low-top. When a customer chooses the high-top sneaker, they are given a choice to choose the low-top as an alternative.

## **Competitive**

A competitive association provides the ability to associate similar items from different manufacturers. You can also be use this association to track products from competitors. For example, a competitive item to a Company X high-top basketball shoe is a Company Y high-top basketball shoe.

## **Association by Item:**

### **Procedure**

- 1. In the Item Details window, click on the Associations tab.
- 2. Expand the branch of the association type you want to set up for the item. You can also double-click on items or queries to display the appropriate list.
- 3. Highlight Items and click on the **Create New** icon. Refer to Table 15 for field value descriptions. Enter information in the applicable fields.
- 4. Click on the **Save** icon.

#### *Table 15. Association by Items*

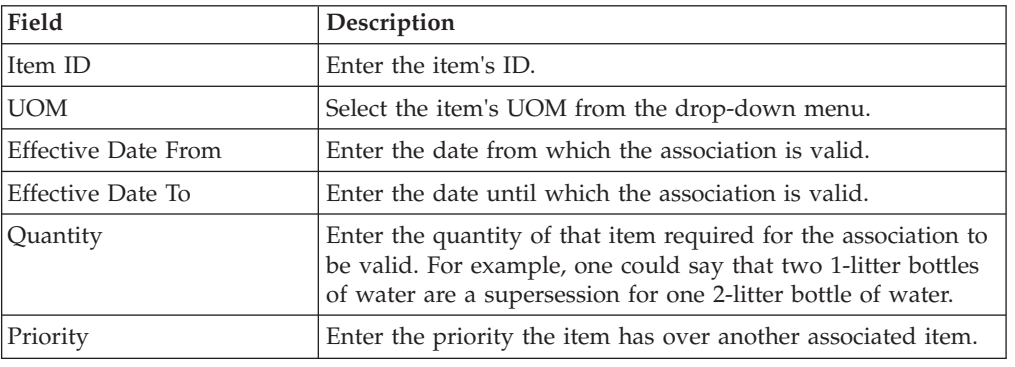

#### **Association by Query: Procedure**

- 1. In the Item Details window, click on the Associations tab.
- 2. Expand the branch of the association type you want to set up for the item.
- 3. Highlight Query and click on the **Create New** icon. Enter information in the applicable fields. Refer to Table 16 for field value descriptions.
- 4. Click on the **Save** icon.

#### *Table 16. Association by Queries*

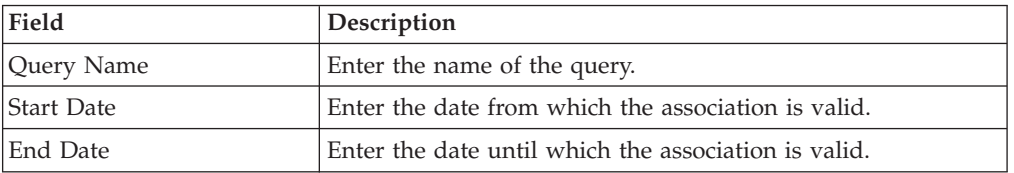

<span id="page-59-0"></span>*Table 16. Association by Queries (continued)*

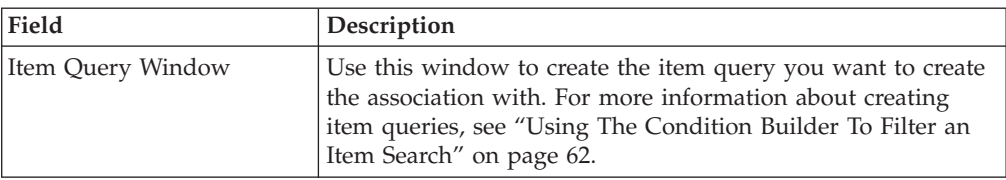

## **Defining a Product Item's Node Item Attribute Overrides**

You can define item attribute overrides at a given node within your organization. The attributes you assign at the node level override any of the associated attributes that have been defined for an item when an order containing that item is released to the node. For more information about defining item attribute overrides at the node level, see ["Defining Item Attribute Overrides at the Node Level" on page 67.](#page-74-0)

## **Defining a Product Item's Associated Service Items**

You can associate service items that can optionally be ordered when this product item is ordered. For example, you can create a Dishwasher product item and associate a 2-man delivery service item and an Installation provided service item with it. These service items are then available to the customer as additional options to them when they order the product item.

You can also associate other valued added services such as kitting service, which defines a process for how to assemble the item.

#### **Associating a Service Item with a Product Item: About this task**

To associate service items to a product item:

- 1. In the Item Details window, choose the Available Services tab.
- 2. In the Available Services tab, choose the Provided Services tab to associate a provided service item or the Delivery Services tab to associate a delivery service.
- 3. From the Available Services table, choose the **Create New** icon. The Service Association pop-up window displays.
- 4. Enter information in the applicable fields. Refer to Table 17 for field value descriptions.
- 5. Choose the **Save** icon.

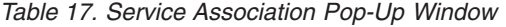

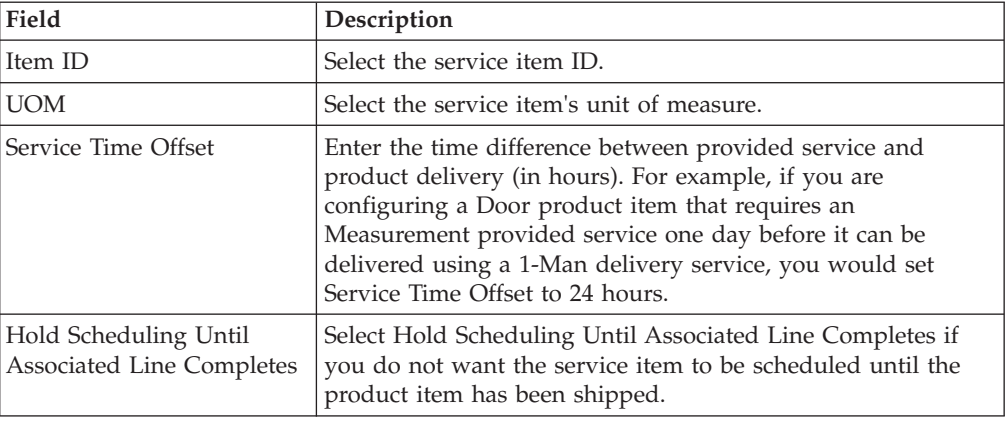

| Field                                 | Description                                                                                                    |  |  |
|---------------------------------------|----------------------------------------------------------------------------------------------------|--|--|
| Capacity                              |                                                                                                    |  |  |
| Service Item Capacity<br>Quantity Per | Enter the resource pool capacity that is used up for a defined<br>ordered product quantity as per the service items unit of<br>measure. For example, if it takes one hour to install one<br>dishwasher, you can configure an Installation provided<br>service with a unit of measure of hours to consume one hour<br>of resource capacity per one Dishwasher product item<br>ordered. |  |  |
| Product Quantity                      | Enter the quantity of the product item against which capacity<br>quantity is consumed.                                                                                                    |  |  |
|                                       | When Pricing Quantity Is Derived Based On Quantity Of Associated Lines                                                                                                    |  |  |
| Service Item Pricing<br>Quantity Per  | Enter how much of the service pricing unit of measure is<br>used per the specified product quantity. For example, you are<br>defining an Installation provided service for a Carpet product<br>item and the pricing unit of measure for Installation is<br>HOURS. It takes 2 HOURS per 300 SQUARE FEET of Carpet.<br>You would enter '2' in this field.                               |  |  |
| <b>Product Quantity</b>               | Enter the quantity of the product item against which pricing<br>quantity is determined.                                                                                                    |  |  |
|                                       | Service Skills for This Service Association                                                                                                    |  |  |
| Service Skill ID                      | List of service skill IDs for the item service association. For<br>information about adding service skills to an item service<br>association, see "Adding a Service Skill to a Service<br>Association" on page 54.<br>For information about removing service skills from an item<br>service associations, see "Removing a Service Skill from a                                        |  |  |
|                                       | Service Association" on page 54.                                                                                                    |  |  |
| Description                           | Brief description of each service skill listed.                                                                                                    |  |  |

*Table 17. Service Association Pop-Up Window (continued)*

### **Modifying Service Items Associated with a Product Item: About this task**

To modify service items associated with a product item:

#### **Procedure**

- 1. In the Item Details window, choose the Available Services tab.
- 2. In the Available Services tab, choose the Provided Services tab to modify associated provided service items or the Delivery Services tab to modify associated delivery services.
- 3. From the Available Services table, select the applicable service item association and choose the **Details** icon. The Service Association pop-up window displays.
- 4. Enter information in the applicable fields. Refer to [Table 17 on page 52](#page-59-0) for field value descriptions.
- 5. Choose the **Save** icon.

### **Deleting a Service Item Associated with a Product Item: About this task**

To delete a service item associated with a product:

### <span id="page-61-0"></span>**Procedure**

- 1. In the Item Details window, choose the Available Services tab.
- 2. In the Available Services tab, choose the Provided Services tab to delete associated provided service items or the Delivery Services tab to delete associated delivery services.
- 3. From the Available Services table, select the applicable service item association and choose the **Delete** icon.

### **Adding a Service Skill to a Service Association: About this task**

You can add multiple service skills to a service association. The service skill table for the item service association manages service skills for that service association.

To add a service skill to a service association:

#### **Procedure**

- 1. In the Service Association Details window, choose the **Create New** icon from the "Service Skills For This Service Association" table. The Service Skills List pop-up window displays.
- 2. Select the applicable service skills and choose the Save icon. The service skill is added to the Service Skills table.

### **Removing a Service Skill from a Service Association: About this task**

To remove a service skill from a service association, in the Service Association Details window, select the applicable service skill from the "Service Skills For This Service Association" table and choose the **Delete** icon.

## **Defining a Product Item's Special Instructions**

You can define any special instructions that pertain to a product item. For example, you can associate a special instruction of Handle With Care with a fragile product item.

#### **Adding a Product Item's Special Instructions: About this task**

To add a product item instruction:

### **Procedure**

- 1. In the Item Details window, choose the Item Instructions tab.
- 2. From the Item Instructions table, choose the **Create New** icon. The Item Instruction Details pop-up window displays.
- 3. Enter information in the applicable fields. Refer to Table 18 for field value descriptions.
- 4. Choose the **Save** icon.

#### *Table 18. Item Instruction Details Pop-Up Window*

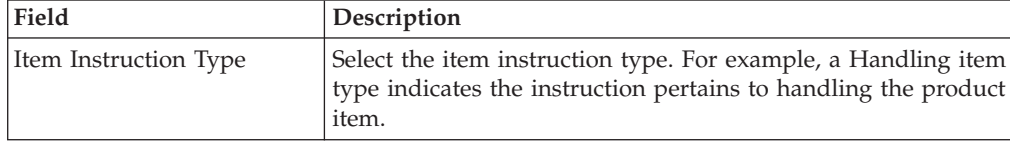

| Field                          | Description                                                                                                    |
|--------------------------------|----------------------------------------------------------------------------------------------------|
| Sequence No                    | If there are multiple, sequential instructions for the product<br>item, enter the sequence of the instruction you are adding.                                                                                                 |
| Use Item Instruction Code      | Choose Use Item Instruction Code if you want to use a<br>preexisting item instruction code. For example, you could<br>have a preexisting Handle With Care item instruction code<br>that you can associate with fragile items. |
| Item Instruction Code          | If you chose Use Item Instruction Code, select the applicable<br>item instruction code.                                                                                                    |
| Create New Item<br>Instruction | Select Create New Item Instruction if no preexisting item<br>instruction code exists and you want to create a free-form text<br>instruction.                                                                                  |
| Text                           | If you selected Create New Item Instruction, enter the<br>instruction.                                                                                                    |

*Table 18. Item Instruction Details Pop-Up Window (continued)*

#### **Modifying a Product Item's Special Instructions: About this task**

To modify a product item instruction:

### **Procedure**

- 1. In the Item Details window, choose the Item Instructions tab.
- 2. From the Item Instructions table, select the applicable item instruction choose the **Details** icon. The Item Instruction Details pop-up window displays.
- 3. Enter information in the applicable fields. Refer to [Table 18 on page 54](#page-61-0) for field value descriptions.
- 4. Choose the **Save** icon.

#### **Deleting a Product Item's Special Instructions: About this task**

To delete a product item instruction:

#### **Procedure**

- 1. In the Item Details window, choose the Item Instructions tab.
- 2. From the Item Instructions table, select the applicable item instruction choose the **Delete** icon.

## **Defining a Product Item's Children Items**

If an item is marked as an item with variations, you can define its child items. Child items are items which share common attributes with the item with variations. For example, if the item with variations is a Short-sleeved Polo shirt, possible child items are Small Red Short-sleeved Polo Shirt and Medium Red Short-sleeved Polo Shirt.

#### **Adding a Child Item: About this task**

To add a child item:

### **Procedure**

- 1. In the Item Details window, choose the Primary Info tab.
- 2. If it is not already checked, check the Is Item With Variations box.
- 3. Choose the Children Items tab.
- 4. From the Children Items table, choose the **Create New** icon. The Product Item Search displays.
- 5. Search for the desired item and choose the **Save** icon.
- 6. Click **Save**, to save the Item With Variations.

#### **Removing a Child Item: About this task**

To remove a child item:

#### **Procedure**

- 1. In the Item Details window, choose the Children Items tab.
- 2. From the Children Items table, select the item you wish to remove.
- 3. Choose the **Delete** icon.

## **Defining a Product Item's Components**

If you have identified an item as a kit item by associating a kit code to it from the Primary Info tab, the Components tab can be used from the Item Details window. On the Components tab you can create a list of items that make up the kit.

**Important:** In Sterling Selling and Fulfillment Foundation, orders only support one-tier level for all types of kits except bundles. The Applications Manager, however, does not prevent you from configuring other kits with multiple-tier levels.

### **Adding a Component to an Item: About this task**

To add a kit component to an item:

- 1. In the Item Details screen, choose the Components tab.
- 2. If you are using the Sterling Selling and Fulfillment Foundation inventory costing feature and you have identified the kit as a physical kit, select the cost factor group you want applied for work-in-progress cost computations from the Cost Factor Group to be Used for the Physical Kit Cost Calculations drop-down list. This list contains the cost factor groups defined by the catalog organization's Primary Enterprise.
- 3. If you identified the kit as a bundle, select the fulfillment mode for the bundle. Choose one of the following:
	- Ships Together The components in this bundle can be procured from different nodes and then merged at the shipping node to be shipped as a single shipment.
	- Ships Independently the components in this bundle are treated as independent lines, shipping when they are available. As such, they may be delivered on different days.
	- Delivers Together this bundle can be shipped from multiple nodes. Delivery schedules are driven by the expected delivery date. Bundle components are

shipped according the latest expected delivery date of a component, so that all components can be delivered together.

- 4. From the Components table, click the **Create New** icon.
- 5. The Component Details pop-up window is displayed.
- 6. Enter information in the applicable fields. Refer to the list that follows for field value descriptions.
- 7. Choose the **Save** icon.

#### **Results**

Component Details Pop-Up Window - Physical and Logical Kits

### **Field Description**

#### **Item ID**

Select the item you want to add to the kit.

**UOM** Select the unit of measure of the item you are adding to the kit.

#### **Quantity**

Enter the quantity of the item you are adding to the kit.

#### **Modifying an Item's Component: About this task**

To modify an item's kit component:

#### **Procedure**

- 1. In the Item Details window, choose the Components tab.
- 2. From the Components table, select the applicable kit component and choose the **Details** icon. The Component Details pop-up window displays.
- 3. Enter information in the applicable fields. Refer to Table 19 for field value descriptions.
- 4. Choose the **Save** icon.

#### *Table 19. Component Details Pop-Up Window - Bundle*

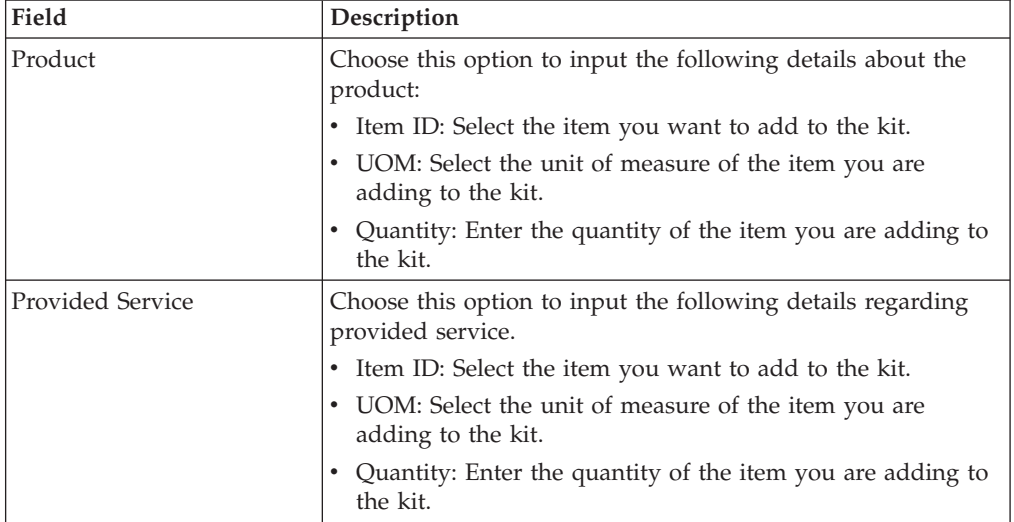

**Deleting an Item's Component:**

## <span id="page-65-0"></span>**About this task**

To delete an item's kit component:

## **Procedure**

- 1. In the Item Details window, choose the Components tab.
- 2. From the Components table, select the applicable kit component and choose the **Delete** icon.

## **Defining a Product Item's Container Attributes About this task**

An item can be a container item, which is used to ship other items. For more information about creating an item that is a container, see ["Creating a Product](#page-42-0) [Item" on page 35.](#page-42-0) You can specify the container attributes for an item.

To define an item's container attributes:

### **Procedure**

- 1. In the Item Details window, choose the Container Attributes tab.
- 2. Enter information in the applicable fields. Refer to Table 20 for field value descriptions.

*Table 20. Container Attributes Tab*

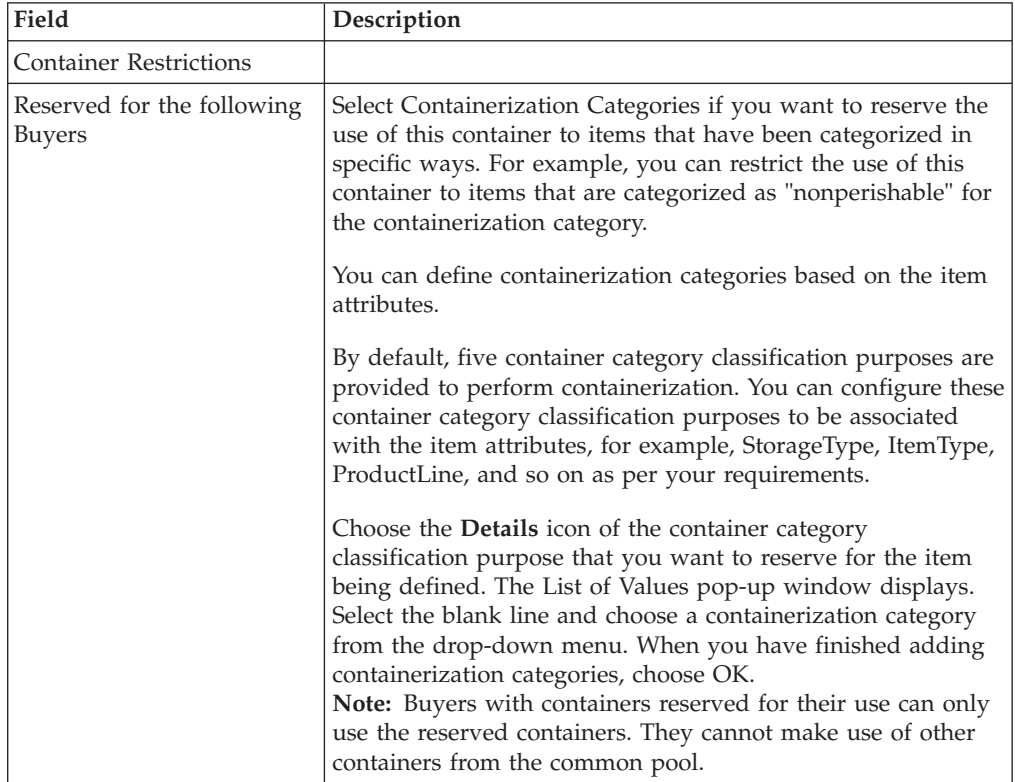

| Field                                                                     | Description                                                                                                    |
|---------------------------------------------------------------------------|----------------------------------------------------------------------------------------------------|
| Reserved for Items having<br>the following<br>Containerization Categories | Select Containerization Categories if you want to reserve the<br>use of this container to items that have been categorized in<br>specific ways. For example, you can restrict the use of this<br>container to items that are categorized as "nonperishable" for<br>the containerization category.                                                                                                    |
|                                                                           | You can define containerization categories based on the item<br>attributes.                                                                                                    |
|                                                                           | By default, five container category classification purposes are<br>provided to perform containerization. You can configure these<br>container category classification purposes to be associated<br>with the item attributes, for example, StorageType, ItemType,<br>ProductLine, and so on as per your requirements.                                                                                                    |
|                                                                           | Choose the Lookup icon of the container category<br>classification purpose that you want to reserve for the item<br>being defined. The List of Values pop-up window displays.<br>Select the blank line and choose a containerization category<br>from the drop-down menu. When you have finished adding<br>containerization categories, choose OK.                                                                                                    |
|                                                                           | See "Defining Classifications" on page 75.                                                                                                    |
| Container Volume                                                          |                                                                                                    |
| Capacity Volume                                                           | Enter the cubic amount that can be placed in this container,<br>and select the cubic unit of measure for that volume (for<br>example, cubic foot, liter).                                                                                                    |
| Volume Allowance                                                          | Enter the cubic amount of additional items that can be added<br>when there are a few remaining items to be containerized.<br>For example, a container has a capacity volume of 100 cubic<br>feet. Two containers have been filled, and there are a few<br>remaining items to be containerized. The remaining items<br>have a volume of two cubic feet. If the Volume Allowance is<br>set to accept two cubic feet, or more, the remaining items are<br>placed in the last container.           |
|                                                                           | Leave this field blank to specify no Volume Allowance.                                                                                                    |
| Maximum weight that can<br>be placed in the container                     | Enter the maximum weight permitted for this container, and<br>select the unit of measure used for that weight.                                                                                                    |
| Container SKU Capacity<br>Definition                                      |                                                                                                    |
| SKU Unit Size Code                                                        | Identifies SKU Unit Size Code used to identify items.                                                                                                    |
| Quantity                                                                  | How many items of the specified SKU Unit Size Code can be<br>placed in this container. In some cases, it is easier to specify<br>the number of items that can be placed in the container than<br>it is to attempt to calculate the number of items based on the<br>size of the items and the volume of the container. For<br>example, you might want to specify the capacity of the<br>container for irregularly shaped items, such as balls, or highly<br>compressible items, such as shirts. |

*Table 20. Container Attributes Tab (continued)*

**Adding a SKU Capacity Definition:**

### **About this task**

A SKU capacity definition allows you to configure how many items with a given classification can be placed in this container. The classification is established by binding the "SKU Unit Size Code" to a classification definition. See ["Defining](#page-83-1) [Classification Definitions" on page 76.](#page-83-1)

To add a SKU Capacity Definition:

#### **Procedure**

- 1. In the Item Details window, choose the Container Attributes tab.
- 2. From the Container SKU Capacity Definition table, choose the **Create New** icon. The SKU Capacity Definition pop-up window displays.
- 3. Enter information in the applicable fields. Refer to Table 21 for field value descriptions.
- 4. Choose the **Save** icon.

#### *Table 21. SKU Capacity Code Details Pop-up Window*

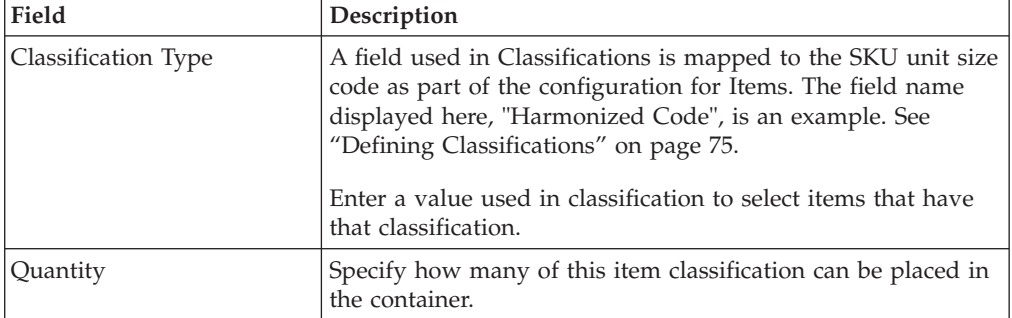

#### **Modifying a SKU Capacity Definition: About this task**

To modify a SKU Capacity Definition:

#### **Procedure**

- 1. In the Item Details window, choose the Container Attributes tab.
- 2. From the Container SKU Capacity Definition table, select the applicable SKU capacity definition and choose the **Details** icon. The SKU Capacity Code Details pop-up window displays.
- 3. Enter information in the applicable fields. Refer to Table 21 for field value descriptions.
- 4. Choose the **Save** icon.

### **Deleting a SKU Capacity Definition: About this task**

To delete a SKU Capacity Definition:

- 1. In the Item Details window, choose the Container Attributes tab.
- 2. From the Container SKU Capacity Definition table, select the applicable SKU capacity definition and choose the **Delete** icon.

## **Defining a Product Item's Extended Attributes About this task**

Sterling Selling and Fulfillment Foundation allows you to create your own extended item attributes. For more information about creating extended item attributes, see the *Sterling Selling and Fulfillment Foundation: Customization Basics*.

These attributes can also be specified at the classification level. For more information about viewing inheritable attributes, see ["Viewing Inheritable](#page-52-0) [Attributes" on page 45.](#page-52-0)

For more information about defining common item attributes, see ["Defining](#page-88-0) [Common Item Attributes for a Classification Value" on page 81.](#page-88-0)

To define a product item's extended attributes:

## **Procedure**

- 1. In the Item Details window, choose the **Additional Attributes** icon. The Extended Attributes pop-up window displays.
- 2. Enter information into the applicable fields.
- 3. Click OK. This closes the Extended Attributes pop-up window and returns you to the Item Details window.
- 4. Choose the **Save** icon.

# **Deleting an Item About this task**

**Important:** Before you delete an item you must consider the fact that the item may be used in existing transaction data for inventory, orders, ship advices, returns, distribution rules, and/or price sets. Also, depending on your configuration, external systems may also be referencing this item.

To delete an item:

## **Procedure**

- 1. From the tree in the application rules side panel, choose Products > Items. The Product Item Search window displays in the work area.
- 2. Enter applicable search criteria and choose the **Search** icon. The Item List displays.
- 3. Select the applicable item and choose the Delete icon.

# **Recomputing an Item's Computed Unit Cost About this task**

To recompute the unit cost of an item:

- 1. From the menu bar, choose Applications > Catalog Management > Items. The Item Search window displays.
- 2. Enter applicable search criteria and choose the **Search** icon. The Item List displays.
- 3. To recompute unit cost for all items, choose the **Check All** icon.

4. To recompute unit cost for a specific item, select the applicable item, right-click, and choose the Check All icon.

# <span id="page-69-0"></span>**Using The Condition Builder To Filter an Item Search**

You can create an item query that you can use to search for items and establish item associations. For more information about item associations, see ["Defining](#page-57-0) [Product Item Associations" on page 50.](#page-57-0)

Using the condition builder, you can filter an item search by different query entities: item, item alias, additional item attributes, categories, and exclusion codes. Through each of these entities, you can use filters by attributes. For example, you can search for an item by its height measurement. You can also use action buttons to create priority and logical operators. For example, to search for items by height and item ID but not by item type, you can group the Height and Item ID fields within parentheses.

## **Using the Condition Builder About this task**

To use the condition builder:

- 1. From the menu bar, choose Applications > Catalog Management. The Catalog Management tree displays in the applications side panel.
- 2. From the Catalog Management tree, choose Products > Items. The Product Item Search window displays in the work area.
- 3. Click the **Advanced Item Search** icon. The Advanced Item Search window displays.
- 4. To create an item query, select a query entity. Click the query entity button for which you want to build a query. The condition builder popup window displays.
- 5. Select a statement. In the condition builder popup window, click on Choose Field and select the exact attribute you want as part of the query. For example, ItemID.
- 6. Select a query type and attribute value. In the drop down menu on the left, select the desired query type. In the field on the right, either select the desired attribute value from the drop down menu, or type the value if it is a text field. Click the Add button.
- 7. Repeat steps 5 and 6 until you have all of the statements you want in your condition. By default, the statements are connected together through an AND operator.
- 8. Optionally, edit statements by applying actions. If applicable, highlight the statement you want to edit and select the desired action. The following table describes the possible actions.

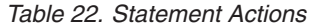

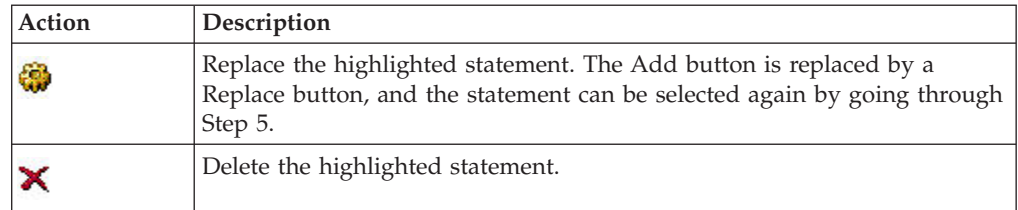

*Table 22. Statement Actions (continued)*

| Action         | Description                                                                                                    |
|----------------|----------------------------------------------------------------------------------------------------|
|                | Create a priority operator. For example, (A AND B) OR C as opposed to A<br>AND $(B \t{OR} C)$ : The statements within the parenthesis are evaluated first. |
| <b>Las Las</b> | Remove a priority operator.                                                                                                    |
| not            | Create a negation operator. For example, A AND NOT B.                                                                                                    |
|                | Remove a negation operator. For example, A AND NOT B would become A<br>AND B.                                                                              |
| 8              | Replace an OR operator by an AND operator.                                                                                                    |
| or             | Replace an AND operator by an OR operator.                                                                                                    |

Once the condition is built as desired, click OK.

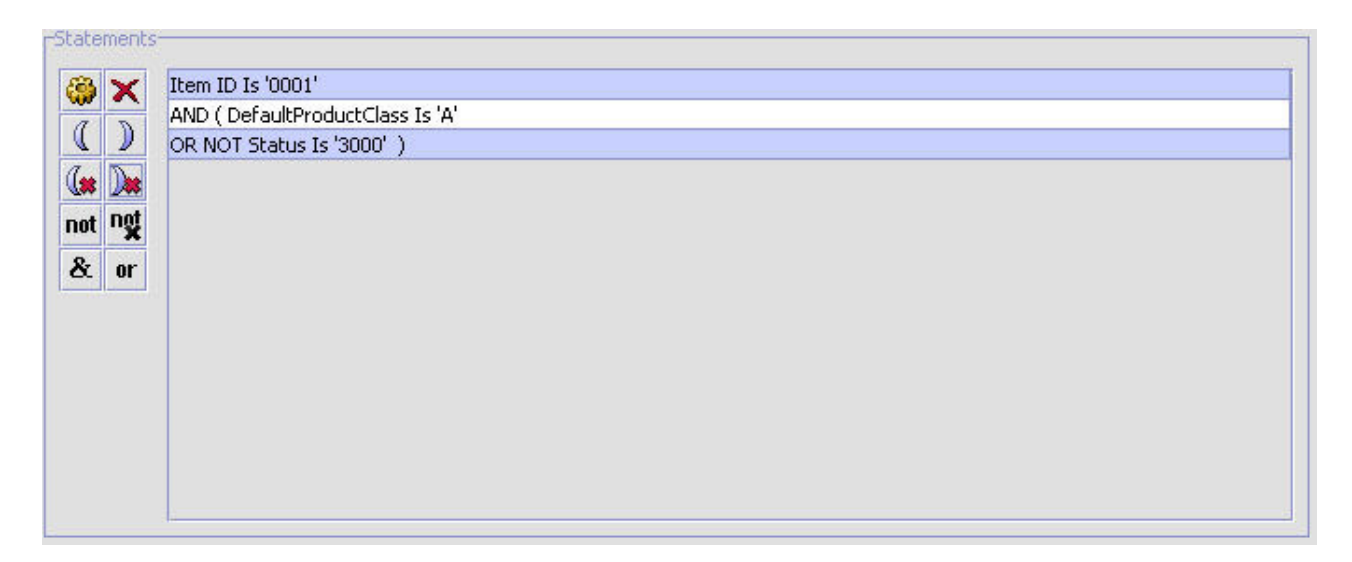

- 9. Optionally, edit conditions by applying actions.
- 10. Repeat steps 4 through 8 until you have all the conditions you need for the query. By default, the conditions are connected together through an AND operator. If applicable, highlight the condition you want to edit and select the desired action located in the upper right-hand corner of the window. The following table describes the possible actions.

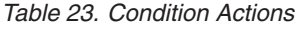

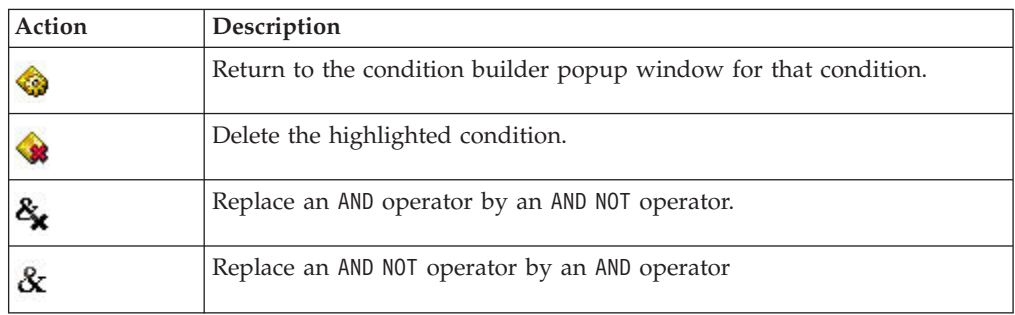

Once the condition is built, click the **Search** icon.

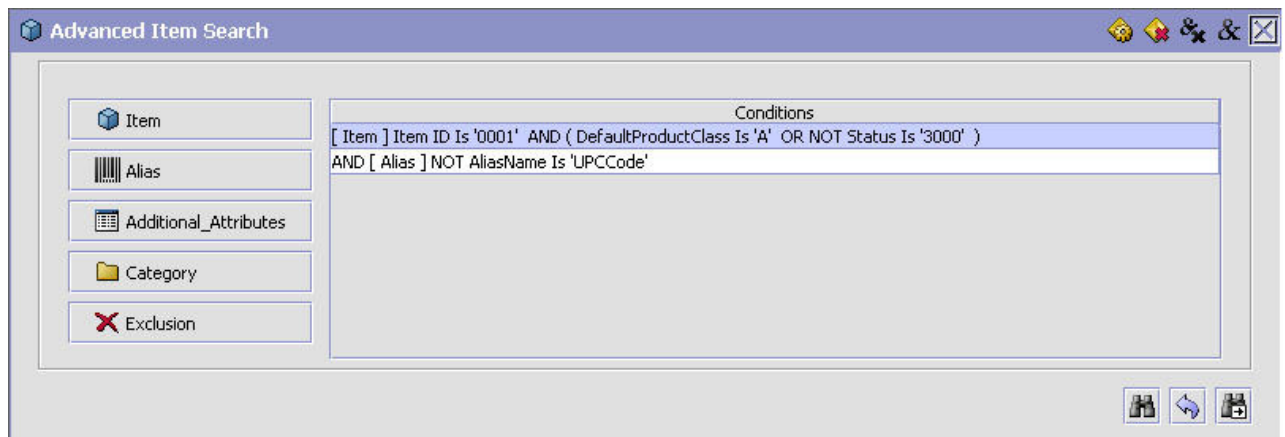

**Important:** When building queries using the Alias, Additional Attribute, and Exclusion entities, it is important to build conditions in which all attributes for that particular entity go into the same condition and not into multiple conditions.

## **Condition Builder Attributes**

Each query entity allows you to build statements based on attributes defined throughout the Applications Manager.

- v For the Item Condition Builder attributes, refer to Table 24.
- For the Alias Condition Builder attributes, refer to [Table 25 on page 66.](#page-73-0)
- v For the Additional Attributes Condition Builder attributes, refer to [Table 26 on](#page-73-0) [page 66.](#page-73-0)
- v For the Category Condition Builder attributes, refer to [Table 27 on page 66.](#page-73-0)
- v For the Exclusion Condition Builder attributes, refer to [Table 28 on page 66.](#page-73-0)

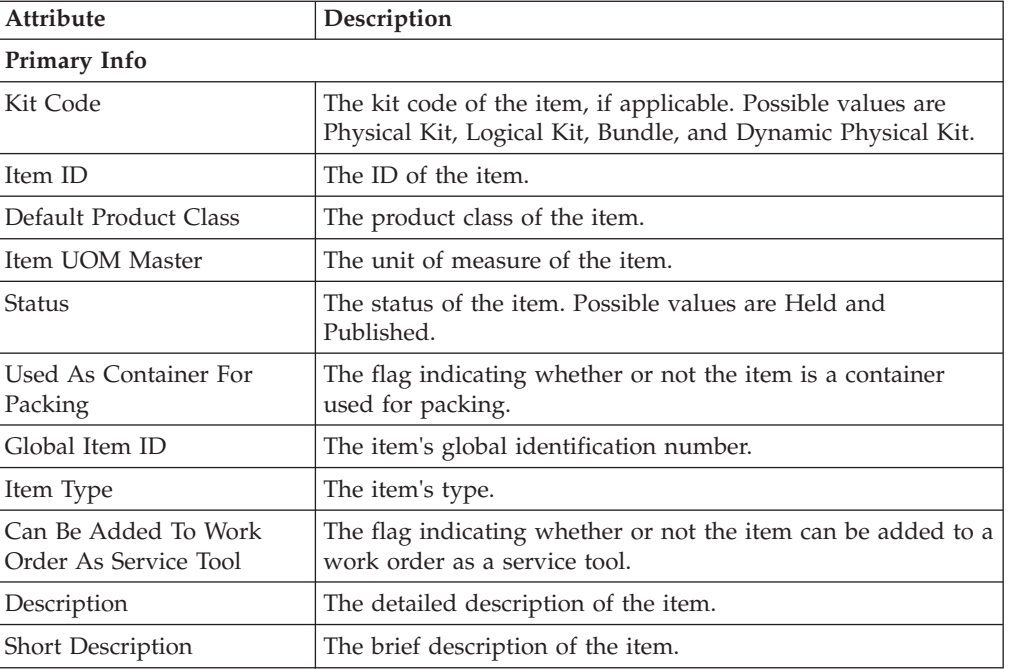

*Table 24. Item Condition Builder Attributes*
| Attribute                                                    | Description                                                                                                    |
|--------------------------------------------------------------|----------------------------------------------------------------------------------------------------|
| Product Line                                                 | The product line of the item.                                                                                                    |
| Manufacturer Name                                            | The name of the manufacturer who made the item.                                                                                                    |
| Manufacturer Item                                            | The identifier that the manufacturer uses to identify the item.                                                                                                    |
| Manufacturer Item<br>Description                             | The description that the manufacturer uses for the item.                                                                                                    |
| Country/Region of Origin                                     | The country or region of origin where the item was made.                                                                                                    |
| Taxable Flag                                                 | The flag indicating whether or not the item is taxable.                                                                                                    |
| Tax Product Code                                             | The tax product code for this item.                                                                                                    |
| Master Catalog ID                                            | The identification number of the master catalog where the<br>item is listed.                                                                                                    |
| Minimum Order Quantity                                       | The minimum quantity that an order can be placed for<br>against the item.                                                                                                    |
| Maximum Order Quantity                                       | The maximum quantity that an order can be placed for<br>against the item.                                                                                                    |
| Measurements                                                 |                                                                                                    |
| Unit Length                                                  | The length of the item.                                                                                                    |
| Unit Length UOM                                              | The unit of measure for the length of the item.                                                                                                    |
| Unit Weight                                                  | The weight of the item.                                                                                                    |
| Unit Weight UOM                                              | The unit of measure for the weight of the item.                                                                                                    |
| Unit Height                                                  | The height of the item.                                                                                                    |
| Unit Height UOM                                              | The unit of measure for the height of the item.                                                                                                    |
| Unit Width                                                   | The width of the item.                                                                                                    |
| Unit Width UOM                                               | The unit of measure for the width of the item.                                                                                                    |
| <b>Inventory Parameters</b>                                  |                                                                                                    |
| Lead Time                                                    | The amount of time (in days) needed to procure the item and<br>make it available for shipping.                                                                                                    |
| Tag Control Flag                                             | The flag indicating to what extent the item is tag controlled.<br>Possible values are Yes (always), No (never), and Sometimes.                                                                                                    |
| Time Sensitive                                               | The flag indicating whether or not the item is perishable with<br>a specific ship-by date.                                                                                                    |
| Don't Perform Inventory<br>Check on Schedule and<br>release. | The flag indicating whether or not an inventory check should<br>be performed when scheduling or releasing this item. If this<br>is set to 'Y', no inventory check occurs on schedule or release<br>for this item. If this is set to 'N', inventory checks occur on<br>schedule and release. |
| ATP Rule                                                     | The ATP rule that is used for this item. For more information<br>about ATP rules, see the Sterling Selling and Fulfillment<br>Foundation: Global Inventory Visibility Configuration Guide.                                                                                                  |
| <b>Inventory Monitor Rule</b>                                | The inventory monitor rule used to monitor this item's<br>inventory level.                                                                                                    |
| Default Expiration Days                                      | The number of days that an item is available after it is<br>received.                                                                                                    |
| Sourcing and Transportation Info                             |                                                                                                    |
| Parcel Shipping Allowed                                      | The flag indicating whether parcel shipping is allowed for<br>transfer of items.                                                                                                    |

*Table 24. Item Condition Builder Attributes (continued)*

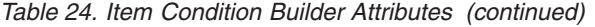

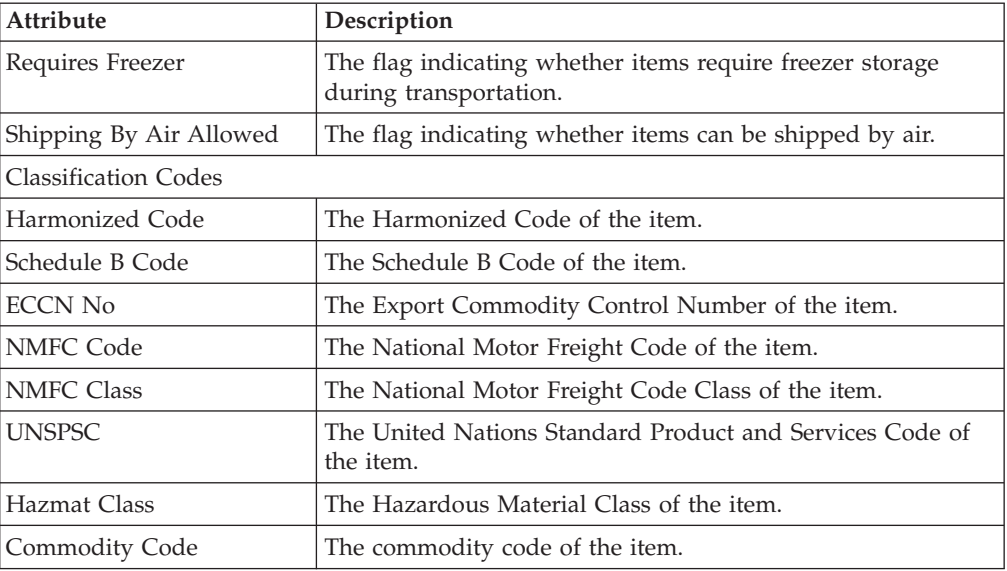

#### *Table 25. Alias Condition Builder Attributes*

| Attribute   | Description                    |
|-------------|--------------------------------|
| Alias       |                                |
| Alias Name  | The name of the item's alias.  |
| Alias Value | The value of the item's alias. |

*Table 26. Additional Attributes Condition Builder Attributes*

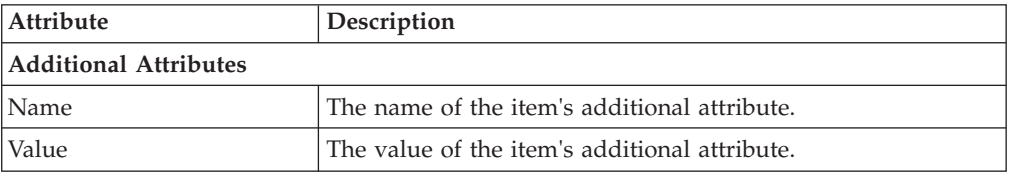

#### *Table 27. Category Condition Builder Attributes*

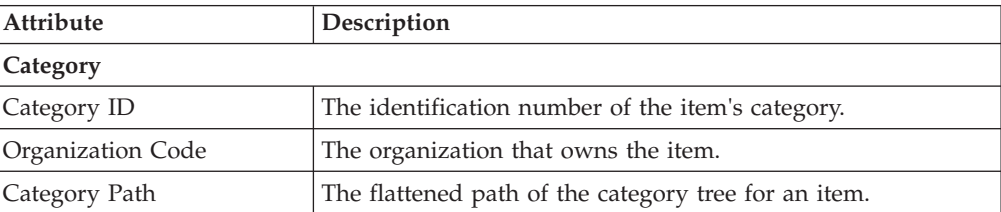

#### *Table 28. Exclusion Condition Builder Attributes*

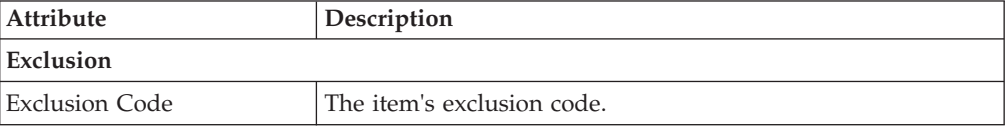

## **Defining Item Attribute Overrides at the Node Level**

You can define item attribute overrides at a given node within your organization. The attributes you assign at the node level override any of the associated attributes that have been defined for an item when an order containing that item is released to the node.

## **Creating Item Attribute Overrides at the Node Level About this task**

To create item attribute overrides at the node level:

#### **Procedure**

- 1. From the tree in the application rules side panel, choose Products > Node Item Attributes. The Node Items Search window displays in the work area.
- 2. Choose the **Create New** icon. The Create Item Node Definition pop-up window displays.
- 3. From Node, select the node that you want to define item attribute overrides for.
- 4. From Item ID, select the item whose attributes you want to define overrides for at the node level.
- 5. From UOM, select the unit of measure of the item ID you have selected to identify the specific item ID/unit of measure combination you want to define overrides for.
- 6. Choose the **Save** icon. The Node Item Details window displays in the work area.
- 7. In the Node Override Values column, enter the override values for the applicable attributes. For attribute definitions, see ["Defining a Product Item's](#page-53-0) [Classifications" on page 46.](#page-53-0)
- 8. In the Node Override Values For Item Safety Factor column, enter the override values for the applicable attributes. For attribute definitions, see ["Defining a](#page-50-0) [Product Item's Inventory Information" on page 43.](#page-50-0)
- 9. Choose the **Save** icon.

## **Modifying Item Attribute Overrides at the Node Level About this task**

To modify item attribute overrides at the node level:

- 1. From the tree in the application rules side panel, choose Products > Node Item Attributes. The Node Items Search window displays in the work area.
- 2. Enter applicable search criteria and choose the **Search** icon. The list of items associated with the node you searched are displayed.
- 3. Select the applicable item and choose the **Details** icon. The Node Item Details window displays in the work area.
- 4. In the Node Override Values column, enter the override values for the applicable attributes. For attribute definitions, see ["Defining a Product Item's](#page-53-0) [Classifications" on page 46.](#page-53-0)
- 5. In the Node Override Values For Item Safety Factor column, enter the override values for the applicable attributes. For attribute definitions, see ["Defining a](#page-50-0) [Product Item's Inventory Information" on page 43.](#page-50-0)

6. Choose the **Save** icon.

## <span id="page-75-0"></span>**Deleting Item Attribute Overrides at the Node Level About this task**

To delete item attribute overrides at the node level:

#### **Procedure**

- 1. From the tree in the application rules side panel, choose Products > Node Item Attributes. The Node Items Search window displays in the work area.
- 2. Enter applicable search criteria and choose the **Search** icon. The list of items associated with the node you searched are displayed.
- 3. Select the applicable item and choose the **Delete** icon.

### **Defining Master Units of Measure**

You can define a master list of both quantity and pricing units of measure to be used when creating product items.

### **Defining Quantity Units of Measure**

You can define a master list of quantity units of measure that can be used when defining unique item ID/unit of measure combinations and alternate ordering units of measure. For more information about defining a product item's unique unit of measure and alternate units of measure, see ["Defining Product Items" on](#page-42-0) [page 35.](#page-42-0)

### **Creating a Quantity Unit of Measure About this task**

To create a quantity unit of measure:

- 1. From the tree in the application rules side panel, choose Products > Item UOM Master. The Product Item UOM Master window displays in the work area.
- 2. Choose the Quantity UOMs tab.
- 3. Choose the **Create New** icon. The UOM Details pop-up window displays in the work area.
- 4. Enter information in the applicable fields. Refer to Table 29 for field value descriptions.
- 5. Choose the **Save** icon.

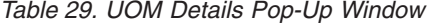

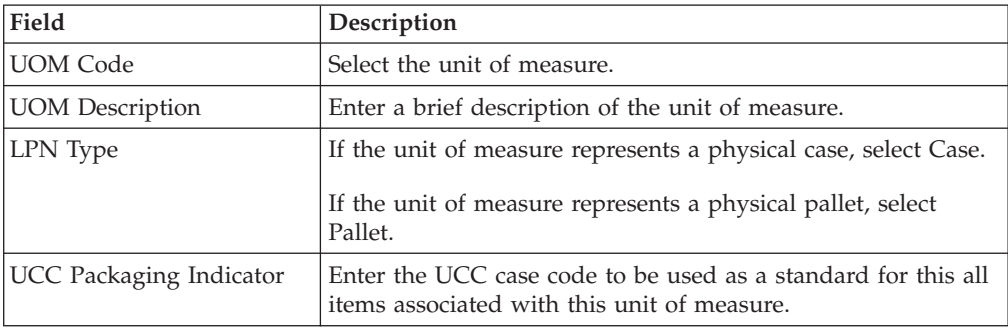

| Field                                     | Description                                                                                                    |
|-------------------------------------------|----------------------------------------------------------------------------------------------------|
| Inventory Is Stored In This<br><b>UOM</b> | Select Inventory Is Stored In This UOM if this unit of<br>measure can be used when defining unique item ID/unit of<br>measure combinations.                                                                                                    |
| Orders Can Be Placed<br>Using This UOM    | Select Orders Can Be Placed Using This UOM if this unit of<br>measure can be used when associating alternate ordering<br>units of measure with a particular item ID/unit of measure<br>combination.                                                                                                    |
| Allow Fractional Values in<br>Conversion  | Select Allow Fractional Values in Conversion if you want to<br>allow quantities of a fractional value when converting<br>quantity from the inventory unit of measure to the alternate<br>ordering unit of measure.                                                                                                    |
|                                           | Otherwise, it is assumed that the ordering unit of measure is<br>always a positive integer multiple of the inventory unit of<br>measure.                                                                                                    |
|                                           | For example, an item has an inventory unit of measure of<br>EACH and an ordering unit of measure of Case. twelve<br>EACH makes up one case. If you do not allow fractional<br>values for the Case unit of measure you cannot ship ten units<br>of the item and call it a Case.                                                                                                    |
| <b>UOM Conversion Precision</b>           | If you selected Allow Fractional Values in Conversion, the<br>number of decimal places you want fractions to be rounded<br>up to. For example, if you enter 2, the number 1.456 is be<br>rounded up to 1.46.                                                                                                    |
|                                           | If you are configuring a time unit of measure, the time is<br>rounded up to the number of minutes you specify in this<br>field. For example, if you set the conversion precision to 20<br>for a time unit of measure, something that takes 14 minutes<br>would be rounded to 20 minutes and something that takes 67<br>minutes would be rounded up to 80 minutes.<br>Note: The number is always rounded up to the specified<br>precision. |

*Table 29. UOM Details Pop-Up Window (continued)*

### **Modifying a Quantity Unit of Measure About this task**

To modify a quantity unit of measure:

- 1. From the tree in the application rules side panel, choose Products > Item UOM Master. The Product Item UOM Master window displays in the work area.
- 2. Choose the Quantity UOMs tab.
- 3. Select the applicable unit of measure and choose the **Details** icon. The UOM Details pop-up window displays in the work area.
- 4. Enter information in the applicable fields. Refer to [Table 29 on page 68](#page-75-0) for field value descriptions.
- 5. Choose the **Save** icon.

### **Deleting a Quantity Unit of Measure About this task**

To delete a quantity unit of measure:

#### **Procedure**

- 1. From the tree in the application rules side panel, choose Products > Item UOM Master. The Product Item UOM Master window displays in the work area.
- 2. Choose the Quantity UOMs tab.
- 3. Select the applicable unit of measure and choose the **Delete** icon.

## **Defining Pricing Units of Measure**

You can define a master list of pricing units of measure that can be used when a product item's pricing is based on a different unit of measure than it's inventory unit of measure.

For example, you have product item called Apples. Apples are inventoried and sold as a unit of measure called Cases. However, the pricing is determined by the weight of each case. In this scenario, you would assign the product item Apples the inventory unit of measure Cases and the pricing unit of measure Weight.

### **Creating a Pricing Unit of Measure About this task**

To create a pricing unit of measure:

#### **Procedure**

- 1. From the tree in the application rules side panel, choose Products > Item UOM Master. The Product Item UOM Master window displays in the work area.
- 2. Choose the Pricing UOMs tab.
- 3. Choose the **Create New** icon. The UOM Details pop-up window displays in the work area.
- 4. From UOM Type, select the applicable unit of measure type. Weight is the only available UOM Type for pricing units of measure.
- 5. In UOM Code, select the unit of measure you want to be able to be used for pricing.
- 6. In UOM Description, enter a brief description of the pricing unit of measure.
- 7. Choose the **Save** icon.

### **Modifying a Pricing Unit of Measure About this task**

To modify a pricing unit of measure:

- 1. From the tree in the application rules side panel, choose Products > Item UOM Master. The Product Item UOM Master window displays in the work area.
- 2. Choose the Pricing UOMs tab.
- 3. Select the applicable unit of measure and choose the **Details** icon. The UOM Details pop-up window displays in the work area.
- 4. In UOM Description, enter a brief description of the pricing unit of measure.
- 5. Choose the **Save** icon.

### <span id="page-78-0"></span>**Deleting a Pricing Unit of Measure About this task**

To delete a pricing unit of measure:

#### **Procedure**

- 1. From the tree in the application rules side panel, choose Products > Item UOM Master. The Product Item UOM Master window displays in the work area.
- 2. Choose the Pricing UOMs tab.
- 3. Select the applicable unit of measure and choose the **Delete** icon.

### **Defining Master Catalogs**

The master catalog is the exhaustive list of your organization's items. You can have more than one master catalog if your business practices require different groupings for your master list of items.

**Note:** The Master Catalog Detail pop-up window is deprecated in this release and will be removed in a future release. See the *Sterling Selling and Fulfillment Foundation: Catalog Management Concepts Guide* for information about the master catalog and selling catalogs, which are replacing the master catalog functionality described in Defining Master Catalogs.

For example, you are configuring a retail organization that has two distinct products, shoes and shirts. Your business practice requires you to create two separate catalogs for the shoe line and the shirt line. You can set up a master catalog for all of the items that are included in the shoe line and a master catalog for all of the items that are included in the shirt line.

## **Creating a Master Catalog About this task**

To create a master catalog:

- 1. From the tree in the application rules side panel, choose Products > Master Catalog. The Master Catalog Search window displays in the work area.
- 2. Choose the **Create New** icon. The Master Catalog Detail pop-up window displays.
- 3. Enter information in the applicable fields. Refer to Table 30 for field value descriptions.
- 4. Choose the **Save** icon.

*Table 30. Master Catalog Detail Pop-Up Window*

| Field                    | Description                                              |
|--------------------------|----------------------------------------------------------|
| Master Catalog ID        | Enter the master catalog's ID.                           |
| <b>Short Description</b> | Enter a brief description of the master catalog.         |
| Description              | Enter a more detailed description of the master catalog. |

## **Modifying a Master Catalog About this task**

As inventory changes you may periodically need to update or modify your catalog.

To modify a master catalog:

### **Procedure**

- 1. From the tree in the application rules side panel, choose Products > Master Catalog. The Master Catalog Search window displays in the work area.
- 2. Enter applicable search information and choose the **Search** icon. The Master Catalog list displays.
- 3. Select the applicable master catalog and choose the **Details** icon. The Master Catalog Detail pop-up window displays.
- 4. Modify information in the applicable fields. Refer to [Table 30 on page 71](#page-78-0) for field value descriptions.
- 5. Choose the **Save** icon.

## **Deleting a Master Catalog About this task**

To delete a master catalog:

#### **Procedure**

- 1. From the tree in the application rules side panel, choose Products > Master Catalog. The Master Catalog Search window displays in the work area.
- 2. Enter applicable search information and choose the **Search** icon. The Master Catalog list displays.
- 3. Select the applicable master catalog and choose the **Delete** icon.

## **Defining Categories**

Categories provide your catalog with a means to describe the entire item set in a number of different hierarchal and searchable groupings. Each category can contain items from multiple catalogs, providing a single face to the users for all catalogs.

The highest level of the category hierarchy is called the catalog. All of the groupings that exist below the catalog are referred to as categories.

## **Defining Additional Category Attributes**

Categories provide you with a means to describe the entire item set in a number of different hierarchal and searchable groupings.

### **Defining Category Statuses**

You can define common codes for category statuses used when setting up a category in Catalog Management.

Following are the Sterling Selling and Fulfillment Foundation default category statuses:

- 2000 Held
- 3000 Published

#### **Creating a Category Status: About this task**

To create an category status:

#### **Procedure**

- 1. From the tree in the application rules side panel, choose Products > Categories > Additional Category Attributes. The Catalog Categories window displays in the work area.
- 2. Choose the Category Statuses tab.
- 3. Choose the **Create New** icon. The Category Status Details pop-up window displays.
- 4. In Category Status, enter the value you want to use for the category status.
- 5. In Short Description, enter a brief description of the category status.
- 6. In Long Description, enter a more detailed description of the category status.
- 7. Choose the **Save** icon.

#### **Modifying a Category Status: About this task**

To modify an category status:

#### **Procedure**

- 1. From the tree in the application rules side panel, choose Products > Categories > Additional Category Attributes. The Catalog Categories window displays in the work area.
- 2. Choose the Category Statuses tab.
- 3. Select the applicable category status and choose the **Details** icon. The Category Status Details pop-up window displays.
- 4. In Short Description, enter a brief description of the category status.
- 5. In Long Description, enter a more detailed description of the category status.
- 6. Choose the **Save** icon.

#### **Deleting a Category Status: About this task**

To delete an category status:

#### **Procedure**

- 1. From the tree in the application rules side panel, choose Products > Categories > Additional Category Attributes. The Catalog Categories window displays in the work area.
- 2. Choose the Item Statuses tab.
- 3. Select the applicable category status and choose the **Delete** icon.

**Note:** You cannot delete default category statuses.

### **Defining Additional Attributes**

You can define common codes for additional attributes used when setting up a product item. This allows you to store any additional information about your categories that is not captured by defaults in Sterling Selling and Fulfillment

Foundation. These attributes appear as fields in the Category Details screen. You can create, modify, and delete additional attributes.

Following is the Sterling Selling and Fulfillment Foundation default additional attribute:

• DEFAULT

#### **Creating an Additional Attribute: About this task**

To create an additional attribute:

#### **Procedure**

- 1. From the tree in the application rules side panel, choose Products > Categories > Additional Category Attributes. The Catalog Categories window displays in the work area.
- 2. Choose the Additional Attributes tab.
- 3. Choose the **Create New** icon. The Additional Attribute Details pop-up window displays.
- 4. In Additional Attribute, enter the value you want to use for the additional attribute.

**Important:** Do not put a space or special characters in the Additional Attribute.

- 5. In Short Description, enter a brief description of the additional attribute.
- 6. In Long Description, enter a more detailed description of the additional attribute.
- 7. Choose the **Save** icon.

#### **Modifying an Additional Attribute: About this task**

To modify an additional attribute:

#### **Procedure**

- 1. From the tree in the application rules side panel, choose Products > Categories > Additional Category Attributes. The Catalog Categories window displays in the work area.
- 2. Choose the Additional Attributes tab.
- 3. Select the applicable additional attribute and choose the **Details** icon. The Additional Attribute Details pop-up window displays.
- 4. In Short Description, enter a brief description of the additional attribute.
- 5. In Long Description, enter a more detailed description of the additional attribute.
- 6. Choose the **Save** icon.

#### **Deleting an Additional Attribute: About this task**

To delete an additional attribute:

#### **Procedure**

- 1. From the tree in the application rules side panel, choose Products > Categories > Additional Category Attributes. The Catalog Categories window displays in the work area.
- 2. Choose the Additional Attributes tab.
- 3. Select the applicable additional attribute and choose the **Delete** icon.

**Note:** You cannot delete the default additional attribute provided by Sterling Selling and Fulfillment Foundation.

### **Defining Classifications**

You can define product item classifications and classification hierarchies that can be used within Sterling Selling and Fulfillment Foundation for actions such as sourcing, associating services, determining shipping preferences, and so on. By defining a classification you identify an item attribute as having a specified use in Sterling Selling and Fulfillment Foundation.

For example, you have items that contain hazardous materials and items that do not contain hazardous materials in your catalog. You want to source hazardous items out of Node 1 and nonhazardous materials out of Node 2. In this scenario, you can define a product item classification for the Hazardous Materials item attribute to be used for sourcing. You can then configure sourcing rules as needed for the Distributed Order Management application.

You can also define hierarchical item groupings for a classification. These groupings can be used to further refine the items affected by a classification purpose.

For example, you have created a classification called Apparel and associated it with the Product Line item attribute and Sourcing classification purpose. Under this classification you have two lines of clothing, Men's and Women's, each which contain items that are either classified at shirts or shoes. You want to source men's apparel from Node 1 and women's apparel from Node 2.

In this scenario, you can create a classification hierarchy for the Apparel classification as detailed in the following figure.

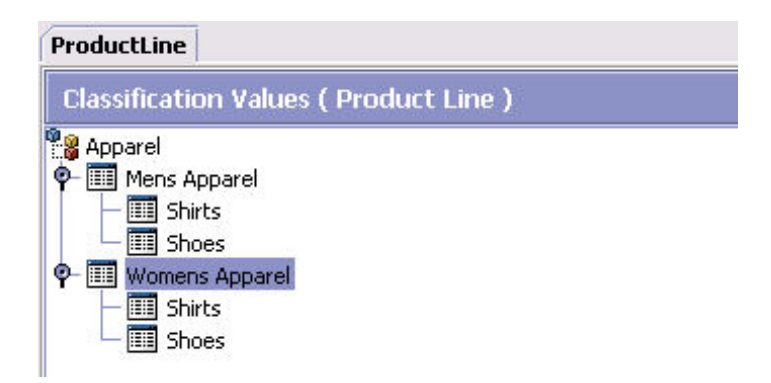

*Figure 17. Classification Hierarchy Example*

Once the hierarchy is created you can assign items to the applicable levels and configure sourcing rules to source all items associated with Men's Apparel from Node 1 and all items associated with Women's Apparel from Node 2.

A classification level overrides any classification level above it in the hierarchy. For example, continuing from the example above, you decide that you still want to source Men's Apparel from Node 1. However, you want Womens Shoes to also be sourced from Node 1. In this scenario, if you configure the Shoes level underneath Womens Apparel to be sourced from Node 1, but still have the original configuration of all Womens Apparel being sourced from Node 2, the Shoes sourcing rule overrides the Womens Apparel sourcing rule.

For more information about configuring sourcing rules, see the *Sterling Selling and Fulfillment Foundation: Distributed Order Management Configuration Guide*.

### **Defining Classification Definitions**

You can create a classification and associate an item attribute with it. Once a classification is defined, the corresponding field within the Product Item Details screen displays a lookup button from which the classification values you configure can be selected.

### **Creating a Classification Definition About this task**

To create a classification definition:

#### **Procedure**

- 1. From the tree in the application rules side panel, choose Products > Classifications > Classification Definition. The Classification Definition window displays in the work area.
- 2. Choose the Classification Definitions tab.
- 3. Choose the **Create New** icon. The Classification Details pop-up window displays.
- 4. In Classification Name, enter the name of the classification.
- 5. From Item Attribute, select the item attribute you want to associate with the classification.

The item attributes in the drop-down may display with underscores or without spacing. Disregard this.

- 6. In Description, enter a brief description of the classification.
- 7. Choose the **Save** icon.

### **Modifying a Classification Definition About this task**

To modify a classification definition:

- 1. From the tree in the application rules side panel, choose Products > Classifications > Classification Definition. The Classification Definition window displays in the work area.
- 2. Choose the Classification Definitions tab.
- 3. Select the applicable classification definition and choose the **Details** icon. The Classification Details pop-up window displays.
- 4. In Description, enter a brief description of the classification.
- 5. Choose the **Save** icon.

### <span id="page-84-0"></span>**Deleting a Classification Definition About this task**

To delete a classification definition:

**Note:** A classification definition binding to an item attribute Model must not be used to classify Item with Variations.

#### **Procedure**

- 1. From the tree in the application rules side panel, choose Products > Classifications > Classification Definition. The Classification Definition window displays in the work area.
- 2. Choose the Classification Definitions tab.
- 3. Select the applicable classification definition and choose the **Delete** icon.

# **Defining Classification Purposes**

Once you have created a classification definition, you can determine how you want to use it in the system. Refer to Table 31 for the descriptions of default system classification purposes.

| <b>Classification Purpose</b>                                                                                                    | Description                                                                                                    |
|----------------------------------------------------------------------------------------------------|----------------------------------------------------------------------------------------------------|
| Capacity                                                                                                    | Choosing 'Capacity' as a Classification Purpose enables one to<br>define the same capacity constraints for a classification of<br>items.                                                                                                    |
| Procurement                                                                                                    | Choosing 'Procurement' as a Classification Purpose enables a<br>classification of items to drive specific procurement rule logic.<br>For more information about Procurement, see the Sterling<br>Selling and Fulfillment Foundation: Distributed Order<br>Management Configuration Guide.                                                                                                    |
| Sourcing 1 / Sourcing 2 /<br>Sourcing 3                                                                                               | Choosing 'Sourcing' as a Classification Purpose enables a<br>classification of items to drive specific sourcing rule logic. For<br>more information about Sourcing, see the Sterling Selling and<br>Fulfillment Foundation: Distributed Order Management<br>Configuration Guide.                                                                                                    |
| Container Category /<br>Container Category One /<br>Container Category Two /<br>Container Category Three /<br>Container Category Four | Choosing 'Container Category' as a Classification Purpose<br>enables one to containerize a classification of items in the<br>same way.<br>By default, five container category classification purposes are<br>provided to perform containerization. You can configure these<br>container category classification purposes to be associated<br>with the item attributes, for example, StorageType, ItemType, |
|                                                                                                    | ProductLine, and so on as per your requirements.                                                                                                    |
| Count Strategy 1 / Count<br>Strategy 2 / Count Strategy<br>3                                                                          | Choosing 'Count Strategy' as a Classification Purpose enables<br>one to use the same count strategy for a classification of<br>items.                                                                                                    |
| <b>Distinct Attributes</b>                                                                                                    | Choosing Distinct Attributes as a Classification Purpose<br>enables you to define a set of attributes that are unique for a<br>given item.                                                                                                    |
| Inherited Item Attributes                                                                                                    | Choosing Inherited Item Attributes as a Classification<br>Purpose enables you to define default values for item<br>attributes based on classification.                                                                                                    |

*Table 31. Classification Purposes Definitions*

| <b>Classification Purpose</b>                                                                              | Description                                                                                                    |
|----------------------------------------------------------------------------------------------------|----------------------------------------------------------------------------------------------------|
| Location Inventory Monitor<br>1 / Location Inventory<br>Monitor 2 / Location<br><b>Inventory Monitor 3</b> | Choosing 'Location Inventory Monitor' as a Classification<br>Purpose enables alerting locations when the inventory reaches<br>specific inventory monitory levels, for a classification of<br>items.                                                                                                    |
| <b>NMFC</b>                                                                                                | Choosing NMFC as a classification purpose enables one to<br>group items according to the National Motor Freight<br>Classification for accurate classification and pricing of<br>shipments. For more information about NMFC, see "Defining<br>a Product Item's Classifications" on page 46                               |
| Pack Constraints 1 / Pack<br>Constraints 2 / Pack<br>Constraints 3                                         | Choosing 'Pack Constraints' as a Classification Purpose<br>enables one to define mix constraints for a classification of<br>items.                                                                                                    |
| Productivity                                                                                               | Choosing 'Productivity' as a Classification Purpose enables<br>one to categorize productivity metrics by classification of<br>items.                                                                                                    |
| Receiving Preference                                                                                       | Choosing 'Receiving Preference' as a Classification Purpose<br>enables one to define the receiving rule for a classification of<br>items.                                                                                                    |
| Retrieval 1 / Retrieval 2 /<br>Retrieval 3                                                                 | Choosing 'Retrieval' as a Classification Purpose enables one to<br>define retrieval rules for a classification of items.                                                                                                    |
| Routing Guide                                                                                              | Choosing 'Routing Guide' as a Classification Purpose enables<br>one to define routing rules for a classification of items. For<br>more information about Routing Guide, see the Sterling<br>Selling and Fulfillment Foundation: Logistics Management<br>Configuration Guide.                                            |
| Service Association                                                                                        | Choosing 'Service Association' as a Classification Purpose<br>enables a classification of items to be associated with a set of<br>provided or delivery services. For more information about<br>service associations, see "Associating Provided Services and<br>Delivery Services to a Classification Value" on page 83. |
| Shipping Preference                                                                                        | Choosing 'Shipping Preference' as a Classification Purpose<br>enables one to define shipping rules for a classification of<br>items. For more information about Shipping Preference, see<br>the Sterling Selling and Fulfillment Foundation: Supply<br>Collaboration Configuration Guide.                               |
| SKU Unit Size Code                                                                                         | Choosing 'SKU Unit Size Code' as a Classification Purpose<br>enables one to define size codes for items, and hence define<br>carton capacities for items with a specific size code.                                                                                                    |
| Storage 1 / Storage 2 /<br>Storage 3                                                                       | Choosing 'Storage' as a Classification Purpose enables driving<br>the putaway of a classification of items.                                                                                                    |
| VAS                                                                                                    | Choosing 'VAS' as a Classification Purpose enables driving<br>value added services for a classification of items.                                                                                                    |

*Table 31. Classification Purposes Definitions (continued)*

### **Creating a Classification Purpose About this task**

To create a classification purpose:

### **Procedure**

- 1. From the tree in the application rules side panel, choose Products > Classifications > Classification Definition. The Classification Definition window displays in the work area.
- 2. Choose the Classification Purposes tab.
- 3. Choose the **Create New** icon. The Classification Purpose Details pop-up window displays.
- 4. From Purpose Description, select the applicable classification purpose.

**Important:** You cannot assign more than one classification definition to a classification purpose.

- 5. From Classification Definition To Bind, select the classification that you want to associate the classification purpose with.
- 6. Choose the **Save** icon.

### **Modifying a Classification Purpose About this task**

To modify a classification purpose:

#### **Procedure**

- 1. From the tree in the application rules side panel, choose Products > Classifications > Classification Definition. The Classification Definition window displays in the work area.
- 2. Choose the Classification Purposes tab.
- 3. Select the applicable classification purpose and choose the **Details** icon. The Classification Purpose Details pop-up window displays.
- 4. From Classification Definition To Bind, select the classification that you want to associate the classification purpose with.
- 5. Choose the **Save** icon.

#### **Deleting Classification Purposes About this task**

To delete a classification purpose:

#### **Procedure**

- 1. From the tree in the application rules side panel, choose Products > Classifications > Classification Definition. The Classification Definition window displays in the work area.
- 2. Choose the Classification Purposes tab.
- 3. Select the applicable classification purpose and choose the **Delete** icon.

## **Defining a Classification Hierarchy**

A classification hierarchy contains all of the valid values a given classification can take in a hierarchical format. A classification is always associated to an attribute in the item master. This hierarchy stores all the values that the associated item attribute can take.

### **Creating a Classification Value About this task**

To create a classification value:

#### **Procedure**

- 1. From the tree in the application rules side panel, choose Products > Classifications > Classification Hierarchy. The Classification Values window displays in the work area.
- 2. Choose the **Create New** icon. The Value Details pop-up window displays.
- 3. In Classification Value field, enter the classification value.

**Note:** In instances where the Classification Definition is associated with the Item Attribute Velocity Code, only valid values (existing velocity codes) must be entered in the Value Details screen.

4. In Description, enter a brief description of the classification value.

**Note:** The description that you enter for the classification value is the literal that appears in the classification hierarchy on the user interface. You can have the same description for different classification values, therefore it is possible to have two or more of the same value descriptions on the user interface. If this happens you can discern the classification value the description applies to by performing a mouse-over.

- 5. In Long Description, enter a more detailed description of the classification value.
- 6. Choose the **Save** icon.

### **Modifying and Adding Items to a Classification Value About this task**

To modify a classification value:

- 1. From the tree in the application rules side panel, choose Products > Classifications > Classification Hierarchy. The Classification Values window displays in the work area.
- 2. Select the applicable classification value and choose the **Details** icon. The Value Details pop-up window displays.
- 3. In Description, enter a brief description of the classification value.
- 4. In Long Description, enter a more detailed description of the classification value.
- 5. From the Classification Item List, choose the **Create New** icon. The Item Search window displays.
- 6. Enter applicable search criteria and choose the **Search** icon. A list of items displays.
- 7. Select the item you want to associate with this classification.
- 8. Choose the **Save** icon.

### **Defining Common Item Attributes for a Classification Value About this task**

You can define common item attributes at the classification level. Items with this classification level inherit values for these attributes, unless the values for these attributes have been specified at the item level. For more information about item details, see ["Defining Product Items" on page 35.](#page-42-0)

**Note:** To configure common item attributes, you must assign a classification purpose to a classification value. For more information about classification purposes, see ["Defining Classification Purposes" on page 77.](#page-84-0)

To define common item attributes for a classification value:

#### **Procedure**

- 1. From the tree in the application rules side panel, choose Products > Classifications > Classification Hierarchy. The Classification Values window displays in the work area.
- 2. Select the applicable classification value and choose the **Details** icon. The Value Details pop-up window displays. Select the Common Item Attributes Tab.
- 3. Enter information into the applicable fields. Refer to Table 32 for field level descriptions.
- 4. Choose the **Save** icon.

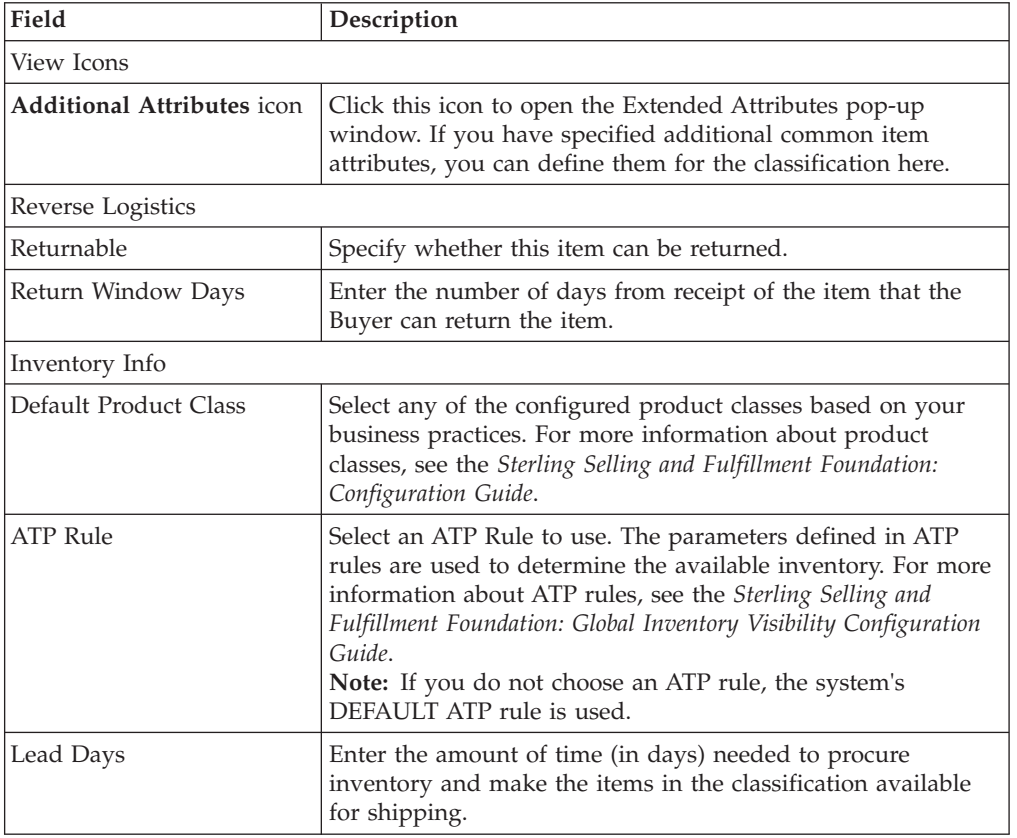

*Table 32. Value Details, Common Item Attributes Tab*

| Field                                                                                                    | Description                                                                                                    |
|----------------------------------------------------------------------------------------------------|----------------------------------------------------------------------------------------------------|
| <b>ATP Monitor Rule</b>                                                                                                    | Select an Inventory Monitoring Rule to use. The minimum<br>inventory levels are based on the parameters set up for the<br>selected ATP Monitoring Rule. For more information about<br>ATP monitoring rules, see the Sterling Selling and Fulfillment<br>Foundation: Global Inventory Visibility Configuration Guide.                                                                                                    |
| Track FIFO in Inventory                                                                                                    | Indicates that inventory is tracked using the First In First Out<br>(FIFO) number.                                                                                                    |
|                                                                                                    | The FIFO number is automatically generated by the system.                                                                                                    |
| Node Level ATP Monitor<br>Rule                                                                                                    | Select an Node Level Inventory Monitoring Rule to use. The<br>minimum inventory levels for this item are based on the<br>parameters set up for the selected ATP Monitoring Rule. For<br>more information about ATP monitoring rules, see the Sterling<br>Selling and Fulfillment Foundation: Global Inventory Visibility<br>Configuration Guide.                                                                                             |
| Future Safety Factor<br>Percentage                                                                                                    | Enter the percentage of inventory that you want to exclude<br>from future inventory availability.                                                                                                    |
| Item Based Allocation<br>Allowed                                                                                                    | Select the appropriate option from the drop-down list to<br>allow the item-based allocation for an item. When the 'Use<br>Item Based Allocation' rule is enabled, item-based allocation<br>is only applicable for the items and nodes that have the Item<br>Based Allocation Allowed attribute enabled. For more<br>information about item-based allocation, see the Sterling<br>Selling and Fulfillment Foundation: Product Concepts Guide. |
| Use Unplanned Inventory                                                                                                    | Select the appropriate option to use unplanned inventory for<br>this item.                                                                                                    |
| Onhand Safety Factor<br>Percentage                                                                                                    | Select this option to enter the percentage of inventory that<br>you want to exclude from on hand inventory availability.                                                                                                    |
|                                                                                                    | If this option is chosen, you cannot specify an Onhand Safety<br>Factor Quantity.                                                                                                    |
| Onhand Safety Factor<br>Quantity                                                                                                    | Select this option to enter the quantity of inventory that you<br>want to exclude from on hand inventory availability.                                                                                                    |
|                                                                                                    | If this option is chosen, you cannot specify an Onhand Safety<br>Factor Percentage.                                                                                                    |
| Sourcing Info                                                                                                    |                                                                                                    |
| Release an order for this<br>item a total of <number of<br="">hours&gt; working hours and<br/><number days="" of=""> system<br/>days before expected time<br/>of shipment</number></number> | Enter the total number of working hours and system days an<br>order for this item should be released before its expected to<br>ship.                                                                                                    |
| Node needs to be notified<br>at least <number hours="" of=""><br/>hours prior to expected<br/>time of shipment</number>                                                                     | Enter the minimum number of hours a node needs to be<br>notified before the expected time of shipment.                                                                                                    |
| Item Shipment<br>Consolidation window<br><number days="" of=""> Days</number>                                                                                                    | Enter the number of days an item can be delayed after its<br>availability date in order to consolidate its shipment with<br>other items.                                                                                                    |
| Pickup Allowed                                                                                                    | Specify whether pickup is allowed.                                                                                                    |

*Table 32. Value Details, Common Item Attributes Tab (continued)*

<span id="page-90-0"></span>

| Field                                                       | Description                                                                                      |
|-------------------------------------------------------------|--------------------------------------------------------------------------------------------------|
| Delivery Allowed                                            | Specify whether delivery is allowed. Options are:                                                |
|                                                             | • Y - Yes, delivery is allowed                                                                   |
|                                                             | • M - Maybe, only if something else is being delivered                                           |
|                                                             | • N - No, delivery is not allowed                                                                |
| Shipping Allowed                                            | Specify whether shipping is allowed. Options are:                                                |
|                                                             | • Y - Yes, shipping is allowed                                                                   |
|                                                             | M - Maybe, only if delivery is not possible                                                      |
|                                                             | N - No, shipping is not allowed                                                                  |
| Don't Perform Inventory<br>Check on Schedule and<br>Release | Specify whether inventory checks should be performed<br>during the Schedule and Release process. |
| Forwarding Allowed                                          | Specify whether forwarding is allowed.                                                           |
| Procurement Allowed                                         | Specify whether procurement is allowed.                                                          |
| Item Supersession on Order<br>Allowed                       | Specify whether supersession for the item is allowed.                                            |
| Transportation Info                                         |                                                                                                  |
| Parcel Shipping Allowed                                     | Specify whether parcel shipping of transfers is allowed.                                         |
| Requires Freezer                                            | Specify whether items require freezer storage during<br>transportation.                          |
| Shipping By Air Allowed                                     | Specify whether items can be shipped by air.                                                     |

*Table 32. Value Details, Common Item Attributes Tab (continued)*

### **Deleting a Classification Value About this task**

To delete a classification value:

#### **Procedure**

- 1. From the tree in the application rules side panel, choose Products > Classifications > Classification Hierarchy. The Classification Values window displays in the work area.
- 2. Select the applicable classification value and choose the **Delete** icon.

#### **Associating Provided Services and Delivery Services to a Classification Value About this task**

You can associate Services to a classification value.

You can use the Service Skills tab to:

- v Associate provided services to a classification value
- v Associate delivery services to a classification value

To associate services to a classification value:

### **Procedure**

1. From the menu bar, choose Applications > Catalog Management. The Catalog Management tree displays in the side panel.

- 2. From the Catalog Management tree, choose Products > Classifications > Classification Hierarchy. The Classification Values window displays in the work area.
- 3. Choose the **Available Services** icon. The Available Services pop-up window displays.

#### **Creating a Provided Service Association: About this task**

To create a provided service association:

#### **Procedure**

- 1. From the menu bar, choose Applications > Catalog Management. The Catalog Management tree displays in the side panel.
- 2. From the Catalog Management tree, choose Products > Classifications > Classification Hierarchy. The Classification Values window displays in the work area.
- 3. Choose the **Available Services** icon. The Available Services pop-up window displays. Select the Provided services tab.
- 4. Choose the **Create New** icon. The Service Association Details pop-up window displays.
- 5. Enter information in the applicable fields. See [Table 17 on page 52](#page-59-0) for field value descriptions.
- 6. Choose the **Save** icon.

#### **Modifying a Provided Service Association: About this task**

To modify a provided service association:

#### **Procedure**

- 1. From the menu bar, choose Applications > Catalog Management. The Catalog Management tree displays in the side panel.
- 2. From the Catalog Management tree, choose Products > Classifications > Classification Hierarchy. The Classification Values window displays in the work area.
- 3. Choose the **Available Services** icon. The Available Services pop-up window displays. Select the Provided services tab.
- 4. Choose the **Details** icon. The Service Association Details pop-up window displays.
- 5. Enter information in the applicable fields. See [Table 17 on page 52](#page-59-0) for field value descriptions.
- 6. Choose the **Save** icon.

#### **Deleting a Provided Service Association: About this task**

To delete a provided service association:

#### **Procedure**

1. From the menu bar, choose Applications > Catalog Management. The Catalog Management tree displays in the side panel.

- 2. From the Catalog Management tree, choose Products > Classifications > Classification Hierarchy. The Classification Values window displays in the work area.
- 3. Choose the **Available Services** icon. The Available Services pop-up window displays.
- 4. Select the Provided services tab.
- 5. Select the applicable provided service association and choose the **Delete** icon.

#### **Creating a Delivery Service Association: About this task**

To create a delivery service association:

#### **Procedure**

- 1. From the menu bar, choose Applications > Catalog Management. The Catalog Management tree displays in the side panel.
- 2. From the Catalog Management tree, choose Products > Classifications > Classification Hierarchy. The Classification Values window displays in the work area.
- 3. Choose the **Available Services** icon. The Available Services pop-up window displays. Select the Delivery services tab.
- 4. Choose the **Create New** icon. The Service Association Details pop-up window displays.
- 5. Enter information in the applicable fields. See [Table 17 on page 52](#page-59-0) for field value descriptions.
- 6. Choose the **Save** icon.

#### **Modifying a Delivery Service Association: About this task**

To modify a delivery service association:

#### **Procedure**

- 1. From the menu bar, choose Applications > Catalog Management. The Catalog Management tree displays in the side panel.
- 2. From the Catalog Management tree, choose Products > Classifications > Classification Hierarchy. The Classification Values window displays in the work area.
- 3. Choose the **Available Services** icon. The Available Services pop-up window displays. Select the Delivery services tab.
- 4. Choose the **Details** icon. The Service Association Details pop-up window displays.
- 5. Enter information in the applicable fields. See [Table 17 on page 52](#page-59-0) for field value descriptions.
- 6. Choose the **Save** icon.

#### **Deleting a Delivery Service Association: About this task**

To delete a delivery service association:

#### **Procedure**

- 1. From the menu bar, choose Applications > Catalog Management. The Catalog Management tree displays in the side panel.
- 2. From the Catalog Management tree, choose Products > Classifications > Classification Hierarchy. The Classification Values window displays in the work area.
- 3. Choose the **Available Services** icon. The Available Services pop-up window displays. Select the Delivery services tab.
- 4. Select the applicable delivery service association and choose the **Delete** icon.

### **Defining Alias Types**

You can define common codes for alias types used when configuring a product item. Aliases appear as fields in the item details screen.

Following is the Sterling Selling and Fulfillment Foundation default alias type:

• UPC Code

## **Creating an Alias Type About this task**

To create an alias type:

#### **Procedure**

- 1. From the tree in the application rules side panel, choose Products > Item Attributes > Alias Types. The Item Aliases window displays in the work area.
- 2. Choose the **Create New** icon. The Alias Type Details pop-up window displays.
- 3. In Alias Type, enter the value you want to use for the alias type.

**Note:** Do not put a space or special characters in the Alias Type.

- 4. In Short Description, enter a brief description of the alias type.
- 5. In Long Description, enter a more detailed description of the alias type.
- 6. Choose the **Save** icon.

## **Modifying an Alias Type About this task**

To modify an alias type:

- 1. From the tree in the application rules side panel, choose Products > Item Attributes > Alias Types. The Item Aliases window displays in the work area.
- 2. Select the applicable alias type and choose the **Details** icon. The Alias Type Details pop-up window displays.
- 3. In Short Description, enter a brief description of the alias type.
- 4. In Long Description, enter a more detailed description of the alias type.
- 5. Choose the **Save** icon.

# **Deleting an Alias Type About this task**

To delete an alias type:

#### **Procedure**

- 1. From the tree in the application rules side panel, choose Products > Item Attributes > Alias Types. The Item Aliases window displays in the work area.
- 2. Select the applicable alias type and choose the **Delete** icon.

**Note:** You cannot delete default alias types.

## **Item Cost Posting Classification**

You can group items into appropriate financial ledger groups by creating cost Posting Classifications when setting up an item in Catalog Management. When Sterling Selling and Fulfillment Foundation integrates with financial applications, the translation of a transaction from Sterling Selling and Fulfillment Foundation into a series of financial postings, and the classification value for the item in the transaction is carried into the financial application's interface.

## **Creating an Item's Cost Posting Classification About this task**

To create an item's cost posting classification:

#### **Procedure**

- 1. From the tree in the application rules side panel, choose Products > Item Attributes > Cost Posting Classifications. The Cost Posting Classifications Types window displays in the work area.
- 2. Choose the **Create New** icon. The Cost Posting Classification Details pop-up window displays.
- 3. In Cost Posting Classification, enter the value you want to use for the item's financial ledger group classification.
- 4. In Short Description, enter a brief description of the cost posting classification.
- 5. In Long Description, enter a more detailed description of the cost posting classification.
- 6. Choose the **Save** icon.

## **Modifying an Item's Cost Posting Classification About this task**

To modify an item's cost posting classification:

- 1. From the tree in the application rules side panel, choose Products > Item Attributes > Cost Posting Classifications. The Cost Posting Classifications window displays in the work area.
- 2. Select the applicable cost posting classification and choose the **Details** icon. The Cost Posting Classification Details pop-up window displays.
- 3. In Short Description, enter a brief description of the cost posting classification.
- 4. In Long Description, enter a more detailed description of the cost posting classification.
- 5. Choose the **Save** icon.

## **Deleting an Item's Cost Posting Classification About this task**

To delete an item's cost posting classification:

- 1. From the tree in the application rules side panel, choose Products > Item Attributes > Cost Posting Classifications. The Cost Posting Classifications window displays in the work area.
- 2. Select the applicable cost posting classification and choose the Delete icon.

# **Chapter 5. Configuring Delivery Services**

A delivery service is a service item that is used for last mile delivery associations with product items. Last mile delivery differs from order shipping in that specific product item deliveries are made using a carrier with defined capacity constraints. Delivery services are typically used for product items that are:

- v Heavy, oversized, or fragile and cannot be transported by common carriers
- Require special handling which requires special equipment and/or personnel

Projection TVs and washing machines are examples of two product items that you might want to associate with a delivery service.

A delivery item is uniquely defined by its item ID and unit of measure. You can configure capacity to be maintained for delivery items as well as sourcing rules. For more information about configuring delivery service item capacity rules, see the *Sterling Selling and Fulfillment Foundation: Global Inventory Visibility Configuration Guide*. For more information about configuring delivery service item sourcing rules, see the *Sterling Selling and Fulfillment Foundation: Distributed Order Management Configuration Guide*.

## **Defining Delivery Service Options**

You can define additional options that can be added to a delivery service. These options can add additional capacity requirements and cost to the delivery service you associate it with.

**Note:** Delivery service options can be associated with more than one delivery service item.

For example, you have configured a 2-Man Deliver and Hookup delivery service item that you use when delivering projection TVs. You can also create two delivery options to associate with the delivery service item called, Remove Trash and Haul Away. With these options a customer can decide if they want the delivery men to remove the trash left behind from the projection TV box, as well as whether they want the delivery men to haul off their old TV.

## **Creating a Delivery Service Option About this task**

To create a delivery service option:

- 1. From the tree in the application rules side panel, choose Delivery Services > Delivery Service Options. The Delivery Service Option Search window displays in the work area.
- 2. Choose the **Create New** icon. The Option Details pop-up window displays.
- 3. Enter information in the applicable fields. Refer to the table that follows for field value descriptions.
- 4. Choose the **Save** icon.

*Table 33. Option Details Pop-Up Window*

| Field                       | Description                                                                                                    |
|-----------------------------|----------------------------------------------------------------------------------------------------|
| Item ID                     | Enter the delivery service option item ID.                                                                                                    |
| <b>UOM</b>                  | Select the unit of measure to associate with the delivery<br>service option.<br><b>Important:</b> You can only associate a delivery service option<br>with a delivery service item that has the same unit of<br>measure.                                              |
| <b>Short Description</b>    | Enter a brief description of the delivery service option.                                                                                                    |
| <b>Fixed Capacity Units</b> | Enter the amount of capacity that is consumed by the<br>delivery service based on its unit of measure. For example, if<br>the unit of measure for this delivery service option is Hours<br>and it takes one hour to perform fulfill the option, you would<br>enter 1. |
| Description                 | Enter a detailed description of the delivery service option.                                                                                                    |

## **Modifying a Delivery Service Option About this task**

To modify a delivery service option:

#### **Procedure**

- 1. From the tree in the application rules side panel, choose Delivery Services > Delivery Service Options. The Delivery Service Option Search window displays in the work area.
- 2. Enter applicable search criteria and choose the Search icon. A list of delivery service options displays.
- 3. Select the applicable delivery service option and choose the **Details** icon. The Option Details pop-up window displays.
- 4. Enter information in the applicable fields. Refer to Table 33 for field value descriptions.
- 5. Choose the **Save** icon.

## **Deleting a Delivery Service Option About this task**

To delete a delivery service option:

#### **Procedure**

- 1. From the tree in the application rules side panel, choose Delivery Services > Delivery Service Options. The Delivery Service Option Search window displays in the work area.
- 2. Enter applicable search criteria and choose the **Search** icon. A list of delivery service options displays.
- 3. Select the applicable delivery service option and choose the **Delete** icon.

# **Defining Delivery Service Master Units of Measure**

You can define a master list of capacity and pricing units of measure to be used when creating a delivery service item.

# **Creating a Delivery Service Master Unit of Measure About this task**

To create a master unit of measure:

### **Procedure**

- 1. From the tree in the application rules side panel, choose Delivery Services > Delivery Service UOM Master. The Delivery Services Units of Measure window displays in the work area.
- 2. Choose the **Create New** icon. The UOM Details pop-up window displays.
- 3. From UOM Type, select the applicable unit of measure type.
- 4. In UOM Code, select the unit of measure you want to be able to be used for delivery services.
- 5. In UOM Description, enter a brief description of the delivery service unit of measure.
- 6. Choose the **Save** icon.

## **Modifying a Delivery Service Master Unit of Measure About this task**

To modify a master unit of measure:

### **Procedure**

- 1. From the tree in the application rules side panel, choose Delivery Services > Delivery Service UOM Master. The Delivery Services Units of Measure window displays in the work area.
- 2. Select the applicable unit of measure and choose the **Details** icon. The UOM Details pop-up window displays.
- 3. In UOM Description, enter a brief description of the delivery service unit of measure.
- 4. Choose the **Save** icon.

## **Deleting a Delivery Service Master Unit of Measure About this task**

To delete a master unit of measure:

### **Procedure**

- 1. From the tree in the application rules side panel, choose Delivery Services > Delivery Service UOM Master. The Delivery Services Units of Measure window displays in the work area.
- 2. Select the applicable unit of measure and choose the **Delete** icon.

## **Defining Delivery Service Types**

# **Creating a Delivery Service Type About this task**

You can define service types to be used when creating a delivery service item. To create a delivery service type:

### **Procedure**

- 1. From the Catalog Management tree in the application rules side panel, choose **Delivery Services** > **Service Type** > **Delivery Service Types**. The Delivery Service Types window displays in the work area.
- 2. Choose the **Create New** icon. The Service Type Details pop-up window displays.

| Field                                       | Descriptions                                                                                                    |
|---------------------------------------------|----------------------------------------------------------------------------------------------------|
| Service Type ID                             | Enter a unique identifier for the service type.<br>The Service Type ID must be unique across delivery and<br>provided services.                                                                                   |
| Description                                 | Enter a description of the service type.                                                                                                    |
| Service Complexity Level                    | Select a service complexity level.<br>Note: Service Complexity Level is mandatory when defining<br>a Service Type. Refer to "Defining Service Complexity Levels"<br>on page 26 for more information.              |
| Capacity UOM                                | Select a capacity UOM.                                                                                                    |
| Service Item ID For<br>Serviced Area Search | If you are planning on using the Serviced Area Search feature<br>in the Console, select a service item identifier from the<br>drop-down list that is representative of typical delivery<br>services.              |
| Service Item UOM For<br>Service Area Search | If you are planning on using the Serviced Area Search feature<br>in the PC prod-console, select a service item unit of measure<br>from the drop-down list that is representative of typical<br>delivery services. |

*Table 34. Service Type Details Pop-up Window*

- 3. Enter information in the applicable fields. Refer to Table 34 for more information.
- 4. Choose the **Save** icon.

## **Modifying a Delivery Service Type About this task**

To modify a delivery service type:

### **Procedure**

- 1. From the Catalog Management tree in the application rules side panel, choose Delivery Services > Service Type > Delivery Service Types. The Delivery Service Types window displays in the work area.
- 2. Select the applicable service type and choose the **Details** icon. The Service Type Details pop-up window displays.
- 3. Edit information in the applicable fields. Refer to Table 34 for more information.
- 4. Choose the **Save** icon.

## **Deleting a Delivery Service Type About this task**

To delete a delivery service type:

### **Procedure**

- 1. From the Catalog Management tree in the application rules side panel, choose Delivery Services > Service Type > Delivery Service Types. The Delivery Service Types window displays in the work area.
- 2. Select the applicable service type and choose the **Delete** icon.

## <span id="page-100-0"></span>**Defining Additional Capacity**

Additional capacity can be defined for a given service type and region level combination. For example, deliveries may take longer in the suburb than in the city, therefore you may want to always add a certain amount of time per delivery for a certain region, for a certain service type. Sterling Selling and Fulfillment Foundation allows you to do this, through the Additional Capacity window.

# **Creating Additional Capacity About this task**

To create additional capacity:

### **Procedure**

1. From the Catalog Management tree in the application rules side panel, choose Delivery Services > Service Type > Additional Capacity. The Additional Capacity window displays in the work area.

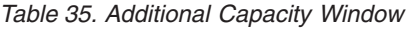

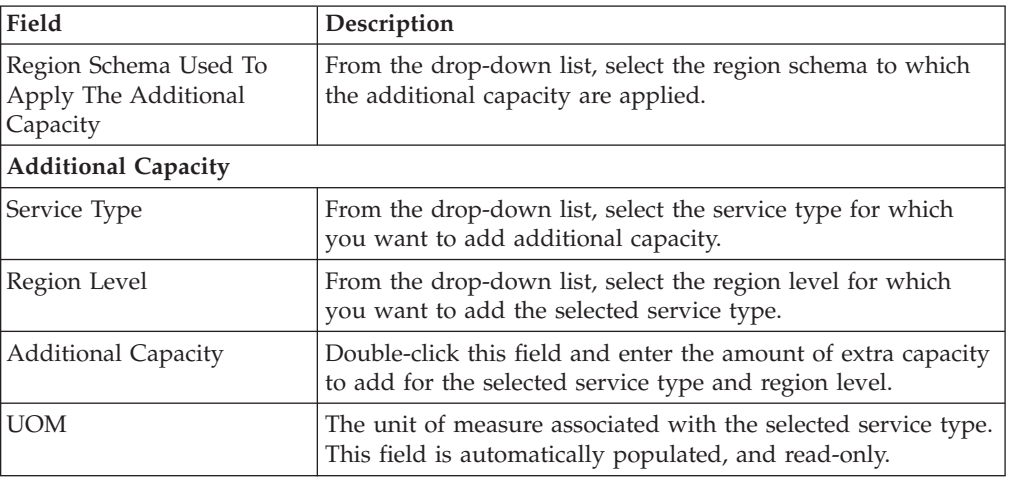

- 2. Enter the information in the applicable fields. Refer to Table 35 for field level description.
- 3. Click the **Save** icon.

## **Modifying Additional Capacity About this task**

To modify additional capacity:

### **Procedure**

1. From the Catalog Management tree in the application rules side panel, choose Delivery Services > Service Type > Additional Capacity. The Additional Capacity window displays in the work area.

- 2. Enter the information in the applicable fields. Refer to [Table 35 on page 93](#page-100-0) for field level description.
- 3. Click the **Save** icon.

## **Deleting Additional Capacity About this task**

To delete additional capacity:

- 1. From the Catalog Management tree in the application rules side panel, choose Delivery Services > Service Type > Additional Capacity. The Additional Capacity window displays in the work area.
- 2. Right click on the row that you want to remove from the additional capacity table and click Delete.
- 3. Click the **Save** icon.

# **Chapter 6. Configuring Provided Services**

A provided service is any additional action that can be provided in an order that does not represent a physical product item. For example, you may have a Washing Machine product item in your catalog that you want to provide installation for. In this scenario, you can create an Installation provided service that can be offered when a customer orders the washing machine.

**Note:** Provided services do not have to be associated with a product item. You can configure a provided service to stand alone as its own service item.

A provided service item is uniquely defined by its item ID and unit of measure. You can configure capacity to be maintained for provided service items as well as sourcing rules. For more information about configuring provided service item capacity rules, see the *Sterling Selling and Fulfillment Foundation: Global Inventory Visibility Configuration Guide*. For more information about configuring provided service item sourcing rules, see the *Sterling Selling and Fulfillment Foundation: Distributed Order Management Configuration Guide*.

## **Defining Provided Service Options**

You can define additional options that can be added to a provided service. These options can add additional capacity requirements and cost to the provided service you associate it with.

**Note:** Provided service options can be associated with more than one provided service item.

For example, you have configured an Installation service item that you use when installing carpet. You can also create a provided service option to associate with the delivery service item called Remove Trash. With this option a customer can decide if they want the carpet installers to remove the trash left behind from the carpet installation.

## **Creating a Provided Service Option About this task**

To create a provided service option:

- 1. From the tree in the application rules side panel, choose Provided Services > Provided Service Options. The Provided Service Option Search window displays in the work area.
- 2. Choose the **Create New** icon. The Option Details pop-up window displays.
- 3. Enter information in the applicable fields. Refer to [Table 36 on page 96](#page-103-0) for field value descriptions.
- 4. Choose the **Save** icon.

<span id="page-103-0"></span>*Table 36. Option Details Pop-Up Window*

| Field                       | Description                                                                                                    |
|-----------------------------|----------------------------------------------------------------------------------------------------|
| Item ID                     | Enter the provided service option item ID as you want it to<br>appear throughout the system.                                                                                                    |
| <b>UOM</b>                  | Select the unit of measure to associate with the provided<br>service option.<br><b>Important:</b> You can only associate a provided service option<br>with a provided service item that has the same unit of<br>measure.                                       |
| <b>Short Description</b>    | Enter a brief description of the provided service option.                                                                                                    |
| <b>Fixed Capacity Units</b> | Enter the amount of capacity that is consumed by the<br>provided service based on its unit of measure. For example, if<br>the unit of measure for this provided service option is Hours<br>and it takes two hours to fulfill the option, you would enter<br>2. |
| Description                 | Enter a detailed description of the provided service option.                                                                                                    |

## **Modifying a Provided Service Option About this task**

To modify a provided service option:

### **Procedure**

- 1. From the tree in the application rules side panel, choose Provided Services > Provided Service Options. The Provided Service Option Search window displays in the work area.
- 2. Enter applicable search criteria and choose the Search icon. A list of provided service options displays.
- 3. Select the applicable provided service option and choose the **Details** icon. The Option Details pop-up window displays.
- 4. Enter information in the applicable fields. Refer to Table 36 for field value descriptions.
- 5. Choose the **Save** icon.

## **Deleting a Provided Service Option About this task**

To delete a provided service option:

- 1. From the tree in the application rules side panel, choose Provided Services > Provided Service Options. The Provided Service Option Search window displays in the work area.
- 2. Enter applicable search criteria and choose the **Search** icon. A list of provided service options displays.
- 3. Select the applicable provided service option and choose the **Delete** icon.

## **Defining Provided Service Master Units of Measure**

You can define a master list of capacity and pricing units of measure to be used when creating a provided service item.

## **Creating a Provided Service Master Unit of Measure About this task**

To create a master unit of measure:

#### **Procedure**

- 1. From the tree in the application rules side panel, choose Provided Services > Provided Service UOM Master. The Provided Services Units of Measure window displays in the work area.
- 2. Choose the **Create New** icon. The UOM Details pop-up window displays.
- 3. From UOM Type, select the applicable unit of measure type.
- 4. In UOM Code, select the unit of measure you want to be able to be used for provided services.
- 5. In UOM Description, enter a brief description of the provided service unit of measure.
- 6. Choose the **Save** icon.

## **Modifying a Provided Service Master Unit of Measure About this task**

To modify a master unit of measure:

### **Procedure**

- 1. From the tree in the application rules side panel, choose Provided Services > Provided Service UOM Master. The Provided Services Units of Measure window displays in the work area.
- 2. Select the applicable unit of measure and choose the **Details** icon. The UOM Details pop-up window displays.
- 3. In UOM Description, enter a brief description of the provided service unit of measure.
- 4. Choose the **Save** icon.

## **Deleting a Provided Service Master Unit of Measure About this task**

To delete a master unit of measure:

- 1. From the tree in the application rules side panel, choose Provided Services > Provided Service UOM Master. The Provided Services Units of Measure window displays in the work area.
- 2. Select the applicable unit of measure and choose the **Delete** icon.

# **Defining Provided Service Types**

## **Creating a Provided Service Type About this task**

To create a provided service type:

### **Procedure**

- 1. From the Catalog Management tree in the application rules side panel, choose Provided Services > Provided Service Types. The Provided Service Types window displays in the work area.
- 2. Choose the **Create New** icon. The Service Type Details pop-up window displays.

| Field                                       | Descriptions                                                                                                    |
|---------------------------------------------|----------------------------------------------------------------------------------------------------|
| Service Type ID                             | Enter a unique identifier for the service type.<br>The Service Type ID must be unique across delivery and<br>provided services.                                                                                   |
| Description                                 | Enter a description of the service type.                                                                                                    |
| Service Complexity Level                    | Select a service complexity level.<br>Note: Service Complexity Level is mandatory when defining<br>a Service Type. Refer to "Defining Service Complexity Levels"<br>on page 26 for more information.              |
| Capacity UOM                                | Select a capacity UOM.                                                                                                    |
| Service Item ID For<br>Serviced Area Search | If you are planning on using the Serviced Area Search feature<br>in the PC prod-console, select a service item identifier from<br>the drop-down list that is representative of typical provided<br>services.      |
| Service Item UOM For<br>Service Area Search | If you are planning on using the Serviced Area Search feature<br>in the PC prod-console, select a service item unit of measure<br>from the drop-down list that is representative of typical<br>provided services. |

*Table 37. Service Type Details Pop-up Window*

- 3. Enter information in the applicable fields. Refer to Table 37 for more information.
- 4. Choose the **Save** icon.

# **Modifying a Provided Service Type About this task**

To modify a provided service type:

- 1. From the Catalog Management tree in the application rules side panel, choose Provided Services > Provided Service Types. The Provided Service Types window displays in the work area.
- 2. Select the applicable service type and choose the **Details** icon. The Service Type Details pop-up window displays.
- 3. Edit information in the applicable fields. Refer to Table 37 for more information.
- 4. Choose the **Save** icon.

# **Deleting a Provided Service Type About this task**

To delete a provided service type:

- 1. From the Catalog Management tree in the application rules side panel, choose Provided Services > Provided Service Types. The Provided Service Types window displays in the work area.
- 2. Select the applicable service type and choose the **Delete** icon.
# **Chapter 7. Configuring Value Added Services**

Value-Added Services (VAS) are performed to meet customer demands. These can be the demands of a buyer, such as special creating a customized order, or doing special processes for the buyer at the warehouse, or can be provided services to the customer, such as installing a light fixture.

When a work order is created manually, it consists of one or more services. These services can be of the following types:

- Kitting Service Describes assembling components for an item
- v DeKitting Service Describes disassembling an item. This may be done to acquire an item component to complete another order.
- v Compliance Service Describes value added services that should be performed to supply an item to a specific buyer. Used in for Made-to-customer orders.
- Inventory Change Service Describes how to convert inventory from one UOM to another.

One or more services can be included in work order, and have a sequence number assigned which indicates the order in which they should be performed. The activities are performed at all types of facilities including manufacturing facilities, flow-through and distribution centers.

Each service can contain one or more service activity, which specifies the category of activity, such as Assemble Components, Apply Logos, or Pack Components.

In addition, Provided Services can generate work orders. Provided Services represent services that can be ordered, such as item installation.

For more information about value added services and how they can be used, see the *Sterling Selling and Fulfillment Foundation: Product Concepts Guide*.

**Note:** If you are running a Sterling Distributed Order Management deployment, use the IBM Sterling Business Center to manage master data. See the *Business Center: Item Administration Guide* for instructions on using the IBM Sterling Business Center application.

# **Defining a Value Added Service**

There are five value added services. They are:

- Kitting Services
- Dekitting Services
- Compliance Services
- Inventory Change Services
- Provided Services

All of the value added services are configured similarly, except for Provided Services.

# **Creating a Value Added Service About this task**

To create a value added service for Kitting Services, DeKitting Services, Compliance Services, or Inventory Change Services:

## **Procedure**

- 1. From the tree in the application rules side panel, choose the value added service you wish to add, such as Kitting Service.
- 2. A window with a list of the services of that type displays.
- 3. Choose the **Create New** icon. The value added services window for the selected service displays.
- 4. Enter an Item ID.
- 5. Choose the **Save** icon.

## **Defining a Value Added Service's Primary Information About this task**

To define a value added service's primary information:

#### **Procedure**

- 1. In the Value Added Service's Detail window, select the Primary Info tab.
- 2. Enter information in the applicable fields. Refer to the following table for field value descriptions.

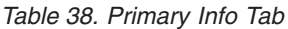

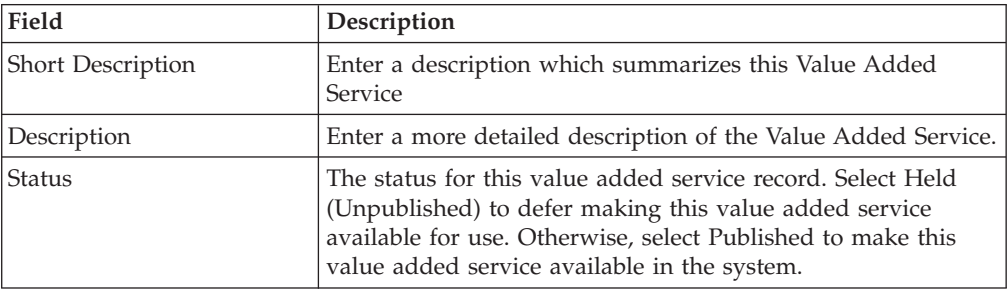

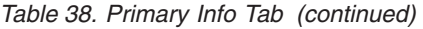

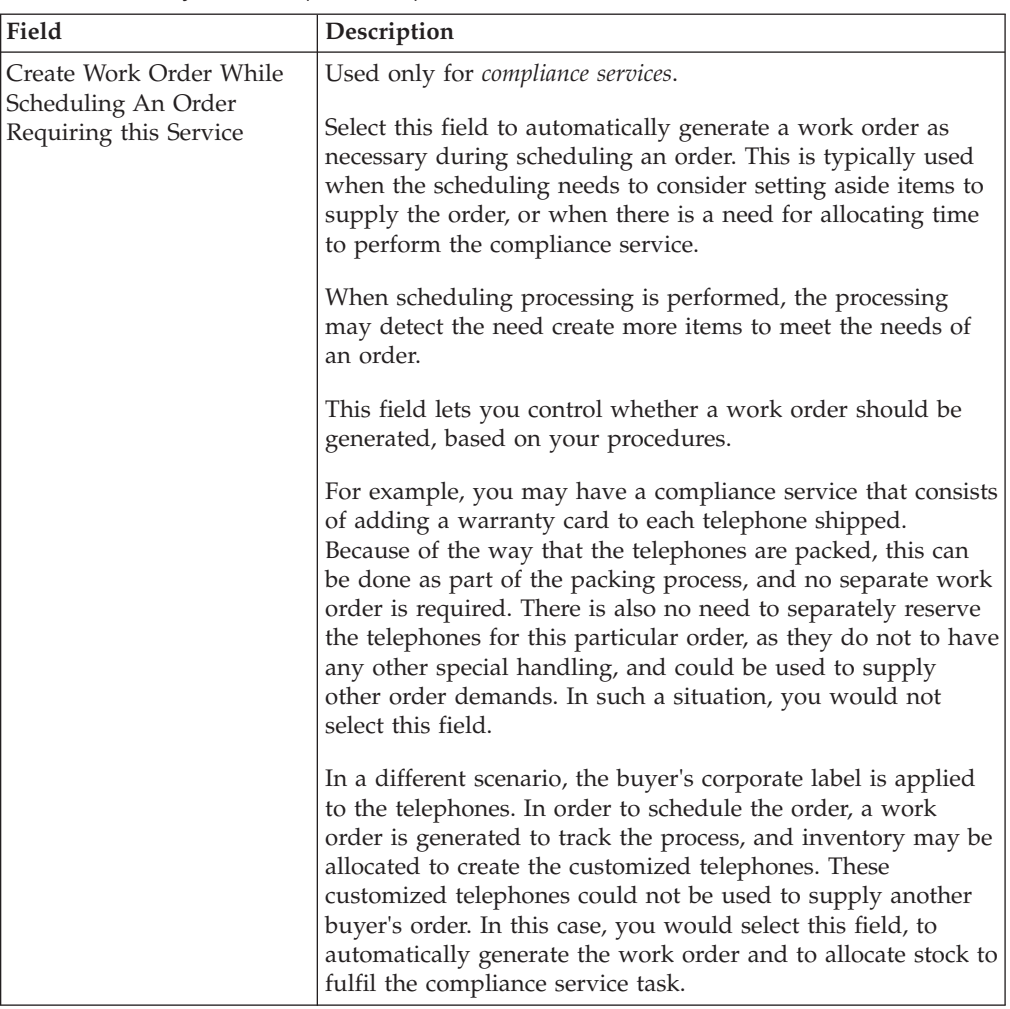

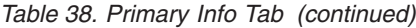

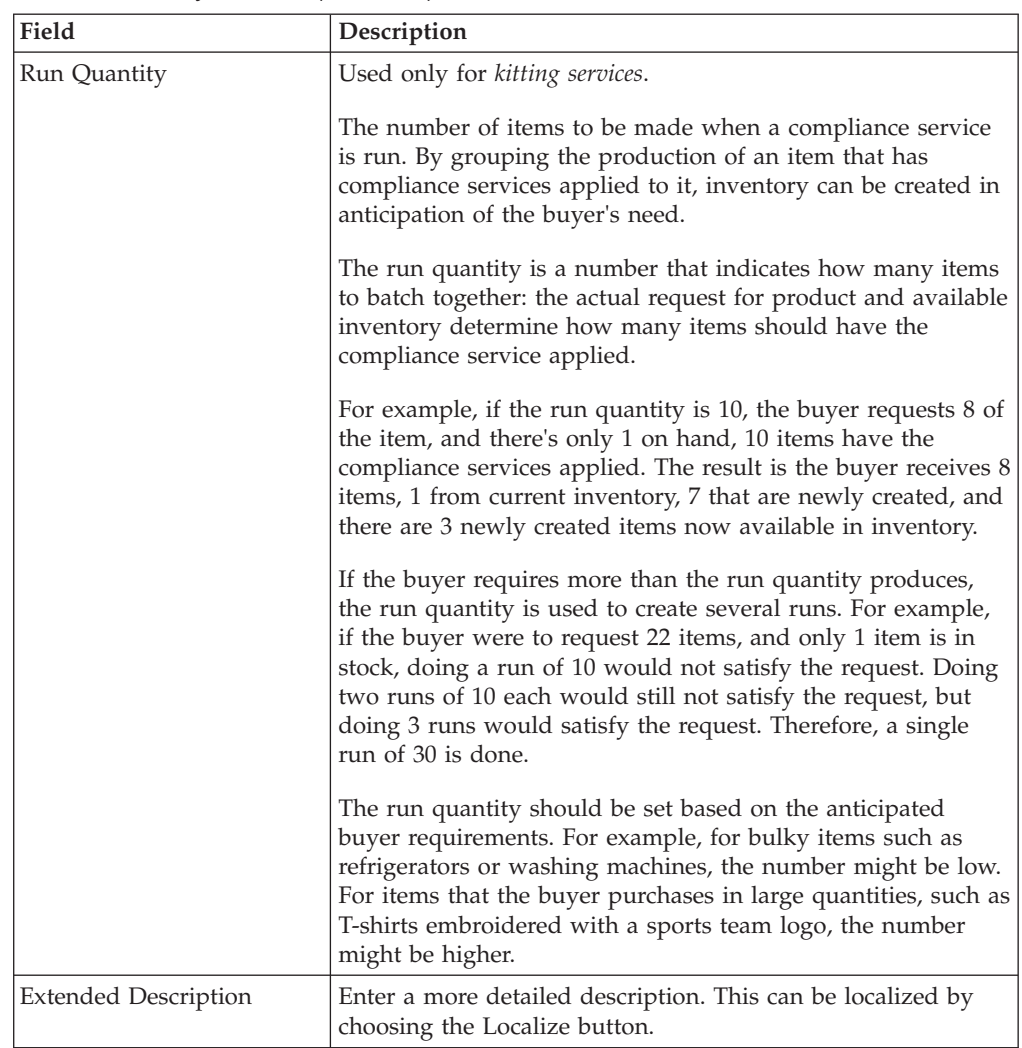

#### **Defining a Value Added Service's Item Instructions**

You can define any special instructions that are appropriate to an item. For example, you can associate a special instruction of Handle With Care with a fragile product item.

#### **Creating an Item Instruction: About this task**

To add an item instruction:

#### **Procedure**

- 1. In the Value Added Services window, choose the Item Instructions tab.
- 2. From the Item Instructions table, choose the **Create New** icon. The Item Instruction Details pop-up window displays.
- 3. Enter information in the applicable fields. Refer to [Table 39 on page 105](#page-112-0) for field value descriptions.
- 4. Choose the **Save** icon.

<span id="page-112-0"></span>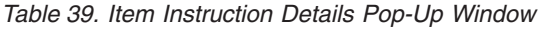

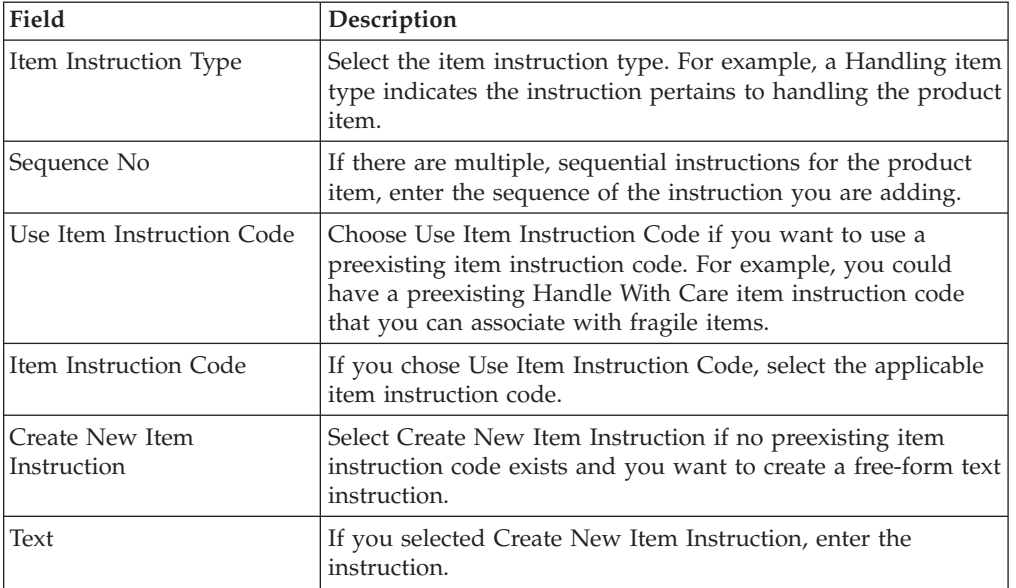

#### **Modifying an Item Instruction: About this task**

To modify a item instruction:

#### **Procedure**

- 1. In the Value Added Services window, choose the Item Instructions tab.
- 2. From the Item Instructions table, select the applicable item instruction choose he **Details** icon. The Item Instruction Details pop-up window displays.
- 3. Enter information in the applicable fields. Refer to Table 39 for field value descriptions.
- 4. Choose the **Save** icon.

#### **Deleting an Item Instruction: About this task**

To delete an item instruction:

#### **Procedure**

- 1. In the Value Added Services window, choose the Item Instructions tab.
- 2. From the Item Instructions table, select the applicable item instruction choose the **Delete** icon.

#### **Defining a Value Added Service's Service Activities**

The Service activities are the high level steps in providing a service. For example, if the value added service consisted of assembling a telephone, the service activities might be:

- Getting components
- Adding accessories
- Applying custom label

#### **Creating a Service Activity:**

#### **About this task**

To create a service activity:

#### **Procedure**

- 1. In the Value Added Services window, choose the Service Activity tab.
- 2. Choose the **Create New** icon. The Service Activity pop-up window displays.
- 3. Select an Activity Code and a sequence number, which is used to order the actions for the service.
- 4. Choose the **Save** icon.

**Note:** At least one Service Activity should be associated with a Value-Added Service Item for the inventory updates to occur using the confirmWorkOrder() or confirmWorkOrderActivity() API.

#### *Adding a Service Activity Instruction:* **About this task**

Service Activity Instructions provide details on how to perform a service activity. For example, the service activity may be "Assemble product". The Service Activity instructions provide the details for how to do this, such as where coupons should be place in a product package, how special labelling should be applied, or other detailed instructions.

To add a Service Activity Instruction:

#### **Procedure**

- 1. From the Service Activity Details pop-up window, choose the **Create New** icon.
- 2. The Service Activity Instructions Details window displays.
- 3. Enter information in the applicable fields. Refer to Table 40 for field value descriptions.

| Field                    | Description                                                                                                    |
|--------------------------|----------------------------------------------------------------------------------------------------|
| Sequence No              | The sequence no is used to order the activity instructions. For<br>example, a service activity instruction with a sequence no of<br>'1' should be performed before a service activity instruction of<br>'2'                              |
| Instruction URL          | Provides a URL which points to existing instructions for this<br>service. For example, you may already have a existing<br>procedure for inserting promotional materials into certain<br>packages. Enter the URL for that procedure here. |
| <b>Instruction Usage</b> | Any comments on how this instruction should be used                                                                                                    |
| Text                     | Enter details of the instruction.                                                                                                    |

*Table 40. Service Activity Instruction Details Window*

*Modifying a Service Activity Instruction:* **About this task**

To modify a service activity:

#### **Procedure**

- 1. From the Service Activity table, select the applicable service activity and choose the **Details** icon. The Service Activity Details pop-up window displays.
- 2. In the Service Activity Instructions list, choose the **Details** icon. The Service Activity Instructions Details window displays.
- 3. Enter information in the applicable fields. Refer to [Table 39 on page 105](#page-112-0) for field value descriptions.
- 4. Choose the **Save** icon.

#### *Deleting a Service Activity Instruction:* **About this task**

To delete a service activity instruction:

#### **Procedure**

- 1. In the Value Added Services window, choose the Service Activity tab.
- 2. From the Service Activity table, select the applicable service activity and choose the **Details** icon.
- 3. From the Item Instructions table, select the applicable service activity and choose the **Delete** icon.

#### **Modifying a Service Activity: About this task**

To modify a service activity:

#### **Procedure**

- 1. In the Value Added Services window, choose the Service Activity tab.
- 2. Select a Service Activity, and choose the **Details** icon. The Service Activity pop-up window displays.
- 3. Enter information in the applicable fields. Refer to [Table 39 on page 105](#page-112-0) for field value descriptions.
- 4. Choose the **Save** icon.

#### **Deleting a Service Activity: About this task**

To delete a service activity:

#### **Procedure**

- 1. In the Value Added Services window, choose the Service Activity tab.
- 2. Select a Service Activity, and choose the **Delete** icon.

# **Modifying a Value Added Service About this task**

To modify a value added service:

## **Procedure**

- 1. From the tree in the application rules side panel, choose the value added service you wish to modify, such as Kitting Service.
- 2. A Value window with a list of the services of that type displays.
- 3. Select the value added service you wish to modify, and choose the **Details** icon. The Value Added Services detail window displays.
- 4. Enter information in the applicable fields.
- 5. Choose the **Save** icon.

## **Deleting a Value Added Service Procedure**

- 1. From the tree in the application rules side panel, choose the value added service you wish to delete, such as Kitting Service.
- 2. A Value window with a list of the services of that type displays.
- 3. Select the value added service you wish to delete, and choose the **Delete** icon.

# **Defining an Activity**

Activities define the categories of service activity in Sterling Selling and Fulfillment Foundation.

# **Creating an Activity About this task**

An Activity defines the actions that should be performed in this service. To create a service action:

#### **Procedure**

- 1. From the tree in the application rules side panel, choose Value Added Services > Activities. A window with a list of the service activities displays.
- 2. Choose the line marked with a star  $(*)$  and click into each of the fields to enter values for Activity Code, which defines the Activity, and the Description.

# **Modifying an Activity About this task**

To modify a service activity:

#### **Procedure**

- 1. From the tree in the application rules side panel, choose Activities. A window with a list of the activities displays.
- 2. Choose the activity you wish to modify, and click in the Description field to change the Description.

# **Deleting an Activity About this task**

To delete an activity:

#### **Procedure**

- 1. From the tree in the application rules side panel, choose Activities. A window with a list of the service activities displays.
- 2. Choose the activity you wish to delete, and choose the **Delete** icon.

# **Chapter 8. Time-Triggered Transaction Reference**

# **Time-Triggered Transaction Reference**

Sterling Selling and Fulfillment FoundationSterling Application Platform provides a collection of time-triggered transactions, which are utilities that perform a variety of individual functions, automatically and at specific time intervals.

Time-triggered transactions perform repetitive actions on a scheduled basis, typically performing database updates, raising events, or calling APIs. One type of transaction, monitors, are designed to watch for processes or circumstances that are out of bounds and then raise alerts. Often, but not always, they retrieve tasks from the task queue or work from the pipeline.

Some transactions enable you to collect statistical data regarding the application's health. This data is collected periodically, using the value specified for the yantra.statistics.persist.interval attribute in the yfs.properties file. By default, statistics collection set to on. To override this property, add an entry in the <INSTALL\_DIR>/properties/customer\_overrides.properties file. For additional information about overriding properties using the customer\_overrides.properties file, see the *Sterling Selling and Fulfillment Foundation: Properties GuidePlatform Property File Management for File System Users Guide*.

For more information about statistics persistence, see the *Sterling Selling and Fulfillment Foundation: Performance Management Guide*. For more information about the specific statistics parameters used, see the applicable time-triggered transactions.

The time-triggered transactions described in this chapter are unique transactions, that may or may not be document type specific. For document specific transactions, the nomenclature helps define which unique transaction it is based on: a transaction ID is in the format Unique\_Transaction\_ID.Document\_Type\_Code. For example, the transaction ID for Purge Return is PURGE.0003, indicating that it is based on the unique transaction PURGE, for document type 0003, which is Return Order. Therefore, in order to be able to configure Purge Return, you should look for the PURGE transaction ID in this chapter, which is Order Purge.

Sterling Selling and Fulfillment FoundationSterling Application Platform provides the following types of time-triggered transactions:

- v [Business Process Time-Triggered Transactions](#page-120-0) responsible for processing
- [Time-Triggered Purge Transactions](#page-185-0) clear out data that may be discarded after having been processed
- v [Task Queue Syncher Time-Triggered Transactions](#page-266-0) update the task queue repository with the latest list of open tasks to be performed by each transaction, based on the latest pipeline configuration
- [Monitors](#page-271-0) watch and send alerts for processing delays and exceptions

Sterling Selling and Fulfillment FoundationSterling Application Platform tracks the following statistics for each time-triggered transaction:

v ExecuteMessageCreated - The number of jobs added to the JMS queue in a given time interval.

- v ExecuteMessageSuccess The number of jobs that were run successfully in a given time interval.
- ExecuteMessageError The number of jobs that failed to run in a given time interval.
- v GetJobsProcessed The number of GetJob messages that were processed in a given time interval.

**Note:** Some of the statistics collected and tracked in Release 9.1 for time-triggered transactions, monitors, and integration and application servers may change with the next release of Sterling Selling and Fulfillment FoundationSterling Application Platform.

# **Running Time-Triggered Transactions**

All time-triggered transactions are threadable. This means that you can run multiple instances of a transaction within a single process. For more information about running time-triggered transactions, see the *Sterling Selling and Fulfillment Foundation: Installation Guide*. For more information about fine-tuning system performance while running them concurrently, see the *Sterling Selling and Fulfillment Foundation: Performance Management Guide*.

# **Steps to Complete Before Scheduling Time-Triggered Transactions**

#### **About this task**

Before running and scheduling a time-triggered transaction, ensure that you have completed the following:

#### **Procedure**

- 1. Configure a JMS Connection Factory to correlate with the QCF name configured for the time-triggered transaction. The Sterling Selling and Fulfillment FoundationSterling Application Platform factory defaults include the AGENT QCF as the JMS Connection Factory. For more information about configuring JMS, see the documentation for your specific application server.
- 2. Configure JMS Server Destinations to correlate with the group or individual name of the time-triggered transaction. The Sterling Selling and Fulfillment FoundationSterling Application Platform factory defaults include the DefaultAgentQueue as the server destination. Do not put a dot (.) in the name of a JMS Server Destination, for example,'A.0001'. If you do, Sterling Selling and Fulfillment FoundationSterling Application Platform is unable to communicate with it.
- 3. Using the Applications Manager, configure each time-triggered transaction required for your business process as described in the section entitled "Defining Transactions" in the *Sterling Selling and Fulfillment Foundation: Configuration Guide*. Each set of time-triggered transaction criteria parameters must ensure the appropriate association of a JMS Agent Server.

# <span id="page-118-0"></span>**Configuring Communication Between an Agent and a JMS Server**

## **About this task**

Setting up communication between an agent (time-triggered transaction) and a remote JMS server requires that you do some prerequisite setup on your JMS system, then do some configuration within the application, which consists of the following procedures:

- v If an initial context factory code for your JMS system is not provided with the application, you must create one. See "Create an Initial Context Factory Code" for the list of codes that are provided.
- Defining the transaction details the time-triggered transaction, or agent, must be edited to include connection information for your JMS system and the initial context factory you create. See ["Define the Transaction Information" on page](#page-119-0) [112.](#page-119-0)

For more information about time-triggered transactions and how they fit into the larger picture of application business process modeling, see the *Configuring Process Models* chapter. Also see the *Configuring Alert Queues* chapter for additional information about queues and agents.

# **Prerequisites About this task**

Before starting, complete these tasks for your JMS Server. See your JMS Server documentation for more information about performing these tasks.

## **Procedure**

- 1. Configure the JMS Queue Connection Factory (QCF) and queues on your JMS server.
- 2. Configure the JNDI representation of the queues on your JMS server.

Ensure that you have the following information available from these tasks:

- JNDI name for each queue
- JNDI QCF lookup
- JMS location the provider URL for the JMS server

#### **Results**

Once you have completed the preceding tasks, complete the next two procedures in the order shown. These are both done in the application.

# **Create an Initial Context Factory Code About this task**

Using an Initial Context Factory (ICF) class enables remote Java clients to connect to your application. This class is provided by the application vendor. The application uses ICF codes to identify these when setting up agents. Initial context factory codes are predefined in the application for the following JMS vendors:

- IBM WebSphere<sup>®</sup> MO (for MOSeries<sup>®</sup> accessed through a IBM WebSphere Internet Inter-ORB Protocol URL)
- v File (for MQSeries accessed through a file URL, as with Oracle WebLogic)
- Oracle WebLogic (for WebLogic JMS)

<span id="page-119-0"></span>• JBoss (for JBoss JMS)

If you are using a JMS server that is **not** in the preceding list (for example, ActiveMQ), you must create an initial context factory code for it in the application:

#### **Procedure**

- 1. Open the Applications Manager. From the tree in the application rules side panel, choose System Administration > Initial Context Factory Codes. The Initial Context Factory Codes window displays in the work area.
- 2. Select the + icon to create a new initial context factory code. The Initial Context Factory window is displayed.
- 3. In the Initial Context Factory field, enter the name of the class provided by your JMS vendor. For example, for ActiveMQ, the class name is org.apache.activemq.jndi.ActiveMQInitialContextFactory.
- 4. In the Short Description field, enter a descriptive name, up to 40 characters. Make note of this name, because you will use it in the next procedure (see "Define the Transaction Information"). For ActiveMQ, enter **ActiveMQ**.
- 5. In the Long Description field, enter a more detailed description for the initial context factory, up to 100 characters.
- 6. Save the new initial context factory code and close the window.

#### **Results**

For more information about ICFs, see *Creating an Initial Context Factory Code*.

# **Define the Transaction Information About this task**

For the JMS server to communicate with the application, there must be a time-triggered transaction configured with the JMS server and ICF information.

#### **Procedure**

- 1. Open the Applications Manager. From the tree in the application rules side panel, double-click Process Modeling. The Process Modeling window displays in the work area.
- 2. Select the desired tab, then Base Document Type, then double-click Process Type.
- 3. Double-click the transaction that corresponds to the agent to be run.
- 4. Select the Time Triggered tab.
- 5. Create or select an existing Agent Criteria Definition to edit.
- 6. The Agent Criteria Details screen is displayed. Select the Runtime Properties tab.
- 7. Select an existing Agent Server from the list or create your own (recommended).
- 8. Select an existing Alert Queue from the list or create your own.
- 9. In the JMS Queue Name field, enter the JNDI name for the queue that you created. See ["Prerequisites" on page 111.](#page-118-0)
- 10. Enter the desired number of threads the agent should run (recommended not to exceed 5 threads - if more than 5 are needed, start another agent in its own JVM).
- 11. Select the Initial Context Factory code you created. See ["Create an Initial](#page-118-0) [Context Factory Code" on page 111.](#page-118-0)
- 12. In the QCF Lookup field, enter the JNDI QCF lookup for the queue that you created (this is the Queue Connection Factory created for the applicable JMS Server). See ["Prerequisites" on page 111.](#page-118-0)
- 13. Enter the Provider URL. This is the location where the JMS system resides, and is JMS vendor specific.
- 14. Select whether the agent should trigger itself (recommended) and at what interval (in minutes) or use an external trigger (triggeragent.sh in the <*install\_dir*>/install/bin directory).
- 15. See Setting up the JMS Security Properties for information about setting the JMS Security option.
- 16. Leave the Criteria Parameters tab values at the default values.
- 17. Save the Agent Criteria Details and close the window.
- 18. Launch the agent in its own JVM by executing the startagentserver.sh/cmd script in the <*install\_dir>*/install/bin directory.

#### **Results**

For additional information about defining transactions and about this procedure, see the sections *Defining Transactions* and *Specifying a Transaction as Time-Triggered* in the *Sterling Selling and Fulfillment Foundation: Configuration Guide*.

# **Business Process Time-Triggered Transactions**

<span id="page-120-0"></span>All Business Process Time-Triggered Transactions have a CollectPendingJobs criteria parameter. If this parameter is set to N, the agent does not collect information about the pending jobs pertaining to this monitor. This pending job information is used for monitoring the monitor in the System Management Console*Platform System Management and Administration Guide*.

By default, CollectPendingJobs is set to Y. It can be helpful to set it to N if one particular time-triggered transaction is performing a significant amount of getPendingJobs queries, and the overhead cost is too high.

#### **Asynchronous Request Processor**

This transaction completes any API request or service request in offline mode. It picks up the API messages or service messages from the YFS\_ASYNC\_REQ table and invokes the corresponding API or service. The messages can be inserted into the YFS\_ASYNC\_REQ table using the createAsyncRequest API.

#### **Attributes**

Following are the attributes for this time-triggered transaction:

| Attribute                  | Value               |
|----------------------------|---------------------|
| <b>Base Transaction ID</b> | ASYNC REO PROCESSOR |
| <b>Base Process Type</b>   | General             |
| Abstract Transaction       | Nο                  |

*Table 41. Asynchronous Request Processor Attributes*

# **Criteria Parameters**

Following are the criteria parameters for this transaction:

| Parameter                               | Description                                                                                                    |
|-----------------------------------------|----------------------------------------------------------------------------------------------------|
| Action                                  | Required. Triggers the transaction. If left blank, it defaults to<br>Get, the only valid value.                                                                                                    |
| Number of Records To<br><b>Buffer</b>   | Optional. Number of records to retrieve and process at one<br>time. If left blank or specified as 0 (zero), it defaults to 5000.                                                                                                    |
| <b>Lead Days</b>                        | Number of days before the present date the agent will purge<br>the records. If left blank or specified as $0$ (zero), it defaults to<br>30.                                                                                                    |
| <b>Maximum Error Count</b>              | Maximum number of times the record is processed if an<br>exception is thrown. Once the number of unsuccessful<br>attempts equals this number, that record is not processed<br>further by the agent. If left blank or specified as 0 (zero), it<br>defaults to 20. |
| Reprocess Interval In<br><b>Minutes</b> | Time in minutes after which the transaction will be<br>reprocessed - after it has been processed and has thrown an<br>exception.                                                                                                    |
| ColonyID                                | Required in a multischema deployment where the<br>YFS_ASYNC_REQ table may exist in multiple schemas. Runs<br>the agent for the colony.                                                                                                    |

*Table 42. Asynchronous Request Processor Parameters*

## **Statistics Tracked**

None

## **Pending Job Count**

None

### **Events Raised**

The following events are raised by this time-triggered transaction:

*Table 43. Events Raised by the Asynchronous Request Processor*

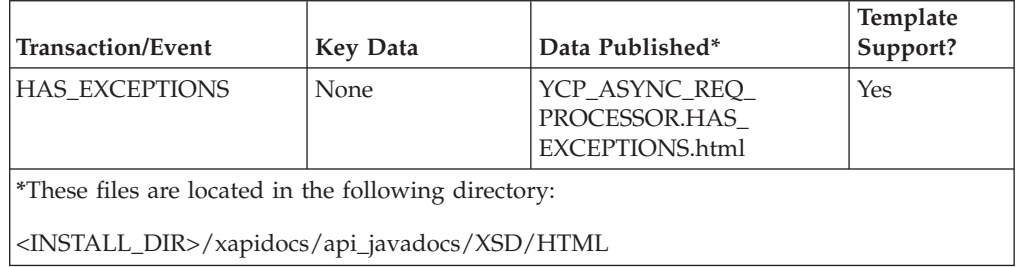

# **Case Insensitive Data Loader**

The Case Insensitive Data Loader agent migrates data from columns marked CaseInsensitiveSearch to shadow columns. The agent uses the transaction criteria to identify the records that need to be updated and then converts the original

column values to lowercase values in the shadow columns. For more information about enabling case insensitive searches, refer to the *Sterling Selling and Fulfillment Foundation: Extending the Database*.

The Case Insensitive Data Loader agent is required for updating the existing data. Once the shadow columns have been created, the Case Insensitive Data Loader agent only needs to be run once for each table or table type. The shadow columns are then populated in real-time by the application.

## **Attributes**

The following are the attributes for this time-triggered transaction:

*Table 44. Case Insensitive Data Loader Attributes*

| Attribute                  | Value       |
|----------------------------|-------------|
| <b>Base Transaction ID</b> | DATA LOADER |
| <b>Base Document Type</b>  | General     |
| <b>Base Process Type</b>   | General     |
| Abstract Transaction       | No          |
| <b>APIs Called</b>         | None        |
| <b>User Exits Called</b>   | None        |

## **Criteria Parameters**

The following are the criteria parameters for this transaction:

*Table 45. Case Insensitive Data Loader Criteria Parameters*

| Parameter                             | Description                                                                                                    |
|---------------------------------------|----------------------------------------------------------------------------------------------------|
| Action                                | Required. Triggers the transaction. If left blank, it defaults to<br>Get, the only valid value.                                                                                                    |
| Number of Records To<br><b>Buffer</b> | Optional. Number of records to retrieve and process at one<br>time.                                                                                                    |
|                                       | • If left blank or the number specified is less than 10000, it<br>defaults to 5000.                                                                                                    |
|                                       | • If the number specified is greater than 10000, then that<br>value is used.                                                                                                    |
| CollectPendingJobs                    | If this parameter is set to "N", the agent does not collect<br>information on the pending jobs for this monitor. This pending<br>job information is used for monitoring the monitor in the<br>System Management Console. |
| TableType                             | Required in a multischema deployment when a table may<br>exist in multiple schemas.                                                                                                    |
|                                       | Valid Values: CONFIGURATION, TRANSACTION, MASTER.                                                                                                    |
|                                       | If set to CONFIGURATION, the agent runs for the records<br>associated with tables that have TableType as<br>CONFIGURATION.                                                                                               |
|                                       | If set to TRANSACTION, the agent runs for the records<br>associated with tables that have TableType as TRANSACTION.                                                                                                    |
| <b>Table Name</b>                     | Required. The table name for the records to be migrated to<br>shadow columns.                                                                                                    |

*Table 45. Case Insensitive Data Loader Criteria Parameters (continued)*

| Parameter | <b>Description</b>                                                                                                  |
|-----------|----------------------------------------------------------------------------------------------------|
| ColonyID  | Required in a multischema deployment where a table may<br>exist in multiple schemas. Runs the agent for the colony. |

None.

#### **Pending Job Count**

None.

# **Events Raised**

None.

# **Change Load Status**

This transaction is equivalent to the changeLoadStatus() API. For detailed information about this transaction, see the *Sterling Selling and Fulfillment Foundation: Javadocs*.

To be configured as part of your load processing pipeline, this transaction can be used whenever an automatic change in the status of a load is required. This automatic change could represent exporting load information to load planning software or transmission to the load's carrier.

This transaction should be configured to work from the task queue.

#### **Attributes**

The following are the attributes for this time-triggered transaction:

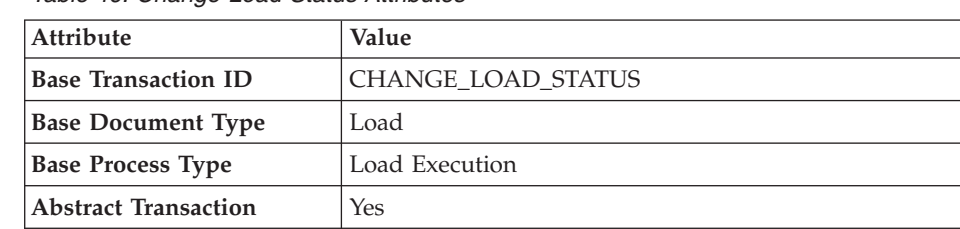

 $\overline{\phantom{a}}$ 

*Table 46. Change Load Status Attributes*

## **Criteria Parameters**

The following are the criteria parameters for this transaction:

*Table 47. Change Load Status Parameters*

APIs Called changeLoadStatus()

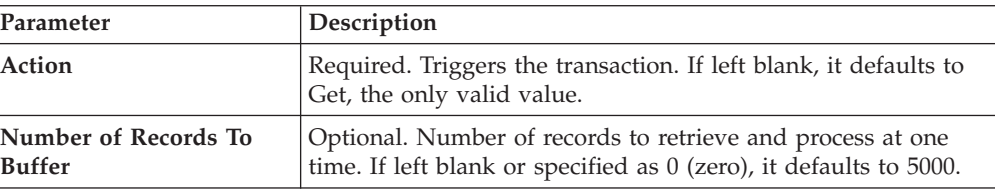

*Table 47. Change Load Status Parameters (continued)*

| Parameter | Description                                                                                                    |
|-----------|----------------------------------------------------------------------------------------------------|
| ColonvID  | Required in a multischema deployment where a table may<br>exist in multiple schemas. Runs the agent for the colony. |

The following statistics are tracked for this transaction:

*Table 48. Change Load Status Statistics*

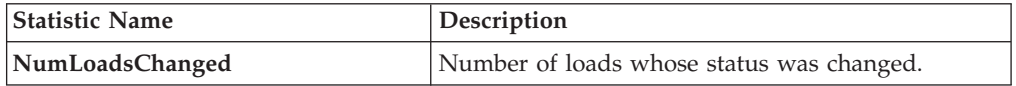

## **Pending Job Count**

For this transaction the pending job count is the number of records available to be processed by the transaction with the AVAILABLE\_DATE value less than or equal to (<=) the CurrentDate value in the YFS\_Task\_Q table.

#### **Events Raised**

This transaction raises events as specified under the changeLoadStatus() API in the *Sterling Selling and Fulfillment Foundation: Javadocs*.

# **Change Shipment Status**

This transaction is equivalent to the changeShipmentStatus() API. For detailed information about this transaction, see the *Sterling Selling and Fulfillment Foundation: Javadocs*.

To be configured as part of your shipment processing pipeline, this transaction can be used whenever an automatic change in the status of a shipment is required. For example, this automatic change could represent exporting shipment information to a warehouse management system or to transmit an Advance Shipping Notice to the buyer.

This transaction should be configured to work from the task queue.

#### **Attributes**

The following are the attributes for this time-triggered transaction:

*Table 49. Change Shipment Status Attributes*

| Attribute                   | Value                  |
|-----------------------------|------------------------|
| <b>Base Transaction ID</b>  | CHANGE SHIPMENT STATUS |
| <b>Base Document Type</b>   | Order                  |
| <b>Base Process Type</b>    | Order Delivery         |
| <b>Abstract Transaction</b> | <b>Yes</b>             |
| <b>APIs Called</b>          | None                   |

## **Criteria Parameters**

The following are the criteria parameters for this transaction:

| Parameter                      | Description                                                                                                    |
|--------------------------------|----------------------------------------------------------------------------------------------------|
| Action                         | Required. Triggers the transaction. If left blank, it defaults to<br>Get, the only valid value.                                  |
| Number of Records To<br>Buffer | Optional. Number of records to retrieve and process at one<br>time. If left blank or specified as 0 (zero), it defaults to 5000. |
| ColonyID                       | Required in a multischema deployment where a table may<br>exist in multiple schemas. Runs the agent for the colony.              |

*Table 50. Change Shipment Status Parameters*

# **Statistics Tracked**

The following statistics are tracked for this transaction:

*Table 51. Create Chained Order Statistics*

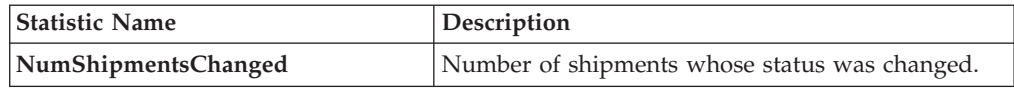

## **Pending Job Count**

For this transaction the pending job count is the number of records available to be processed by the transaction with the AVAILABLE\_DATE value less than or equal to  $(\leq)$  the current date value in the YFS\_Task\_Q table.

## **Events Raised**

This transaction raises events as specified under the changeShipmentStatus() API in the *Sterling Selling and Fulfillment Foundation: Javadocs*.

# **Close Delivery Plan**

To boost system performance, this transaction serves as a temporary purge until the Delivery Plan Purge deletes delivery plan-related data (see ["Delivery Plan](#page-197-0) [Purge" on page 190\)](#page-197-0).

This transaction picks all delivery plans that do not have any of their loads or shipments still open and marks the deliveryplan\_closed\_flag='Y'. This flag indicates no further operations are possible on the plan.

This transaction corresponds to the base transaction close delivery plan (CLOSE\_DELIVERY\_PLAN) in the load pipeline.

Any enterprise using the Console must schedule purge jobs.

# **Attributes**

The following are the attributes for this time-triggered transaction:

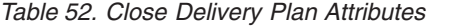

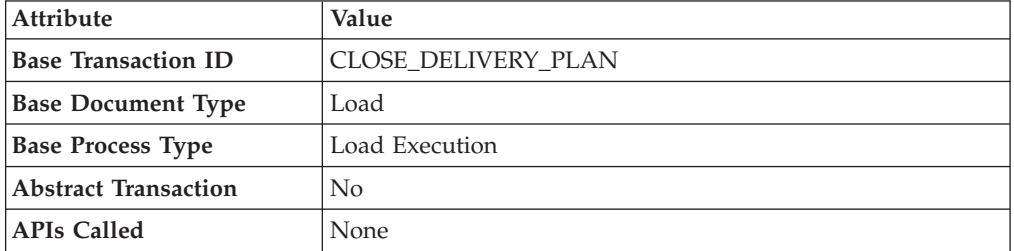

### **Criteria Parameters**

The following are the criteria parameters for this transaction:

*Table 53. Close Delivery Plan Criteria Parameters*

| Parameter                             | Description                                                                                                    |
|---------------------------------------|----------------------------------------------------------------------------------------------------|
| Action                                | Required. Triggers the transaction. If left blank, it defaults to<br>Get, the only valid value.                                  |
| Number of Records To<br><b>Buffer</b> | Optional. Number of records to retrieve and process at one<br>time. If left blank or specified as 0 (zero), it defaults to 5000. |
| ColonyID                              | Required in a multischema deployment where a table may<br>exist in multiple schemas. Runs the agent for the colony.              |

# **Statistics Tracked**

The following statistics are tracked for this transaction:

*Table 54. Close Delivery Plan Statistics*

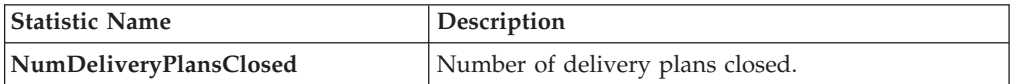

#### **Pending Job Count**

For this transaction the pending job count is the number of records available to be processed by the transaction with the AVAILABLE\_DATE value less than or equal to (<=) the current date value in the YFS\_Task\_Q table.

### **Events Raised**

The following events are raised by this time-triggered transaction:

*Table 55. Events Raised by Close Delivery Plan Transaction*

| Transaction/Event | Key Data                  | Data Published                               | Template<br>Support? |
|-------------------|---------------------------|----------------------------------------------|----------------------|
| <b>ON SUCCESS</b> | delivery_plan_<br>dbd.txt | YDM CLOSE DELIVERY<br>PLAN.ON<br>SUCCESS.xml | Yes                  |

However, note that the template name would read <TransactionId>.ON\_SUCCESS.xml.

# **Close Load**

To boost system performance, this transaction serves as a temporary purge until the Load Purge deletes load-related data (see ["Load Purge" on page 204\)](#page-211-0).

This transaction corresponds to the base transaction Close Load (CLOSE\_LOAD) in the load pipeline.

If you use the Load processing pipeline, you must schedule this transaction. Only closed loads are picked up by the purge transaction. Therefore, it is required that this transaction be made part of the pipeline and scheduled to run at the end of the day.

This transaction should be made part of the pipeline. In addition, it should be configured to work from the task queue.

#### **Attributes**

The following are the attributes for this time-triggered transaction:

*Table 56. Close Load Attributes*

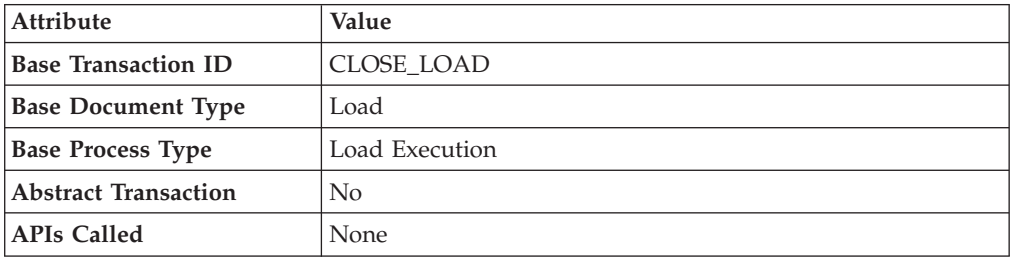

## **Criteria Parameters**

The following are the criteria parameters for this transaction:

*Table 57. Close Load Parameters*

| Parameter                        | Description                                                                                                    |
|----------------------------------|----------------------------------------------------------------------------------------------------|
| Action                           | Required. Triggers the transaction. If left blank, it defaults to<br>Get, the only valid value.                                              |
| Number of Records To<br>  Buffer | Optional. Number of records to retrieve and process at one<br>time. If left blank or specified as $0$ (zero), it defaults to 5000.           |
| Next Task Queue Interval         | Optional. Specifies in hours how long a failed task should be<br>suspended before it is considered for reprocessing. Defaults to<br>5 hours. |
| ColonyID                         | Required in a multischema deployment where a table may<br>exist in multiple schemas. Runs the agent for the colony.                          |

The following statistics are tracked for this transaction:

*Table 58. Close Load Statistics*

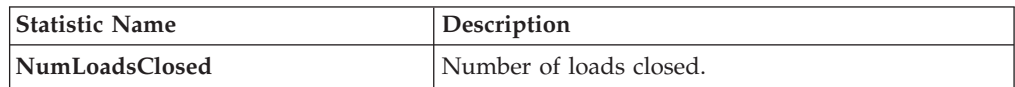

## **Pending Job Count**

For this transaction the pending job count is the number of open delivery plans, which are not associated to any open loads and open shipments.

#### **Events Raised**

The following events are raised by this time-triggered transaction:

*Table 59. Events Raised by the Close Load Transaction*

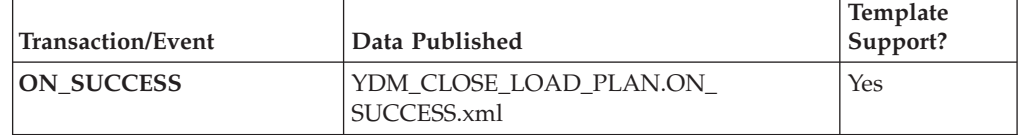

However, note that the template name would read <TransactionId>.ON\_SUCCESS.xml.

# **Close Manifest**

This time-triggered transaction sets the manifest's MANIFEST\_CLOSED\_FLAG flag to 'Y' and updates the manifest status to CLOSED. This time-triggered transaction confirms all the shipments that are pending confirmation, and closes the manifest.

**Note:** If the Close Manifest Agent is triggered without any criteria, it closes all the candidate manifests across all ShipNodes.

The yfs.closemanifest.online property in the yfs.properties ysc ext.in file is used to set this time-triggered transaction to work in online or offline mode.

- v **Online mode:** In the online mode, the close manifest transaction runs as usual, confirming all shipments in the manifest and then closing the manifest.
- v **Offline mode:** In the offline mode, the close manifest transaction triggers an agent and changes the manifest status to 'Closure Requested'. When the agent runs, it confirms either each shipment of the manifest, or closes the manifest, in an execution call.

The mode of operation (online or offline) is decided on the basis of the value specified for the yfs.closemanifest.online property in the yfs.properties\_ycs\_ext.in file. To override this property, add an entry for it in the <INSTALL\_DIR>/properties/customer\_overrides.properties file. For additional information about overriding properties using the customer\_overrides.properties file, see the *Sterling Selling and Fulfillment Foundation: Properties Guide*.

The default out-of-the-box shipped property causes the Close Manifest transaction to run in online mode.

In instances where the Close Manifest transaction is run in offline mode, ensure that all Agent Criteria defined for the transaction are configured properly.

### **Attributes**

The following are the attributes for this time-triggered transaction:

*Table 60. Close Manifest Attributes*

| <b>Attribute</b>            | Value                 |
|-----------------------------|-----------------------|
| <b>Base Transaction ID</b>  | <b>CLOSE MANIFEST</b> |
| <b>Base Document Type</b>   | General               |
| <b>Base Process Type</b>    | Manifesting           |
| <b>Abstract Transaction</b> | No                    |
| <b>APIs Called</b>          | confirmShipment()     |

# **Criteria Parameters**

The following are the criteria parameters for this transaction:

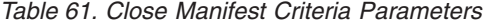

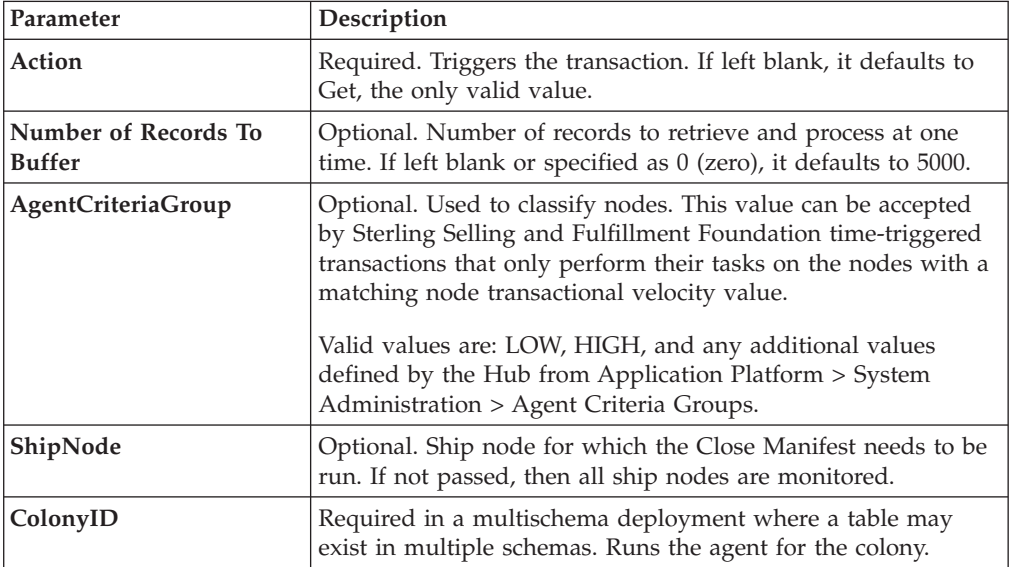

## **Statistics Tracked**

The following are statistics are tracked for this transaction:

*Table 62. Close Manifest Statistics*

| <b>Statistic Name</b> | Description                    |
|-----------------------|--------------------------------|
| NumShipmentsConfirmed | Number of shipments confirmed. |
| NumManifestsClosed    | Number of manifests closed.    |
| NumManifestsErrored   | Number of manifests errored.   |
| NumShipmentsErrored   | Number of shipments errored.   |

# **Pending Job Count**

For this transaction the pending job count is the sum of open manifests and shipments belonging to manifests (with MANIFEST\_STATUS='1200').

### **Events Raised**

The following events are raised by this time-triggered transaction:

*Table 63. Events Raised by the Close Manifest Transaction*

| <b>Transaction/Event</b> | Kev Data         | Data Published                        | Template<br>Support? |
|--------------------------|------------------|---------------------------------------|----------------------|
| <b>ON SUCCESS</b>        | manifest dbd.txt | YDM_CLOSE_MANIFEST<br>.ON SUCCESS.xml | Yes                  |

# **Close Order**

This time-triggered transaction sets the order's ORDER\_CLOSED flag to 'Y' and raises the ON\_SUCCESS event. These actions are only performed when the entire ORDER\_QTY for all the order lines reaches the configured pickup status. If an order has ORDER\_CLOSED set to 'Y', it is not picked up for monitoring.

The Close Order agent must be configured along with the Purge transaction in the pipeline.

Many of this transaction's elements and attributes are template-driven. Refer to the XML for element level details.

The Close Order agent must be run before running the Monitor agent in order to avoid alerts getting raised for cancelled orders.

#### **Attributes**

The following are the attributes for this time-triggered transaction:

*Table 64. Close Order Attributes*

| Attribute                   | <b>Value</b>       |
|-----------------------------|--------------------|
| <b>Base Transaction ID</b>  | <b>CLOSE ORDER</b> |
| <b>Base Document Type</b>   | Order              |
| <b>Base Process Type</b>    | Order Fulfillment  |
| <b>Abstract Transaction</b> | No                 |
| <b>APIs Called</b>          | None               |

### **Criteria Parameters**

The following are the criteria parameters for this transaction:

*Table 65. Close Order Criteria Parameters*

| <b>Parameter</b> | Description                                                                                     |
|------------------|-------------------------------------------------------------------------------------------------|
| Action           | Required. Triggers the transaction. If left blank, it defaults to<br>Get, the only valid value. |

| Parameter                             | Description                                                                                                    |
|---------------------------------------|----------------------------------------------------------------------------------------------------|
| Number of Records To<br><b>Buffer</b> | Optional. Number of records to retrieve and process at one<br>time. If left blank or specified as 0 (zero), it defaults to 5000.             |
| Next Task Queue Interval              | Optional. Specifies in hours how long a failed task should be<br>suspended before it is considered for reprocessing. Defaults to<br>5 hours. |
| ColonyID                              | Required in a multischema deployment where a table may<br>exist in multiple schemas. Runs the agent for the colony.                          |

*Table 65. Close Order Criteria Parameters (continued)*

The following statistics are tracked for this transaction:

*Table 66. Close Order Statistics*

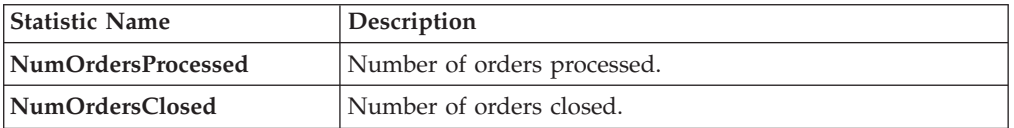

# **Pending Job Count**

For this transaction the pending job count is the number of records available to be processed by the transaction with the AVAILABLE\_DATE value less than or equal to (<=) the current date value in the YFS\_Task\_Q table, if tasks on hold are not ready to be processed.

## **Events Raised**

The following events are raised by this time-triggered transaction:

*Table 67. Events Raised by the Close Order Transaction*

| Transaction/Event | Data Published                    | <b>Template Support?</b> |
|-------------------|-----------------------------------|--------------------------|
| <b>ON SUCCESS</b> | YFS CLOSE ORDER.ON<br>SUCCESS.xml | Yes                      |

# **Close Receipts**

This time-triggered transaction closes receipts using the receiving rule specified.

#### **Attributes**

The following are the attributes for this time-triggered transaction:

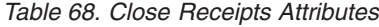

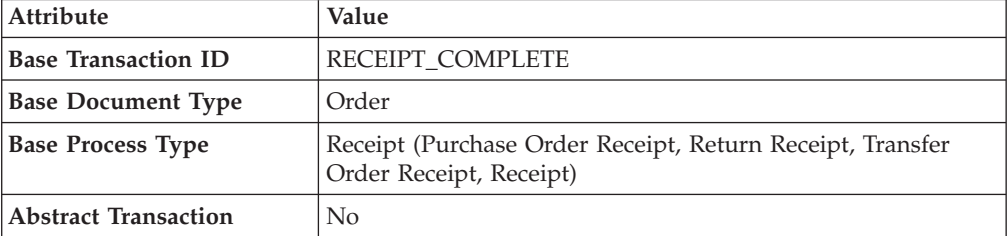

*Table 68. Close Receipts Attributes (continued)*

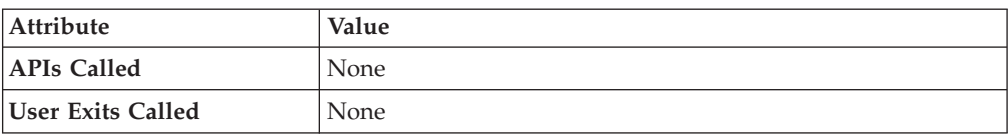

## **Criteria Parameters**

The following are the criteria parameters for this transaction:

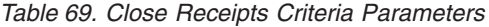

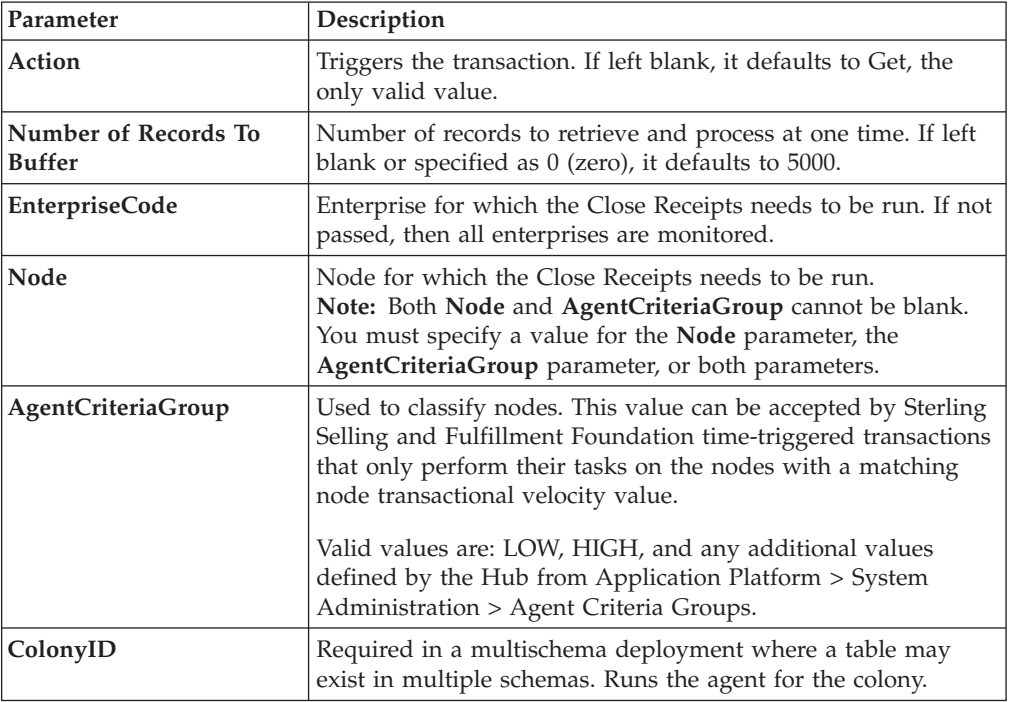

## **Statistics Tracked**

The following statistics are tracked for this transaction:

*Table 70. Close Receipts Statistics*

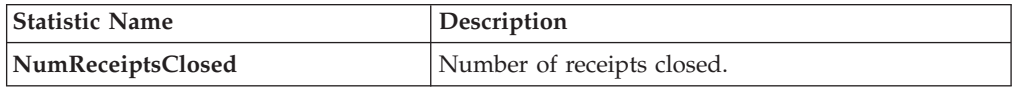

# **Pending Job Count**

For this transaction the pending job count is the number of Receipts that can be closed (with OPEN\_RECEIPT\_FLAG='Y').

# **Events Raised**

The following events are raised by this time-triggered transaction:

*Table 71. Events Raised by the Close Receipts Transaction*

| Transaction/Event | Key Data        | Data Published                          | Template<br>Support? |
|-------------------|-----------------|-----------------------------------------|----------------------|
| <b>ON SUCCESS</b> | receipt_dbd.txt | YFS RECEIPT COMPLETE<br>.ON SUCCESS.xml | Yes                  |

# **Close Shipment**

To boost system performance, this transaction serves as a temporary purge until the Shipment Purge deletes all shipment-related data (see ["Shipment Purge" on](#page-248-0) [page 241\)](#page-248-0).

This transaction picks all shipments eligible to be closed, based on the pipeline configuration for pickup for transaction CLOSE\_SHIPMENT, and marks the shipment\_closed\_flag='Y'. This flag indicates no further operations are possible on the shipment. There is no status change involved. This transaction can be configured in the pipeline so that it picks up either Shipped or Delivered status.

This transaction corresponds to the base transaction close shipment (CLOSE\_SHIPMENT) in the shipment pipeline.

This transaction should be made part of the pipeline. In addition, it should be configured to work from the task queue.

#### **Attributes**

The following are the attributes for this time-triggered transaction:

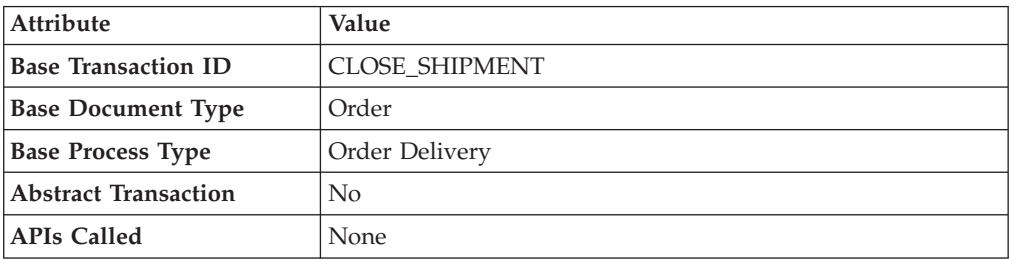

*Table 72. Close Shipment Attributes*

#### **Criteria Parameters**

The following are the criteria parameters for this transaction:

*Table 73. Close Shipment Criteria Parameters*

| Parameter                             | Description                                                                                                    |
|---------------------------------------|----------------------------------------------------------------------------------------------------|
| Action                                | Required. Triggers the transaction. If left blank, it defaults to<br>Get, the only valid value.                                  |
| Number of Records To<br><b>Buffer</b> | Optional. Number of records to retrieve and process at one<br>time. If left blank or specified as 0 (zero), it defaults to 5000. |

| Parameter | Description                                                                                                    |
|-----------|----------------------------------------------------------------------------------------------------|
|           | <b>Next Task Queue Interval</b>   Optional. Specifies in hours how long a failed task should be<br>suspended before it is considered for reprocessing. Defaults to<br>5 hours. |
| ColonyID  | Required in a multischema deployment where a table may<br>exist in multiple schemas. Runs the agent for the colony.                                                            |

*Table 73. Close Shipment Criteria Parameters (continued)*

The following are statistics are tracked for this transaction:

*Table 74. Close Shipment Statistics*

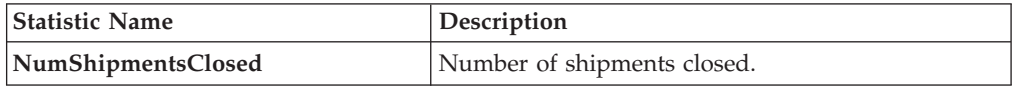

# **Pending Job Count**

For this transaction the pending job count is the number of records available to be processed by the transaction with the AVAILABLE\_DATE value less than or equal to (<=) the current date value in the YFS\_Task\_Q table.

# **Events Raised**

The following events are raised by this time-triggered transaction:

*Table 75. Events Raised by the Close Shipment Transaction*

| Transaction/Event | Key Data          | Data Published                               | <b>Template</b><br>Support? |
|-------------------|-------------------|----------------------------------------------|-----------------------------|
| <b>ON SUCCESS</b> | 'shipment_dbd.txt | <b>YDM CLOSE SHIPMENT.</b><br>ON SUCCESS.xml | Yes                         |

# **Collect Shipment Statistics**

Collect Shipment Statistics is a time-triggered transaction which can be invoked to process the shipments, and generate information required for the Daily Shipment Report.

## **Attributes**

The following are the attributes for this time-triggered transaction:

*Table 76. Collect Shipment Statistics Attributes*

| <b>Attribute</b>            | <b>Value</b>                       |
|-----------------------------|------------------------------------|
| <b>Transaction Name</b>     | <b>Collect Shipment Statistics</b> |
| <b>Transaction ID</b>       | <b>COLLECT STATISTICS</b>          |
| <b>Base Document Type</b>   | Order                              |
| <b>Base Process Type</b>    | Order Delivery                     |
| <b>Abstract Transaction</b> | No                                 |
| <b>APIs Called</b>          | <b>None</b>                        |

*Table 76. Collect Shipment Statistics Attributes (continued)*

| Attribute         | Value |
|-------------------|-------|
| User Exits Called | None  |

## **Criteria Parameters**

The following are the criteria parameters for this transaction:

*Table 77. Collect Shipment Statistics Criteria Parameters*

| Parameter                             | Description                                                                                                    |
|---------------------------------------|----------------------------------------------------------------------------------------------------|
| Action                                | Required. Triggers the transaction. If left blank, it defaults to<br>Get, the only valid value.                                                                                                    |
| Number of Records To<br><b>Buffer</b> | Optional. Number of records to retrieve and process at one<br>time. If left blank or specified as $0$ (zero), it defaults to 5000.                                                                                                    |
| Node                                  | Required. The ship node for which records are being<br>processed.                                                                                                    |
| AgentCriteriaGroup                    | Optional. Used to classify nodes. This value can be accepted<br>by Sterling Selling and Fulfillment Foundation time-triggered<br>transactions that only perform their tasks on the nodes with a<br>matching node transactional velocity value.<br>Valid values are: LOW, HIGH, and any additional values<br>defined by the Hub from Application Platform > System<br>Administration > Agent Criteria Groups. |
| ColonyID                              | Required in a multischema deployment where a table may<br>exist in multiple schemas. Runs the agent for the colony.                                                                                                    |

## **Statistics Tracked**

The following statistics are tracked for this transaction:

*Table 78. Statistics for Collect Shipment Statistics*

| Statistic Name             | <b>Description</b>                                                   |
|----------------------------|----------------------------------------------------------------------|
| NumDaysStatisticsCollected | Number of days for which shipment statistics have<br>been collected. |

# **Pending Job Count**

For this transaction the pending job count is the number of days for which shipment statistics needs to be collected. The number of days is calculated as the difference (in days) between the current date and the last date when shipment statistics was collected.

## **Events Raised**

The following events are raised by this time-triggered transaction:

| Transaction/Event | Data Published                           | Template<br>Support? |
|-------------------|------------------------------------------|----------------------|
| <b>ON SUCCESS</b> | YDM COLLECT STATISTICS.ON<br>SUCCESS.xml | No                   |

*Table 79. Events Raised by the Collect Shipment Statistics Transaction*

# **Consolidate Additional Inventory**

The Consolidate Additional Inventory time-triggered transaction consolidates supply and demand from the YFS\_INVENTORY\_SUPPLY\_ADDNL and YFS\_INVENTORY\_DEMAND\_ADDNL tables. Consolidation is performed by summing up the quantities of additional supply and demand in the YFS\_INVENTORY\_SUPPLY and YFS\_INVENTORY\_DEMAND tables.

If no matching supply or demand is found, a new supply or demand is created with the sum quantity of the changes in the YFS\_INVENTORY\_SUPPLY\_ADDNL and YFS\_INVENTORY\_DEMAND\_ADDNL tables. After the changes are applied, the records in the YFS\_INVENTORY\_SUPPLY\_ADDNL and YFS\_INVENTORY\_DEMAND\_ADDNL tables that were used in the consolidation

## **Attributes**

process, are deleted.

The following are the attributes for this time-triggered transaction:

| <b>Attribute</b>           | Value                 |
|----------------------------|-----------------------|
| <b>Base Transaction ID</b> | CONSOLIDATE ADDNL INV |
| <b>Base Document Type</b>  | General               |
| <b>Base Process Type</b>   | General               |
| Abstract Transaction       | No                    |
| <b>APIs Called</b>         | None                  |

*Table 80. Consolidate Additional Inventory Attributes*

## **Criteria Parameters**

The following are the parameters for this transaction:

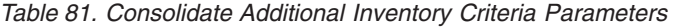

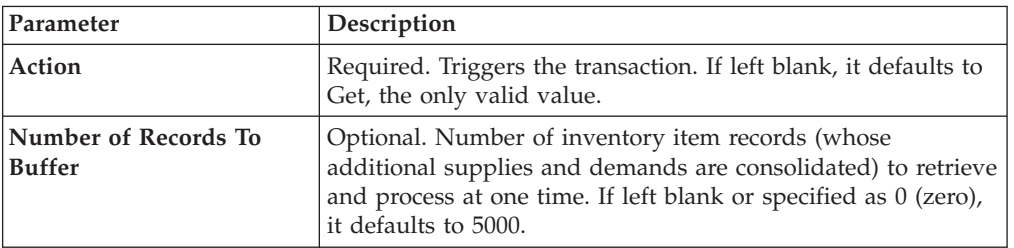

*Table 81. Consolidate Additional Inventory Criteria Parameters (continued)*

| Parameter       | Description                                                                                                    |
|-----------------|----------------------------------------------------------------------------------------------------|
| <b>ColonyID</b> | Required in a multischema deployment where the<br>YFS_INVENTORY_SUPPLY_ADDNL and<br>YFS_INVENTORY_DEMAND_ADDNL tables may exist in<br>multiple schemas. Runs the agent for the colony. |

The following statistics are tracked for this transaction:

*Table 82. Consolidate Additional Inventory Statistics*

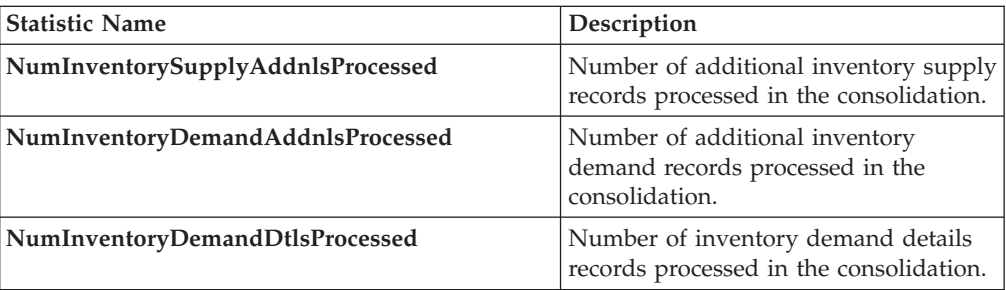

#### **Pending Job Count**

For this transaction the pending job count is the number of distinct inventory items in the YFS\_INVENTORY\_SUPPLY\_ADDNL and YFS\_INVENTORY\_DEMAND\_ADDNL tables, multiplied by two.

#### **Events Raised**

None.

# **Consolidate To Shipment**

This is a task queue based transaction in the order pipeline that corresponds to base transaction CONSOLIDATE\_TO\_SHIPMENT. This transaction finds a shipment into which a given order release can be included. If it finds an existing shipment, it calls changeShipment() API. Otherwise, it calls the createShipment() API.

To find the existing shipments it matches ShipNode, ShipTo Address, SellerOrganizationCode, Carrier, DocumentType and so forth, of the Order Release with that of existing shipments.

This transaction is applicable only to the shipments in one of the following Statuses:

- Shipment Created
- ESP Check Required
- On ESP Hold
- Released from ESP Hold
- Released For Routing
- Awaiting Routing
- Shipment Routing

• Sent To Node

To successfully consolidate an Order Release to an existing shipment, the Add Line and related modification types on shipment in its current status should be allowed.

This transaction is a part of the Order Fulfillment pipeline. In addition, it should be configured to work from the task queue.

Order releases with GIFT\_FLAG set to Y are never consolidated with any other release.

For more information, see the details provided under the createShipment(), changeShipment(), releaseOrder(), and consolidateToShipment() APIs in the *Sterling Selling and Fulfillment Foundation: Javadocs*.

#### **Attributes**

The following are the attributes for this time-triggered transaction:

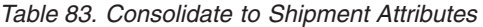

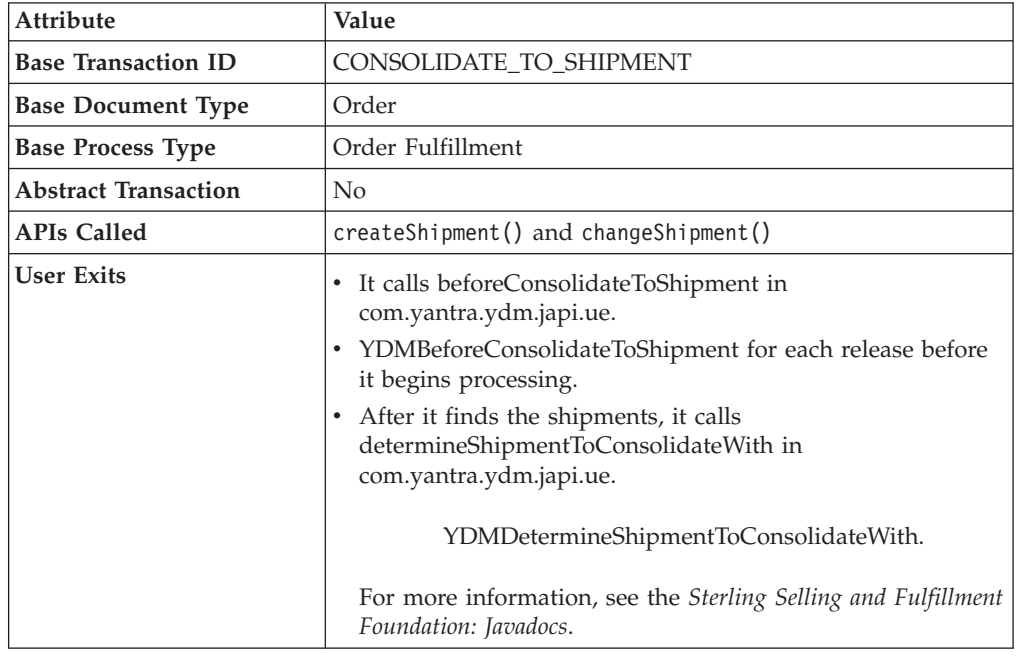

### **Criteria Parameters**

The following are the criteria parameters for this transaction:

*Table 84. Consolidate to Shipment Criteria Parameters*

| Parameter                             | Description                                                                                                    |
|---------------------------------------|----------------------------------------------------------------------------------------------------|
| Action                                | Required. Triggers the transaction. If left blank, it defaults to<br>Get, the only valid value.                                              |
| Number of Records To<br><b>Buffer</b> | Optional. Number of records to retrieve and process at one<br>time. If left blank or specified as 0 (zero), it defaults to 5000.             |
| Next Task Oueue Interval              | Optional. Specifies in hours how long a failed task should be<br>suspended before it is considered for reprocessing. Defaults to<br>5 hours. |

*Table 84. Consolidate to Shipment Criteria Parameters (continued)*

| Parameter | Description                                                                                                    |
|-----------|----------------------------------------------------------------------------------------------------|
| ColonyID  | Required in a multischema deployment where a table may<br>exist in multiple schemas. Runs the agent for the colony. |

The following statistics are tracked for this transaction:

*Table 85. Consolidate to Shipment Statistics*

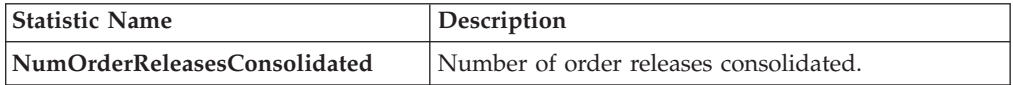

#### **Pending Job Count**

For this transaction the pending job count is the number of records available to be processed by the transaction with the AVAILABLE\_DATE value less than or equal to (<=) the current date value in the YFS\_Task\_Q table.

#### **Events Raised**

The following events are raised by this time-triggered transaction:

| <b>Transaction/Event</b> | Key Data         | Data Published                                          | Template<br>Support? |
|--------------------------|------------------|---------------------------------------------------------|----------------------|
| <b>ON SUCCESS</b>        | shipment dbd.txt | <b>TOM CONSOLIDATE TO</b><br>SHIPMENT.ON<br>SUCCESS.xml | Yes                  |

*Table 86. Events Raised by the Consolidate to Shipment Transaction*

This transaction also raises events as specified under the createShipment() and changeShipment() APIs in the *Sterling Selling and Fulfillment Foundation: Javadocs*.

However, note that the template name would read <TransactionId>.ON\_SUCCESS.xml.

# **Create Catalog Index**

The Create Catalog Index transaction builds the Apache Lucene index file that is used by catalog search. This index file enhances search performance by storing denormalized item data that has been extracted from the Sterling Selling and Fulfillment Foundation database or from an external source.

The Create Catalog Index transaction can be configured to perform the following tasks:

- v Run either a scheduled index build or user-initiated index build
- v Build either a full or incremental index file
- Activate the index file

# **The Index Building Process**

The Create Catalog Index transaction provides an agent for index building. Index building is a multithread process in which the index building agent extracts item and item-related information from the active selling catalog in the Sterling Selling and Fulfillment Foundation database. If the corresponding XML configuration file has been extended, the agent may extract this information from an external source.

The agent writes this information to multiple files, which identify the item data that should be included in the final index. After the agent finishes writing the files, it merges them into the final index file.

The multithread process provides the advantage of parallel processing. Large amounts of database data are segmented and processed simultaneously, which is faster and more scalable than sequentially processing one long file.

When writing information to multiple files, the index building agent performs the following tasks for each item before looping to the next item:

- v Queries the Sterling Selling and Fulfillment Foundation database or an external source for data about the item.
- v Uses information from the XML configuration file and extension file to determine the data that be retrieved from the query.
- v Retrieves relevant data from the Sterling Selling and Fulfillment Foundation database.
- Creates a Lucene document for the item.

After the transaction creates a Lucene document for each item, the transaction writes the documents to the index file based on the organization and the organization's locales.

# **Configuration Options for Accessing Catalog Index Files**

You can configure catalog index builds in one of the following two ways, depending on your business requirements:

- v Build the index on a shared, central disk that is accessible from all servers.
	- Advantages:
		- Centralized control of shared index
		- No file transfer issues because the index is not copied across multiple servers
	- Limitation:
		- Shared disk could become a single point of failure (if no redundancy is involved)
		- Volume of reads and writes from shared disk might slow performance, depending on the setup
- v Build and push a copy of the index to multiple servers via file transfer. Automate this file transfer process to occur on completion of an index build, but do not automatically activate the index. When all servers have acknowledged the completion of the file transfer, call the manageSearchIndexTrigger API to activate the index.
	- Advantage:
		- No central point of failure
	- Limitation:

- Possible overhead to building an pushing index files across servers If you choose this method of building the index in one location and reading it from another, refer to the *Sterling Selling and Fulfillment Foundation: Properties Guide* for information about enabling different properties for individual processes.

For more information about building and searching catalog indexes, see the *Sterling Selling and Fulfillment Foundation: Catalog Management Concepts Guide*.

#### **Attributes**

The following table displays the attributes for the Create Catalog Index transaction.

| Attribute                   | Value                                     |
|-----------------------------|-------------------------------------------|
| <b>Base Transaction ID</b>  | Create_Catalog_Index                      |
| <b>Base Document Type</b>   | General                                   |
| <b>Base Process Type</b>    | General                                   |
| <b>Abstract Transaction</b> | $\overline{N}_{0}$                        |
| <b>APIs Called</b>          | <b>None</b>                               |
| User Exits Called           | <b>YCMParseAssetUE</b>                    |
|                             | YCMGetAdditionalCatalogIndexInformationUE |

*Table 87. Create Catalog Index Attributes*

## **Criteria Parameters**

The following table displays the criteria parameters for the Create Catalog Index transaction.

*Table 88. Create Catalog Index Criteria Parameters*

| Parameter                 | Description                                                                                                    |
|---------------------------|----------------------------------------------------------------------------------------------------|
| <b>Organization Code</b>  | Required. The organization code of the catalog organization or<br>subcatalog organization that maintains the search index.                                                                                                    |
| <b>Number of Messages</b> | Required. Number of messages to use when building the<br>index file.<br>Sterling Selling and Fulfillment Foundation processes only one<br>message per thread. For example, if Number of Messages is<br>set to 10 and Threads is set to 3, Sterling Selling and<br>Fulfillment Foundation processes only 3 messages at a time.<br>For more information about fine-tuning system performance,<br>see the Sterling Selling and Fulfillment Foundation: Performance<br>Management Guide. |

| Parameter                           | Description                                                                                                    |  |
|-------------------------------------|----------------------------------------------------------------------------------------------------|--|
| Incremental Build                   | Y or N.                                                                                                    |  |
|                                     | Y to rebuild the existing index file. If you specify Y, Sterling<br>Selling and Fulfillment Foundation rebuilds the index based<br>on the last successful index build. The MaxModifyTS column<br>in the YFS_ITEM table determines whether or not an item's<br>attributes have changed. If any external attributes of an item<br>have changed, update the MaxModifyTS column by calling the<br>manageItem API on the item.                                                                                                    |  |
|                                     | N to build a full index file.                                                                                                    |  |
|                                     | This parameter is ignored for user-initiated index builds.<br>However, if scheduled builds are configured, ensure that you<br>specify whether you want a full or incremental index build.                                                                                                    |  |
| <b>Category Domain</b>              | Optional. The catalog from which the index is built. The active<br>selling catalog of the catalog organization or subcatalog<br>organization is the default. If scheduled builds are configured,<br>ensure that you specify a catalog.                                                                                                    |  |
| Auto Activate                       | Y or N. Optional.                                                                                                    |  |
|                                     | Y to activate the index after building the index file.                                                                                                    |  |
|                                     | The default is N.                                                                                                    |  |
| Auto Insert Search Index<br>Trigger | Y or N. Optional.<br>Y to enable scheduled builds of the catalog index file. The<br>agent refers to information stored in the<br>YFS_SEARCH_INDEX_TRIGGER table to determine when to<br>run the scheduled index build. Specify the type of index build,<br>whether full or incremental, in the agent criteria.<br>N to enable user-initiated builds of the catalog index file. The<br>agent continuously queries the<br>YFS_SEARCH_INDEX_TRIGGER table to determine whether<br>an index build is indicated. If a user starts an index build from<br>the IBM Sterling Business Center, the status setting in the table<br>changes to Scheduled, triggering the agent to build the index.<br>The user specifies the type of index build, whether full or<br>incremental, from the Sterling Business Center.<br>After a scheduled or user-initiated build runs, the user can<br>activate the index from the Sterling Business Center.<br>Alternatively, the agent can be configured to automatically<br>activate the index.<br>To allow both scheduled and user-initiated index builds,<br>configure the transaction to include two instances of the agent.<br>Configure one instance to trigger user-initiated builds and the<br>second instance to trigger scheduled index builds. |  |
| ColonyID                            | Required in a multischema deployment where a table may<br>exist in multiple schemas. Runs the agent for the colony.                                                                                                    |  |

*Table 88. Create Catalog Index Criteria Parameters (continued)*

The following table shows the statistics for the Create Catalog Index transaction.

*Table 89. Create Catalog Index Statistics*

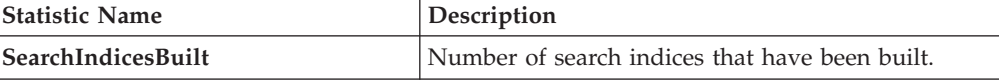

## **Pending Job Count**

None.

## **Events Raised**

The following events are raised by this time-triggered transaction:

*Table 90. Events Raised by the Create Catalog Index Transaction*

| Transaction/Event | Kev Data | Data Published                                        | Template<br>Support? |
|-------------------|----------|-------------------------------------------------------|----------------------|
| <b>ON SUCCESS</b> |          | Not Published   CATALOG_INDEX_BUILD.ON<br>SUCCESS.xml | Yes                  |

# **Create Chained Order**

This transaction creates one or more chained orders from an order whose OrderHeaderKey is stored in the task queue object. Chainable lines of the order can also be added to existing chained orders, instead of creating new chained orders with these lines. The existing chained orders must be identified by the determineChainedOrderForConsolidation user exit. If the user exit is not implemented, or if the user exit returns a blank document, one or more new chained orders are created.

For more information about the creation of chained orders, see the information provided under the createChainedOrder() API and the YFSDetermineChainedOrderForConsolidation user exit in the *Sterling Selling and Fulfillment Foundation: Javadocs*.

This transaction should be invoked after order scheduling.

#### **Attributes**

The following are the attributes for this time-triggered transaction:

Attribute **Value Base Transaction ID** CHAINED\_ORDER\_CREATE **Base Document Type** | Order **Base Process Type Order Fulfillment Abstract Transaction** Yes **APIs Called createChainedOrder()** 

*Table 91. Create Chained Order Attributes*
# **Criteria Parameters**

The following are the criteria parameters for this transaction:

| Parameter                             | Description                                                                                                    |
|---------------------------------------|----------------------------------------------------------------------------------------------------|
| Action                                | Required. Triggers the transaction. If left blank, it defaults to<br>Get, the only valid value.                                              |
| Number of Records To<br><b>Buffer</b> | Optional. Number of records to retrieve and process at one<br>time. If left blank or specified as 0 (zero), it defaults to 5000.             |
| Next Task Queue Interval              | Optional. Specifies in hours how long a failed task should be<br>suspended before it is considered for reprocessing. Defaults to<br>5 hours. |
| ColonyID                              | Required in a multischema deployment where a table may<br>exist in multiple schemas. Runs the agent for the colony.                          |

*Table 92. Create Chained Order Criteria Parameters*

# **Statistics Tracked**

The following statistics are tracked for this transaction:

*Table 93. Create Chained Order Statistics*

| Statistic Name     | Description                                               |
|--------------------|-----------------------------------------------------------|
| NumOrdersProcessed | Number of orders processed for creating chained<br>order. |
| NumOrdersCreated   | Number of chained orders created.                         |

If there are 2 orders being processed and the first order creates a chained order, the DetermineChainedOrderForConsolidation user exit causes the lines of the 2nd order to be added to the first order. The number of chained orders created is counted as 2.

# **Pending Job Count**

For this transaction the pending job count is the number of records available to be processed by the transaction with the AVAILABLE\_DATE value less than or equal to (<=) the current date value in the YFS\_Task\_Q table.

## **Events Raised**

This transaction raises events as specified under the createChainedOrder() API in the *Sterling Selling and Fulfillment Foundation: Javadocs*.

# **Create Derived Order**

This transaction creates one or more derived orders from an order whose OrderHeaderKey is stored in the task queue object. For existing derived orders, you can add derivable lines or create new derived orders with these lines. The existing derived orders must be identified by the

determineDerivedOrderForConsolidation user exit. If the user exit is not implemented or if the user exit returns a null document, new derived orders are created. For more information about the creation of derived orders, see the details provided under the createDerivedOrder() API and YFSDetermineDerivedOrderForConsolidation user exit in the *Sterling Selling and Fulfillment Foundation: Javadocs*.

#### **Attributes**

The following are the attributes for this time-triggered transaction:

| Attribute                   | Value                |
|-----------------------------|----------------------|
| <b>Base Transaction ID</b>  | DERIVED_ORDER_CREATE |
| <b>Base Document Type</b>   | Order                |
| <b>Base Process Type</b>    | Order Fulfillment    |
| <b>Abstract Transaction</b> | Yes                  |
| <b>APIs Called</b>          | createDerivedOrder() |

*Table 94. Create Derived Order Attributes*

The TransactionKey posted in the task queue object must be an instance of the Abstract Transaction DERIVED\_ORDER\_CREATE for the ProcessType associated with the Order. Otherwise, an exception is thrown.

# **Criteria Parameters**

The following are the criteria parameters for this transaction:

| Parameter                             | Description                                                                                                    |
|---------------------------------------|----------------------------------------------------------------------------------------------------|
| Action                                | Required. Triggers the transaction. If left blank, it defaults to<br>Get, the only valid value.                                              |
| Number of Records To<br><b>Buffer</b> | Optional. Number of records to retrieve and process at one<br>time. If left blank or specified as $0$ (zero), it defaults to 5000.           |
| Next Task Queue Interval              | Optional. Specifies in hours how long a failed task should be<br>suspended before it is considered for reprocessing. Defaults to<br>5 hours. |
| ColonyID                              | Required in a multischema deployment where a table may<br>exist in multiple schemas. Runs the agent for the colony.                          |

*Table 95. Create Derived Order Criteria Parameters*

# **Statistics Tracked**

The following statistics are tracked for this transaction:

*Table 96. Create Derived Order Statistics*

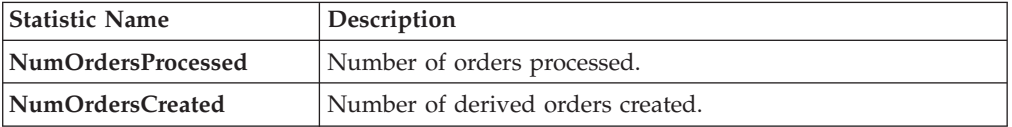

If there are 2 orders being processed and the first order creates a derived order, the DetermineChainedOrderForConsolidation user exit causes the lines of the 2nd order to be added to the first order. The number of derived orders created is counted as 2.

# <span id="page-146-0"></span>**Pending Job Count**

For this transaction the pending job count is the number of records available to be processed by the transaction with the AVAILABLE\_DATE value less than or equal to (<=) the current date value in the YFS\_Task\_Q table.

#### **Events Raised**

This transaction raises events as specified under the createDerivedOrder() API in the *Sterling Selling and Fulfillment Foundation: Javadocs*.

# **Create Order Invoice**

This transaction creates one or more invoices from an order whose OrderHeaderKey is stored in a task queue object. The createOrderInvoice() API is called for the OrderHeaderKey.

Configure this transaction in the pipeline only after all processing that can impact quantity or price has been completed. Post invoice creation, the line quantity cannot be reduced below the invoiced quantity.

Both the Create Order Invoice and Create Shipment Invoice transactions can create invoices for an Order. When configuring your pipeline, ensure that only *one* of these two transactions is configured to create invoices for a particular order line. For more information, see ["Create Shipment Invoice" on page 140.](#page-147-0)

#### **Attributes**

The following are the attributes for this time-triggered transaction:

| <b>Attribute</b>            | Value                       |
|-----------------------------|-----------------------------|
| <b>Base Transaction ID</b>  | <b>CREATE ORDER INVOICE</b> |
| <b>Base Document Type</b>   | Order                       |
| <b>Base Process Type</b>    | Order Fulfillment           |
| <b>Abstract Transaction</b> | Yes                         |
| <b>APIs Called</b>          | createOrderInvoice()        |

*Table 97. Create Order Invoice Attributes*

#### **Criteria Parameters**

*Table 98. Create Order Invoice Criteria Parameters*

| Parameter                             | Description                                                                                                    |
|---------------------------------------|----------------------------------------------------------------------------------------------------|
| Action                                | Required. Triggers the transaction. If left blank, it defaults to<br>Get, the only valid value.                                  |
| Number of Records To<br><b>Buffer</b> | Optional. Number of records to retrieve and process at one<br>time. If left blank or specified as 0 (zero), it defaults to 5000. |
| ColonyID                              | Required in a multischema deployment where a table may<br>exist in multiple schemas. Runs the agent for the colony.              |

<span id="page-147-0"></span>The following statistics are tracked for this transaction:

*Table 99. Create Order Invoice Statistics*

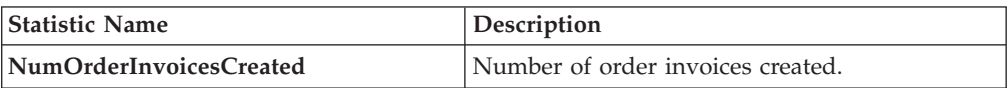

#### **Pending Job Count**

For this transaction the pending job count is the number of records available to be processed by the transaction with the AVAILABLE\_DATE value less than or equal to (<=) the current date value in the YFS\_Task\_Q table.

#### **Events Raised**

This transaction raises events as specified under the createOrderInvoice() API in the *Sterling Selling and Fulfillment Foundation: Javadocs*.

# **Create Shipment Invoice**

Invoicing is mandatory if an order requires payment processing. Invoicing occurs if the following conditions are met:

- Invoicing is enabled at the document parameter level.
- The Seller requires payment processing.

This transaction creates one or more invoices for the shipment whose ShipmentKey is stored in the task queue object. The createShipmentInvoice() API is called for the ShipmentHeaderKey.

This transaction should be configured in the shipment pipeline only after the shipment has reached a shipped status.

Both the Create Order Invoice and Create Shipment Invoice can create invoices for an order. When configuring your pipeline, ensure that only *one* of these two transactions is configured to create invoices for a particular order line. See ["Create](#page-146-0) [Order Invoice" on page 139.](#page-146-0)

#### **Attributes**

The following are the attributes for this time-triggered transaction:

| Attribute                  | Value                          |
|----------------------------|--------------------------------|
| <b>Base Transaction ID</b> | <b>CREATE SHIPMENT INVOICE</b> |
| <b>Base Document Type</b>  | Order                          |
| <b>Base Process Type</b>   | Order Delivery                 |
| Abstract Transaction       | Yes                            |
| <b>APIs Called</b>         | createShipmentInvoice()        |

*Table 100. Create Shipment Invoice Attributes*

## **Criteria Parameters**

The following are the criteria parameters for this transaction:

| Parameter                             | Description                                                                                                    |
|---------------------------------------|----------------------------------------------------------------------------------------------------|
| Action                                | Required. Triggers the transaction. If left blank, it defaults to<br>Get, the only valid value.                                    |
| Number of Records To<br><b>Buffer</b> | Optional. Number of records to retrieve and process at one<br>time. If left blank or specified as $0$ (zero), it defaults to 5000. |
| ColonyID                              | Required in a multischema deployment where a table may<br>exist in multiple schemas. Runs the agent for the colony.                |

*Table 101. Create Shipment Invoice Criteria Parameters*

## **Statistics Tracked**

The following statistics are tracked for this transaction:

*Table 102. Create Shipment Invoice Statistics*

| <b>Statistic Name</b>      | Description                          |
|----------------------------|--------------------------------------|
| NumShipmentInvoicesCreated | Number of shipment invoices created. |

## **Pending Job Count**

For this transaction the pending job count is the number of records available to be processed by the transaction with the AVAILABLE\_DATE value less than or equal to (<=) the current date value in the YFS\_Task\_Q table.

# **Events Raised**

This transaction raises events as specified under the createShipmentInvoice() API in the *Sterling Selling and Fulfillment Foundation: Javadocs*.

# **ESP Evaluator**

The ESP Evaluator time-triggered transaction verifies whether a shipment meets certain economic shipping parameters (ESP). ESP can be configured either for buyer or enterprise, with the freight terms on the shipment determining which one is used.

If the configuration is defined to hold shipment for ESP, the shipment when created is held for ESP (with status *On ESP Hold*). This task queue based time-triggered transaction evaluates the shipment for ESP, and passes it on to the next step in the shipment pipeline if the criteria (weight and volume limits, plus maximum days of hold up) are met. The shipment status is now set to *Released from ESP hold*, and routing processing begins.

#### **Attributes**

The following are the attributes for this time-triggered transaction:

*Table 103. ESP Evaluator Attributes*

| <b>Attribute</b>           | Value              |
|----------------------------|--------------------|
| <b>Base Transaction ID</b> | ESP EVALUATOR.0001 |

*Table 103. ESP Evaluator Attributes (continued)*

| Attribute                 | Value                          |
|---------------------------|--------------------------------|
| <b>Base Document Type</b> | Order                          |
| <b>Base Process Type</b>  | Outbound Shipment              |
| Abstract Transaction      | No                             |
| <b>APIs Called</b>        | <b>None</b>                    |
| User Exits Called         | getNodeMinimumNotificationTime |

# **Criteria Parameters**

The following are the criteria parameters for this transaction:

*Table 104. ESP Evaluator Criteria Parameters*

| Parameter                             | Description                                                                                                    |
|---------------------------------------|----------------------------------------------------------------------------------------------------|
| Action                                | Required. Triggers the transaction. If left blank, it defaults to<br>Get, the only valid value.                                                                                                    |
| <b>EnterpriseCode</b>                 | Optional. Enterprise for which the ESP Evaluator needs to be<br>run. If not passed, then all enterprises are monitored.                                                                                                    |
| Number of Records to<br><b>Buffer</b> | Optional. Number of records to retrieve and process at one<br>time. If left blank or specified as 0 (zero), it defaults to 5000.                                                                                                    |
| Next Task Queue Interval              | Optional. Specifies in hours how long a failed task should be<br>suspended before it is considered for reprocessing. Defaults to<br>5 hours.                                                                                                    |
| Node                                  | Required. The ship node for which records are being<br>processed.                                                                                                    |
| AgentCriteriaGroup                    | Optional. Used to classify nodes. This value can be accepted<br>by Sterling Selling and Fulfillment Foundation time-triggered<br>transactions that only perform their tasks on the nodes with a<br>matching node transactional velocity value.<br>Valid values are: LOW, HIGH, and any additional values<br>defined by the Hub from Application Platform > System<br>Administration > Agent Criteria Groups. |
| ColonyID                              | Required in a multischema deployment where a table may                                                                                                    |
|                                       | exist in multiple schemas. Runs the agent for the colony.                                                                                                    |

# **Statistics Tracked**

None.

## **Pending Job Count**

For this transaction the pending job count is the number of records available to be processed by the transaction with the AVAILABLE\_DATE value less than or equal to (<=) the current date value in the YFS\_Task\_Q table.

## **Events Raised**

The following events are raised by this time-triggered transaction:

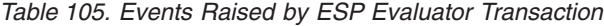

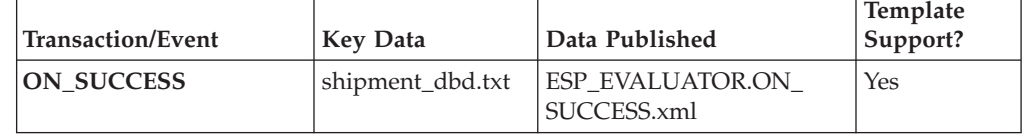

# **Item Based Allocation**

The Item Based Allocation transaction allocates unpromised and promised demands of existing orders to more suitable supplies based upon inventory items and nodes which have been triggered for the Item Based Allocation process in the YFS\_IBA\_TRIGGER table.

The Item Based Allocation agent obtains and processes all Item Based Allocation triggers from the YFS\_IBA\_TRIGGER table that meet the following conditions:

- IBA\_RUN\_REQUIRED = "Y"
- v LAST\_IBA\_PROCESSED\_TS was 'x' hours before current time, where 'x' is from the 'Item Based Allocation Agent Execution Interval (in hours)' rule in the Installation rules. For more information about installation rules, refer to the topic "System Administration Components: Defining Installation Rules" in the *Sterling Selling and Fulfillment Foundation: Configuration Guide*. This rule is used to indicate the interval that the Item Based Allocation agent should not reprocess the triggers in the YFS\_IBA\_TRIGGER table, which were processed earlier. This prevents the IBA agent from over-processing the item and node combination in the given time interval to avoid any high loads on the system.
- v PROCESSING\_BY\_AGENT="N" or PROCESS\_OVER\_BY\_TS is before the current timestamp. The PROCESSING\_BY\_AGENT field is used to prevent the picking up of the IBA trigger which is being processed by another instance of the agent.

If InventoryOrganizationCode is specified in the agent criteria, only the IBA trigger with inventory items of that inventory organization is retrieved.

For each triggered item and node combination, the agent finds all of the applicable order lines or order line reservations that contain the item and node and tries to move their unpromised and promised demands to more suitable available supplies based on user-configured IBA selection rules or FIFO (First-In-First-Out) IBA selection rules.

Sterling Selling and Fulfillment Foundation creates new positive order line reservations with the matched supply's first ship date and negative order line reservations for the existing demand ship date. Once all orders are processed, they are placed on hold to be rescheduled if changes are detected in the order line reservations.

The following configuration is required for the Item Based Allocation process:

- The Use Item Based Allocation rule needs to be enabled.
- v Item and node need to have Item Based Allocation Allowed enabled.
- A hold type is required to be set up for the change order line reservations modification type so that the order can be placed on hold for rescheduling. For more information, refer to the *Sterling Selling and Fulfillment Foundation: Javadocs*.

The 'When a line is backordered, backorder against the highest priority ship node' rule should be checked in order to reallocate backordered demand. For more information, see the Fulfillment Rules section in the *Sterling Selling and Fulfillment Foundation: Distributed Order Management Configuration Guide*.

Before processing the Item Based Allocation logic, the Item Based Allocation agent updates the following fields on the Item Based Allocation trigger:

- PROCESSING\_BY\_AGENT = "Y". This indicates that an instance of the agent is currently processing this trigger.
- PROCESS\_OVER\_BY\_TS = current time  $+1$  hr. This indicates the expected time that the agent should finish with processing this IBA trigger. One hour is the fixed window and cannot be changed. Sterling Selling and Fulfillment Foundation treats the PROCESSING\_BY\_AGENT flag as "N" regardless of the actual value when current timestamp is after this timestamp.
- IBA\_RUN\_REQUIRED = "N". This resets the IBA\_RUN\_REQUIRED flag back to "N".

#### **Obtaining a List of Demands Based on Applicable Order Release Statuses and Order Line Reservations to be Allocated**

A list of demands is derived from applicable order release statuses and order line reservations, which have the item and node in the IBA trigger. The following types of demands are retrieved:

- Demands of chained orders
- Demands of orders with chained order already created
- v Demands of orders with procurement node but chained order creation is not yet created
- v Demands of orders without procurement node
- v Demands from order line reservations

The demand quantity is derived based on the order release status quantity with the status from the Status Inventory Type configuration that has a demand type, which considers the supply type with 'Use Consider Demand Type for Item Based Allocation' enabled. For more information, refer to the *Sterling Selling and Fulfillment Foundation: Global Inventory Visibility Configuration Guide*.

#### **Obtaining a List of Available Supplies for Allocation**

Sterling Selling and Fulfillment Foundation obtains the available supply based on the availability of the item at the node by ignoring unpromised and promised demands. If the inventory organization maintains its inventory externally, the external availability can be read by the YFSGetExternalInventoryUE user exit. Only the availability of supplies that consider the 'Demand Type Look for Availability during Item Based Allocation' are used in the allocation logic. For more information, refer to the *Sterling Selling and Fulfillment Foundation: Global Inventory Visibility Configuration Guide*.

Allocated demands should be matched with the same supplies as "Demand to look for during release".

## **Matching Demands Against Supplies in FIFO (First-In-First-Out) Order**

Sterling Selling and Fulfillment Foundation sorts the list of available supplies in the order of the first shippable date (ETA), and matches the obtained list of demands using the top-down logic (unlike the normal matching logic for obtaining availability, where matches are based on the closest ETA). Demands are allocated in the following orders:

- Demands of chained orders first based on user-configured sequencing rules, and then in ascending order of order creation date. (These types of demands are matched based on the closest ETA to avoid any changes in the chained orders).
- v Demands of orders with a chained order already created first based on user-configured sequencing rules, then in ascending order of product availability date. (These types of demands are matched based on the closest ETA to avoid any changes in the orders).
- v Demands of orders for which procurement node and chained order creation is imminent (within the advanced notification time window) - first based on user-configured sequencing rules, then in order of order creation date.
- v Demands of orders without a procurement node and within the release window (advanced notification time window) - first based on user-configured sequencing rules, then in order of order creation date.
- v Demands from order line reservations on the order lines in the order of requested reservation date, and leftover demands (outside of the advanced notification time window) of orders with or without a procurement node, first based on user-configured sequencing rules and then in the order of order creation date.
- Demands from inventory reservations in the order of ship date.

Notice that different types of demands are given different priorities based on their significance. The demands of chained orders or orders related to chained orders are treated with a higher priority than the demands of normal orders. Furthermore, the demands with a ship date within the advanced notification time window also have a higher priority than the demands with a date outside of the advanced notification time window.

## **Updating Order Reservations for the Matched Demands**

After matching the available supply and demand in user-configured sequencing and then in FIFO order, the system builds up a list of order line reservation changes and inventory demand changes (corresponding to the order line reservation changes) and summarize them to optimize the number of order reservation updates and inventory updates. Negative order line reservations are added for the matched demands. Positive order reservations are added for the matched demands with the product availability date set to the matched supplies' first ship date.

After the Item Based Allocation agent completes its tasks for an Item Based Allocation trigger, it updates the fields of the trigger with the following values:

- IBA REQUIRED = "N"
- LAST\_IBA\_PROCESSED\_TS = current timestamp.
- PROCESS\_OVER\_BY\_TS = current timestamp.
- PROCESSING BY AGENT =  $"N"$

The Item Based Allocation agent should be used in conjunction with the rescheduling process as the rescheduling process reschedules the affected orders by utilizing the order line reservations created by the Item Based Allocation process.

#### **Attributes**

The following are the attributes for this time-triggered transaction:

| <b>Attribute</b>            | Value                                                                                                    |
|-----------------------------|----------------------------------------------------------------------------------------------------|
| <b>Base Transaction ID</b>  | ITEM_BASED_ALLOCATION                                                                                           |
| <b>Base Document Type</b>   | General                                                                                                    |
| <b>Base Process Type</b>    | General                                                                                                    |
| <b>Abstract Transaction</b> | $\rm No$                                                                                                    |
| <b>APIs Called</b>          | change0rder - for updating the order line reservations created<br>as part of the Item Based Allocation process. |
| <b>User Exits Called</b>    | None                                                                                                    |

*Table 106. Item Based Allocation Attributes*

## **Criteria Parameters**

The following are the criteria parameters for this transaction:

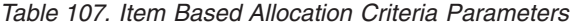

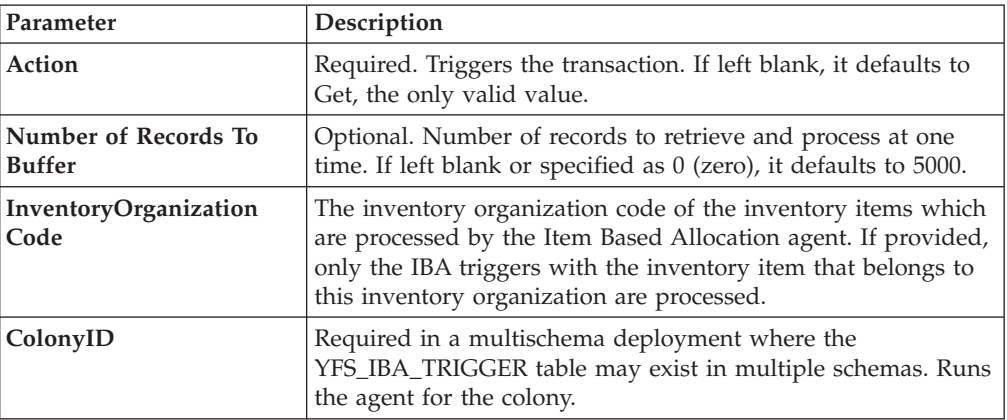

#### **Statistics Tracked**

The following statistics are tracked for this transaction:

*Table 108. Item Based Allocation Statistics*

| <b>Statistic Name</b>       | Description                                                                               |
|-----------------------------|-------------------------------------------------------------------------------------------|
| NumOrdersProcessed          | Number of orders processed by the Item Based<br>Allocation agent.                         |
| NumOrdersRequiredReschedule | Number of orders required rescheduling as the<br>result of Item Based Allocation process. |

## **Pending Job Count**

None.

# **Events Raised**

This transaction raises events as specified under the changeOrder API in the *Sterling Selling and Fulfillment Foundation: Javadocs*.

# **Mark Load as Trailer Loaded**

This is a time-triggered transaction which works on "Load pipeline".

This time-triggered transaction gets records from the Task Q. This transaction is used to mark the load as trailer loaded when all containers for the load are on the trailer.

#### **Attributes**

The following are the attributes for this time-triggered transaction:

| <b>Attribute</b>            | Value                         |
|-----------------------------|-------------------------------|
| <b>Base Transaction ID</b>  | <b>MARK AS TRAILER LOADED</b> |
| <b>Base Document Type</b>   | Load                          |
| <b>Base Process Type</b>    | Load Execution                |
| <b>Abstract Transaction</b> | No                            |
| <b>APIs Called</b>          | None                          |
| <b>User Exits Called</b>    | None                          |

*Table 109. Mark Load As Trailer Loaded Attributes*

## **Criteria Parameters**

The following are the criteria parameters for this transaction:

*Table 110. Mark Load As Trailer Loaded Criteria Parameters*

| Parameter                      | Description                                                                                                    |
|--------------------------------|----------------------------------------------------------------------------------------------------|
| <b>Action</b>                  | Required. Triggers the transaction. If left blank, it defaults to<br>Get, the only valid value.                                    |
| Number of Records To<br>Buffer | Optional. Number of records to retrieve and process at one<br>time. If left blank or specified as $0$ (zero), it defaults to 5000. |
| <b>ReprocessInterval</b>       | Optional. Reprocess Interval is the time taken to reprocess the<br>load.                                                           |
| ColonyID                       | Required in a multischema deployment where a table may<br>exist in multiple schemas. Runs the agent for the colony.                |

## **Statistics Tracked**

The following statistics are tracked for this transaction:

*Table 111. Mark Load As Trailer Loaded Statistics*

| <b>Statistic Name</b> | <b>Description</b>               |
|-----------------------|----------------------------------|
| NumLoadsChanged       | Number of trailer loads changed. |

# **Pending Job Count**

For this transaction the pending job count is the number of records available to be processed by the transaction with the AVAILABLE\_DATE value less than or equal to (<=) the current date value in the YFS\_Task\_Q table.

#### **Events Raised**

None.

#### **Match Inventory**

Match Inventory processes all pending records in the YFS\_INVENTORY\_SHIPMENT table. Pending records have a smaller number in POSTED\_QUANTITY than in QUANTITY.

Each pending record is matched against the receipt records in YFS\_INVENTORY\_RECEIPT table by applying the inventory cost determination logic. The unit cost at which the sales and receipt data are matched is also posted in YFS\_INVENTORY\_MATCH table.

Use this transaction if any of the configured ship nodes maintain inventory cost.

#### **Attributes**

The following are the attributes for this time-triggered transaction:

| Attribute                   | Value                  |
|-----------------------------|------------------------|
| <b>Base Transaction ID</b>  | <b>INVENTORY MATCH</b> |
| <b>Base Document Type</b>   | General                |
| <b>Base Process Type</b>    | General                |
| <b>Abstract Transaction</b> | No                     |
| APIs Called                 | None                   |

*Table 112. Match Inventory Attributes*

## **Criteria Parameters**

*Table 113. Match Inventory Criteria Parameters*

| Parameter                   | Description                                                                                                    |
|-----------------------------|----------------------------------------------------------------------------------------------------|
| Action                      | Required. Triggers the transaction. If left blank, it<br>defaults to Get, the only valid value.                                                    |
| Number of Records To Buffer | Optional. Number of records to retrieve and process at<br>one time. If left blank or specified as $\theta$ (zero), it<br>defaults to 5000.         |
| InventoryOrganizationCode   | Optional. Valid inventory owner organization.<br>Organization to process in this run. If not passed, all<br>inventory organizations are processed. |
| CutOffDate                  | Optional. If passed, records are matched up to this<br>date. Defaults to all unmatched records in Database.                                        |

*Table 113. Match Inventory Criteria Parameters (continued)*

| Parameter | Description                                                                                                    |
|-----------|----------------------------------------------------------------------------------------------------|
| ColonyID  | Required in a multischema deployment where the<br>YFS_INVENTORY_SHIPMENT,<br>YFS_INVENTORY_RECEIPT, and the<br>YFS_INVENTORY_MATCH tables may exist in<br>multiple schemas. Runs the agent for the colony. |

The following statistics are tracked for this transaction:

*Table 114. Match Inventory Statistics*

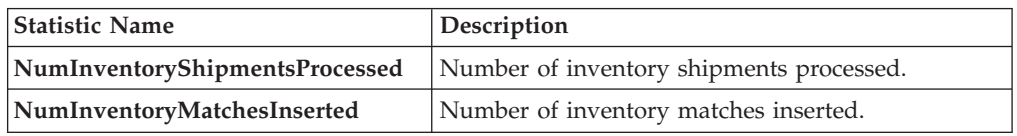

# **Pending Job Count**

For this transaction the pending job count is the number of distinct inventory items that exist in the YFS\_INVENTORY\_SHIPMENT table where the QUANTITY value is not equal to the POSTED\_QUANTITY value.

# **Events Raised**

None.

# **Payment Collection**

This transaction requests credit validation for orders that are pending authorization or charging.

Use this transaction for creating authorization and charge requests.

This transaction works in combination with the Payment Execution transaction. Although this transaction can run independent of that transaction, authorization and collection occurs *only* after the Payment Execution dependencies are met. For more details, see ["Payment Execution" on page 151.](#page-158-0)

## **Attributes**

The following are the attributes for this time-triggered transaction:

| <b>Attribute</b>            | Value               |
|-----------------------------|---------------------|
| <b>Base Transaction ID</b>  | PAYMENT COLLECTION  |
| <b>Base Document Type</b>   | Order               |
| <b>Base Process Type</b>    | Order Fulfillment   |
| <b>Abstract Transaction</b> | $\overline{N}$      |
| <b>APIs Called</b>          | requestCollection() |

*Table 115. Payment Collection Attributes for Sales Orders*

| Attribute                  | Value                   |
|----------------------------|-------------------------|
| <b>Base Transaction ID</b> | PAYMENT COLLECTION.0003 |
| <b>Base Document Type</b>  | Order                   |
| <b>Base Process Type</b>   | Reverse Logistics       |
| Abstract Transaction       | No                      |
| <b>APIs Called</b>         | requestCollection()     |

*Table 116. Payment Collection Attributes for Return Orders*

# **Criteria Parameters**

The following are the criteria parameters for this transaction:

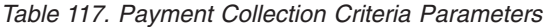

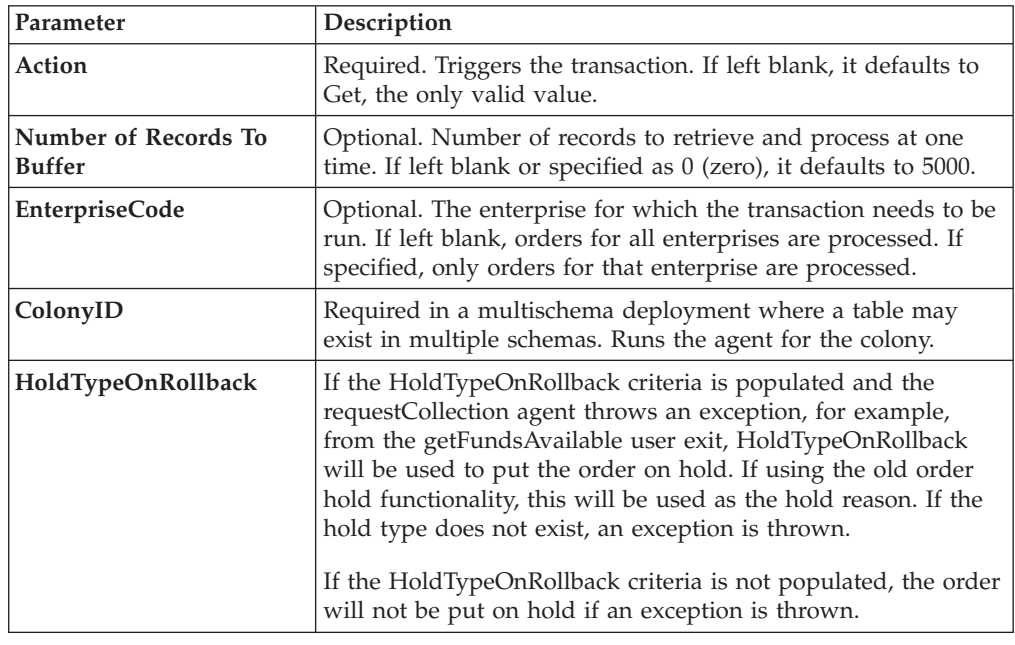

# **Statistics Tracked**

The following statistics are tracked for this transaction:

*Table 118. Payment Collection Statistics*

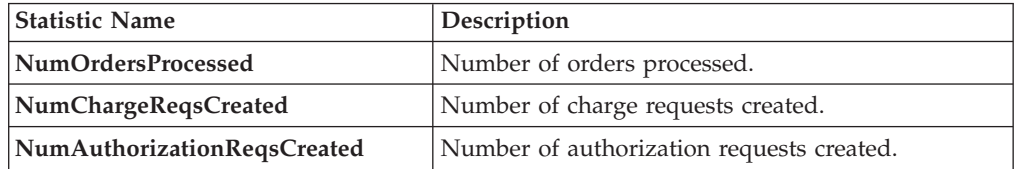

## **Pending Job Count**

For this transaction the pending job count is the number of orders in the appropriate payment statuses with the value of the AUTHORIZATION\_EXPIRATION\_DATE is less than or equal to  $\left\langle \leq\right\rangle$  the current date. The appropriate payment statuses for such orders are:

• AWAIT\_PAY\_INFO

- <span id="page-158-0"></span>• AWAIT\_AUTH
- REQUESTED\_AUTH
- REQUEST\_CHARGE
- AUTHORIZED, INVOICED
- PAID
- v RELEASE\_HOLD
- FAILED\_AUTH
- FAILED\_CHARGE
- VERIFY
- $•$  FAILED

#### **Events Raised**

The following events are raised by this time-triggered transaction:

| <b>Transaction/Event</b>                        | <b>Key Data</b>                                              | Data Published                                                     | Template<br>Support? |
|-------------------------------------------------|--------------------------------------------------------------|--------------------------------------------------------------------|----------------------|
| <b>INCOMPLETE PAYMENT</b><br><b>INFORMATION</b> | modifyOrder<br>dbd.txt                                       | YFS PAYMENT<br>COLLECTON.INCOMPLETE<br>PAYMENT<br>INFORMATION.xml  | Yes                  |
| PAYMENT_STATUS                                  | YFS PAYMENT<br>COLLECTION<br>.PAYMENT<br>_STATUS_<br>dtd.txt | YFS PAYMENT<br>COLLECTION.<br>PAYMENT_STATUS.xml                   | Yes                  |
| REQUEST_PAYMENT_<br><b>STATUS</b>               |                                                              | YFS PAYMENT<br>COLLECTION.REQUEST<br>PAYMENT_STATUS.<br>xml        | Yes                  |
| ON LIABILITY<br><b>TRANSFER</b>                 | modifyOrder<br>dbd.txt                                       | YFS PAYMENT<br>COLLECTION.ON_<br>LIABILITY_TRANSFER.xml            | Yes                  |
| ON_INVOICE_<br><b>COLLECTION</b>                | order dbd/txt                                                | YFS CREATE ORDER<br>INVOICE.ON<br><b>INVOICE</b><br>COLLECTION.xml | Yes                  |

*Table 119. Events Raised by the Payment Collection Transaction*

# **Payment Execution**

This transaction processes all requests that are pending authorization and charging.

**Note:** If the charge transaction request has an open authorization reversal, the charges are not collected.

Use this time-triggered transaction for processing all authorization and charge requests.

This transaction requires interfacing with a product that provides financial services.

# **Attributes**

The following are the attributes for this time-triggered transaction:

*Table 120. Payment Execution Attributes for Sales Orders*

| <b>Attribute</b>            | Value                                                             |
|-----------------------------|-------------------------------------------------------------------|
| <b>Base Transaction ID</b>  | PAYMENT_EXECUTION                                                 |
| <b>Base Document Type</b>   | Order                                                             |
| <b>Base Process Type</b>    | Order Fulfillment                                                 |
| <b>Abstract Transaction</b> | $\overline{N}_{0}$                                                |
| <b>APIs Called</b>          | executeCollection()                                               |
| <b>User Exits Called</b>    | collectionCreditCard, collectionOthers,<br>collectionCustomerAcct |

*Table 121. Payment Execution Attributes for Return Orders*

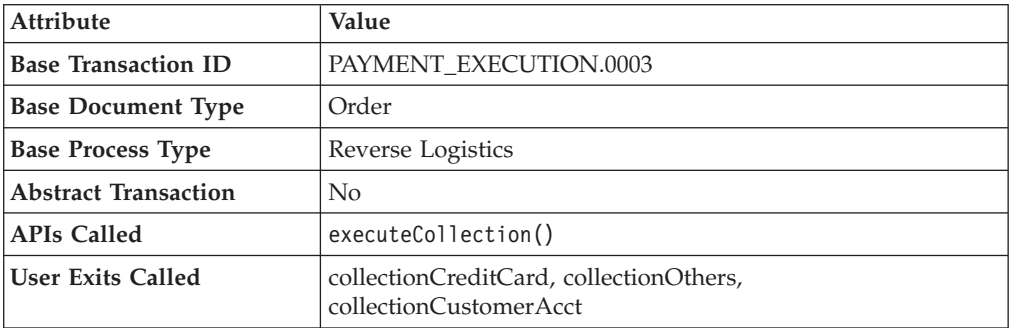

#### **Criteria Parameters**

The following are the criteria parameters for this transaction:

*Table 122. Payment Execution Criteria Parameters*

| Parameter                             | Description                                                                                                    |
|---------------------------------------|----------------------------------------------------------------------------------------------------|
| Action                                | Required. Triggers the transaction. If left blank, it defaults to<br>Get, the only valid value.                                                           |
| Number of Records To<br><b>Buffer</b> | Optional. Number of records to retrieve and process at one<br>time. If left blank or specified as 0 (zero), it defaults to 5000.                          |
| Charge Type                           | Type of credit card process. Valid values are:<br>• AUTHORIZATION - Validates the credit card account<br>• CHARGE - Applies the charge to the credit card |
| ColonyID                              | Required in a multischema deployment where a table may<br>exist in multiple schemas. Runs the agent for the colony.                                       |

## **Statistics Tracked**

The following statistics are tracked for this transaction:

*Table 123. Payment Execution Statistics*

| <b>Statistic Name</b>    | <b>Description</b>                  |
|--------------------------|-------------------------------------|
| Num Auth Trans Processed | Number of authorization transaction |
|                          | processed.                          |

*Table 123. Payment Execution Statistics (continued)*

| <b>Statistic Name</b>               | Description                                                                             |
|-------------------------------------|-----------------------------------------------------------------------------------------|
| NumAuthTransSuccessfullyProcessed   | Number of successful returns from user exit<br>for authorization transaction processed. |
| NumChargeTransProcessed             | Number of charge transaction processed.                                                 |
| NumChargeTransSuccessfullyProcessed | Number of successful returns from user exit<br>for charge transaction processed.        |
| NumCollection Validations           | Number of successful returns from the<br>invoked validate collection user exits.        |
| NumCreditCardCollections            | Number of credit card collections.                                                      |
| NumCustomerAccountCollections       | Number of successful returns from the<br>customer account collection user exits.        |
| <b>NumOtherCollections</b>          | Number of successful returns from the other<br>collection user exits.                   |

## **Pending Job Count**

For this transaction the pending job count is the number of open charge and authorization transactions.

#### **Events Raised**

The following events are raised by this time-triggered transaction:

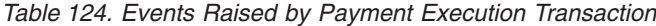

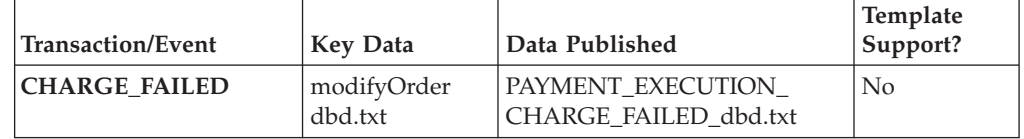

This transaction raises events as specified under the executeCollection() API in the *Sterling Selling and Fulfillment Foundation: Javadocs*.

## **Post Inventory Match**

This transaction processes all open records in YFS\_INVENTORY\_MATCH table and posts the records to a financial system. An open record in the YFS\_INVENTORY\_MATCH table has the status of 01. After posting, the status is changed to 02.

Use this transaction if any of the configured ship nodes maintain inventory cost.

#### **Attributes**

The following are the attributes for this time-triggered transaction:

*Table 125. Post Inventory Match Attributes*

| <b>Attribute</b>           | Value                       |
|----------------------------|-----------------------------|
| <b>Base Transaction ID</b> | <b>POST INVENTORY MATCH</b> |
| <b>Base Document Type</b>  | General                     |
| <b>Base Process Type</b>   | General                     |

*Table 125. Post Inventory Match Attributes (continued)*

| Attribute            | Value          |
|----------------------|----------------|
| Abstract Transaction | $\overline{N}$ |
| APIs Called          | None           |

#### **Criteria Parameters**

The following are the criteria parameters for this transaction:

*Table 126. Post Inventory Match Criteria Parameters*

| Parameter                             | Description                                                                                                    |
|---------------------------------------|----------------------------------------------------------------------------------------------------|
| Action                                | Required. Triggers the transaction. If left blank, it defaults to<br>Get, the only valid value.                                              |
| Number of Records To<br><b>Buffer</b> | Optional. Number of records to retrieve and process at one<br>time. If left blank or specified as $0$ (zero), it defaults to 5000.           |
| ColonyID                              | Required in a multischema deployment where the<br>YFS_INVENTORY_MATCH table may exist in multiple<br>schemas. Runs the agent for the colony. |

## **Statistics Tracked**

The following statistics are tracked for this transaction:

*Table 127. Post Inventory Match Statistics*

| Statistic Name          | <b>Description</b>                        |
|-------------------------|-------------------------------------------|
| NumInventoryMatchPosted | Number of inventory match records posted. |

#### **Pending Job Count**

For this transaction the pending job count is the number of inventory matches with an open status.

#### **Events Raised**

The following events are raised by this time-triggered transaction:

*Table 128. Events Raised by the Post Inventory Match Transaction*

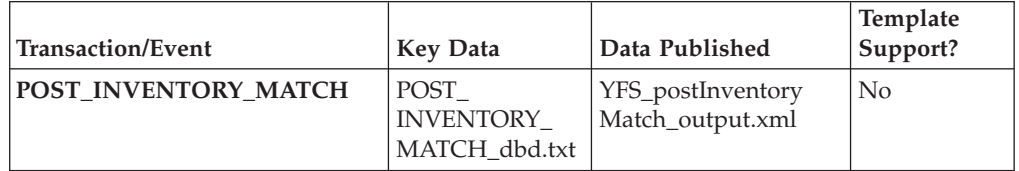

# **Process Order Hold Type**

<span id="page-161-0"></span>You can create a time-triggered transaction, derived from the

PROCESS\_ORDER\_HOLD\_TYPE abstract transaction. It can be configured as the processing transaction for one or more hold types. If an order is associated with a hold type that has a transaction configured as the processing transaction, a record is created in the YFS\_TASK\_Q table for processing that transaction.

When the processing transaction is triggered, it checks the hold types that it can process based on the hold type configuration. If no hold types can be processed, the YFS\_TASK\_Q record is deleted. If some hold types can be processed, the processOrderHoldType user exit is invoked with the list of hold types to be processed. The processOrderHoldType user exit returns the list of hold types that can be removed from the order.

The transaction then modifies the order and updates the order hold type list based on the output returned by the processOrderHoldType user exit. If now no hold types can be processed, the YFS\_TASK\_Q record is deleted. If some hold types can still be processed, YFS\_TASK\_Q is updated with the next available date.

You can also call the processOrderHoldType user exit to add new hold types or change the status of a hold type that is already applied to an order. For more information about the processOrderHoldType user exit, see the *Sterling Selling and Fulfillment Foundation: Javadocs*.

#### **Attributes**

The following are the attributes for this time-triggered transaction:

| Attribute                   | Value                   |
|-----------------------------|-------------------------|
| <b>Base Transaction ID</b>  | PROCESS ORDER HOLD TYPE |
| <b>Base Document Type</b>   | Order                   |
| <b>Base Process Type</b>    | Order Fulfillment       |
| <b>Abstract Transaction</b> | Yes                     |
| <b>APIs Called</b>          | changeOrder             |

*Table 129. Process Order Hold Type Attributes*

# **Criteria Parameters**

The following are the criteria parameters for this transaction:

*Table 130. Process Order Hold Type Parameters*

| Parameter                             | Description                                                                                                    |
|---------------------------------------|----------------------------------------------------------------------------------------------------|
| Action                                | Required. Triggers the transaction. If left blank, it defaults to<br>Get, the only valid value.                                              |
| Number of Records To<br><b>Buffer</b> | Optional. Number of records to retrieve and process at one<br>time. If left blank or specified as 0 (zero), it defaults to 5000.             |
| Next Task Queue Interval              | Optional. Specifies in hours how long a failed task should be<br>suspended before it is considered for reprocessing. Defaults to<br>5 hours. |
| ColonyID                              | Required in a multischema deployment where the<br>YFS_TASK_Q table may exist in multiple schemas. Runs the<br>agent for the colony.          |

# **Statistics Tracked**

None.

## **Pending Job Count**

None

#### **Events Raised**

The following events are raised by this time-triggered transaction:

*Table 131. Events Raised by Process Order Hold Type Transaction*

| <b>Transaction/Event</b>                                      | Raised when                                 | <b>Key Data</b>         | Data Published                                                          | Template<br>Support? |
|---------------------------------------------------------------|---------------------------------------------|-------------------------|-------------------------------------------------------------------------|----------------------|
| <b>ON SUCCESS</b>                                             | On success                                  | modifyOrder_<br>dbd.txt | YFS ORDER<br>CHANGE.ON<br>SUCCESS.xml                                   | $Yes *$              |
| ON_HOLD_TYPE<br>$\_STATUS$<br><b>CHANGE</b>                   | The status of a<br>hold type is<br>changed. | modifyOrder_<br>dbd.txt | YFS ON<br>HOLD TYPE<br><b>STATUS</b><br>CHANGE.xml                      | Yes                  |
| ON ORDER<br>LINE_HOLD_<br><b>TYPE STATUS</b><br><b>CHANGE</b> | The status of a<br>hold type is<br>changed. | modifyOrder_<br>dbd.txt | YFS ON<br><b>ORDER LINE</b><br><b>HOLD TYPE</b><br>STATUS<br>CHANGE.xml | Yes                  |

**\* Note**: Some of the elements and attributes are not template-driven. Refer to the xml for element level details.

# **Process Work Order Hold Type**

This time-triggered transaction is identical to the [Process Order Hold Type](#page-161-0) transaction, but it is used for work orders instead.

## **Attributes**

The following are the attributes for this time-triggered transaction:

*Table 132. Process Work Order Hold Type Attributes*

| Attribute                  | Value                      |  |
|----------------------------|----------------------------|--|
| <b>Base Transaction ID</b> | PROCESS WO ORDER HOLD TYPE |  |
| <b>Base Document Type</b>  | Work Order                 |  |
| <b>Base Process Type</b>   | <b>VAS Process</b>         |  |
| Abstract Transaction       | Yes                        |  |
| <b>APIs Called</b>         | modifyWorkOrder            |  |

## **Criteria Parameters**

*Table 133. Process Work Order Hold Type Parameters*

| Parameter | <b>Description</b>                                                                              |
|-----------|-------------------------------------------------------------------------------------------------|
| Action    | Required. Triggers the transaction. If left blank, it defaults to<br>Get, the only valid value. |

| Parameter                             | Description                                                                                                    |
|---------------------------------------|----------------------------------------------------------------------------------------------------|
| Number of Records To<br><b>Buffer</b> | Optional. Number of records to retrieve and process at one<br>time. If left blank or specified as 0 (zero), it defaults to 5000.             |
| Next Task Queue Interval              | Optional. Specifies in hours how long a failed task should be<br>suspended before it is considered for reprocessing. Defaults to<br>5 hours. |
| ColonyID                              | Required in a multischema deployment where a table may<br>exist in multiple schemas. Runs the agent for the colony.                          |

*Table 133. Process Work Order Hold Type Parameters (continued)*

None.

#### **Pending Job Count**

None

## **Events Raised**

The following events are raised by this time-triggered transaction:

| <b>Transaction/Event</b>                       | Raised when                                 | <b>Key Data</b>      | Data Published                                         | Template<br>Support? |
|------------------------------------------------|---------------------------------------------|----------------------|--------------------------------------------------------|----------------------|
| <b>ON SUCCESS</b>                              | On success                                  | workOrder<br>dbd.txt | VAS MODIFY<br><b>WORK ORDER</b><br>.ON SUCCESS.<br>xml | $Yes *$              |
| ON HOLD TYPE<br><b>STATUS</b><br><b>CHANGE</b> | The status of a<br>hold type is<br>changed. | workOrder<br>dbd.txt | VAS ON HOLD<br>_TYPE_STATUS<br>CHANGE.xml              | Yes                  |

*Table 134. Events Raised by Process Work Order Hold Type Transaction*

**\* Note**: Some of the elements and attributes are not template driven. Refer to the xml for elements level details.

# **Publish Negotiation Results**

This transaction publishes the negotiated terms to the order.

Use this transaction in environments where an order must go through a negotiation phase.

This transaction needs to be run after negotiation is completed.

## **Attributes**

The following are the attributes for this time-triggered transaction:

*Table 135. Publish Negotiation Results Attributes*

| Attribute                  | Value                   |
|----------------------------|-------------------------|
| <b>Base Transaction ID</b> | PUBLISH ORD NEGOTIATION |
| <b>Base Document Type</b>  | Order                   |

*Table 135. Publish Negotiation Results Attributes (continued)*

| Attribute                | Value                    |
|--------------------------|--------------------------|
| <b>Base Process Type</b> | <b>Order Negotiation</b> |
| Abstract Transaction     | No                       |
| <b>APIs Called</b>       | None.                    |

## **Criteria Parameters**

The following are the criteria parameters for this transaction:

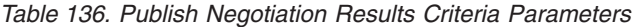

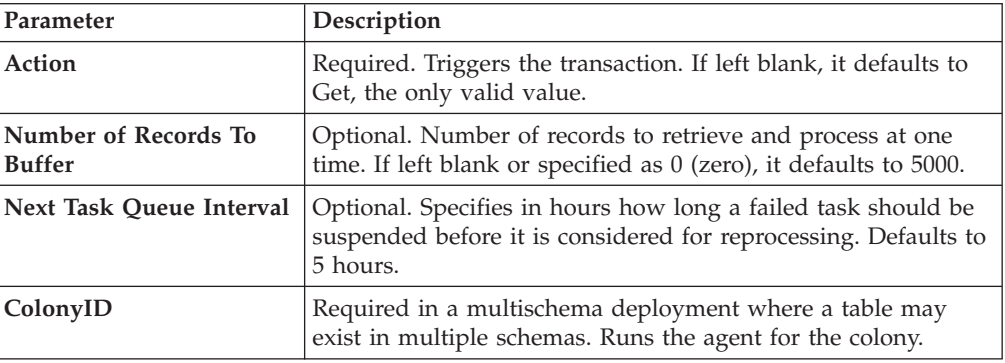

# **Statistics Tracked**

The following statistics are tracked for this transaction:

*Table 137. Publish Negotiation Results Statistics*

| <b>Statistic Name</b>    | <b>Description</b>                |
|--------------------------|-----------------------------------|
| NumNegotiationsProcessed | Number of negotiations processed. |
| NumNegotiationsPublished | Number of negotiations published. |

#### **Pending Job Count**

For this transaction the pending job count is the number of records available to be processed by the transaction with the AVAILABLE\_DATE value less than or equal to (<=) the current date value in the YFS\_Task\_Q table.

# **Events Raised**

The following events are raised by this time-triggered transaction:

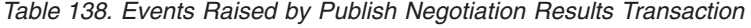

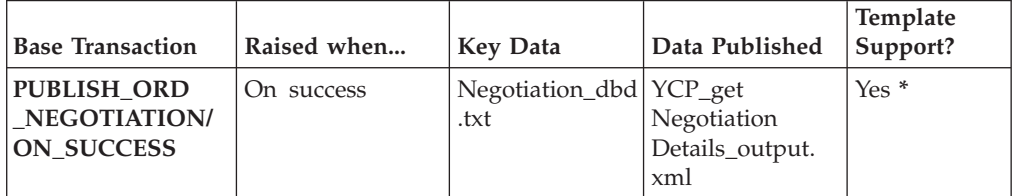

| <b>Base Transaction</b>                                                                                                    | Raised when                                                                                                    | <b>Key Data</b>                       | Data Published      | Template<br>Support? |
|----------------------------------------------------------------------------------------------------|----------------------------------------------------------------------------------------------------|---------------------------------------|---------------------|----------------------|
| <b>RECEIVE_ORD</b><br>NEGOTIATION/<br><b>ON SUCCESS</b>                                                                      | On success, when Number of<br>DocumentType is   concurrent time-  Negotiation_dbd.<br>0001, EntityType<br>is ORDER. | triggered<br>transactions<br>running. | receiveOrder<br>txt | N <sub>0</sub>       |
| * Note: Template used for this event is the same template used by the<br>getNegotiationDetails() API to form the output XML. |                                                                                                    |                                       |                     |                      |

*Table 138. Events Raised by Publish Negotiation Results Transaction (continued)*

## **Release**

This transaction releases orders to specific ship nodes, making sure that the scheduled ship nodes have enough inventory to process the order.

This transaction should be invoked after the scheduling process.

For more details, see the information provided under the releaseOrder() API in the *Sterling Selling and Fulfillment Foundation: Javadocs*.

If you run the combined 'Schedule and Release' agent, do not also run the individual Schedule or the individual Release agents.

#### **Attributes**

The following are the attributes for this time-triggered transaction:

*Table 139. Release Attributes*

| Attribute                  | Value             |
|----------------------------|-------------------|
| <b>Base Transaction ID</b> | <b>RELEASE</b>    |
| <b>Base Document Type</b>  | Order             |
| <b>Base Process Type</b>   | Order Fulfillment |
| <b>APIs Called</b>         | releaseOrder()    |

#### **Criteria Parameters**

*Table 140. Release Criteria Parameters*

| Parameter                             | Description                                                                                                    |
|---------------------------------------|----------------------------------------------------------------------------------------------------|
| Action                                | Required. Triggers the transaction. If left blank, it defaults to<br>Get, the only valid value.                                                                                                    |
| Number of Records To<br><b>Buffer</b> | Optional. Number of records to retrieve and process at one<br>time. If left blank or specified as $0$ (zero), it defaults to 5000.                                                                                                    |
| IgnoreReleaseDate                     | Optional. Determines whether the schedule process should<br>ignore line release date criteria. Valid values are:<br>• Y - Releases line quantities regardless of release date criteria<br>• N - Default value. Releases line quantities only after release<br>date criteria have been met. |

| Parameter                | Description                                                                                                    |  |
|--------------------------|----------------------------------------------------------------------------------------------------|--|
| CheckInventory           | Optional. Determine whether inventory should be checked.<br>Valid values are:                                                                |  |
|                          | • Y - Default value. Inventory needs to be checked.                                                                                          |  |
|                          | • N - Inventory does not need to be checked.                                                                                                 |  |
| Next Task Queue Interval | Optional. Specifies in hours how long a failed task should be<br>suspended before it is considered for reprocessing. Defaults to<br>5 hours. |  |
| ColonyID                 | Required in a multischema deployment where a table may<br>exist in multiple schemas. Runs the agent for the colony.                          |  |

*Table 140. Release Criteria Parameters (continued)*

The following statistics are tracked for this transaction:

*Table 141. Release Criteria Statistics*

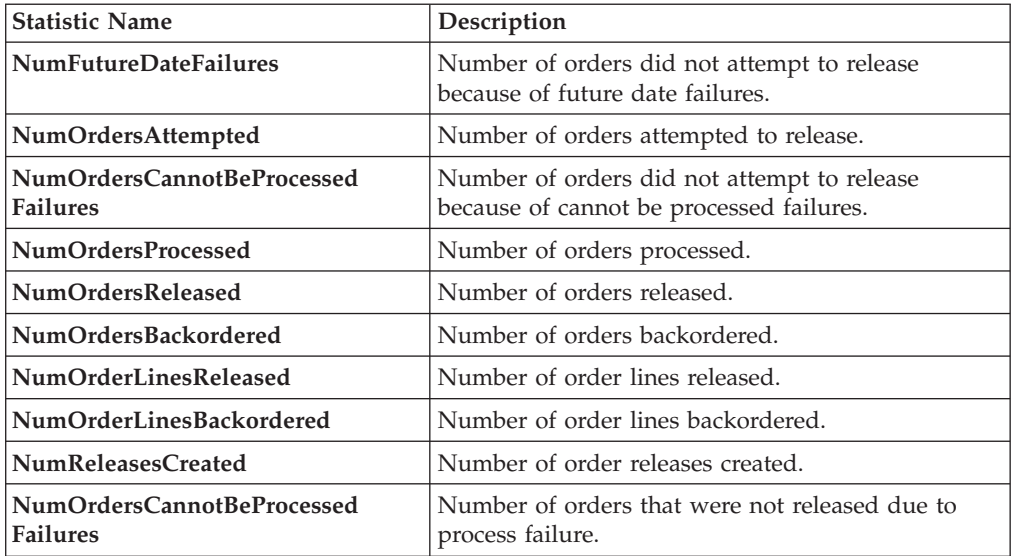

If the release process results in splitting of an order line, NumOrderLinesReleased, NumOrderLinesBackordered, and NumOfReleasesCreated may result in more than one count.

## **Pending Job Count**

For this transaction the pending job count is the number of records available to be processed by the transaction with the AVAILABLE\_DATE value less than or equal to (<=) the current date value in the YFS\_Task\_Q table, if tasks on hold are not ready to be processed.

#### **Events Raised**

This transaction raises events as specified under the releaseOrder() API in the *Sterling Selling and Fulfillment Foundation: Javadocs*.

# **Route Shipment**

This time-triggered transaction is used to route shipments and belongs to the Outbound Shipment pipeline. It assigns the Carrier and Carrier Service codes for the shipment based on the Routing Guide configured.

The Route Shipment transaction either includes shipments in an existing load or creates a new load and includes the shipments in it.

Shipments can be consolidated to a load, only if the following conditions are met:

- v Expected Ship Date The expected ship date of the shipments must be less than or equal to the must ship before date of the load.
- v Expected Load Departure Date The expected load departure date must be less than or equal to the must ship before date of the shipments in the load.

The must ship before date is a date computed for the load, based on all shipments present in the load. For example, if a load has three shipments with their must ship before dates as 12.22.2005, 12.12.2005, and 12.19.2005 respectively, then the must ship before date of the load is computed as 12.12.2005, as it is the earliest of the three dates.

#### **Attributes**

The following are the attributes for this time-triggered transaction:

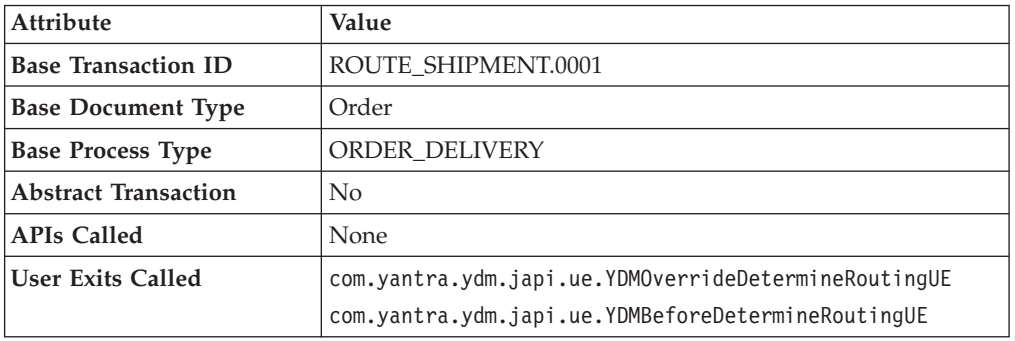

*Table 142. Route Shipment*

#### **Criteria Parameters**

*Table 143. Route Shipment Criteria Parameters*

| Parameter                             | Description                                                                                                    |
|---------------------------------------|----------------------------------------------------------------------------------------------------|
| Action                                | Required. Triggers the transaction. If left blank, it defaults to<br>Get, the only valid value.                                              |
| Number of Records To<br><b>Buffer</b> | Optional. Number of records to retrieve and process at one<br>time. If left blank or specified as $0$ (zero), it defaults to 5000.           |
| Next Task Queue Interval              | Optional. Specifies in hours how long a failed task should be<br>suspended before it is considered for reprocessing. Defaults to<br>5 hours. |
| ColonyID                              | Required in a multischema deployment where<br>YFS_SHIPMENT table may exist in multiple schemas. Runs<br>the agent for the colony.            |

*Table 143. Route Shipment Criteria Parameters (continued)*

| Parameter          | Description                                                                                                    |
|--------------------|----------------------------------------------------------------------------------------------------|
| CollectPendingJobs | If this parameter is set to N, the agent does not collect<br>information on the pending jobs for this monitor. This pending<br>job information is used for monitoring the monitor in the<br>System Management Console. |

The following statistics are tracked for this transaction:

*Table 144. Route Shipment Statistics*

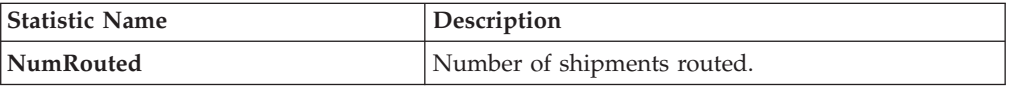

#### **Pending Job Count**

For this transaction the pending job count is the number of records representing the unheld orders that are available to be processed by the transaction with the AVAILABLE\_DATE value less than or equal to  $(\leq)$  the current date value in the YFS\_Task\_Q table.

#### **Events Raised**

The following events are raised by this time-triggered transaction:

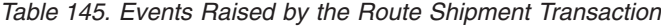

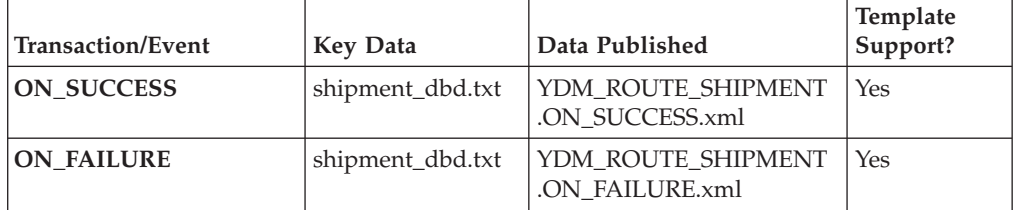

However, note that the template name would read <TransactionId>.ON\_SUCCESS.xml.

# **Schedule**

This transaction schedules orders to specific ship nodes making sure that the scheduled ship nodes have enough inventory to process the order.

Run this transaction after order creation.

Do not run the individual Schedule or Release agents when running the combined "Schedule and Release" agent.

# **Attributes**

The following are the attributes for this time-triggered transaction:

*Table 146. Schedule Attributes*

| <b>Attribute</b>           | Value             |
|----------------------------|-------------------|
| <b>Base Transaction ID</b> | <b>SCHEDULE</b>   |
| <b>Base Document Type</b>  | Order             |
| <b>Base Process Type</b>   | Order Fulfillment |
| <b>APIs Called</b>         | scheduleOrder()   |

# **Criteria Parameters**

*Table 147. Schedule Criteria Parameters*

| Parameter                                    | Description                                                                                                    |  |  |  |
|----------------------------------------------|----------------------------------------------------------------------------------------------------|--|--|--|
| Action                                       | Required. Triggers the transaction. If left blank, it defaults to<br>Get, the only valid value.                                                                                                    |  |  |  |
| <b>Number of Records To</b><br><b>Buffer</b> | Optional. Number of records to retrieve and process at one<br>time. If left blank or specified as $0$ (zero), it defaults to 5000.                                                                    |  |  |  |
| <b>MaximumRecords</b>                        | Determines the maximum number of possible solutions that<br>the Schedule Agent can find. This parameter may improve the<br>best solution found, but it also impacts the performance of this<br>agent. |  |  |  |
|                                              | If left blank or specified as $0$ (zero), it defaults to $5$ .                                                                                                    |  |  |  |
| OptimizationType                             | Optional. Determines the optimization rules to apply to the<br>scheduling process. Valid values are:                                                                                                  |  |  |  |
|                                              | • 01 - Optimize on date (Default)                                                                                                    |  |  |  |
|                                              | • 02 - Optimize on ship node priority                                                                                                    |  |  |  |
|                                              | • 03 - Optimize on number of shipments                                                                                                    |  |  |  |
| OrderFilter                                  | Optional. Determines the types of orders to filter. Possible<br>values are:                                                                                                    |  |  |  |
|                                              | • A - All orders (Default)                                                                                                    |  |  |  |
|                                              | • B - Backorders only                                                                                                    |  |  |  |
|                                              | • N - New orders only                                                                                                    |  |  |  |
| ScheduleAndRelease                           | Optional. Notify the schedule process to release all releasable<br>line quantities. Valid values are:                                                                                                 |  |  |  |
|                                              | • Y - Releases successfully scheduled line quantities.                                                                                                    |  |  |  |
|                                              | • N - Default value. Only schedules line quantities.                                                                                                    |  |  |  |
|                                              | Enabling this parameter does not validate hold types<br>configured for the release transaction.                                                                                                    |  |  |  |
| IgnoreReleaseDate                            | Optional. Determines whether the schedule process should<br>ignore line release date criteria. Valid values are:                                                                                      |  |  |  |
|                                              | • Y - Releases line quantities regardless of release date criteria.                                                                                                    |  |  |  |
|                                              | • N - Releases lines quantities only after release date criteria<br>have been met. Default.                                                                                                    |  |  |  |

| Parameter | Description                                                                                                    |  |  |
|-----------|----------------------------------------------------------------------------------------------------|--|--|
|           | Next Task Queue Interval   Not used. This agent updates a failed task so that it is<br>suspended for the back order retry interval setup in the<br>appropriately scheduled rule. |  |  |
| ColonyID  | Required in a multischema deployment where a table may<br>exist in multiple schemas. Runs the agent for the colony.                                                              |  |  |

*Table 147. Schedule Criteria Parameters (continued)*

The following statistics are tracked for this transaction:

*Table 148. Schedule Statistics*

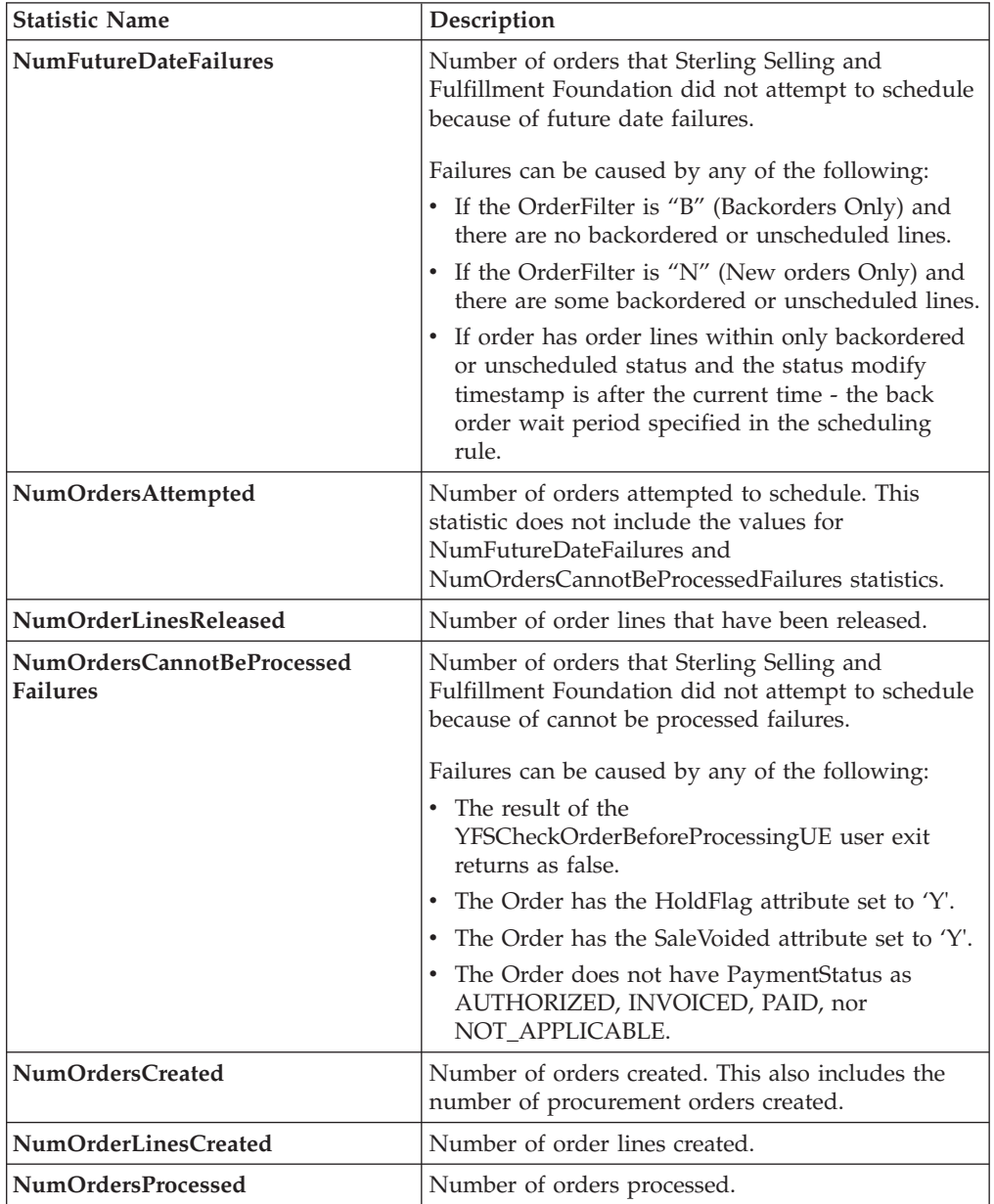

*Table 148. Schedule Statistics (continued)*

| <b>Statistic Name</b>      | Description                                                             |  |
|----------------------------|-------------------------------------------------------------------------|--|
| NumOrdersScheduled         | Number of orders that have at least one line that<br>was scheduled.     |  |
|                            | This includes scheduled lines in any status except<br><b>BACKORDER.</b> |  |
| NumOrdersProcOrdersCreated | Number of procurement orders created.                                   |  |
| NumWorkOrdersCreated       | Number of work orders created.                                          |  |
| NumOrdersBackordered       | Number of orders backordered.                                           |  |
| NumOrderLinesScheduled     | Number of order lines scheduled.                                        |  |
| NumOrderLinesBackordered   | Number of order lines backordered.                                      |  |
| NumReleasesCreated         | Number of order releases created.                                       |  |

#### **Pending Job Count**

For this transaction the pending job count is the number of records representing the unheld orders that are available to be processed by the transaction with the AVAILABLE\_DATE value less than or equal to  $\left\langle \langle \epsilon \rangle \right\rangle$  the current date value in the YFS\_Task\_Q table, if tasks on hold are not ready to be processed.

#### **Events Raised**

This transaction raises events as specified under the scheduleOrder() API in the *Sterling Selling and Fulfillment Foundation: Javadocs*.

#### **Providing Oracle Hints**

You can provide Oracle Hints to increase the performance of the scheduleOrder agent. The two hints that can be provided for each criteria ID of the scheduleOrder agent are the Outer Hint and the Inner Hint. The Outer Hint is always used for the YFS\_TASK\_Q table. The Inner Hint is used for the YFS\_ORDER\_HEADER table only if the earlier hold functionality is used; otherwise, the Inner Hint is used for the YFS\_ORDER\_RELEASE\_STATUS table.

Insert the following entries in the yfs.properties file in order to enable Oracle Hints:

- 1. Edit the <INSTALL\_DIR>/properties/yfs.properties file.
- 2. Insert yfs.<agent criteria id>.getjobs.hint.outer=/\*+ parallel(YFS\_TASK\_Q 8) full(yfs task q)  $*/$

Insert yfs.<agent criteria id>.getjobs.hint.inner=/\*+ NL SJ \*/

# **Send Invoice**

This transaction publishes invoice data that can be directed to an external accounts receivable system.

In environments that require an interface with accounts receivable systems, this transaction needs to be scheduled. This transaction raises an event for an invoice based on the following configuration at the following times in the order lifecycle:

- Publish invoice at shipment creation This implies that your accounts payable system takes care of payment collection. Invoices can be published as soon as they are created.
- Publish invoice after payment collection This implies that the Console take care of the payment collection. When payment is in the AT\_COLLECT status and the payment is not from an external system, an invoice is published only if the entire payment amount is collected. If the payment is in the AT\_CREATE status or the payment is from an external system, the invoice is published unconditionally.

Many of this transaction's elements and attributes are template driven. Refer to the XML for element level details.

#### **Attributes**

The following are the attributes for this time-triggered transaction:

| Attribute                  | Value                    |
|----------------------------|--------------------------|
| <b>Base Transaction ID</b> | <b>SEND INVOICE</b>      |
| <b>Base Document Type</b>  | Order                    |
| <b>Base Process Type</b>   | Order Fulfillment        |
| Abstract Transaction       | N <sub>0</sub>           |
| APIs Called                | getOrderInvoiceDetails() |

*Table 149. Send Invoice Attributes*

#### **Criteria Parameters**

The following are the criteria parameters for this transaction:

*Table 150. Send Invoice Criteria Parameters*

| Parameter                             | Description                                                                                                    |  |
|---------------------------------------|----------------------------------------------------------------------------------------------------|--|
| Action                                | Required. Triggers the transaction. If left blank, it defaults to<br>Get, the only valid value.                                  |  |
| Number of Records To<br><b>Buffer</b> | Optional. Number of records to retrieve and process at one<br>time. If left blank or specified as 0 (zero), it defaults to 5000. |  |
| ColonyID                              | Required in a multischema deployment where a table may<br>exist in multiple schemas. Runs the agent for the colony.              |  |

## **Statistics Tracked**

The following statistics are tracked for this transaction:

*Table 151. Send Invoice Statistics*

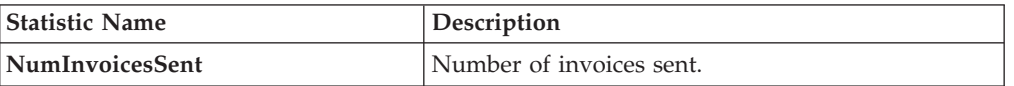

#### **Pending Job Count**

For this transaction the pending job count is the number of order invoices in created ("00") status.

## **Events Raised**

The following events are raised by this time-triggered transaction:

| <b>Transaction/Event</b>                | <b>Key Data</b>                    | Data Published                                               | Template<br>Support? |
|-----------------------------------------|------------------------------------|--------------------------------------------------------------|----------------------|
| <b>PUBLISH INVOICE</b><br><b>DETAIL</b> | txt and<br>sendInvoice_dbd<br>.txt | modifyOrder_dbd.   YFS_getOrderInvoice<br>Details_output.xml | Yes                  |

*Table 152. Events Raised by the Send Invoice Transaction*

Additional events may be raised by the getOrderInvoiceDetails() API. For detailed information about the events, see the details provided under this API in the *Sterling Selling and Fulfillment Foundation: Javadocs*.

# **Send Item Changes**

In integrated environments, this transaction publishes item data changes that are directed to an external system.

When item changes occur in Sterling Selling and Fulfillment Foundation, they need to be communicated to the external system.

The business process may require the synchronization of items all at once in a batch. For example, at the end of each business day, the sendItemChanges agent can be configured to synchronize items based on the synchronization logic. This transaction retrieves all items that are not logical kit or dynamic physical kit items and whose SyncTS is null or MaxModifyTS is greater than the SyncTS.

The MaxModifyTS of an item is updated with the current timestamp whenever an item is modified. The transaction then retrieves detailed information about those items and raises the ON\_SUCCESS event. This event should be configured to invoke the Send Item Changes action.

For more information about how this integration is implemented, see the *Sterling Selling and Fulfillment Foundation: Integration Guide*.

#### **Attributes**

The following are the attributes for this time-triggered transaction:

| Attribute                   | Value                    |
|-----------------------------|--------------------------|
| <b>Base Transaction ID</b>  | <b>SEND ITEM CHANGES</b> |
| <b>Base Document Type</b>   | None                     |
| <b>Base Process Type</b>    | General                  |
| <b>Abstract Transaction</b> | $\overline{N}_{0}$       |
| <b>APIs Called</b>          | None                     |

*Table 153. Send Item Changes Attributes*

# **Criteria Parameters**

The following are the criteria parameters for this transaction:

| Parameter                        | Description                                                                                                    |  |  |  |
|----------------------------------|----------------------------------------------------------------------------------------------------|--|--|--|
| <b>Action</b>                    | Required. Triggers the transaction. If left blank, it defaults to<br>Get, the only valid value.                                    |  |  |  |
| Number of Records To<br>  Buffer | Optional. Number of records to retrieve and process at one<br>time. If left blank or specified as $0$ (zero), it defaults to 5000. |  |  |  |
| <b>Organization Code</b>         | Optional. The organization from which items are<br>synchronized. This field is blank by default.                                   |  |  |  |
| ColonyID                         | Required in a multischema deployment where a table may<br>exist in multiple schemas. Runs the agent for the colony.                |  |  |  |

*Table 154. Send Item Changes Criteria Parameters*

## **Statistics Tracked**

None.

## **Pending Job Count**

For this transaction the pending job count is the number of items requiring synchronization. This is determined for product items that are not logical kit or dynamic physical kit items and whose SyncTS is null or MaxModifyTS is greater than the SyncTS.

#### **Events Raised**

The following events are raised by this time-triggered transaction:

*Table 155. Events Raised by the Send Item Changes Transaction*

| <b>Transaction/Event</b> | <b>Key Data</b> | Data Published                             | Template<br>Support? |
|--------------------------|-----------------|--------------------------------------------|----------------------|
| <b>ON SUCCESS</b>        | None            | YCM SEND ITEM<br>CHANGES ON<br>SUCCESS.XML | Yes                  |

# **Send Customer Changes**

In integrated environments, this transaction publishes customer data changes that are directed to an external system.

When customer changes occur in Sterling Selling and Fulfillment Foundation, they need to be communicated to the external system.

The business process may require the synchronization of customers all at once in a batch. For example, at the end of each business day, the sendItemChanges agent can be configured to synchronize items based on the synchronization logic. This transaction retrieves all customers that are consumers, have a user ID present, and are required to synchronize. This transaction can also be used to complete the initial synchronization of users between the two systems. For example, if an external system is already in place, and Sterling Selling and Fulfillment Foundation is then added, the SendCustomerChanges agent synchronizes the users from the external system.

The sendCustomerChanges agent also serves as a backup mechanism. If a customer synchronization event fails, the agent automatically retries the synchronization after a specified amount of time.

The MaxModifyTS of an customer is updated with the current timestamp whenever an customer is modified, whenever syncTS is less than MaxModifyTS, or when syncTS is null. The transaction then retrieves detailed information about those customers and raises the ON\_SUCCESS event. This event should be configured to invoke the Send Customer Changes action.

For more information about how this integration is implemented, see the *Sterling Selling and Fulfillment Foundation: Integration Guide*.

#### **Attributes**

The following are the attributes for this time-triggered transaction:

| <b>Attribute</b>            | Value                 |  |  |
|-----------------------------|-----------------------|--|--|
| <b>Base Transaction ID</b>  | SEND CUSTOMER CHANGES |  |  |
| <b>Base Document Type</b>   | None                  |  |  |
| <b>Base Process Type</b>    | General               |  |  |
| <b>Abstract Transaction</b> | No                    |  |  |
| <b>APIs Called</b>          | None                  |  |  |

*Table 156. Send Customer Changes Attributes*

#### **Criteria Parameters**

The following are the criteria parameters for this transaction:

*Table 157. Send Customer Changes Criteria Parameters*

| Parameter                      | Description                                                                                                    |  |
|--------------------------------|----------------------------------------------------------------------------------------------------|--|
| <b>Action</b>                  | Required. Triggers the transaction. If left blank, it defaults to<br>Get, the only valid value.                                    |  |
| Number of Records To<br>Buffer | Optional. Number of records to retrieve and process at one<br>time. If left blank or specified as $0$ (zero), it defaults to 5000. |  |
| <b>Organization Code</b>       | Optional. The organization from which customers are<br>synchronized. This field is blank by default.                               |  |
| ColonyID                       | Required in a multischema deployment where a table may<br>exist in multiple schemas. Runs the agent for the colony.                |  |

## **Statistics Tracked**

None.

#### **Pending Job Count**

For this transaction the pending job count is the number of customers requiring synchronization. This is determined for customers that are consumers, have a user ID present, and are required to synchronize.

# **Events Raised**

The following events are raised by this time-triggered transaction:

| <b>Transaction/Event</b>                          | <b>Key Data</b> | Data Published                                        | Template<br>Support? |
|---------------------------------------------------|-----------------|-------------------------------------------------------|----------------------|
| <b>SEND CUSTOMER</b><br><b>CHANGES.ON SUCCESS</b> | None            | <b>YSC_SEND_CUSTOMER</b><br>CHANGES.ON<br>SUCCESS.XML | l Yes                |

*Table 158. Events Raised by the Send Customer Changes Transaction*

# **Send Order**

This transaction tries to raise the ON\_SUCCESS event for an order whose OrderHeaderKey is stored in the task queue object. The event is raised only if all of the order lines of the order reach particular status(es) completely. That is, the entire ORDERED\_QTY of each line must be in the particular status(es). In addition to raising the event, the line statuses are also changed to the drop statuses, corresponding to the pickup statuses. The SendOrder transaction, derived from the abstract transaction SEND\_ORDER, should have the event, pickup, and drop statuses configured. For more information, see the details provided under the sendOrder() API in the *Sterling Selling and Fulfillment Foundation: Javadocs*.

If an order needs to be communicated to a third party, use this transaction.

The TransactionKey posted in the task object must be an instance of the Abstract Transaction SEND\_ORDER for the ProcessType associated with the Order. Otherwise, an exception is thrown.

#### **Attributes**

The following are the attributes for this time-triggered transaction:

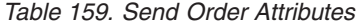

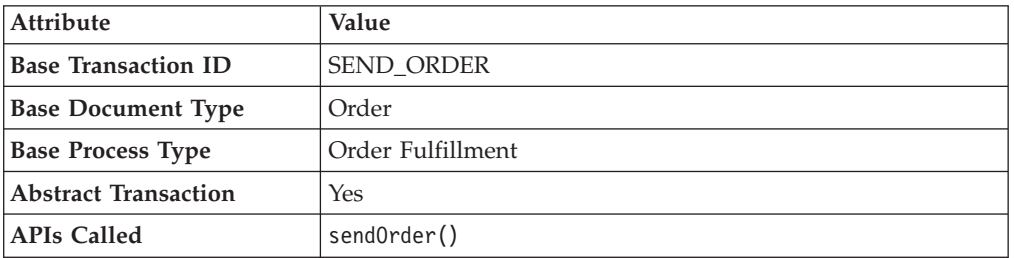

## **Criteria Parameters**

*Table 160. Send Order Criteria Parameters*

| Parameter                      | Description                                                                                                    |
|--------------------------------|----------------------------------------------------------------------------------------------------|
| Action                         | Required. Triggers the transaction. If left blank, it defaults to<br>Get, the only valid value.                                  |
| Number of Records To<br>Buffer | Optional. Number of records to retrieve and process at one<br>time. If left blank or specified as 0 (zero), it defaults to 5000. |

| Parameter | Description                                                                                                    |
|-----------|----------------------------------------------------------------------------------------------------|
|           | Next Task Queue Interval   Optional. Specifies in hours how long a failed task should be<br>suspended before it is considered for reprocessing. Defaults to<br>5 hours. |
| ColonyID  | Required in a multischema deployment where a table may<br>exist in multiple schemas. Runs the agent for the colony.                                                     |

*Table 160. Send Order Criteria Parameters (continued)*

None.

#### **Pending Job Count**

For this transaction the pending job count is the number of records available to be processed by the transaction with the AVAILABLE\_DATE value less than or equal to (<=) the current date value in the YFS\_Task\_Q table.

## **Events Raised**

This transaction raises events as specified under the sendOrder() API in the *Sterling Selling and Fulfillment Foundation: Javadocs*.

# **Send Release**

The Send Release Agent dispatches releases to ship nodes.

## **Attributes**

The following are the attributes for this time-triggered transaction:

| Attribute                | Value                                      |
|--------------------------|--------------------------------------------|
| Transaction Name         | Send Release                               |
| Transaction ID           | <b>SHIP ADVICE</b>                         |
| <b>Base Process Type</b> | Order Fulfillment                          |
| Abstract Transaction     | No                                         |
| APIs Called              | com.yantra.yfs.agent.YFSWMSShipAdviceAgent |

*Table 161. Send Release Attributes*

# **Criteria Parameters**

*Table 162. Send Release Criteria Parameters*

| Parameter                      | Description                                                                                                    |
|--------------------------------|----------------------------------------------------------------------------------------------------|
| Action                         | Required. Triggers the transaction. If left blank, it defaults to<br>Get, the only valid value.                                  |
| Number of Records To<br>Buffer | Optional. Number of records to retrieve and process at one<br>time. If left blank or specified as 0 (zero), it defaults to 5000. |

| Parameter | Description                                                                                                    |
|-----------|----------------------------------------------------------------------------------------------------|
|           | <b>Next Task Queue Interval</b>   Optional. Specifies in hours how long a failed task should be<br>suspended before it is considered for reprocessing. Defaults to<br>5 hours. |
| ColonyID  | Required in a multischema deployment where a table may<br>exist in multiple schemas. Runs the agent for the colony.                                                            |

*Table 162. Send Release Criteria Parameters (continued)*

The following statistics are tracked for this transaction:

*Table 163. Send Release Statistics*

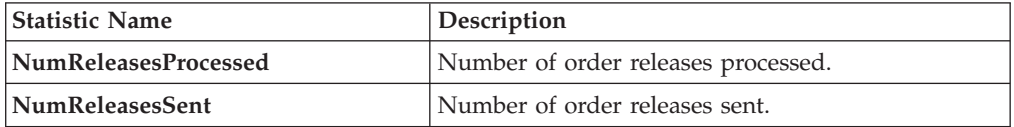

# **Pending Job Count**

For this transaction the pending job count is the number of records available to be processed by the transaction with the AVAILABLE\_DATE value less than or equal to (<=) the current date value in the YFS\_Task\_Q table.

## **Events Raised**

The following events are raised by this time-triggered transaction:

*Table 164. Events Raised by the Send Release Transaction*

| Transaction/Event          | Data Published                   |
|----------------------------|----------------------------------|
| <b>PUBLISH SHIP ADVICE</b> | YFS_publishShipAdvice_output.xml |

# **Start Order Negotiation**

This transaction creates the negotiations for orders that are configured to go through the negotiation process.

Use this transaction in environments where an Order needs to go through a Negotiation phase before it is released.

#### **Attributes**

The following are the attributes for this time-triggered transaction:

*Table 165. Start Order Negotiation Attributes*

| Attribute                  | Value                 |
|----------------------------|-----------------------|
| <b>Base Transaction ID</b> | START ORD NEGOTIATION |
| <b>Base Document Type</b>  | Order                 |
| <b>Base Process Type</b>   | Order Fulfillment     |
| Abstract Transaction       | No                    |
| <b>APIs Called</b>         | createNegotiation()   |
*Table 165. Start Order Negotiation Attributes (continued)*

| Attribute                | ' Value                                             |
|--------------------------|-----------------------------------------------------|
| <b>User Exits Called</b> | YCPBeforeCreateNegotiationUE, YCPGetNegotiationNoUE |

# **Criteria Parameters**

The following are the criteria parameters for this transaction:

*Table 166. Start Order Negotiation Criteria Parameters*

| Parameter                      | Description                                                                                                    |
|--------------------------------|----------------------------------------------------------------------------------------------------|
| Action                         | Required. Triggers the transaction. If left blank, it defaults to<br>Get, the only valid value.                                              |
| Number of Records To<br>Buffer | Optional. Number of records to retrieve and process at one<br>time. If left blank or specified as $0$ (zero), it defaults to 5000.           |
| Next Task Queue Interval       | Optional. Specifies in hours how long a failed task should be<br>suspended before it is considered for reprocessing. Defaults to<br>5 hours. |
| <b>Node</b>                    | Required. The ship node for which records are being<br>processed.                                                                            |
| ColonyID                       | Required in a multischema deployment where a table may<br>exist in multiple schemas. Runs the agent for the colony.                          |

# **Statistics Tracked**

The following statistics are tracked for this transaction:

*Table 167. Start Order Negotiation Statistics*

| <b>Statistic Name</b>  | <b>Description</b>              |
|------------------------|---------------------------------|
| NumOrdersProcessed     | Number of orders processed.     |
| NumNegotiationsCreated | Number of negotiations created. |

# **Pending Job Count**

For this transaction the pending job count is the number of records available to be processed by the transaction with the AVAILABLE\_DATE value less than or equal to (<=) the current date value in the YFS\_Task\_Q table.

# **Events Raised**

This transaction raises events as specified under the createNegotiation() API in the *Sterling Selling and Fulfillment Foundation: Javadocs*.

# **Synchronize Colony Map**

The Colony Map Synchronizer agent inserts or updates colony mappings of organizations and users in the PLT\_COLONY\_MAP table. When you run the agent for the first time, it populates this table, which is a necessary step in upgrading to multischema mode after installing or upgrading Sterling Selling and Fulfillment Foundation.

For more information about upgrading to multischema mode, see the *Sterling Selling and Fulfillment Foundation: Multi-Tenant Enterprise Guide*.

## **Attributes**

The following are attributes for this time-triggered transaction:

*Table 168. Colony Map Synchronizer Attributes*

| Attribute                   | Value           |
|-----------------------------|-----------------|
| <b>Base Transaction ID</b>  | COLONY MAP SYNC |
| <b>Base Process Type</b>    | General         |
| <b>Abstract Transaction</b> | No              |

# **Criteria Parameters**

The following are the criteria parameters for this transaction:

*Table 169. Colony Map Synchronizer Criteria Parameters*

| Parameter                             | Description                                                                                                    |
|---------------------------------------|----------------------------------------------------------------------------------------------------|
| Action                                | Required. Triggers the transaction. If left blank, it defaults to<br>Get, the only valid value.                                                                                                    |
| Number of Records to<br><b>Buffer</b> | Optional. Number of records to retrieve and process at one<br>time. If left blank or specified as $0$ (zero), it defaults to 5000.                                                                                                    |
| ColonyID                              | The colony to be synchronized.<br>Initially, you must run the agent on the DEFAULT colony<br>provided by the Sterling Selling and Fulfillment Foundation<br>installation so that it populates the PLT_COLONY_MAP table.<br>After this, you can run the agent on another ColonyID. |
| <b>InsertDefaultMappings</b>          | If set to Y, users for which the colony cannot be determined<br>will be mapped to the colony for which the Colony Map<br>Synchronizer agent is run.                                                                                                    |

# **Statistics Tracked**

None.

### **Pending Job Count**

None.

# **Events Raised**

None.

# **Tables Purged**

None.

# **Update Best Match Region**

The Update Best Match Region transaction manages the YFS\_REGION\_BEST\_MATCH table, which is used by Data Warehouse Analytics to report best match region data. The best match region is defined by the following five address attributes in person info records:

- ADDRESS\_LINE6
- v CITY
- STATE
- SHORT\_ZIP\_CODE
- COUNTRY

**Note:** COUNTRY refers to Country/Region.

The agent for the Update Best Match Region transaction runs in two modes that allow you to set up and update the YFS\_REGION\_BEST\_MATCH table.

# **Attributes**

The following are the attributes for this time-triggered transaction:

| <b>Attribute</b>            | Value                    |
|-----------------------------|--------------------------|
| <b>Base Transaction ID</b>  | UPDATE_BEST_MATCH_REGION |
| <b>Base Document Type</b>   | General                  |
| <b>Base Process Type</b>    | General                  |
| <b>Abstract Transaction</b> | $\overline{N}_{0}$       |
| <b>APIs Called</b>          | None                     |
| <b>User Exits Called</b>    | YSCGetShortZipCode UE    |

*Table 170. Update Best Match Region Attributes*

# **Criteria Parameters**

*Table 171. Update Best Match Region Criteria Parameters*

| Parameter                             | Description                                                                                                    |
|---------------------------------------|----------------------------------------------------------------------------------------------------|
| Action                                | Required. Triggers the transaction. If left blank, it defaults to<br>Get, the only valid value.                                                                                     |
| Number of Records To<br><b>Buffer</b> | Optional. Number of records to retrieve and process at one<br>time. If $UpdateOnly = N$ , only distinct records are returned<br>per agent call. If left blank, it defaults to 1000. |

| Parameter                         | Description                                                                                                    |
|-----------------------------------|----------------------------------------------------------------------------------------------------|
| TableType                         | Required in a multischema deployment when YFS_Person_Info<br>table may exist in multiple schemas.                                                                                                    |
|                                   | Valid Values: CONFIGURATION, TRANSACTION, MASTER.                                                                                                    |
|                                   | If set to CONFIGURATION, the agent runs for the<br>YFS_Person_Info records associated with tables that have<br>TableType as CONFIGURATION; for example,<br>YFS_Organization, YFS_Ship_Node, and so forth.                                                                                                    |
|                                   | If set to TRANSACTION, the agent runs for the<br>YFS_Person_Info records associated with tables that have<br>TableType as TRANSACTION; for example,<br>YFS_Order_Header, YFS_Shipment, and so forth.                                                                                                    |
|                                   | Note that the agent would run for all TableTypes that exist in<br>the same schema as the one passed. For example, if set to<br>TRANSACTION, the agent would also run for<br>YFS_Person_Info records associated with tables that have<br>TableType as MASTER, since they reside in the same schema.            |
| ColonyID                          | Required in a multi schema deployment where the<br>YFS_PERSON_INFO table may exist in multiple schemas.<br>Runs the agent for the colony.                                                                                                    |
| <b>UpdateOnly</b>                 | Mode in which to run. Valid values are:<br>• N - Default value. Adds records from the<br>YFS_PERSON_INFO table to the<br>YFS_REGION_BEST_MATCH table and populates the<br>region key in the YFS_BEST_MATCH table. To perform the<br>initial setup of Best Match Region for Analytics, set<br>UpdateOnly to N. |
|                                   | • Y - Update mode. Updates region keys based on addresses<br>in YFS_REGION_BEST_MATCH. After performing the initial<br>setup of Best Match Region for Analytics, set this value to Y<br>to specify update mode.                                                                                               |
| LastPersonInfoKey                 | Optional. If UpdateOnly is set to N, LastPersonInfoKey<br>determines the first person info record to populate. If no key is<br>specified, the value defaults to Null.                                                                                                    |
| <b>LastRegionBest</b><br>MatchKey | Optional. If UpdateOnly is set to Y, LastRegionBestMatchKey<br>determines the first region best match key to update. If no key<br>is specified, the value defaults to Null.                                                                                                    |

*Table 171. Update Best Match Region Criteria Parameters (continued)*

None.

# **Pending Job Count**

None.

# **Events Raised**

None.

# **Tables Purged**

None.

# **PopulateOwnershipTransferSummary**

This method updates the YFS\_OWNERSHIP\_TRANSFER\_SUMMARY table.

This transaction updates the YFS\_OWNERSHIP\_TRANSFER\_SUMMARY table by checking the records in YFS\_INV\_OWN\_TRANSFER\_RCD table.

It also updates the IS\_STATISTICS\_UPDATED to 'Y' in YFS\_INV\_OWN\_TRANSFER\_RCD table after the record has been used by the transaction.

# **Attributes**

Following are the attributes for this time-triggered transaction:

| Attribute                  | Value                   |
|----------------------------|-------------------------|
| <b>Base Transaction ID</b> | POPULATE_OWN_TRANS_SUMM |
| <b>Base Document Type</b>  | General                 |
| <b>Base Process Type</b>   | General                 |
| Abstract Transaction       | No.                     |
| <b>APIs Called</b>         | None                    |

*Table 172. YFSPopulateOwnershipTransfer Attributes*

# **Criteria Parameters**

Following are the criteria parameters for this transaction:

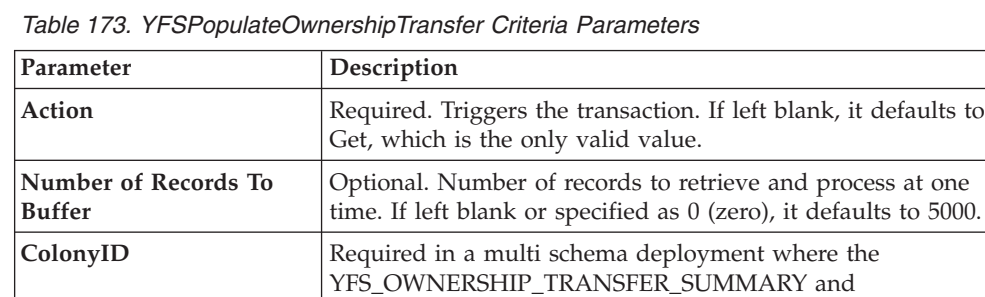

schemas. Runs the agent for the colony.

Statistics Tracked

None

Pending Job Count

None

Events Raised

None

YFS\_INV\_OWN\_TRANSFER\_RCD tables may exist in multiple

# **Time-Triggered Purge Transactions**

There are several transactions that you can use to purge your database tables at specific time intervals.

Purge transactions determine when a table should be purged by determining the current date and subtracting the retention days specified by the purge. If the timestamp on the table is less than or equal to (current day - retention days) the table is purged.

In some cases, a purge may look at another field other than the table's timestamp. These are pointed out in the documentation.

When an entity is being purged, the related or dependent information that is present in other tables should be taken into consideration for purging along with it. For example, if a sales order with live shipments is being purged, any cross reference to that order is not accurate in the Order Shipment Console. As another example, agents such as Purge Order and Purge Order History also purge the records from extension tables, such as yfs\_order\_header\_extension and yfs\_order\_line\_extension, as well as their associated histories.

Some of the statistics collected and tracked in Release 9.1 for time-triggered transactions, monitors, and integration and application servers may change with the next release of Sterling Selling and Fulfillment FoundationSterling Application Platform.

All Time-Triggered Purge Transactions have a CollectPendingJobs criteria parameter. If this parameter is set to N, the agent does not collect information on the pending jobs for that time-triggered transaction. This pending job information is used for monitoring the monitor in the System Management Console*Platform System Management and Administration Guide*.

By default, CollectPendingJobs is set to Y. It can be helpful to set it to N if one particular time-triggered transaction is performing a significant amount of getPendingJobs queries, and the overhead cost is too high.

# **Purge Strategy**

The following recommendations should be taken into consideration when planning a purge strategy for each purge transaction:

- Test purges by setting Live to 'N'.
- Turn on logging to test what is purged.
- Set up purge traces in the System Management Console and analyze the information.

# **Configuring Purge Transaction Log Files About this task**

You can configure purges to write log files to a directory you specify. Each time you run a particular purge, new data is appended to this file. If no file exists, one is created.

To specify a purge log file directory:

# **Procedure**

1. Configure the yfs.purge.path property in the <INSTALL\_DIR>/properties/ customer\_overrides.properties file. For example, on UNIX you might specify the log files to be written to the /app/yfs/logs/purges directory.

For additional information about overriding properties using the customer\_overrides.properties file, see the *Sterling Selling and Fulfillment Foundation: Properties Guide*.

2. Run the <INSTALL\_DIR>/bin/setupfiles.sh script on UNIX, or the <INSTALL\_DIR>/bin/setupfiles.cmd script on Windows.

# **Available Purges**

This section contains details of all purge transactions in alphabetical order.

# **Access Token Purge**

This purge removes access tokens from the system. If all of the following conditions are met, the PLT\_ACCESS\_TOKEN table is picked up for purge:

- The access token is expired or is in inactive state.
- v The last modified date is earlier than or equal to the current date minus the purge criteria's retention days.

### **Attributes**

The following are the attributes for this time-triggered transaction:

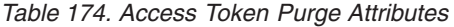

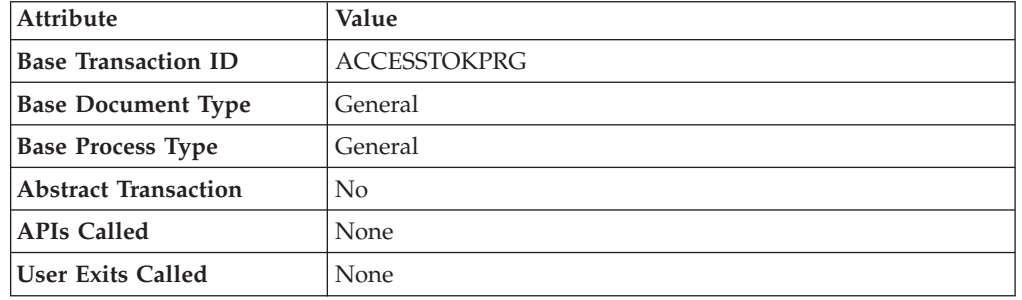

# **Criteria Parameters**

The following are the criteria parameters for this transaction:

*Table 175. Access Token Purge Criteria Parameters*

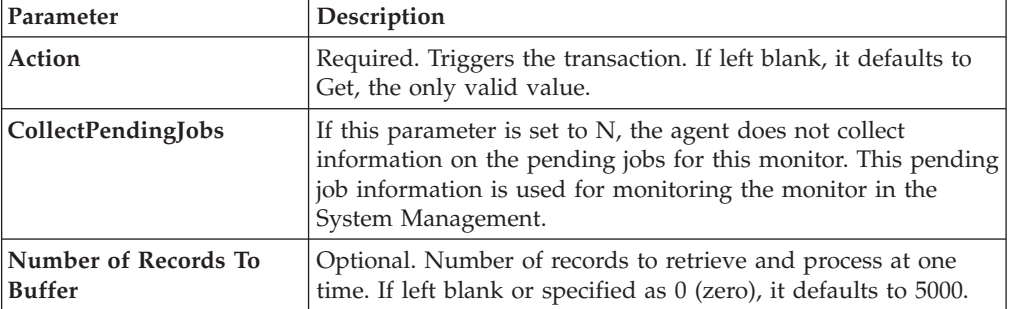

| Parameter | Description                                                                                                    |
|-----------|----------------------------------------------------------------------------------------------------|
| Live      | Optional. Mode in which to run. Valid values are:                                                                                                    |
|           | • Y - Default value. Moves qualifying records from the<br>regular tables listed under Tables Purged to the<br>corresponding history tables.                                   |
|           | • N - Test mode. Determines the rows that are moved to<br>history tables without actually moving them.                                                                        |
| PurgeCode | Required. Cannot be modified. Used for internal calculations,<br>such as determining retention days. Corresponds with the<br>PurgeCode used in Business Rules Purge Criteria. |

*Table 175. Access Token Purge Criteria Parameters (continued)*

The following statistics are tracked for this transaction:

*Table 176. Access Token Purge Statistics*

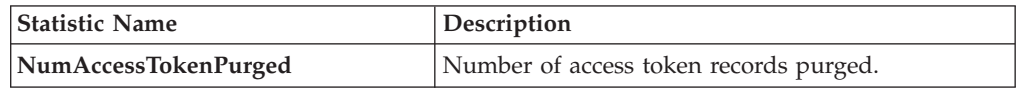

### **Pending Job Count**

For this transaction the pending job count is the number of records that can be purged from the PLT\_ACCESS\_TOKEN table.

#### **Events Raised**

None.

#### <span id="page-187-0"></span>**Tables Purged**

#### PLT\_ACCESS\_TOKEN

#### **Inbox Purge**

This purge removes alert data from the system. This reduces the load on frequently accessed tables. The alert should be marked as CLOSED.

Any enterprise that uses the Application Console must schedule purge transactions.

You can use purge codes pseudo-logic to analyze purges. If the following conditions are met, an alert is picked up for purge:

- v The alert should be in "Closed" status.
- v An inactive alert should have the resolution date earlier than or equal to the current date minus the purge criteria's retention days.
- If the alert is in "Open" status, the number of expiration days should be greater than 0, and the modified timestamp should be less than the current date minus the number of expiration days.

# **Attributes**

The following are the attributes for this time-triggered transaction:

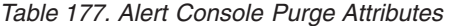

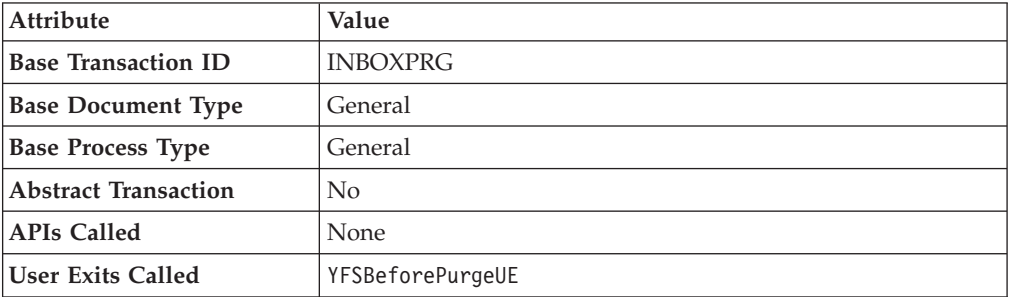

### **Criteria Parameters**

*Table 178. Alert Console Purge Criteria Parameters*

| Criteria Parameters                                 | Description                                                                                                    |
|-----------------------------------------------------|----------------------------------------------------------------------------------------------------|
| Action                                              | Required. Triggers the transaction. If left blank, it defaults to<br>Get, the only valid value.                                                                                                    |
| CollectPendingJobs                                  | If this parameter is set to N, the agent does not collect<br>information on the pending jobs for this monitor. This<br>pending job information is used for monitoring the monitor<br>in the System Management.                                                                                           |
| <b>Number of Records To</b><br><b>Buffer</b>        | Optional. Number of records to retrieve and process at one<br>time. If left blank or specified as 0 (zero), it defaults to 5000.                                                                                                    |
| <b>EnterpriseCode</b>                               | Optional. The organization for which the Alert Purge needs to<br>be run. If not passed, then all enterprises are monitored.                                                                                                    |
| <b>ExceptionsWithBlank</b><br><b>EnterpriseOnly</b> | Optional. If the parameter is set to $Y$ , the agent purges only<br>those exceptions that has blank enterprise code. In this case,<br>the value set for the EnterpriseCode criteria parameter is<br>ignored.                                                                                             |
| Live                                                | Optional. Mode in which to run. Valid values are:<br>• Y - Default value. Moves qualifying records from the<br>regular tables listed under Tables Purged to the<br>corresponding history tables.<br>N - Test mode. Determines the rows that are moved to<br>history tables without actually moving them. |
| PurgeCode                                           | Required. Cannot be modified. Used for internal calculations,<br>such as determining retention days. Corresponds with the<br>PurgeCode used in Business Rules Purge Criteria.                                                                                                    |
| ColonyID                                            | Required in a multi schema deployment where a table may<br>exist in multiple schemas. Runs the agent for the colony.                                                                                                    |

The following statistics are tracked for this transaction:

*Table 179. Alert Console Purge Statistics*

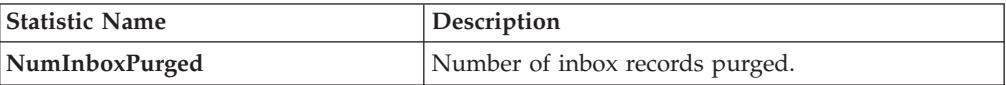

#### **Pending Job Count**

For this transaction the pending job count is the number of records that can be purged from the YFS\_INBOX table.

#### **Events Raised**

None.

#### **Tables Purged**

YFS\_INBOX

YFS\_INBOX\_NOTES

YFS\_INBOX\_AUDIT

YFS\_INBOX\_REFERENCES

#### **Capacity Purge**

This purge removes capacity data from the system. This reduces the load on frequently accessed tables.

Any enterprise using the Console must schedule purge transactions.

You can use purge codes pseudo-logic to analyze purges. If the following conditions are met, a capacity data gets picked up for purge:

- v All resource pool standard capacity periods with effective to date earlier than or equal to the current date minus the purge criteria's retention days.
- All resource pool overridden capacity with the capacity date earlier than or equal to the current date minus the purge criteria's retention days.
- v All resource pool capacity consumption with consumption date less than or equal to the current date minus the purge criteria's retention days.
- All resource pool capacity consumption details where appointment date is earlier than the system date minus the purge criteria's retention days (or ManualReservationPurgeLeadDays for manually created reservations).
- v All resource pool capacity consumption details where expiration date has passed and reservation Id is not blank.

# **Attributes**

The following are the attributes for this time-triggered transaction:

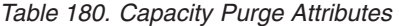

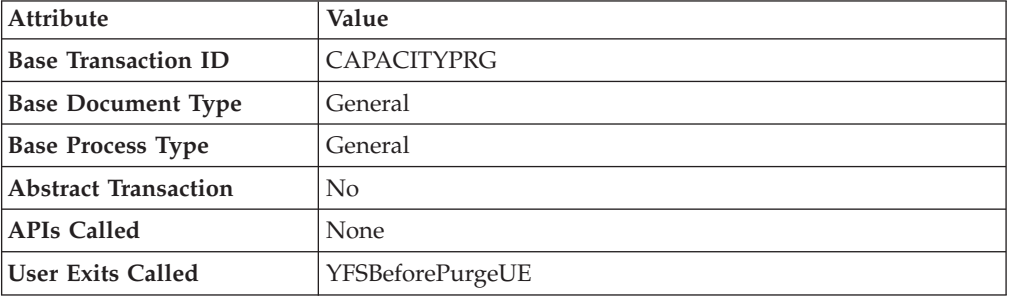

# **Criteria Parameters**

The following are the criteria parameters for this transaction:

*Table 181. Capacity Purge Criteria Parameters*

| Parameter                             | Description                                                                                                    |
|---------------------------------------|----------------------------------------------------------------------------------------------------|
| Action                                | Required. Triggers the transaction. If left blank, it defaults to<br>Get, the only valid value.                                                                                                    |
| Number of Records To<br><b>Buffer</b> | Optional. Number of records to retrieve and process at one<br>time. If left blank or specified as $0$ (zero), it defaults to 5000.                                                                                                    |
| Live                                  | Optional. Mode in which to run. Valid values are:<br>• Y - Default value. Moves qualifying records from the<br>regular tables listed under Tables Purged to the<br>corresponding history tables.<br>N - Test mode. Determines the rows that are moved to<br>history tables without actually moving them. |
| PurgeCode                             | Required. Cannot be modified. Used for internal calculations,<br>such as determining retention days. Corresponds with the<br>PurgeCode used in Business Rules Purge Criteria.                                                                                                    |
| ColonyID                              | Required in a multi schema deployment where a table may<br>exist in multiple schemas. Runs the agent for the colony.                                                                                                    |

# **Statistics Tracked**

The following statistics are tracked for this transaction:

*Table 182. Capacity Purge Statistics*

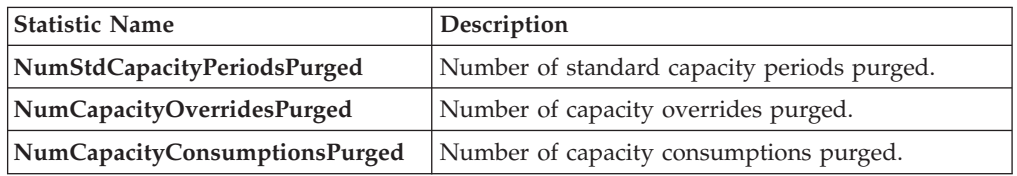

# **Pending Job Count**

For this transaction the pending job count is the total number of records that can be purged from the YFS\_RES\_POOL\_STD\_CAPCTY\_PERD,

<span id="page-191-1"></span>YFS\_RES\_POOL\_CAPCTY\_OVERRIDE, YFS\_RES\_POOL\_CONSMPTN\_DTLS and YFS\_RES\_POOL\_CAPCTY\_CONSMPTN tables.

#### **Events Raised**

None.

#### <span id="page-191-0"></span>**Tables Purged**

The YFS\_RES\_POOL\_STD\_CAPCTY\_PERD table is purged when EFFECTIVE\_TO\_DATE <= (CurrentDate - LeadDays)

The YFS\_RES\_POOL\_CAPCTY\_OVERRIDE table is purged when CAPACITY\_DATE <= (CurrentDate - LeadDays)

The YFS\_RES\_POOL\_CAPCTY\_CONSMPTN table is purged when CONSUMPTION\_DATE <= (CurrentDate - LeadDays), or if a manual reservation is taken, when CONSUMPTION\_DATE <= (CurrentDate - Manual Reservation Retention Days). When this table is purged, YFS\_RES\_POOL\_CONSMPTN\_DTLS is also purged.

The YFS\_RES\_POOL\_CONSMPTN\_DTLS table is purged when RESERVATION\_EXPIRATION\_DATE <= (CurrentDate - LeadDays)

#### **Draft Order History Purge**

This purge deletes data from history tables after a specified interval, which in turn, reduces the load on frequently accessed tables.

You can use purge codes' pseudo-logic to analyze the purges. If the following condition is met, a draft order is picked up for history purge:

• The last modified date of the draft order exceeds the retention day period.

All the enterprise using the Console must schedule purge transactions.

For more information about Additional Purge Criteria Based on Line Type, see the *Sterling Selling and Fulfillment Foundation: Distributed Order Management Configuration Guide*.

**Note:** The draft order must be purged and moved to the history tables before you purge the draft order history tables. See ["Draft Order Purge" on page 187.](#page-194-0)

Sterling Selling and Fulfillment Foundation does not provide a transaction for draft order history purges. If you are defining a transaction that purges draft order history tables, refer to the following Criteria Parameters section for information about the transaction criteria.

If you do not want to define your own transaction to purge draft order history tables, you can use the Order Purge transaction and specify DRAFTORDERHISTPRG for the PurgeCode. To configure the Order Purge transaction for draft order history table purges, refer to ["Order Purge" on page 215](#page-222-0) for more information.

#### **Criteria Parameters**

The following are the criteria parameters for defining a draft order history transaction:

| Parameter                             | Description                                                                                                    |
|---------------------------------------|----------------------------------------------------------------------------------------------------|
| Action                                | Required. Triggers the transaction. If left blank, it defaults to<br>Get, the only valid value.                                                                                   |
| Number of Records To<br><b>Buffer</b> | Optional. Number of records to retrieve and process at one<br>time. If left blank or specified as 0 (zero), it defaults to 5000.                                                  |
| <b>EnterpriseCode</b>                 | Required. Enterprise for which the Draft Order History Purge<br>has to be run. If not passed, all the enterprises are monitored.                                                  |
| Live                                  | Optional. Mode in which to run. Valid values are:                                                                                                    |
|                                       | • Y - Default value. Removes qualifying records from the<br>history tables that are listed in Tables Purged.                                                                      |
|                                       | • N - Test mode. Determines the rows that are removed<br>without actually removing them.                                                                                          |
| PurgeCode                             | Required. Set to DRAFTORDERHISTPRG. Used for internal<br>calculations, such as determining retention days. Corresponds<br>to the PurgeCode used in Business Rules Purge Criteria. |
| ColonyID                              | Required in a multi schema deployment where a table may<br>exist in multiple schemas. Runs the agent for the colony.                                                              |

*Table 183. Draft Order History Purge Criteria Parameters*

None.

# **Events Raised**

None.

#### <span id="page-192-0"></span>**Tables Purged**

YFS\_ANSWER\_SET\_TRAN\_H

YFS\_ANSWER\_TRAN\_H

YFS\_CHARGE\_TRAN\_DIST\_H

YFS\_CHARGE\_TRANSACTION\_H

YFS\_CREDIT\_CARD\_TRANSACTION\_H

YFS\_ENTITY\_ADDRESS\_H

YFS\_HEADER\_CHARGES\_H

YFS\_INSTRUCTION\_DETAIL\_H

YFS\_INVOICE\_COLLECTION\_H

YFS\_LINE\_CHARGES\_H

YFS\_NOTES\_H

YFS\_ORDER\_AUDIT\_DETAIL\_H

YFS\_ORDER\_AUDIT\_H

YFS\_ORDER\_AUDIT\_LEVEL\_H

YFS\_ORDER\_DATE\_H

YFS\_ORDER\_HEADER\_H

YFS\_ORDER\_HEADER\_H\_EXTENSION

YFS\_ORDER\_HOLD\_TYPE\_H

YFS\_ORDER\_HOLD\_TYPE\_LOG\_H

YFS\_ORDER\_INVOICE\_DETAIL\_H

YFS\_ORDER\_INVOICE\_H

YFS\_ORDER\_KIT\_LINE\_H

YFS\_ORDER\_KIT\_LINE\_SCHEDULE\_H

YFS ORDER LINE H

YFS\_ORDER\_LINE\_H\_EXTENSION

YFS\_ORDER\_LINE\_OPTION\_H

YFS\_ORDER\_LINE\_REQ\_TAG\_H

YFS\_ORDER\_LINE\_SCHEDULE\_H

YFS\_ORDER\_PROD\_SER\_ASSOC\_H

YFS\_ORDER\_RELEASE\_H

YFS\_ORDER\_RELEASE\_STATUS\_H

YFS\_ORDER\_SER\_PROD\_ITEM\_H

YFS\_PAYMENT\_H

YFS\_PROMOTION\_AWARD\_H

YFS\_PROMOTION\_H

YFS\_RECEIVING\_DISCREPANCY\_DTL\_H

YFS\_RECEIVING\_DISCREPANCY\_H

YFS\_REFERENCE\_TABLE\_H

YFS\_TAX\_BREAKUP\_H

# <span id="page-194-0"></span>**Draft Order Purge**

This purge archives data into history tables after a specified interval, which in turn, reduces the load on frequently accessed tables. For information about purging draft orders from history tables, see ["Draft Order History Purge" on page 184.](#page-191-1)

Sterling Selling and Fulfillment Foundation does not provide a transaction for draft order purges. If you are defining a transaction that purges draft orders, refer to the following Criteria Parameters section for details about the transaction criteria.

If you do not want to define your own transaction to purge draft orders, you can use the Order Purge transaction and specify DRAFTORDERPRG for the PurgeCode. To configure the Order Purge transaction for draft order purges, refer to ["Order Purge" on page 215](#page-222-0) for more information.

All the enterprise using the Console must schedule purge transactions.

Draft orders are picked up by the agent for validation when the following conditions are met:

- Draft order flag is set to Y.
- Modifyts is set for the retention date.

After the draft orders are picked up, each draft order is validated for purging based on the following conditions:

- No eligible order release status records (records with a status larger than zero) exist for the order.
- All the open child orders (derived, chained, return, exchange, or refund fulfillment) for the order are already purged.

If a draft order meets the set of conditions for validation listed earlier, the agent continues to verify the draft orders against the following criteria:

- v Contains the Draft Created (1000) status, and all the extended Draft Created statuses.
- v Does not have an order release status record that does not meet the retention days.
- v The order's last modification should be before the lead time (in days) setup.
- v In the case when an exchange order is part of a return order, the exchange order should be purged from history tables before the return order is purged.
- v In the case of an order line reservation, the draft order cannot be purged.
- If the Draft Order Payment Processing flag is set to N, the draft orders are purged.
- v If the Draft Order Payment Processing flag is set to Y and a charge exists on a draft order, the draft order is not purged. However, authorizations are not considered when validating draft orders for purge.
- For order lines, except service order lines:
	- If the Seller inventory update is required, the Status Inventory Type has the Update Seller Supply option turned on, and the Seller Supply Type is Onhand, or blank. (The Seller Supply Type can also be a custom seller supply type, with the Onhand Supply check box enabled.)
	- If the Seller Demand Type is blank.
	- If the Buyer inventory update is required, and the Buyer Supply Type is Onhand, or blank.

# **Criteria Parameters**

The following are the criteria parameters for defining a draft order purge transaction:

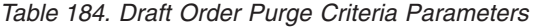

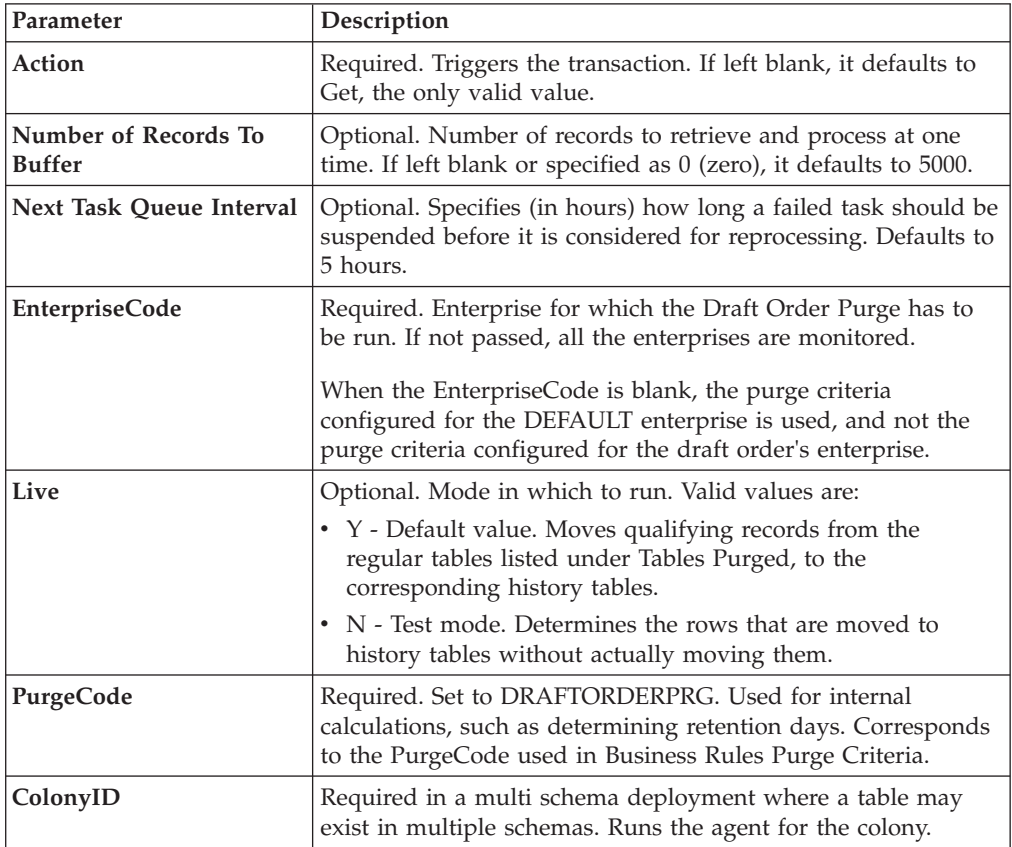

# **Statistics Tracked**

None.

# **Events Raised**

None.

### <span id="page-195-0"></span>**Tables Purged**

YFS\_ACTIVITY\_DEMAND

YFS\_ANSWER\_SET\_TRAN

YFS\_ANSWER\_TRAN

YFS\_CHARGE\_TRANSACTION

YFS\_CHARGE\_TRAN\_DIST

YFS\_CREDIT\_CARD\_TRANSACTION

YFS\_ENTITY\_ADDRESS

YFS\_HEADER\_CHARGES

YFS\_INSTRUCTION\_DETAIL

YFS\_INVOICE\_COLLECTION

YFS\_LINE\_CHARGES

YFS\_MONITOR\_ALERT

YFS\_NOTES

YFS\_ORDER\_AUDIT

YFS\_ORDER\_AUDIT\_DETAIL

YFS\_ORDER\_AUDIT\_LEVEL

YFS\_ORDER\_HEADER

YFS\_ORDER\_HEADER\_EXTENSION

YFS\_ORDER\_HOLD\_TYPE

YFS\_ORDER\_HOLD\_TYPE\_LOG

YFS\_ORDER\_INVOICE

YFS\_ORDER\_INVOICE\_DETAIL

YFS\_ORDER\_KIT\_LINE

YFS\_ORDER\_KIT\_LINE\_SCHEDULE

YFS\_ORDER\_LINE

YFS\_ORDER\_LINE\_EXTENSION

YFS\_ORDER\_LINE\_OPTION

YFS\_ORDER\_LINE\_REQ\_TAG

YFS\_ORDER\_LINE\_RESERVATION

YFS\_ORDER\_LINE\_SCHEDULE

YFS\_ORDER\_LINE\_SRC\_CNTRL

YFS\_ORDER\_PROD\_SER\_ASSOC

YFS\_ORDER\_RELEASE

YFS\_ORDER\_RELEASE\_STATUS

YFS\_ORDER\_SER\_PROD\_ITEM

YFS\_ORDER\_DATE

YFS\_PAYMENT

YFS\_PMNT\_TRANS\_ERROR

YFS\_PROMOTION

YFS\_PROMOTION\_AWARD

YFS\_RECEIVING\_DISCREPANCY

YFS\_RECEIVING\_DISCREPANCY\_DTL

YFS REFERENCE TABLE

YFS TAX BREAKUP

### **Delivery Plan Purge**

This purge deletes delivery plans after they have completed their typical life cycle. All the loads and shipments that are associated with the delivery plans should have been purged before running this purge agent.

It purges all the delivery plans that have been marked as 'Closed' for a period greater than the retention days specified in the criteria parameters and those that do not have any shipments or loads. The order should have been moved to history before the lead time (in days) setup.

Any enterprise using the Console must schedule purge transactions.

You can use purge codes pseudo-logic to analyze purges. If the following conditions are met, a delivery plan is picked up for purge:

- The delivery plan should be in the "Closed" status.
- The delivery plan should not be associated with any load or shipment.
- All orders associated with the delivery plan should be purged.
- v The last modification performed on the delivery plan should fall before the lead time (in days) setup.

#### **Attributes**

The following are the attributes for this time-triggered transaction:

*Table 185. Delivery Plan Purge Attributes*

| <b>Attribute</b>            | Value                  |
|-----------------------------|------------------------|
| <b>Base Transaction ID</b>  | <b>DELIVERYPLANPRG</b> |
| <b>Base Document Type</b>   | Load                   |
| <b>Base Process Type</b>    | Load Execution         |
| <b>Abstract Transaction</b> | No                     |
| <b>APIs Called</b>          | None                   |
| <b>User Exits Called</b>    | YFSBeforePurgeUE       |

# **Criteria Parameters**

The following are the criteria parameters for this transaction:

| Parameter                             | Description                                                                                                    |
|---------------------------------------|----------------------------------------------------------------------------------------------------|
| Action                                | Required. Triggers the transaction. If left blank, it defaults to<br>Get, the only valid value.                                                                               |
| Number of Records To<br><b>Buffer</b> | Optional. Number of records to retrieve and process at one<br>time. If left blank or specified as 0 (zero), it defaults to 5000.                                              |
| <b>EnterpriseCode</b>                 | Optional. Enterprise for which the Delivery Plan Purge needs<br>to be run. If not passed, then all enterprises are monitored.                                                 |
| Live                                  | Optional. Mode in which to run. Valid values are:                                                                                                    |
|                                       | • Y - Default value. Moves qualifying records from the<br>regular tables listed under Tables Purged to the<br>corresponding history tables.                                   |
|                                       | • N - Test mode. Determines the rows that are moved to<br>history tables without actually moving them.                                                                        |
| PurgeCode                             | Required. Cannot be modified. Used for internal calculations,<br>such as determining retention days. Corresponds with the<br>PurgeCode used in Business Rules Purge Criteria. |
| <b>BatchDelete</b>                    | Required. The method by which all records are deleted from<br>the table. Valid values are:                                                                                    |
|                                       | • Y - Default value. Records are deleted in batches.                                                                                                    |
|                                       | • N - Records are deleted one by one.                                                                                                    |
| ColonyID                              | Required in a multi schema deployment where the<br>YFS_DELIVERY_PLAN table may exist in multiple schemas.<br>Runs the agent for the colony.                                   |

*Table 186. Delivery Plan Purge Criteria Parameters*

# **Statistics Tracked**

The following statistics are tracked for this transaction:

*Table 187. Delivery Plan Purge Statistics*

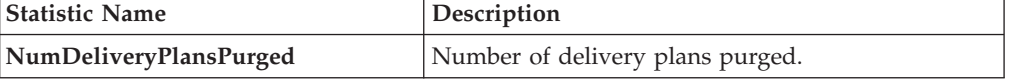

### **Pending Job Count**

For this transaction the pending job count is the number of records that can be purged from the YFS\_DELIVERY\_PLAN table.

7 Events Raised

None.

### <span id="page-198-0"></span>**Tables Purged**

YFS\_DELIVERY\_PLAN

# **Export Table Purge**

This purge removes export table data from the system. This reduces the load on frequently accessed tables.

You can use purge codes pseudo-logic to analyze purges. If the following conditions are met, the YFS\_EXPORT table is picked up for purge:

- v YFS\_EXPORT records should be marked as processed (Status = 10).
- v The last modified time should fall before the lead time (in days) setup. This purge reads only the rules defined by the hub. Enterprise overridden rules are not considered. This purge should be single threaded when you run it in batch delete mode(BatchDelete=Y).

Any enterprise using the Application Console must schedule purge transactions.

# **Attributes**

The following are the attributes for this time-triggered transaction:

| Attribute                   | Value               |
|-----------------------------|---------------------|
| <b>Base Transaction ID</b>  | <b>EXPORTTBLPRG</b> |
| <b>Base Document Type</b>   | General             |
| <b>Base Process Type</b>    | General             |
| <b>Abstract Transaction</b> | N <sub>0</sub>      |
| <b>APIs Called</b>          | None                |
| <b>User Exits Called</b>    | YFSBeforePurgeUE    |

*Table 188. Export Table Purge Attributes*

#### **Criteria Parameters**

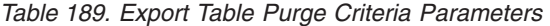

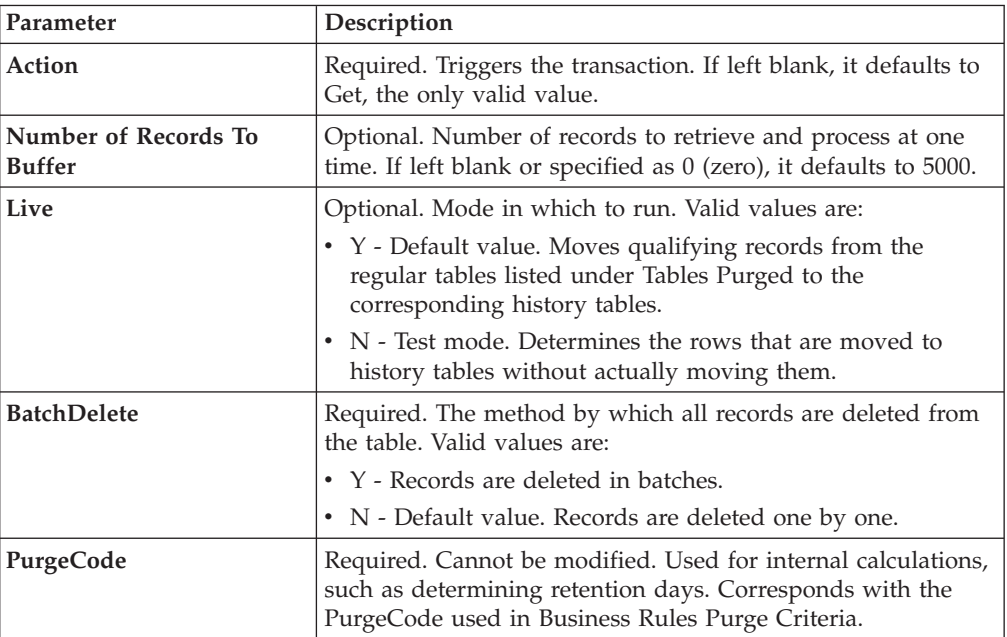

| Parameter          | Description                                                                                                    |
|--------------------|----------------------------------------------------------------------------------------------------|
| CollectPendingJobs | If this parameter is set to "N", the agent does not collect<br>information on the pending jobs for this monitor. This<br>pending job information is used for monitoring the monitor<br>in the System Management ConsoleSystem Management. |
| ColonyID           | Required in a multi schema deployment where the<br>YFS_EXPORT table may exist in multiple schemas. Runs the<br>agent for the colony.                                                                                                    |

*Table 189. Export Table Purge Criteria Parameters (continued)*

The following statistics are tracked for this transaction:

*Table 190. Export Table Purge Statistics*

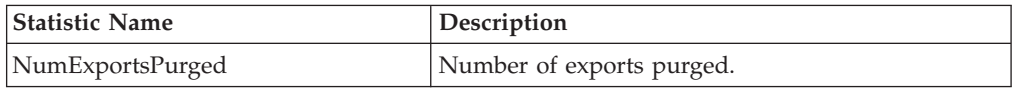

# **Pending Job Count**

For this transaction the pending job count is the number of records that can be purged from the YFS\_Export table.

# **Events Raised**

None.

# <span id="page-200-0"></span>**Tables Purged**

YFS\_EXPORT

# **Import Table Purge**

This purge removes import table data from the system. This reduces the load on frequently accessed tables.

You can use purge codes pseudo-logic to analyze purges. If the following conditions are met, the YFS\_IMPORT table is picked up for purge:

- YFS\_IMPORT records should be marked as processed (Status = "10").
- v The "last modified time" should fall before the lead time (in days) setup. This purge reads only the rules defined by the hub. Enterprise overridden rules are not considered. This purge should be single threaded when you run it in batch delete mode(BatchDelete=Y).

Any enterprise using the Console must schedule purge transactions.

#### **Attributes**

The following are the attributes for this time-triggered transaction:

*Table 191. Import Table Purge Attributes*

| Attribute           | Value               |
|---------------------|---------------------|
| Base Transaction ID | <b>IMPORTTBLPRG</b> |

*Table 191. Import Table Purge Attributes (continued)*

| Attribute                 | Value            |
|---------------------------|------------------|
| <b>Base Document Type</b> | General          |
| <b>Base Process Type</b>  | General          |
| Abstract Transaction      | No.              |
| <b>APIs Called</b>        | None             |
| User Exits Called         | YFSBeforePurgeUE |

#### Criteria Parameters

The following are the criteria parameters for this transaction:

*Table 192. Import Table Purge Criteria Parameters*

| Parameter                      | Description                                                                                                    |
|--------------------------------|----------------------------------------------------------------------------------------------------|
| Action                         | Required. Triggers the transaction. If left blank, it defaults to<br>Get, the only valid value.                                                                                                    |
| Number of Records To<br>Buffer | Optional. Number of records to retrieve and process at one<br>time. If left blank or specified as 0 (zero), it defaults to 5000.                                                                                                    |
| Live                           | Optional. Mode in which to run. Valid values are:                                                                                                    |
|                                | • Y - Default value. Moves qualifying records from the<br>regular tables listed under Tables Purged to the<br>corresponding history tables.                                                                                                    |
|                                | N - Test mode. Determines the rows that are moved to<br>history tables without actually moving them.                                                                                                    |
| BatchDelete                    | Required. The method by which all records are deleted from<br>the table. Valid values are:                                                                                                    |
|                                | • Y - Records are deleted in batches.                                                                                                    |
|                                | • N - Default value. Records are deleted one by one.                                                                                                    |
| PurgeCode                      | Required. Cannot be modified. Used for internal calculations,<br>such as determining retention days. Corresponds with the<br>PurgeCode used in Business Rules Purge Criteria.                                                                                      |
| CollectPendingJobs             | If this parameter is set to "N", the agent does not collect<br>information on the pending jobs for this monitor. This<br>pending job information is used for monitoring the monitor<br>in the System Management Console[Application System<br>Management Console]. |
| ColonyID                       | Required in a multi schema deployment where the<br>YFS_IMPORT table may exist in multiple schemas. Runs the<br>agent for the colony.                                                                                                    |

# **Statistics Tracked**

The following statistics are tracked for this transaction:

*Table 193. Import Table Purge Statistics*

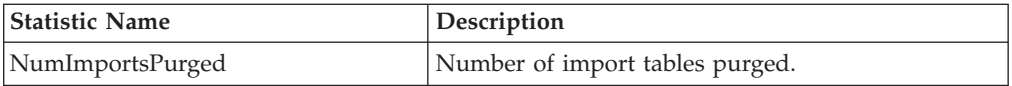

# **Pending Job Count**

For this transaction the pending job count is the number of records that can be purged from the YFS\_Import table.

### **Events Raised**

None.

# <span id="page-202-0"></span>**Tables Purged**

YFS\_IMPORT

# **Inventory Audit Purge**

This purge removes inventory audit data from the system. This reduces the load on frequently accessed tables.

Any enterprise using the Console must schedule purge transactions.

All inventory audits of the provided organization with modify timestamp earlier than the current date minus the purge criteria's retention days can be configured to be picked up by the Inventory Audit Purge.

You can use purge codes pseudo-logic to analyze purges. If the following condition is met, an inventory audit record is picked up for purge:

v The inventory audit record's last modification is earlier than the current timestamp minus the retention days. Number of threads for this purge's agent criteria details must be set to 1. For more information about agent criteria, see the *Sterling Selling and Fulfillment Foundation: Configuration Guide*.

The following are the attributes for this time-triggered transaction:

*Table 194. Inventory Audit Purge Attributes*

| Attribute                  | Value                    |
|----------------------------|--------------------------|
| <b>Base Transaction ID</b> | <b>INVENTORYAUDITPRG</b> |
| <b>Base Document Type</b>  | General                  |
| <b>Base Process Type</b>   | General                  |
| Abstract Transaction       | No                       |
| <b>APIs Called</b>         | None                     |
| <b>User Exits Called</b>   | YFSBeforePurgeUE         |

### **Criteria Parameters**

*Table 195. Inventory Audit Purge Criteria Parameters*

| Parameter                             | Description                                                                                                    |
|---------------------------------------|----------------------------------------------------------------------------------------------------|
| Action                                | Required. Triggers the transaction. If left blank, it defaults to<br>Get, the only valid value.                                  |
| Number of Records To<br><b>Buffer</b> | Optional. Number of records to retrieve and process at one<br>time. If left blank or specified as 0 (zero), it defaults to 5000. |

| Parameter             | Description                                                                                                    |
|-----------------------|----------------------------------------------------------------------------------------------------|
| <b>EnterpriseCode</b> | Optional. The inventory organization for which the Inventory<br>Audit Purge needs to be run. If not passed, then all enterprises<br>are monitored.                            |
| Live                  | Optional. Mode in which to run. Valid values are:                                                                                                    |
|                       | • Y - Default value. Moves qualifying records from the<br>regular tables listed under Table Purged to the<br>corresponding history tables.                                    |
|                       | • N - Test mode. Determines the rows that are moved to<br>history tables without actually moving them.                                                                        |
| PurgeCode             | Required. Cannot be modified. Used for internal calculations,<br>such as determining retention days. Corresponds with the<br>PurgeCode used in Business Rules Purge Criteria. |
| ColonyID              | Required in a multi schema deployment where a table may<br>exist in multiple schemas. Runs the agent for the colony.                                                          |

*Table 195. Inventory Audit Purge Criteria Parameters (continued)*

The following statistics are tracked for this transaction:

*Table 196. Inventory Audit Statistics*

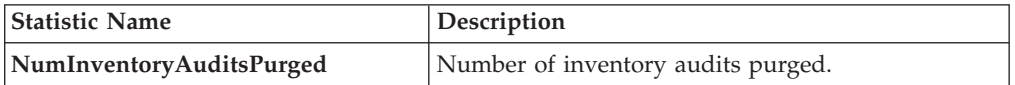

#### **Pending Job Count**

For this transaction the pending job count is the number of records that can be purged from the YFS\_Inventory\_Audit table.

### **Events Raised**

None.

#### <span id="page-203-0"></span>**Table Purged**

YFS\_INVENTORY\_AUDIT

#### **Inventory Purge**

This purge removes inventory data from the system. This reduces the load on frequently accessed tables. This purge does not take retention days into account when purging.

You can use purge codes pseudo-logic to analyze purges.

For YFS\_INVENTORY\_SUPPLY, if the following conditions are met, an inventory supply is picked up for purge:

- v Supply record has the same availability type as the node. For example, TRACK or INFINITE.
- Supply record has 0 quantity.
- v Supply record does not contain the supply type "INFO".

For YFS\_INVENTORY\_DEMAND, if the following conditions are met, an inventory demand is picked up for purge:

- Demand record has 0 quantity or lesser.
- Demand record does not have demand details as well as matching demand record in YFS\_INVENTORY\_DEMAND\_ADDNL tables.

For YFS\_INVENTORY\_TAG, it is purged if the INVENTORY\_TAG\_KEY is not used by any of the existing supply and demand.

For YFS\_INVENTORY\_RESERVATION, an inventory reservation is picked up for purge if it meets the following conditions:

v Inventory reservation record has 0 quantity or ship date is earlier than the system date minus the purge criteria's retention days.

For YFS\_INVENTORY\_NODE\_CONTROL, it is purged if the INV\_PIC\_INCORRECT\_TILL\_DATE is earlier than the current time stamp minus the purge criteria's retention days.

For YFS\_IBA\_TRIGGER, it is purged if IBA\_REQUIRED = 'N', IBA\_RUN\_REQUIRED = 'N', and LAST\_IBA\_PROCESSED\_TS is earlier than the current time stamp minus the purge criteria's retention days.

Any enterprise using the Console must schedule purge transactions.

#### **Attributes**

The following are the attributes for this time-triggered transaction:

| Attribute                   | Value               |
|-----------------------------|---------------------|
| <b>Base Transaction ID</b>  | <b>INVENTORYPRG</b> |
| <b>Base Document Type</b>   | General             |
| <b>Base Process Type</b>    | General             |
| <b>Abstract Transaction</b> | No                  |
| <b>APIs Called</b>          | None                |
| User Exits Called           | YFSBeforePurgeUE    |

*Table 197. Inventory Purge Attributes*

#### **Criteria Parameters**

*Table 198. Inventory Purge Criteria Parameters*

| Parameter                             | Description                                                                                                    |
|---------------------------------------|----------------------------------------------------------------------------------------------------|
| Action                                | Required. Triggers the transaction. If left blank, it defaults to<br>Get, the only valid value.                                  |
| Number of Records To<br><b>Buffer</b> | Optional. Number of records to retrieve and process at one<br>time. If left blank or specified as 0 (zero), it defaults to 5000. |
| <b>EnterpriseCode</b>                 | The inventory organization for which the Inventory Purge<br>needs to be run.                                                     |

| Parameter | Description                                                                                                    |
|-----------|----------------------------------------------------------------------------------------------------|
| Live      | Optional. Mode in which to run. Valid values are:                                                                                                    |
|           | • Y - Default value. Moves qualifying records from the<br>regular tables listed under Tables Purged to the<br>corresponding history tables.                                   |
|           | • N - Test mode. Determines the rows that are moved to<br>history tables without actually moving them.                                                                        |
| PurgeCode | Required. Cannot be modified. Used for internal calculations,<br>such as determining retention days. Corresponds with the<br>PurgeCode used in Business Rules Purge Criteria. |
| ColonyID  | Required in a multi schema deployment where a table may<br>exist in multiple schemas. Runs the agent for the colony.                                                          |

*Table 198. Inventory Purge Criteria Parameters (continued)*

The following statistics are tracked for this transaction:

*Table 199. Inventory Purge Statistics*

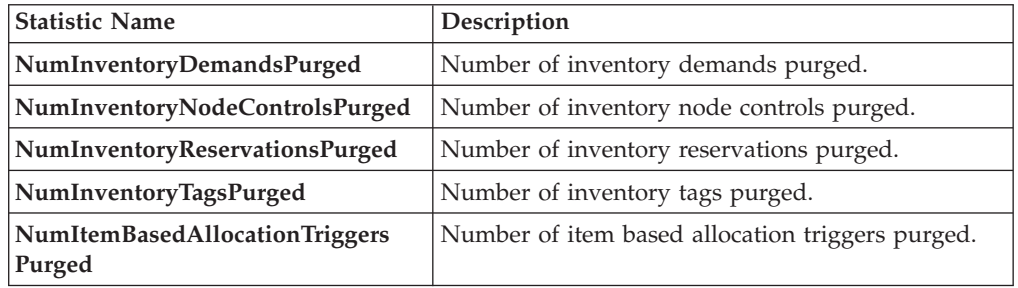

### **Pending Job Count**

For this transaction, the pending job count is the total number of records that can be purged from the YFS\_Inventory\_Supply, YFS\_Inventory\_Demand, YFS\_Inventory\_Tag, YFS\_Inventory\_Reservation, YFS\_IBA\_Trigger, and YFS\_Inventory\_Node\_Control tables.

# **Events Raised**

None.

#### <span id="page-205-0"></span>**Tables Purged**

YFS\_IBA\_TRIGGER

YFS\_INVENTORY\_DEMAND

YFS\_INVENTORY\_TAG

YFS\_INVENTORY\_RESERVATION

YFS\_INVENTORY\_SUPPLY

YFS\_INVENTORY\_NODE\_CONTROL

# **Inventory Supply Temp Purge**

The Inventory Supply Temp purge agent cleans up the contents in the temporary inventory tables generated by the process of synchronizing the Sterling Selling and Fulfillment Foundation inventory picture with the actual inventory picture at the nodes.

The node inventory picture is stored during the loading process into the YFS INVENTORY SUPPLY TEMP table. Once the synchronization phase is complete and the YFS\_INVENTORY\_SUPPLY table has been updated, the YFS\_INVENTORY\_SUPPLY\_TEMP table needs to be purged, which is done through this agent.

For more information about configuring the synchronization with node inventory, see the *Sterling Selling and Fulfillment Foundation: Global Inventory Visibility Configuration Guide*.

The Inventory Supply Temp purge agent is used to purge all records in the YFS\_INVENTORY\_SUPPLY\_TEMP table whose modify timestamp is less then current time minus the purge criteria's retention days for a group of YantraMessageGroupID.

### **Attributes**

The following are the attributes for this time-triggered transaction:

| Attribute                  | Value                |
|----------------------------|----------------------|
| <b>Base Transaction ID</b> | <b>SUPPLYTEMPPRG</b> |
| <b>Base Document Type</b>  | General              |
| <b>Base Process Type</b>   | General              |
| Abstract Transaction       | No.                  |
| APIs Called                | None                 |
| <b>User Exits Called</b>   | None                 |

*Table 200. Inventory Supply Temp Purge Attributes*

# **Criteria Parameters**

*Table 201. Inventory Supply Temp Purge Criteria Parameters*

| Parameter                             | Description                                                                                                    |
|---------------------------------------|----------------------------------------------------------------------------------------------------|
| Action                                | Required. Triggers the transaction. If left blank, it defaults to<br>Get, the only valid value.                                                                                                    |
| Number of Records To<br><b>Buffer</b> | Optional. Number of records to retrieve and process at one<br>time. If left blank or specified as $0$ (zero), it defaults to 5000.                                                                                                    |
| Live                                  | Optional. Mode in which to run. Valid values are:<br>• Y - Default value. Moves qualifying records from the<br>regular tables listed under Tables Purged to the<br>corresponding history tables.<br>N - Test mode. Determines the rows that are moved to<br>history tables without actually moving them. |

| Parameter             | Description                                                                                                    |
|-----------------------|----------------------------------------------------------------------------------------------------|
| <b>EnterpriseCode</b> | Optional. The inventory organization for which the Inventory<br>Supply Temp Purge needs to be run. If not passed, then all<br>enterprises are monitored.                      |
| PurgeCode             | Required. Cannot be modified. Used for internal calculations,<br>such as determining retention days. Corresponds with the<br>PurgeCode used in Business Rules Purge Criteria. |
| ColonyID              | Required in a multi schema deployment where the<br>YFS_INVENTORY_SUPPLY_TEMP table may exist in multiple<br>schemas. Runs the agent for the colony.                           |

*Table 201. Inventory Supply Temp Purge Criteria Parameters (continued)*

The following statistics are tracked for this transaction:

*Table 202. Inventory Supply Temp Purge Statistics*

| <b>Statistic Name</b>                                    | Description                             |
|----------------------------------------------------------|-----------------------------------------|
| NumInventorySupplyTempsPurged   Number of entries in the | YFS_INVENTORY_SUPPLY_TEMP table purged. |

# **Pending Job Count**

Number of unique YantraMessageGroupIDs from YFS\_INVENTORY\_SUPPLY\_TEMP table whose maximum modify timestamp is less than current timestamp minus purge criteria's lead day.

# **Events Raised**

None.

# <span id="page-207-0"></span>**Tables Purged**

YFS\_INVENTORY\_SUPPLY\_TEMP

# **Item Audit Purge**

This purge removes the YFS\_AUDIT table data from the system, which reduces the load on frequently accessed tables. It purges records in the YFS\_AUDIT and the YFS\_AUDIT\_HEADER tables that meet the following conditions:

- YFS\_AUDIT records that have 'modifyts' greater than the retention days specified and the records have the table name as 'YFS\_ITEM'.
- The last modified time is before the lead time (in days) setup.

When the enterprise modifies records in the YFS\_ITEM table through the Applications Manager, the YFS\_ITEM is audited and the audit records are inserted in the YFS\_AUDIT table. In order to clean up the audit records, this purge transaction can be used.

Any enterprise using the Console must schedule purge transactions accordingly.

# **Attributes**

The following are the attributes for this time-triggered transaction:

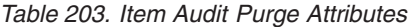

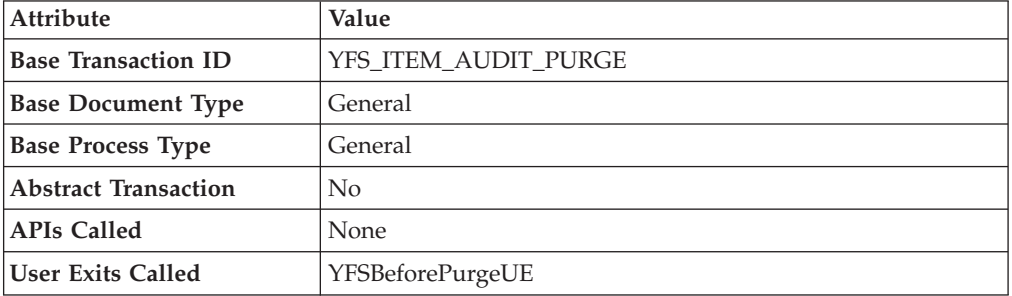

### **Criteria Parameters**

The following are the criteria parameters for this transaction:

*Table 204. Item Audit Purge Criteria Parameters*

| Parameter                             | Description                                                                                                    |
|---------------------------------------|----------------------------------------------------------------------------------------------------|
| Action                                | Required. Triggers the transaction. If left blank, the value<br>defaults to Get, the only valid value.                                                                        |
| Number of Records To<br><b>Buffer</b> | Optional. Number of records to retrieve and process at one<br>time. If left blank or specified as $0$ (zero), this value defaults<br>to 5000.                                 |
| Live                                  | Optional. Mode in which to run. Valid values are:<br>• Y - Default value. Production mode. Deletes records from<br>the regular tables.<br>• N - Test mode.                    |
| PurgeCode                             | Required. Cannot be modified. Used for internal calculations,<br>such as determining retention days. Corresponds with the<br>PurgeCode used in Business Rules Purge Criteria. |
| ColonyID                              | Required in a multi schema deployment where the<br>YFS_AUDIT and YFS_AUDIT_HEADER tables may exist in<br>multiple schemas. Runs the agent for the colony.                     |

# **Statistics Tracked**

The following statistics are tracked for this transaction:

*Table 205. Item Audit Purge Statistics*

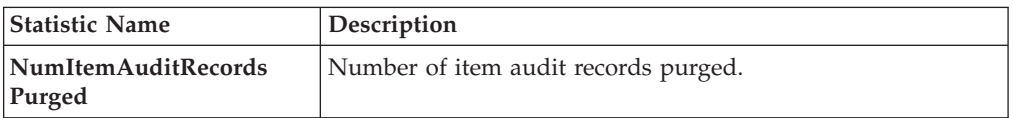

# **Pending Job Count**

For this transaction, the pending job count is the number of records that can be purged from the YFS\_AUDIT table that match the criteria values.

# **Events Raised**

None.

### **Tables Purged**

YFS\_AUDIT, YFS\_AUDIT\_HEADER

#### **Load History Purge**

This purge deletes the load data from history tables after it completes its typical lifecycle. This reduces the load on frequently accessed tables.

Any enterprise using the Console must schedule purge transactions.

You can use purge codes pseudo-logic to analyze purges. If the last modification made to the load is before the lead time (in days) is met, a load is picked up for purge.

Before you run this transaction, ensure to purge loads and move them to history tables. For more information about purging loads, see ["Load Purge" on page 204.](#page-211-0)

#### **Attributes**

The following are the attributes for this time-triggered transaction:

| Attribute                   | Value              |
|-----------------------------|--------------------|
| Base Transaction ID         | <b>LOADHISTPRG</b> |
| <b>Base Document Type</b>   | Load               |
| <b>Base Process Type</b>    | Load Execution     |
| <b>Abstract Transaction</b> | N <sub>0</sub>     |
| <b>APIs Called</b>          | None               |
| <b>User Exits Called</b>    | YFSBeforePurgeUE   |

*Table 206. Load History Purge Attributes*

### **Criteria Parameters**

*Table 207. Load History Purge Criteria Parameters*

| Parameter                        | Description                                                                                                    |
|----------------------------------|----------------------------------------------------------------------------------------------------|
| Action                           | Required. Triggers the transaction. If left blank, it defaults to<br>Get, the only valid value.                                                                                                    |
| Number of Records To<br>  Buffer | Optional. Number of records to retrieve and process at one<br>time. If left blank or specified as 0 (zero), it defaults to 5000.                                                                                                    |
| <b>EnterpriseCode</b>            | Optional. Enterprise for which the Load Purge needs to be<br>run. If not passed, all enterprises are monitored.                                                                                                    |
| Live                             | Optional. Mode in which to run. Valid values are:<br>• Y - Default value. Moves qualifying records from the<br>regular tables listed under Tables Purged to the<br>corresponding history tables.<br>• N - Test mode. Determines the rows that are moved to<br>history tables without actually moving them. |

| Parameter  | Description                                                                                                    |
|------------|----------------------------------------------------------------------------------------------------|
| Purge Code | Required. Cannot be modified. Used for internal calculations,<br>such as determining retention days. Corresponds with the<br>PurgeCode used in Business Rules Purge Criteria. |
| ColonyID   | Required in a multi schema deployment where a table may<br>exist in multiple schemas. Runs the agent for the colony.                                                          |

*Table 207. Load History Purge Criteria Parameters (continued)*

The following statistics are tracked for this transaction:

*Table 208. Load History Purge Statistics*

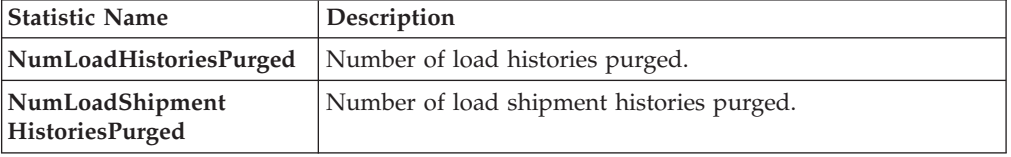

# **Pending Job Count**

For this transaction, the pending job count is the number of records that can be purged from the YFS\_Load\_H table.

#### **Events Raised**

None.

#### <span id="page-210-0"></span>**Tables Purged**

YFS\_LOAD\_H

YFS\_LOAD\_STOP\_H

YFS\_LOAD\_SHIPMENT\_CHARGE\_H

YFS\_LOAD\_STATUS\_AUDIT\_H

YFS\_SHIPMENT\_CONTAINER\_H

YFS\_CONTAINER\_ACTIVITY\_H

YFS\_LOADED\_CONTAINER\_H

YFS\_LOAD\_SHIPMENT\_H

YFS\_ADDITIONAL\_DATE\_H

YFS\_LOAD\_HOLD\_TYPE\_H

YFS\_LOAD\_HOLD\_TYPE\_LOG\_H

# <span id="page-211-0"></span>**Load Purge**

This purge removes load data from the system. It picks up all loads that have been marked as 'Closed' and purges them. Empty Loads (for example, loads with no shipments) are not considered for purge. As a part of this purge, the associated child tables are also purged.

This is not a pipeline transaction. It also does not work from the task queue.

Any enterprise using the Console must schedule purge transactions.

You can use purge codes pseudo-logic to analyze purges. If the following condition is met, a load is picked up for purge:

v The Load's last modification should fall before the lead time (in days) setup.

### **Attributes**

The following are the attributes for this time-triggered transaction:

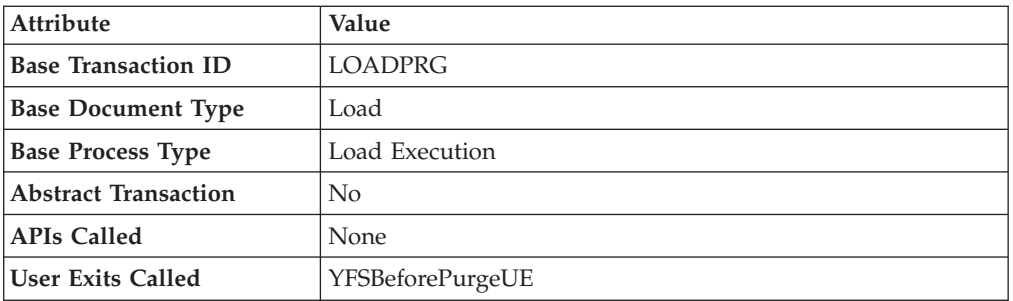

*Table 209. Load Purge Attributes*

# **Criteria Parameters**

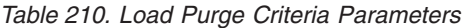

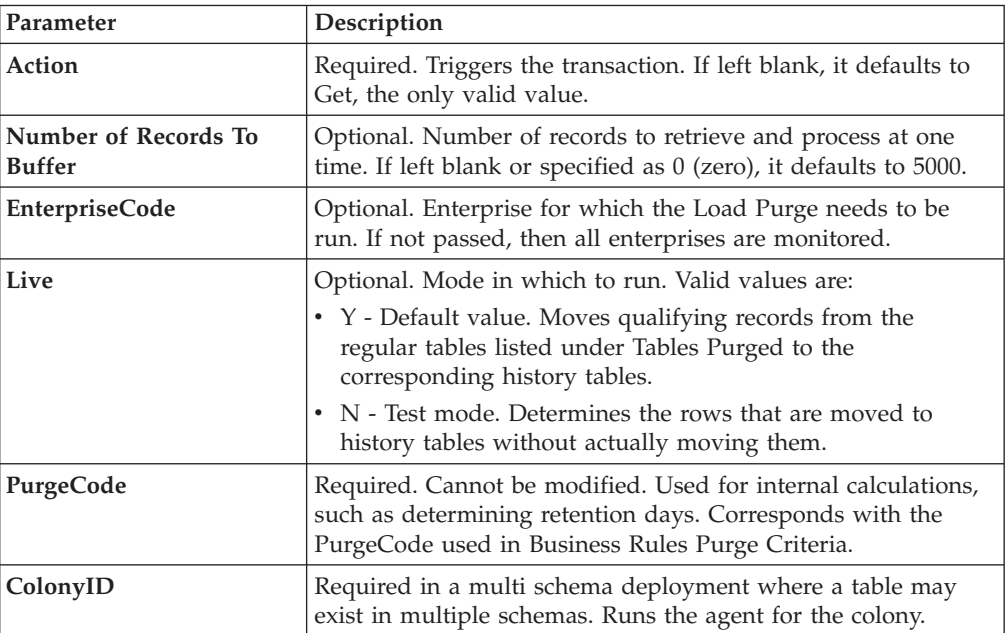

The following statistics are tracked for this transaction:

*Table 211. Load Purge Statistics*

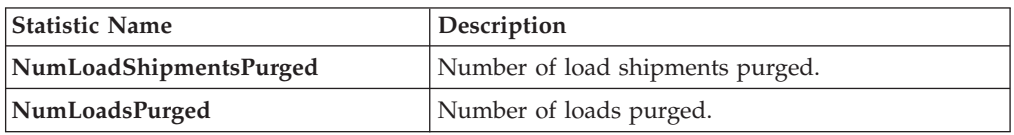

#### **Pending Job Count**

For this transaction, the pending job count is the number of records that can be purged from the YFS\_Load table.

### **Events Raised**

None.

#### <span id="page-212-0"></span>**Tables Purged**

YFS\_ADDITIONAL\_DATE

YFS\_LOAD

YFS\_LOAD\_HOLD\_TYPE

YFS\_LOAD\_HOLD\_TYPE\_LOG

YFS\_LOAD\_STOP

YFS\_LOAD\_SHIPMENT

YFS\_LOAD\_SHIPMENT\_CHARGES (charges that pertain to this load)

YFS\_LOAD\_STATUS\_AUDIT

YFS\_LOADED\_CONTAINER

YFS\_SHIPMENT\_CONTAINER

YFS\_CONTAINER\_ACTIVITY

#### **Negotiation History Purge**

This purge deletes negotiation history data from the system. This reduces the load on frequently accessed tables. It purges data from the order negotiation history tables.

You can use purge codes pseudo-logic to analyze purges. If the following condition is met, a negotiation is picked up for history purge:

• The last modified date of the negotiation exceeds the retention day period.

Any enterprise using the Console must schedule purge transactions.

# **Attributes**

The following are the attributes for this time-triggered transaction:

| Attribute                   | Value                     |
|-----------------------------|---------------------------|
| <b>Base Transaction ID</b>  | <b>NEGOTIATIONHISTPRG</b> |
| <b>Base Document Type</b>   | Order                     |
| <b>Base Process Type</b>    | <b>Order Negotiation</b>  |
| <b>Abstract Transaction</b> | No                        |
| <b>APIs Called</b>          | None                      |
| User Exits Called           | YFSBeforePurgeUE          |

*Table 212. Negotiation History Purge Attributes*

### **Criteria Parameters**

The following are the criteria parameters for this transaction:

*Table 213. Negotiation History Purge Criteria Parameters*

| Parameter                      | Description                                                                                                    |
|--------------------------------|----------------------------------------------------------------------------------------------------|
| Action                         | Required. Triggers the transaction. If left blank, it defaults to<br>Get, the only valid value.                                                                               |
| Number of Records To<br>Buffer | Optional. Number of records to retrieve and process at one<br>time. If left blank or specified as $0$ (zero), it defaults to 5000.                                            |
| <b>EnterpriseCode</b>          | Optional. Enterprise for which the Negotiation History Purge<br>needs to be run. If not passed, then all enterprises are<br>monitored.                                        |
| Live                           | Optional. Mode in which to run. Valid values are:                                                                                                    |
|                                | • Y - Default value. Moves qualifying records from the<br>regular tables listed under Tables Purged to the<br>corresponding history tables.                                   |
|                                | • N - Test mode. Determines the rows that are moved to<br>history tables without actually moving them.                                                                        |
| PurgeCode                      | Required. Cannot be modified. Used for internal calculations,<br>such as determining retention days. Corresponds with the<br>PurgeCode used in Business Rules Purge Criteria. |
| ColonyID                       | Required in a multi schema deployment where a table may<br>exist in multiple schemas. Runs the agent for the colony.                                                          |

# **Statistics Tracked**

The following statistics are tracked for this transaction:

*Table 214. Negotiation History Purge Statistics*

| <b>Statistic Name</b>         | <b>Description</b>                      |
|-------------------------------|-----------------------------------------|
| NumNegotiationHistoriesPurged | Number of negotiation histories purged. |

### **Pending Job Count**

For this transaction, the pending job count is the number of records that can be purged from the YFS\_Negotiation\_Hdr\_H table.

#### **Events Raised**

None.

#### <span id="page-214-0"></span>**Tables Purged**

YFS\_AUDIT

YFS\_NEGOTIATION\_HDR\_H

YFS\_NEGOTIATION\_LINE\_H

YFS\_RESPONSE\_H

YFS\_RESPONSE\_HDR\_H

YFS\_RESPONSE\_LINE\_H

YFS\_RESPONSE\_LINE\_DTL\_H

#### **Negotiation Purge**

This purge archives data into history tables after it completes its typical lifecycle. This reduces the load on frequently accessed tables. It works from the task queue (YFS\_TASK\_Q) table.

You can use purge codes pseudo-logic to analyze purges. If the following condition is met, a negotiation is picked up for purge:

- v The last modification performed on the negotiation falls before the lead time (in days) setup.
- The negotiation is in pickable status.

Any enterprise using the Console must schedule purge transactions.

#### **Attributes**

The following are the attributes for this time-triggered transaction:

*Table 215. Negotiation Purge Attributes*

| Attribute                   | Value                 |
|-----------------------------|-----------------------|
| <b>Base Transaction ID</b>  | ORD NEGOTIATION PURGE |
| <b>Base Document Type</b>   | Order                 |
| <b>Base Process Type</b>    | Order Negotiation     |
| <b>Abstract Transaction</b> | No                    |
| <b>APIs Called</b>          | <b>None</b>           |
| <b>User Exits Called</b>    | YFSBeforePurgeUE      |

### **Criteria Parameters**

The following are the criteria parameters for this transaction:

| Parameter                             | Description                                                                                                    |
|---------------------------------------|----------------------------------------------------------------------------------------------------|
| Action                                | Required. Triggers the transaction. If left blank, it defaults to<br>Get, the only valid value.                                                                               |
| Number of Records To<br><b>Buffer</b> | Optional. Number of records to retrieve and process at one<br>time. If left blank or specified as 0 (zero), it defaults to 5000.                                              |
| <b>EnterpriseCode</b>                 | Optional. Enterprise for which the Negotiation Purge needs to<br>be run. If not passed, then all enterprises are monitored.                                                   |
| Live                                  | Optional. Mode in which to run. Valid values are:                                                                                                    |
|                                       | • Y - Default value. Moves qualifying records from the<br>regular tables listed under Tables Purged to the<br>corresponding history tables.                                   |
|                                       | • N - Test mode. Determines the rows that are moved to<br>history tables without actually moving them.                                                                        |
| PurgeCode                             | Required. Cannot be modified. Used for internal calculations,<br>such as determining retention days. Corresponds with the<br>PurgeCode used in Business Rules Purge Criteria. |
| Next Task Queue Interval              | Optional. Specifies in hours how long a failed task should be<br>suspended before it is considered for reprocessing. Defaults to<br>5 hours.                                  |
| ColonyID                              | Required in a multi schema deployment where a table may<br>exist in multiple schemas. Runs the agent for the colony.                                                          |

*Table 216. Negotiation Purge Criteria Parameters*

#### **Statistics Tracked**

The following statistics are tracked for this transaction:

*Table 217. Negotiation Purge Statistics*

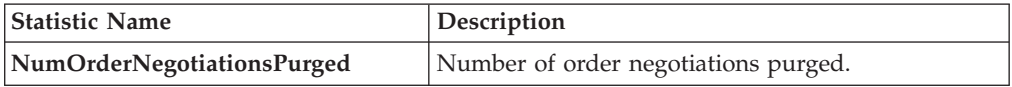

### **Pending Job Count**

For this transaction, the pending job count is the number of records available to be processed by the transaction with the AVAILABLE\_DATE value less than or equal to (<=) the current date value in the YFS\_Task\_Q table.

#### **Events Raised**

None

<span id="page-215-0"></span>**Tables Purged**

YFS\_AUDIT

#### YFS\_NEGOTIATION\_HDR

#### YFS\_NEGOTIATION\_LINE
YFS\_RESPONSE

YFS\_RESPONSE\_HDR

YFS\_RESPONSE\_LINE

YFS\_RESPONSE\_LINE\_DTL

# **Opportunity History Purge**

This transaction deletes tasks previously archived by the Opportunity Purge. See ["Opportunity Purge" on page 210.](#page-217-0)

You can use purge codes pseudo-logic to analyze purges. If the following conditions are met, an opportunity that is previously purged by the opportunity purge agent is picked up for history purge:

- The last modified date of the opportunity should exceed the retention day period.
- The quote history is purged.

#### **Attributes**

The following are the attributes for this time-triggered transaction:

| Attribute                   | Value                     |  |
|-----------------------------|---------------------------|--|
| <b>Base Transaction ID</b>  | <b>OPPORTUNITYHISTPRG</b> |  |
| <b>Base Document Type</b>   | Opportunity               |  |
| <b>Base Process Type</b>    | Opportunity Fulfillment   |  |
| <b>Abstract Transaction</b> | No                        |  |
| <b>APIs Called</b>          | <b>None</b>               |  |
| <b>User Exits Called</b>    | None                      |  |

*Table 218. Opportunity History Purge Attributes*

### **Criteria Parameters**

*Table 219. Opportunity History Purge Criteria Parameters*

| Parameter                             | Description                                                                                                    |  |
|---------------------------------------|----------------------------------------------------------------------------------------------------|--|
| Action                                | Required. Triggers the transaction. If left blank, it defaults to<br>Get, the only valid value.                                                                                                    |  |
| PurgeCode                             | Required. Cannot be modified. Used for internal calculations,<br>such as determining retention days. Corresponds with the<br>PurgeCode used in Business Rules Purge Criteria.                                                                       |  |
| Live                                  | Optional. Mode in which to run. Defaults to N.<br>• Y - Default value. Removes qualifying records from the<br>history tables listed under Tables Purged.<br>• N- Test mode. Determines the rows that are removed<br>without actually removing them. |  |
| Number of Records To<br><b>Buffer</b> | Optional. Number of records to retrieve and process at one<br>time. If left blank or specified as $0$ (zero), it defaults to 5000.                                                                                                    |  |

<span id="page-217-0"></span>

| Parameter             | Description                                                                                                    |
|-----------------------|----------------------------------------------------------------------------------------------------|
| <b>EnterpriseCode</b> | Optional. Enterprise for which the Opportunity History Purge<br>needs to be run. If not passed, then all enterprises are<br>monitored.<br>When the EnterpriseCode is blank, the purge criteria<br>configured for the DEFAULT enterprise is used; not the purge<br>criteria configured for the opportunity's enterprise. |
| CollectPendingJobs    | If this parameter is set to "N", the agent does not collect<br>information on the pending jobs for this monitor. This pending<br>job information is used for monitoring the monitor in the<br>System Management Console.                                                                                                |
| ColonyID              | Required in a multi schema deployment where a table may<br>exist in multiple schemas. Runs the agent for the colony.                                                                                                    |

*Table 219. Opportunity History Purge Criteria Parameters (continued)*

The following statistics are tracked for this transaction:

*Table 220. Opportunity History Purge Statistics*

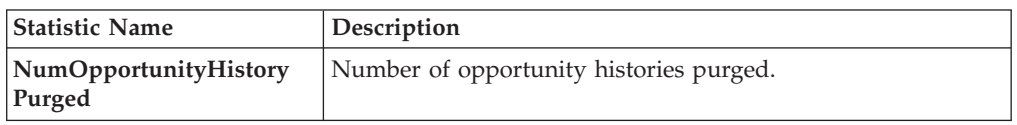

### **Pending Job Count**

For this transaction, the pending job count is the number of records that can be purged from the YFS\_OPPORTUNITY\_H table.

### **Events Raised**

None.

### <span id="page-217-1"></span>**Tables Purged**

YFS\_OPPORTUNITY\_H

#### YFS\_OPPORTUNITY\_H\_EXTENSION

### **Opportunity Purge**

This time-triggered transaction purges all the opportunities for a period greater than the retention days specified in the Opportunity Purge criteria, and those which are either in the status of cancelled or completed.

You can use purge codes pseudo-logic to analyze purges. If the following conditions are met, an opportunity is picked up for purge:

- The last modified date of the opportunity should exceed the retention day period.
- The quote associated with the opportunity should be purged.
- The opportunity should be in pickable status by the purge transaction.

# **Attributes**

The following are the attributes for this time-triggered transaction:

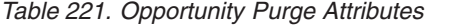

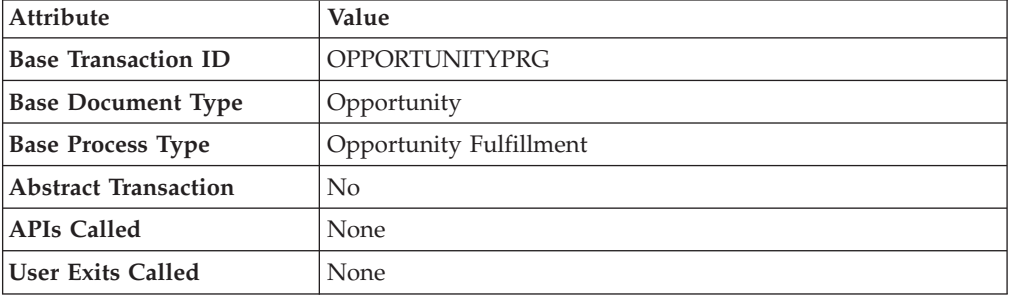

### **Criteria Parameters**

*Table 222. Opportunity Purge Criteria Parameters*

| Parameter                                    | Description                                                                                                    |  |
|----------------------------------------------|----------------------------------------------------------------------------------------------------|--|
| Action                                       | Required. Triggers the transaction. If left blank, it defaults to<br>Get, the only valid value.                                                                                                    |  |
| PurgeCode                                    | Required. Cannot be modified. Used for internal calculations,<br>such as determining retention days. Corresponds with the<br>PurgeCode used in Business Rules Purge Criteria.                                            |  |
| Live                                         | Optional. Mode in which to run. Defaults to Y.                                                                                                    |  |
|                                              | • Y - Default value. Moves qualifying records from the<br>regular tables listed under Tables Purged to the<br>corresponding history tables.                                                                              |  |
|                                              | • N - Test mode. Determines the rows that are moved to<br>history tables without actually moving them.                                                                                                    |  |
| <b>Number of Records To</b><br><b>Buffer</b> | Optional. Number of records to retrieve and process at one<br>time. If left blank or specified as $0$ (zero), it defaults to 5000.                                                                                       |  |
| <b>EnterpriseCode</b>                        | Optional. Enterprise for which the Opportunity Purge needs to<br>be run. If not passed, then all enterprises are monitored.                                                                                              |  |
|                                              | When the EnterpriseCode is blank, the purge criteria<br>configured for the DEFAULT enterprise is used; not the purge<br>criteria configured for the opportunity's enterprise.                                            |  |
| CollectPendingJobs                           | If this parameter is set to "N", the agent does not collect<br>information on the pending jobs for this monitor. This pending<br>job information is used for monitoring the monitor in the<br>System Management Console. |  |
| ColonyID                                     | Required in a multi schema deployment where a table may<br>exist in multiple schemas. Runs the agent for the colony.                                                                                                    |  |

<span id="page-219-1"></span>The following statistics are tracked for this transaction:

*Table 223. Opportunity Purge Statistics*

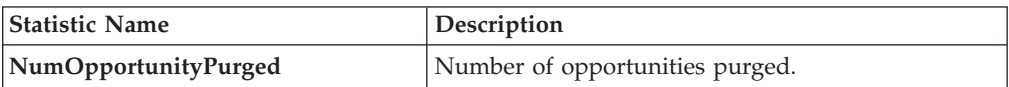

#### **Pending Job Count**

For this transaction, the pending job count is the number of records that can be purged from the YFS\_OPPORTUNITY table.

#### **Events Raised**

None.

### <span id="page-219-0"></span>**Tables Purged**

YFS OPPORTUNITY

YFS\_OPPORTUNITY\_EXTENSION

#### **Order History Purge**

This purge deletes data from history tables after it completes its typical lifecycle. This reduces the load on frequently accessed tables.

The order should have been purged and moved into the history tables before you can run this transaction. For more information about this, see ["Order Purge" on](#page-222-0) [page 215.](#page-222-0)

You can use purge codes pseudo-logic to analyze purges. If the following condition is met, an order is picked up for history purge:

• The last modified date of the order exceeds the retention day period.

Any enterprise using the Console must schedule purge transactions.

For more information about Additional Purge Criteria Based on Line Type, see the *Sterling Selling and Fulfillment Foundation: Distributed Order Management Configuration Guide*.

#### **Attributes**

The following are the attributes for this time-triggered transaction:

| Attribute                  | Value             |  |
|----------------------------|-------------------|--|
| <b>Base Transaction ID</b> | ORDERHISTPRG      |  |
| <b>Base Document Type</b>  | Order             |  |
| <b>Base Process Type</b>   | Order Fulfillment |  |
| Abstract Transaction       | No                |  |
| <b>APIs Called</b>         | None              |  |

*Table 224. Order History Purge Attributes*

*Table 224. Order History Purge Attributes (continued)*

| <b>Attribute</b>  | Value            |
|-------------------|------------------|
| User Exits Called | YFSBeforePurgeUE |

The following are the criteria parameters for this transaction:

*Table 225. Order History Purge Criteria Parameters*

| Parameter                             | Description                                                                                                    |  |
|---------------------------------------|----------------------------------------------------------------------------------------------------|--|
| Action                                | Required. Triggers the transaction. If left blank, it defaults to<br>Get, the only valid value.                                                                                                    |  |
| Number of Records To<br><b>Buffer</b> | Optional. Number of records to retrieve and process at one<br>time. If left blank or specified as $0$ (zero), it defaults to 5000.                                                                                                    |  |
| <b>EnterpriseCode</b>                 | Optional. Enterprise for which the Order History Purge needs<br>to be run. If not passed, then all enterprises are monitored.                                                                                                    |  |
| Live                                  | Optional. Mode in which to run. Valid values are:<br>• Y - Default value. Removes qualifying records from the<br>history tables listed under Tables Purged.<br>N-Test mode. Determines the rows that are removed<br>٠<br>without actually removing them. |  |
| PurgeCode                             | Required. Cannot be modified. Used for internal calculations,<br>such as determining retention days. Corresponds with the<br>PurgeCode used in Business Rules Purge Criteria.                                                                            |  |
| ColonyID                              | Required in a multi schema deployment where a table may<br>exist in multiple schemas. Runs the agent for the colony.                                                                                                    |  |

### **Statistics Tracked**

The following statistics are tracked for this transaction:

*Table 226. Order History Purge Statistics*

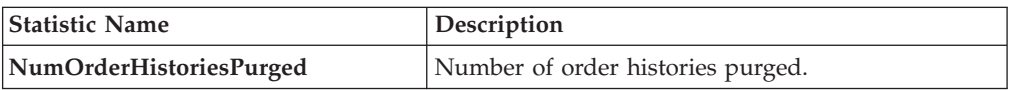

# **Pending Job Count**

For this transaction, the pending job count is the number of records that can be purged from the YFS\_Order\_HEADER\_H table.

# **Events Raised**

None.

### <span id="page-220-0"></span>**Tables Purged**

YFS\_ANSWER\_SET\_TRAN\_H

YFS\_ANSWER\_TRAN\_H

YFS\_CHARGE\_TRAN\_DIST\_H

YFS\_CHARGE\_TRAN\_REQUEST\_H

YFS\_CHARGE\_TRAN\_RQ\_MAP\_H

YFS\_CHARGE\_TRANSACTION\_H

YFS\_CREDIT\_CARD\_TRANSACTION\_H

YFS\_ENTITY\_ADDRESS\_H

YFS\_HEADER\_CHARGES\_H

YFS\_INSTRUCTION\_DETAIL\_H

YFS\_INVOICE\_COLLECTION\_H

YFS\_LINE\_CHARGES\_H

YFS\_NOTES\_H

YFS\_ORDER\_AUDIT\_DETAIL\_H

YFS\_ORDER\_AUDIT\_H

YFS\_ORDER\_AUDIT\_LEVEL\_H

YFS\_ORDER\_DATE\_H

YFS\_ORDER\_HEADER\_H

YFS\_ORDER\_HEADER\_H\_EXTENSION

YFS\_ORDER\_HOLD\_TYPE\_H

YFS\_ORDER\_HOLD\_TYPE\_LOG\_H

YFS\_ORDER\_INVOICE\_DETAIL\_H

YFS\_ORDER\_INVOICE\_H

YFS\_ORDER\_KIT\_LINE\_H

YFS\_ORDER\_KIT\_LINE\_SCHEDULE\_H

YFS ORDER LINE H

YFS\_ORDER\_LINE\_H\_EXTENSION

YFS\_ORDER\_LINE\_OPTION\_H

YFS\_ORDER\_LINE\_REQ\_TAG\_H

YFS\_ORDER\_LINE\_SCHEDULE\_H

YFS\_ORDER\_PROD\_SER\_ASSOC\_H

<span id="page-222-0"></span>YFS\_ORDER\_RELEASE\_H

YFS\_ORDER\_RELEASE\_STATUS\_H

YFS\_ORDER\_SER\_PROD\_ITEM\_H

YFS\_PAYMENT\_H

YFS\_PROMOTION\_AWARD\_H

YFS\_PROMOTION\_H

YFS\_RECEIVING\_DISCREPANCY\_DTL\_H

YFS\_RECEIVING\_DISCREPANCY\_H

YFS\_REFERENCE\_TABLE\_H

YFS\_TAX\_BREAKUP\_H

YIC\_BOM\_HEADER\_H

YIC\_BOM\_LINE\_H

YIC\_BOM\_MESSAGE\_H

YIC\_BOM\_PROP\_H

### **Order Purge**

This purge archives data into history tables after it completes its typical lifecycle. To purge orders from history tables, see ["Order History Purge" on page 212.](#page-219-1) This reduces the load on frequently accessed tables. It works on a task queue. It picks up the orders from YFS\_TASK\_Q table that are available for the transaction PURGE.

If purge criteria are not met, AVAILABLE\_DATE is calculated based on the modify time stamp of the order in YFS\_ORDER\_HEADER table as well as the YFS\_TASK\_Q table, whichever is maximum. To this value, retention days is added to the new AVAILABLE\_DATE.

This transaction depends on all lines of an order being in a status pickable by the Purge transaction.

The following statuses are available for configuration to be picked up by Order Purge:

- Draft Created (1000) and all extended Draft Created Statuses.
- v Created (1100) and all extended Created statuses. These statuses are available only for document types Sales Order, Purchase Order and Transfer Order.
- Released (3200) and all extended Released statuses.
- Shipped (3700) and all extended Shipped statuses.
- Completed (3700) and all extended Completed statuses. These statuses are available only for the document type Master Order.
- Received (3900) and all extended Received statuses.
- Cancelled (9000) and all extended Cancelled statuses.

• Shorted (9020) and all extended Shorted statuses.

You can use purge codes pseudo-logic to analyze purges. If the following conditions are met, an order is picked up for purge:

- All open child orders (derived, chained, return, exchange, procurement, or refund fulfillment) for the order must already be purged.
- No pending transfer-out charges to another order exceeding the transfer-ins.
- No pending adjustment invoices.

An order is purged immediately if it meets the above three criteria and is completely cancelled with payment collection complete.

For the purge agent to pick up a cancelled order, the payment status of the order must be one of the following:

- Paid
- Not Applicable

If an order does not meet any of the above criteria, continue checking for the criteria given below:

- No order release status record that does not meet the retention days.
- v It should be in the correct status for purge. For example,
	- All service requests for the order should have Shipped or extended Shipped status.
	- The payment status for the order should be Paid or Not Applicable.
	- It must not have any unpurged negotiations.
- v For all order lines other than service request lines:
	- If the Seller inventory update is required, the Status Inventory Type has the "Update Seller Supply" option turned on, and the Seller Supply Type is "Onhand", or blank. (The Seller Supply Type can also be a custom seller supply type with the "Onhand Supply" checkbox enabled.)
	- If the Seller Demand Type is blank.
	- If the Buyer inventory update is required and the Buyer Supply Type is "Onhand", or blank.
- v The order's last modification should fall before the lead time (in days) setup.
- Any enterprise using the Console must schedule purge transactions.
- The order must not have a undelivered service line.
- v In the case of an exchange order for processing a return order, the exchange order should be purged from history before the return order can be purged.

With no change to status inventory type, a in Shipped (3700) status or its extended status is purged if the Buyer is not passed.

An order in Shipped status or extended Shipped status in the default pipeline is not purged if the Buyer passed on the is tracking inventory. This prevents the purging of the order relating to the pending supply for the Buyer tracking inventory.

To purge such orders, the status inventory type for the Shipped or extended Shipped status should be configured such that the Buyer Supply Type is ONHAND for the status inventory type.

When the purge agent is run, the draft order without lines are purged to the order history table. Once the purge history agent is run, the draft orders without lines gets deleted permanently.

### **Attributes**

The following are the attributes for this time-triggered transaction:

| Attribute                   | Value             |  |
|-----------------------------|-------------------|--|
| <b>Base Transaction ID</b>  | <b>PURGE</b>      |  |
| <b>Base Document Type</b>   | Order             |  |
| <b>Base Process Type</b>    | Order Fulfillment |  |
| <b>Abstract Transaction</b> | $\rm No$          |  |
| <b>APIs Called</b>          | None              |  |
| User Exits Called           | YFSBeforePurgeUE  |  |

*Table 227. Order Purge Attributes*

### **Criteria Parameters**

The following are the criteria parameters for this transaction:

*Table 228. Order Purge Criteria Parameters*

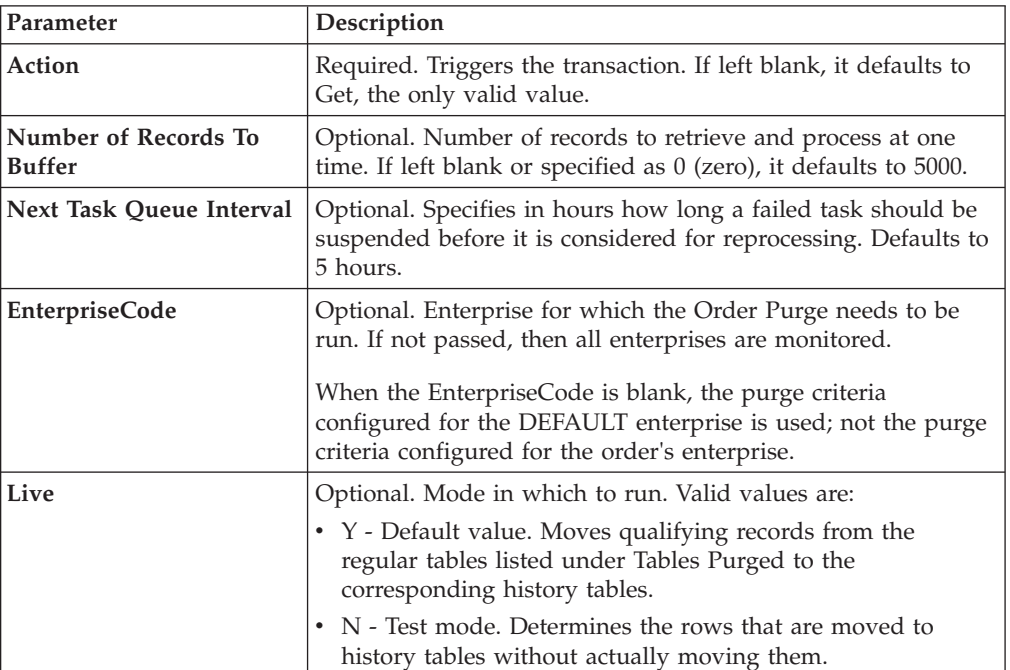

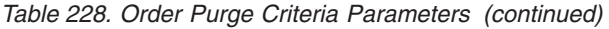

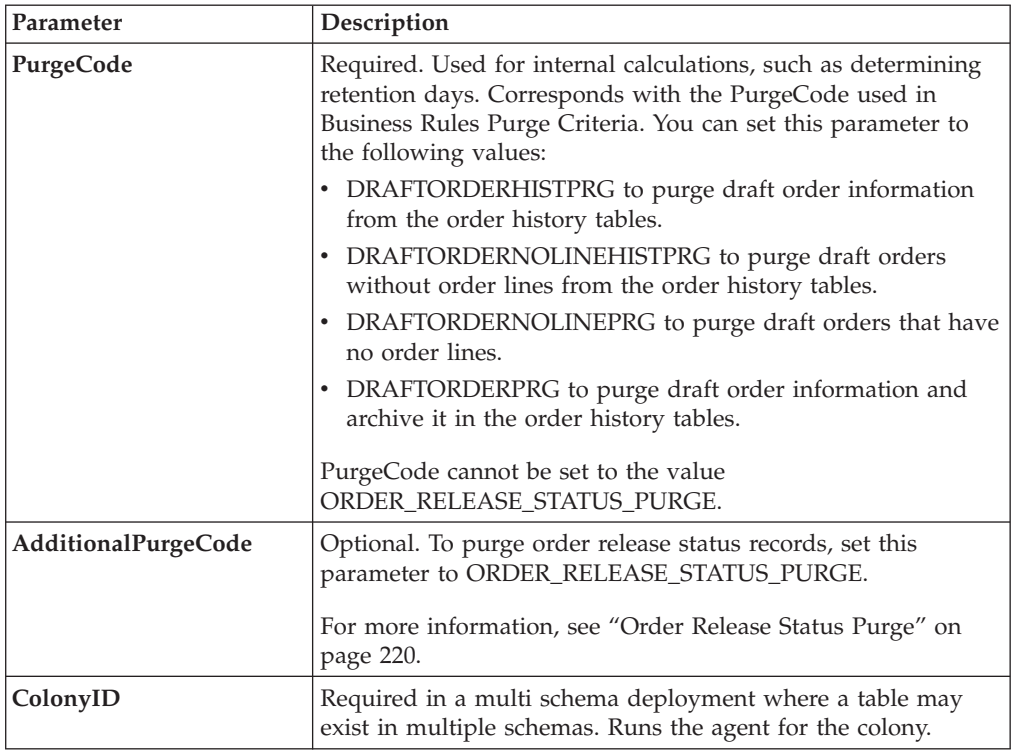

The following statistics are tracked for this transaction:

*Table 229. Order Purge Statistics*

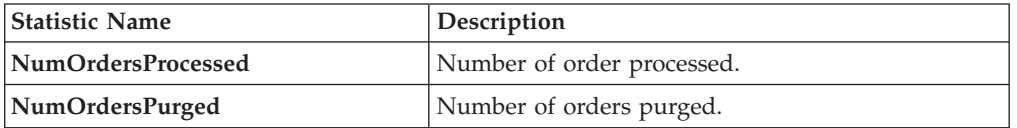

#### **Pending Job Count**

For this transaction, the pending job count is the number of records available to be processed by the transaction with the AVAILABLE\_DATE value less than or equal to (<=) the current date value in the YFS\_Task\_Q table.

### **Events Raised**

None.

## <span id="page-225-0"></span>**Tables Purged**

YFS\_ACTIVITY\_DEMAND

YFS\_ANSWER\_SET\_TRAN

YFS\_ANSWER\_TRAN

YFS\_CHARGE\_TRANSACTION

YFS\_CHARGE\_TRAN\_DIST

YFS\_CHARGE\_TRAN\_REQUEST

YFS\_CHARGE\_TRAN\_RQ\_MAP

YFS\_CREDIT\_CARD\_TRANSACTION

YFS\_ENTITY\_ADDRESS

YFS\_HEADER\_CHARGES

YFS\_INSTRUCTION\_DETAIL

YFS\_INVOICE\_COLLECTION

YFS\_LINE\_CHARGES

YFS\_MONITOR\_ALERT

YFS\_NOTES

YFS\_ORDER\_AUDIT

YFS\_ORDER\_AUDIT\_DETAIL

YFS\_ORDER\_AUDIT\_LEVEL

YFS\_ORDER\_HEADER

YFS\_ORDER\_HEADER\_EXTENSION

YFS\_ORDER\_HOLD\_TYPE

YFS\_ORDER\_HOLD\_TYPE\_LOG

YFS\_ORDER\_INVOICE

YFS\_ORDER\_INVOICE\_DETAIL

YFS\_ORDER\_KIT\_LINE

YFS\_ORDER\_KIT\_LINE\_SCHEDULE

YFS\_ORDER\_LINE

YFS\_ORDER\_LINE\_EXTENSION

YFS\_ORDER\_LINE\_OPTION

YFS\_ORDER\_LINE\_REQ\_TAG

YFS\_ORDER\_LINE\_RESERVATION

YFS\_ORDER\_LINE\_SCHEDULE

<span id="page-227-0"></span>YFS\_ORDER\_LINE\_SRC\_CNTRL

YFS\_ORDER\_PROD\_SER\_ASSOC

YFS\_ORDER\_RELEASE

YFS\_ORDER\_RELEASE\_STATUS

YFS\_ORDER\_SER\_PROD\_ITEM

YFS ORDER DATE

YFS\_PAYMENT

YFS\_PMNT\_TRANS\_ERROR

YFS PROMOTION

YFS\_PROMOTION\_AWARD

YFS\_RECEIVING\_DISCREPANCY

YFS\_RECEIVING\_DISCREPANCY\_DTL

YFS\_REFERENCE\_TABLE

YFS TAX BREAKUP

YIC\_BOM\_HEADER

YIC\_BOM\_LINE

YIC\_BOM\_MESSAGE

YIC\_BOM\_PROP

### **Order Release Status Purge**

The Order Release Status Purge agent extends the Order Purge agent's capabilities by purging order release status records before the Order Purge agent completely purges data to history tables.

If an order meets the criteria for purging, the order release status records with quantities of 0 are deleted from the YFS\_ORDER\_RELEASE\_STATUS table and are not put into the history table.

When the Order Release Status Purge agent has completed, the task queue's AVAILABLE\_DATE is reset to the date specified by the purge criteria for Order Purge. This enables the Order Purge agent to pick up and process an order as necessary. Order Purge will continue to purge order release status records as usual.

If the following conditions are met, the Order Purge agent purges order release status records:

- All conditions for Order Purge have been met. See ["Order Purge" on page 215](#page-222-0) for information about conditions for Order Purge.
- Order release records have 0 quantity.
- AdditionalPurgeCode in the Order Purge criteria is set to ORDER\_RELEASE\_STATUS\_PURGE.
- The order has been modified within the Order Purge lead days AdditionalPurgeCode.

The following are the criteria parameters for Order Release Status Purge:

*Table 230. Order Release Status Purge Criteria Parameters*

| Parameter                             | Description                                                                                                    |  |
|---------------------------------------|----------------------------------------------------------------------------------------------------|--|
| Action                                | Required. Triggers the transaction. If left blank, it defaults to<br>Get, the only valid value.                                                                                                    |  |
| Number of Records To<br><b>Buffer</b> | Optional. Number of records to retrieve and process at one<br>time. If left blank or specified as 0 (zero), it defaults to 5000.                                                                                     |  |
| Next Task Queue Interval              | Optional. Specifies in hours how long a failed task should be<br>suspended before it is considered for reprocessing. Defaults to<br>5 hours.                                                                         |  |
| <b>EnterpriseCode</b>                 | Optional. Enterprise for which the Order Purge needs to be<br>run. If not passed, then all enterprises are monitored.                                                                                                |  |
|                                       | When the EnterpriseCode is blank, the purge criteria<br>configured for the DEFAULT enterprise is used; not the purge<br>criteria configured for the order's enterprise.                                              |  |
| Live                                  | Optional. Mode in which to run. Valid values are:                                                                                                    |  |
|                                       | • Y - Default value. Moves qualifying records from the<br>regular tables listed under Tables Purged to the<br>corresponding history tables.                                                                          |  |
|                                       | N - Test mode. Determines the rows that are moved to<br>history tables without actually moving them.                                                                                                    |  |
| <b>PurgeCode</b>                      | Required. To extend the Order Purge agent to purge order<br>release status records, set to ORDERPRG. Used for internal<br>calculations, such as determining retention days. You must<br>also set AddtionalPurgeCode. |  |
| AdditionalPurgeCode                   | Required. To purge order release status records, set this<br>parameter to ORDER_RELEASE_STATUS_PURGE.                                                                                                    |  |
| ColonyID                              | Required in a multi schema deployment where a table may<br>exist in multiple schemas. Runs the agent for the colony.                                                                                                 |  |

## **Statistics Tracked**

None.

## **Pending Job Count**

The pending job count is the number of records available to be processed by Order Purge with the AVAILABLE\_DATE value less than or equal to  $\left(\leq\right)$  the current date value in the YFS\_Task\_Q table.

## **Events Raised**

None.

# <span id="page-229-0"></span>**Tables Purged**

#### YFS\_ORDER\_RELEASE\_STATUS

### **Order Status Audit Purge**

This purge removes order status audit data from the system. This reduces the load on frequently accessed tables.

You can use purge codes pseudo-logic to analyze purges. If the following condition is met, an order status audit is picked up for history purge:

v The last modified time falls before the lead time (in days) setup.

Any enterprise using the Console must schedule purge transactions.

This transaction needs to be run after negotiation is completed.

### **Attributes**

The following are the attributes for this time-triggered transaction:

| Attribute                   | Value                 |  |
|-----------------------------|-----------------------|--|
| <b>Base Transaction ID</b>  | <b>STATUSAUDITPRG</b> |  |
| <b>Base Document Type</b>   | Order                 |  |
| <b>Base Process Type</b>    | Order Fulfillment     |  |
| <b>Abstract Transaction</b> | N <sub>0</sub>        |  |
| <b>APIs Called</b>          | None                  |  |
| User Exits Called           | YFSBeforePurgeUE      |  |

*Table 231. Order Status Audit Purge Attributes*

# **Criteria Parameters**

*Table 232. Order Status Audit Purge Criteria Parameters*

| Parameter                             | Description                                                                                                    |  |
|---------------------------------------|----------------------------------------------------------------------------------------------------|--|
| Action                                | Required. Triggers the transaction. If left blank, it defaults to<br>Get, the only valid value.                                                                                                    |  |
| Number of Records To<br><b>Buffer</b> | Optional. Number of records to retrieve and process at one<br>time. If left blank or specified as $0$ (zero), it defaults to 5000.                                                                                                    |  |
| <b>EnterpriseCode</b>                 | Optional. Enterprise for which the Order Status Audit Purge<br>needs to be run. If not passed, then all enterprises are<br>monitored.                                                                                                    |  |
| Live                                  | Optional. Mode in which to run. Valid values are:<br>• Y - Default value. Moves qualifying records from the<br>regular tables listed under Tables Purged to the<br>corresponding history tables.<br>• N - Test mode. Determines the rows that are moved to<br>history tables without actually moving them. |  |
| PurgeCode                             | Required. Cannot be modified. Used for internal calculations,<br>such as determining retention days. Corresponds with the<br>PurgeCode used in Business Rules Purge Criteria.                                                                                                    |  |

*Table 232. Order Status Audit Purge Criteria Parameters (continued)*

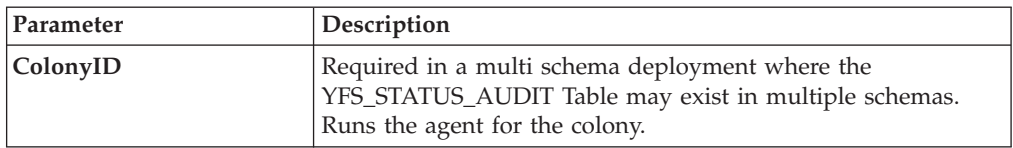

#### **Statistics Tracked**

The following statistics are tracked for this transaction:

*Table 233. Order Status Audit Purge Statistics*

| <b>Statistic Name</b> | <b>Description</b>              |
|-----------------------|---------------------------------|
| NumStatusAuditsPurged | Number of status audits purged. |

Pending Job Count

For this transaction, the pending job count is the number of records that can be purged from the YFS Status Audit table.

#### **Events Raised**

None.

### <span id="page-230-0"></span>**Tables Purged**

YFS\_STATUS\_AUDIT

## **Organization Audit Purge**

This purge removes the YFS\_AUDIT table data from the system, which reduces the load on frequently accessed tables. It purges records in the YFS\_AUDIT and the YFS\_AUDIT\_HEADER tables that meet the following conditions:

- The YFS\_AUDIT records that have 'modifyts' greater than the retention days specified and the records have the table name as 'YFS\_ORGANIZATION'.
- v The last modified time is before the lead time (in days) setup.

When the enterprise modifies records in the YFS\_ORGANIZATION table through the Applications Manager, the YFS\_ORGANIZATION is audited and the audit records are inserted in the YFS\_AUDIT table. In order to clean up the audit records, this purge transaction can be used.

Any enterprise using the Console must schedule purge transactions.

### **Attributes**

The following are the attributes for this time-triggered transaction:

*Table 234. Organization Audit Purge Attributes*

| <b>Attribute</b>           | Value                        |
|----------------------------|------------------------------|
| <b>Base Transaction ID</b> | YFS ORGANIZATION AUDIT PURGE |
| <b>Base Document Type</b>  | General                      |
| <b>Base Process Type</b>   | General                      |

*Table 234. Organization Audit Purge Attributes (continued)*

| Attribute            | Value                   |
|----------------------|-------------------------|
| Abstract Transaction | No                      |
| <b>APIs Called</b>   | <b>None</b>             |
| User Exits Called    | <b>YFSBeforePurgeUE</b> |

The following are the criteria parameters for this transaction:

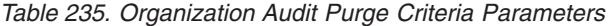

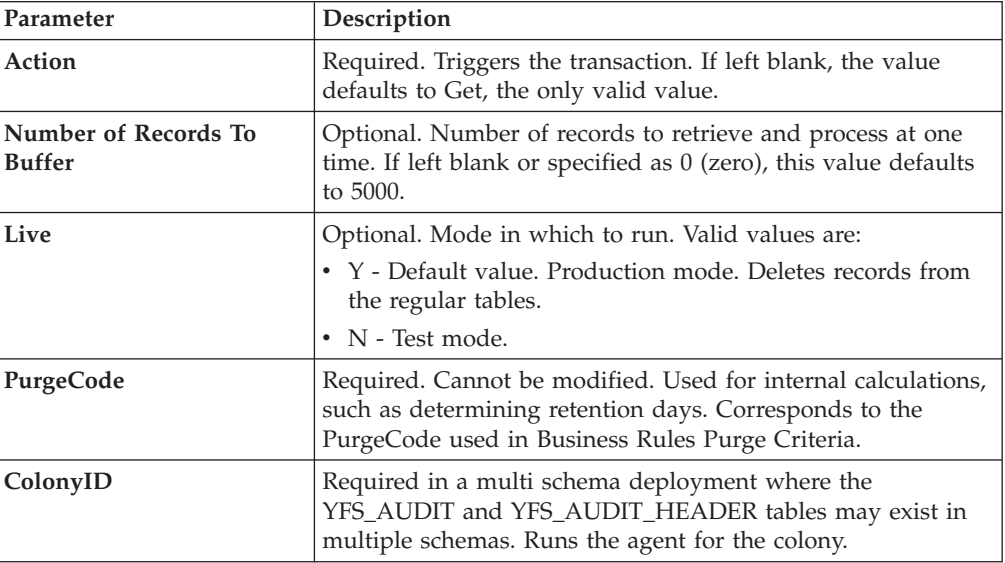

# **Statistics Tracked**

The following statistics are tracked for this transaction:

*Table 236. Organization Audit Purge Statistics*

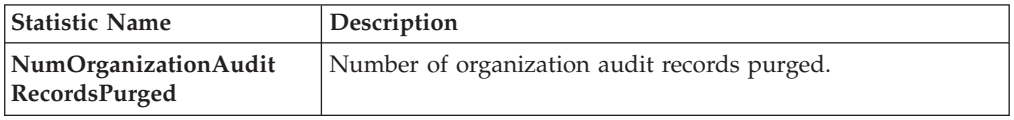

## **Pending Job Count**

For this transaction, the pending job count is the number of records that can be purged from the YFS\_AUDIT table that match the criteria values.

### **Events Raised**

None.

# **Tables Purged**

YFS\_AUDIT

YFS\_AUDIT\_HEADER

# **Person Info Purge**

This purge gets a list of dates with the person info record count and sorts them by date in ascending order. Then, based on the specified number of records to buffer and the modify timestamp, it purges the applicable records and places them in the YFS\_PERSON\_INFO\_H table.

## **Attributes**

The following are the attributes for this time-triggered transaction:

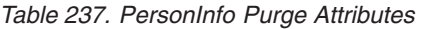

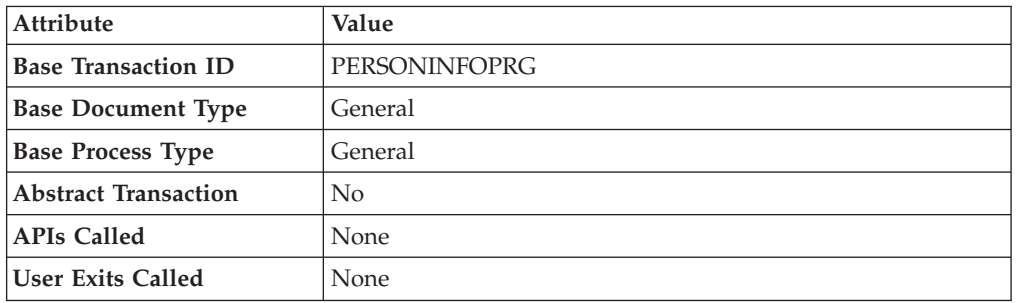

## **Criteria Parameters**

*Table 238. PersonInfo Purge Criteria Parameters*

| Parameter                             | Description                                                                                                    |
|---------------------------------------|----------------------------------------------------------------------------------------------------|
| Action                                | Required. Triggers the transaction. If left blank, it defaults to<br>Get, the only valid value.                                                                                                    |
| Number of Records To<br><b>Buffer</b> | Optional. Number of records to retrieve and process at one<br>time.                                                                                                    |
|                                       | • If left blank or the number specified is less than 10000, it<br>defaults to 10000.                                                                                                    |
|                                       | • If the number specified is greater than 10000, then that<br>value is used.                                                                                                    |
| Live                                  | Optional. Mode in which to run. Valid values are:                                                                                                    |
|                                       | • Y - Default value. Moves qualifying records from the<br>regular tables listed under Tables Purged to the<br>corresponding history tables.                                                                              |
|                                       | • N - Test mode. Determines the rows that are moved to<br>history tables without actually moving them.                                                                                                    |
| PurgeCode                             | Required. Cannot be modified. Used for internal calculations,<br>such as determining retention days. Corresponds with the<br>PurgeCode used in Business Rules Purge Criteria.                                            |
| CollectPendingJobs                    | If this parameter is set to "N", the agent does not collect<br>information on the pending jobs for this monitor. This pending<br>job information is used for monitoring the monitor in the<br>System Management Console. |

| Parameter             | Description                                                                                                    |
|-----------------------|----------------------------------------------------------------------------------------------------|
| <b>EnterpriseCode</b> | Optional. Enterprise for which the PersonInfo Purge needs to<br>be run. If not passed, then all enterprises are monitored.                                                                                                    |
| TableType             | Required in a multi schema deployment when<br>YFS_Person_Info table may exist in multiple schemas.<br>Valid Values: CONFIGURATION, TRANSACTION, MASTER.<br>If set to CONFIGURATION, purge runs for the<br>YFS_Person_Info records associated with tables that have<br>TableType as CONFIGURATION; for example,<br>YFS_Organization, YFS_Ship_Node, and so forth.<br>If set to TRANSACTION, purge runs for the YFS_Person_Info<br>records associated with tables that have TableType as<br>TRANSACTION; for example, YFS_Order_Header,<br>YFS_Shipment, and so forth.<br>Note that purge would run for all TableTypes that exist in the<br>same schema as the one passed. For example, if set to<br>TRANSACTION, purge would also run for YFS_Person_Info<br>records associated with tables that have TableType as |
| ColonyID              | MASTER, since they reside in the same schema.<br>Required in a multi schema deployment where the<br>YFS_PERSON_INFO table may exist in multiple schemas.<br>Runs the agent for the colony.                                                                                                    |

*Table 238. PersonInfo Purge Criteria Parameters (continued)*

The following statistics are tracked for this transaction:

If it is left blank or any number less than 10,000 is specified, then it defaults to 10,000. But if any number > 10,000 is specified, then that value would be used.

*Table 239. PersonInfo Purge Statistics*

| <b>Statistic Name</b> | <b>Description</b>                    |
|-----------------------|---------------------------------------|
| NumPersonInfoPurged   | Number of person info records purged. |

# **Pending Job Count**

For this transaction, the pending job count is the number of records that can be purged from the YFS\_PERSON\_INFO table.

### **Events Raised**

None.

### <span id="page-233-0"></span>**Tables Purged**

YFS\_PERSON\_INFO

### **Person Info History Purge**

This purge deletes records from the YFS\_PERSON\_INFO\_H table based on the purge criteria.

# **Attributes**

The following are the attributes for this time-triggered transaction:

| <b>Attribute</b>            | Value             |
|-----------------------------|-------------------|
| <b>Base Transaction ID</b>  | PERSONINFOHISTPRG |
| <b>Base Document Type</b>   | General           |
| <b>Base Process Type</b>    | General           |
| <b>Abstract Transaction</b> | No                |
| <b>APIs Called</b>          | None              |
| <b>User Exits Called</b>    | None              |

*Table 240. PersonInfo History Purge Attributes*

## **Criteria Parameters**

*Table 241. PersonInfo History Purge Criteria Parameters*

| Parameter                             | Description                                                                                                    |
|---------------------------------------|----------------------------------------------------------------------------------------------------|
| Action                                | Required. Triggers the transaction. If left blank, it defaults to<br>Get, the only valid value.                                                                                                    |
| Number of Records To<br><b>Buffer</b> | Optional. Number of records to retrieve and process at one<br>time.                                                                                                    |
|                                       | • If left blank or the number specified is less than 10000, it<br>defaults to 10000.                                                                                                    |
|                                       | • If the number specified is greater than 10000, then that<br>value is used.                                                                                                    |
| Live                                  | Optional. Mode in which to run. Valid values are:                                                                                                    |
|                                       | • Y - Default value. Moves qualifying records from the<br>regular tables listed under Tables Purged to the<br>corresponding history tables.                                                                              |
|                                       | • N - Test mode. Determines the rows that are moved to<br>history tables without actually moving them.                                                                                                    |
| PurgeCode                             | Required. Cannot be modified. Used for internal calculations,<br>such as determining retention days. Corresponds with the<br>PurgeCode used in Business Rules Purge Criteria.                                            |
| CollectPendingJobs                    | If this parameter is set to "N", the agent does not collect<br>information on the pending jobs for this monitor. This pending<br>job information is used for monitoring the monitor in the<br>System Management Console. |
| <b>EnterpriseCode</b>                 | Optional. Enterprise for which the PersonInfo Purge needs to<br>be run. If not passed, then all enterprises are monitored.                                                                                               |

| Parameter | Description                                                                                                    |
|-----------|----------------------------------------------------------------------------------------------------|
| TableType | Required in a multi schema deployment when<br>YFS_Person_Info table may exist in multiple schemas.<br>Valid Values: CONFIGURATION, TRANSACTION, MASTER.<br>If set to CONFIGURATION, purge runs for the<br>YFS_Person_Info records associated with tables that have<br>TableType as CONFIGURATION; for example,<br>YFS_Organization, YFS_Ship_Node, and so forth.<br>If set to TRANSACTION, purge runs for the YFS_Person_Info<br>records associated with tables that have TableType as<br>TRANSACTION; for example, YFS_Order_Header,<br>YFS_Shipment, and so forth.<br>Note that purge would run for all TableTypes that exist in the<br>same schema as the one passed. For example, if set to |
|           | TRANSACTION, purge would also run for YFS_Person_Info<br>records associated with tables that have TableType as<br>MASTER, since they reside in the same schema.                                                                                                    |
| ColonyID  | Required in a multi schema deployment where the<br>YFS_PERSON_INFO_H table may exist in multiple schemas.<br>Runs the agent for the colony.                                                                                                    |

*Table 241. PersonInfo History Purge Criteria Parameters (continued)*

The following statistics are tracked for this transaction:

*Table 242. PersonInfo History Purge Statistics*

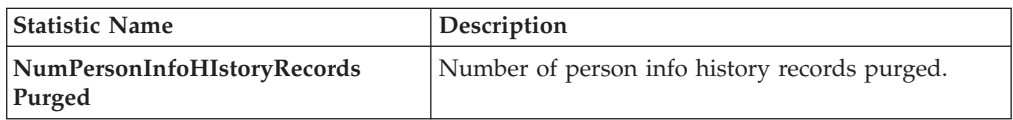

## **Pending Job Count**

For this transaction, the pending job count is the number of records that can be purged from the YFS\_PERSON\_INFO\_H table.

### **Events Raised**

None.

#### <span id="page-235-0"></span>**Tables Purged**

YFS\_PERSON\_INFO\_H

### **Picklist Purge**

This purge picks up all picklists that have been existing for a period greater than the retention days specified in the criteria parameters and those that do not have any shipments.

Any enterprise using the Console must schedule purge transactions.

You can use purge codes pseudo-logic to analyze purges. If the following conditions are met, a picklist is picked up for purge:

- The picklist should exist for more than the specified retention period.
- The picklist should not be associated with any shipment.

All shipments associated with the picklists should have been purged before running this purge agent.

#### Attributes

The following are the attributes for this time-triggered transaction:

| Attribute                   | Value            |
|-----------------------------|------------------|
| <b>Base Transaction ID</b>  | PICKLISTPRG      |
| <b>Base Document Type</b>   | Order            |
| <b>Base Process Type</b>    | Order Delivery   |
| <b>Abstract Transaction</b> | No               |
| <b>APIs Called</b>          | None             |
| <b>User Exits Called</b>    | YFSBeforePurgeUE |

*Table 243. Picklist Purge Attributes*

### **Criteria Parameters**

*Table 244. Picklist Purge Criteria Parameters*

| Parameter                             | Description                                                                                                    |
|---------------------------------------|----------------------------------------------------------------------------------------------------|
| Action                                | Required. Triggers the transaction. If left blank, it defaults to<br>Get, the only valid value.                                                                               |
| Number of Records To<br><b>Buffer</b> | Optional. Number of records to retrieve and process at one<br>time. If left blank or specified as $0$ (zero), it defaults to 5000.                                            |
| Live                                  | Optional. Mode in which to run. Valid values are:                                                                                                    |
|                                       | • Y - Default value. Moves qualifying records from the<br>regular tables listed under Tables Purged to the<br>corresponding history tables.                                   |
|                                       | • N - Test mode. Determines the rows that are moved to<br>history tables without actually moving them.                                                                        |
| PurgeCode                             | Required. Cannot be modified. Used for internal calculations,<br>such as determining retention days. Corresponds with the<br>PurgeCode used in Business Rules Purge Criteria. |
| ColonyID                              | Required in a multi schema deployment where the<br>YFS_PICK_LIST table may exist in multiple schemas. Runs the<br>agent for the colony.                                       |

The following statistics are tracked for this transaction:

*Table 245. Picklist Purge Statistics*

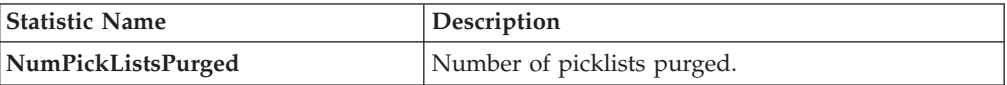

### **Pending Job Count**

For this transaction, the pending job count is the number of records that can be purged from the YFS\_PICK\_LIST table.

### **Events Raised**

None.

### <span id="page-237-0"></span>**Tables Purged**

YFS\_PICK\_LIST

#### **Price List Purge**

This purge removes price list data from the system. This reduces the load on frequently accessed tables.

Any enterprise using the Console must schedule purge transactions.

You can use purge codes pseudo-logic to analyze purges. If the following condition is met, a price list is picked up for purge:

v The price list has valid date less than the current date minus the purge criteria's retention days.

### **Attributes**

The following are the attributes for this time-triggered transaction:

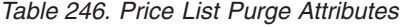

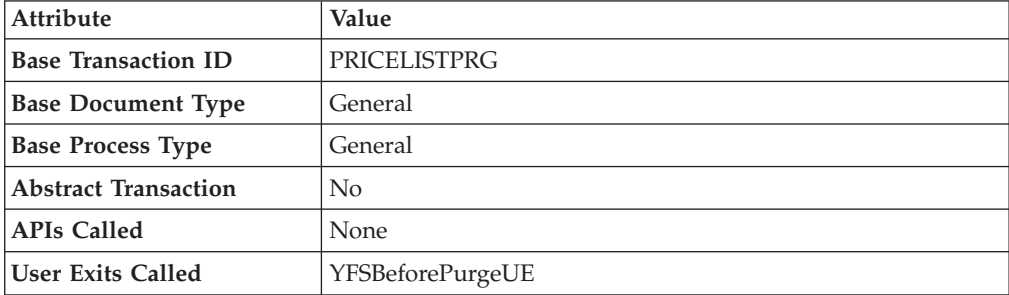

The following are the criteria parameters for this transaction:

| Parameter                      | Description                                                                                                    |
|--------------------------------|----------------------------------------------------------------------------------------------------|
| Action                         | Required. Triggers the transaction. If left blank, it defaults to<br>Get, the only valid value.                                                                               |
| Number of Records To<br>Buffer | Optional. Number of records to retrieve and process at one<br>time. If left blank or specified as $0$ (zero), it defaults to 5000.                                            |
| Live                           | Optional. Mode in which to run. Valid values are:                                                                                                    |
|                                | • Y - Default value. Moves qualifying records from the<br>regular tables listed under Tables Purged to the<br>corresponding history tables.                                   |
|                                | • N - Test mode. Determines the rows that are moved to<br>history tables without actually moving them.                                                                        |
| PurgeCode                      | Required. Cannot be modified. Used for internal calculations,<br>such as determining retention days. Corresponds with the<br>PurgeCode used in Business Rules Purge Criteria. |
| ColonyID                       | Required in a multi schema deployment where a table may<br>exist in multiple schemas. Runs the agent for the colony.                                                          |

*Table 247. Price List Purge Criteria Parameters*

## **Statistics Tracked**

The following statistics are tracked for this transaction:

*Table 248. Price List Purge Statistics*

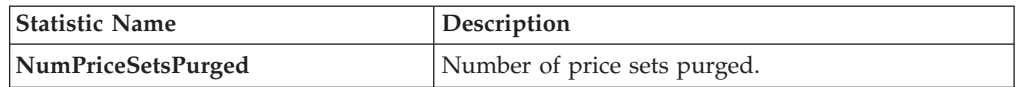

## **Pending Job Count**

For this transaction, the pending job count is the number of records that can be purged from the YFS\_Price\_Set table.

### **Events Raised**

None.

### <span id="page-238-0"></span>**Tables Purged**

YFS\_PRICE\_SET table with VALID\_TILL\_DATE less than or equal to (CurrentDate - LeadDays)

YFS\_PRICE\_PROGRAM\_DEFN

YFS\_ITEM\_PRICE\_SET

YFS\_ITEM\_PRICE\_SET\_DTL

## **Purge Catalog Mass Audits**

This purge removes old audit records from the YFS\_CATALOG\_MASS\_AUDIT table. This table contains data about changes to the catalog due to assignment of attributes and attribute values to categories and items. It also contains information about inherited attributes and attribute values. The purge transaction finds mass audit records that have not been modified in a specified number of days and removes those records from the database.

### **Attributes**

The following are the attributes for this time-triggered transaction:

*Table 249. Purge Catalog Mass Audits Attributes*

| <b>Attribute</b>            | Value                    |
|-----------------------------|--------------------------|
| <b>Base Transaction ID</b>  | CATALOG MASS AUDIT PURGE |
| <b>Base Document Type</b>   | General                  |
| <b>Base Process Type</b>    | General                  |
| <b>Abstract Transaction</b> | No                       |
| <b>APIs Called</b>          | None                     |
| User Exits Called           | YFSBeforePurgeUE         |

### **Criteria Parameters**

The following are the criteria parameters for this transaction:

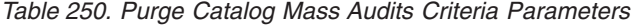

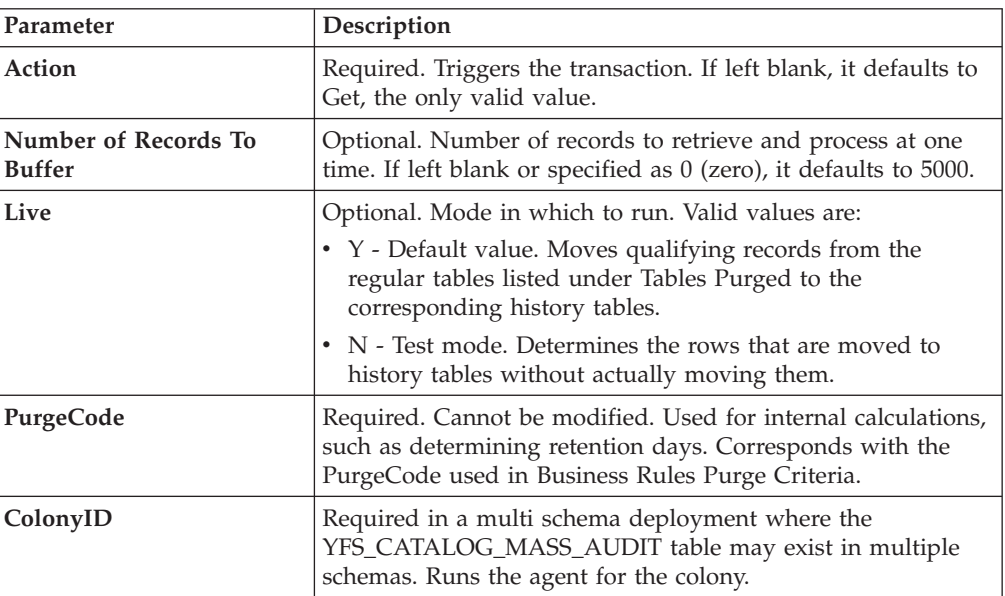

# **Statistics Tracked**

The following statistics are tracked for this transaction:

*Table 251. Purge Catalog Mass Audits Statistics*

| <b>Statistic Name</b>      | Description                          |
|----------------------------|--------------------------------------|
| NumCatalogMassAuditsPurged | Number of mass audit records purged. |

# <span id="page-240-1"></span>**Pending Job Count**

For this transaction the pending job count is the total number of records that can be purged from the YFS\_CATALOG\_MASS\_AUDIT table.

### **Events Raised**

None.

## <span id="page-240-0"></span>**Tables Purged**

The YFS\_CATALOG\_MASS\_AUDIT table is purged when MODIFYTS < (CurrentDate - LeadDays)

## **Receipt History Purge**

This transaction deletes receipts previously archived by the Receipt Purge. See ["Receipt Purge" on page 234.](#page-241-0)

Any enterprise using the Console must schedule purge transactions.

You can use purge codes pseudo-logic to analyze purges. If the following conditions are met, a receipt that is previously purged by the receipt purge agent is picked up for history purge:

- The last modified date of the receipt should exceed the retention day period.
- The shipment associated with the receipt should be purged from the history table.

To purge a receipt history, ensure that the Receipts are closed and Shipments are purged.

### **Attributes**

The following are the attributes for this time-triggered transaction:

| Attribute                   | Value                   |
|-----------------------------|-------------------------|
| <b>Base Transaction ID</b>  | <b>RECEIPTHISTPRG</b>   |
| <b>Base Document Type</b>   | Order                   |
| <b>Base Process Type</b>    | Order Fulfillment       |
| <b>Abstract Transaction</b> | No                      |
| <b>APIs Called</b>          | None                    |
| <b>User Exits Called</b>    | <b>YFSBeforePurgeUE</b> |

*Table 252. Receipt History Purge Attributes*

### **Criteria Parameters**

*Table 253. Receipt History Purge Criteria Parameters*

| Parameter                             | Description                                                                                                    |
|---------------------------------------|----------------------------------------------------------------------------------------------------|
| Action                                | Required. Triggers the transaction.                                                                                              |
| Number of Records To<br><b>Buffer</b> | Optional. Number of records to retrieve and process at one<br>time. If left blank or specified as 0 (zero), it defaults to 5000. |

| Parameter             | Description                                                                                                    |
|-----------------------|----------------------------------------------------------------------------------------------------|
| <b>EnterpriseCode</b> | Optional. Enterprise for which the Receipt History Purge<br>needs to be run. If not passed, then all enterprises are<br>monitored.                                            |
| Live                  | Optional. Mode in which to run. Valid values are:                                                                                                    |
|                       | • Y - Default value. Removes qualifying records from the<br>history tables listed under Tables Purged.                                                                        |
|                       | • N- Test mode. Determines the rows that are removed<br>without actually removing them.                                                                                       |
| PurgeCode             | Required. Cannot be modified. Used for internal calculations,<br>such as determining retention days. Corresponds with the<br>PurgeCode used in Business Rules Purge Criteria. |
| ColonyID              | Required in a multi schema deployment where a table may<br>exist in multiple schemas. Runs the agent for the colony.                                                          |

<span id="page-241-0"></span>*Table 253. Receipt History Purge Criteria Parameters (continued)*

The following statistics are tracked for this transaction:

*Table 254. Receipt History Purge Statistics*

| <b>Statistic Name</b>         | <b>Description</b>                       |
|-------------------------------|------------------------------------------|
| NumReceiptLineHistoriesPurged | Number of receipt line histories purged. |
| NumReceiptHistoriesPurged     | Number of receipt histories purged.      |

### **Pending Job Count**

For this transaction, the pending job count is the number of records that can be purged from the YFS\_Receipt\_Header\_H table.

### **Events Raised**

None.

#### <span id="page-241-1"></span>**Tables Purged**

YFS\_RECEIPT\_HEADER\_H

YFS\_RECEIPT\_LINE\_H

YFS\_RECEIPT\_STATUS\_AUDIT\_H

YFS\_INSTRUCTION\_DETAIL\_H

## **Receipt Purge**

This purge removes receipt data from the system. This reduces the load on frequently accessed tables. This transaction picks up all receipts that are not open and not pending inspection and archives them into their history tables. See ["Receipt History Purge" on page 233.](#page-240-1) It also archives and purges the receipt's child tables.

This is a pipeline transaction and works from a task queue.

Any enterprise using the Console must schedule purge transactions.

You can use purge codes pseudo-logic to analyze purges. If the following conditions are met, a receipt is picked up for purge:

- The last modified date of the receipt should exceed the retention day period.
- The shipment associated with the receipt should be purged.
- The receipt should be in pickable status for the purge transaction.
- The value of the OpenReceiptFlag field should be set to "N".
- The receipt should not have pending inspections.
- There is no inventory in the warehouse for the receipt.

To purge a receipt, ensure that the receipts are closed and Shipments are purged.

### **Attributes**

The following are the attributes for this time-triggered transaction:

| <b>Attribute</b>            | Value                   |
|-----------------------------|-------------------------|
| <b>Base Transaction ID</b>  | <b>RECEIPTPRG</b>       |
| <b>Base Document Type</b>   | Order                   |
| <b>Base Process Type</b>    | Order Fulfillment       |
| <b>Abstract Transaction</b> | N <sub>0</sub>          |
| <b>APIs Called</b>          | None                    |
| User Exits Called           | <b>YFSBeforePurgeUE</b> |

*Table 255. Receipt Purge Attributes*

# **Criteria Parameters**

*Table 256. Receipt Purge Criteria Parameters*

| Parameter                             | Description                                                                                                    |
|---------------------------------------|----------------------------------------------------------------------------------------------------|
| Action                                | Required. Triggers the transaction.                                                                                                    |
| Number of Records To<br><b>Buffer</b> | Optional. Number of records to retrieve and process at one<br>time. If left blank or specified as $0$ (zero), it defaults to 5000.                                                                                                    |
| <b>EnterpriseCode</b>                 | Optional. Enterprise for which the Receipt Purge needs to be<br>run. If not passed, then all enterprises are monitored.                                                                                                    |
| Live                                  | Optional. Mode in which to run. Valid values are:<br>• Y - Default value. Moves qualifying records from the<br>regular tables listed under Tables Purged to the<br>corresponding history tables.<br>• N - Test mode. Determines the rows that are moved to |
| PurgeCode                             | history tables without actually moving them.<br>Required. Cannot be modified. Used for internal calculations,<br>such as determining retention days. Corresponds with the<br>PurgeCode used in Business Rules Purge Criteria.                              |
| ColonyID                              | Required in a multi schema deployment where a table may<br>exist in multiple schemas. Runs the agent for the colony.                                                                                                    |

The following statistics are tracked for this transaction:

*Table 257. Receipt Purge Statistics*

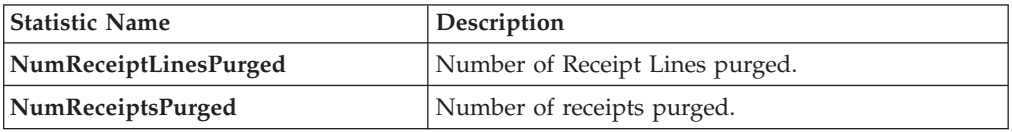

#### **Pending Job Count**

For this transaction, the pending job count is the number of records available to be processed by the transaction with the AVAILABLE\_DATE value less than or equal to (<=) the current date value in the YFS\_Task\_Q table.

#### **Events Raised**

None.

#### <span id="page-243-0"></span>**Tables Purged**

YFS\_RECEIPT\_HEADER

YFS\_RECEIPT\_LINE

YFS\_RECEIPT\_STATUS\_AUDIT

YFS\_INSTRUCTION\_DETAIL

#### **Reprocess Error Purge**

This purge deletes reprocess errors from the system. This reduces the load on frequently accessed tables.

You can use purge codes pseudo-logic to analyze purges. If the following conditions are met, a YFS\_REPROCESS\_ERROR table is picked up for purge:

- v YFS\_REPROCESS\_ERROR records with State = Fixed or Ignored is processed.
- v The last modified time is earlier than the lead time (in days) setup.

This purge reads only the rules defined by the hub. Enterprise overridden rules are not considered.

Any enterprise using the Console must schedule purge transactions.

#### **Attributes**

The following are the attributes for this time-triggered transaction:

| Attribute                  | Value               |
|----------------------------|---------------------|
| <b>Base Transaction ID</b> | <b>REPROCESSPRG</b> |
| <b>Base Document Type</b>  | General             |
| <b>Base Process Type</b>   | General             |

*Table 258. Reprocess Error Purge Attributes*

*Table 258. Reprocess Error Purge Attributes (continued)*

| Attribute            | Value                   |
|----------------------|-------------------------|
| Abstract Transaction | No                      |
| <b>APIs Called</b>   | None                    |
| User Exits Called    | <b>YFSBeforePurgeUE</b> |

The following are the criteria parameters for this transaction:

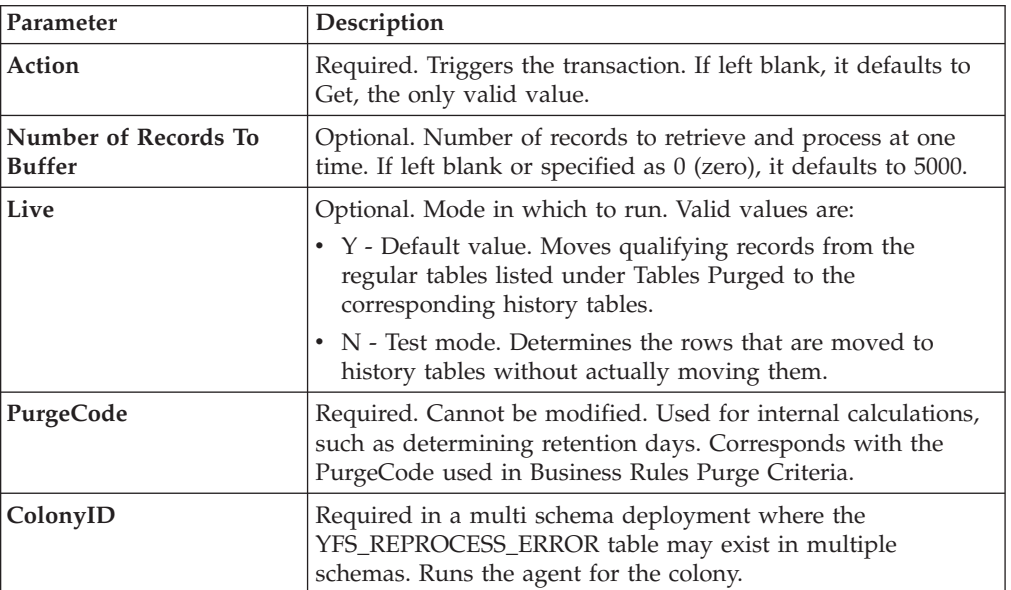

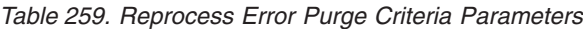

# **Statistics Tracked**

The following statistics are tracked for this transaction:

*Table 260. Reprocess Error Purge Statistics*

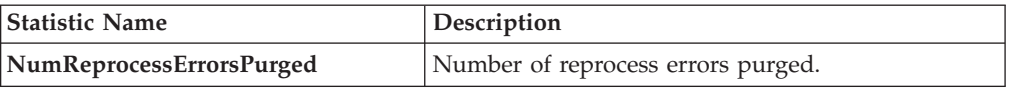

# **Pending Job Count**

For this transaction, the pending job count is the number of records that can be purged from the YFS\_REPROCESS\_ERROR table.

## **Events Raised**

None.

### <span id="page-244-0"></span>**Tables Purged**

YFS\_REPROCESS\_ERROR

# **Reservation Purge**

This purge deletes expired inventory reservations from the system. This reduces the load on frequently accessed tables as well as free up demands that are consumed by expired reservations.

You can use purge codes pseudo-logic to analyze purges. If the following condition is met, all records in the YFS\_INVENTORY\_RESERVATION tables are picked up for purge:

v EXPIRATION\_DATE is earlier than the current date or quantity is less than or equal to 0

Any enterprise using the Console must schedule purge transactions.

### **Attributes**

The following are the attributes for this time-triggered transaction:

| Attribute                   | Value                 |
|-----------------------------|-----------------------|
| <b>Base Transaction ID</b>  | <b>RESERVATIONPRG</b> |
| <b>Base Document Type</b>   | General               |
| <b>Base Process Type</b>    | General               |
| <b>Abstract Transaction</b> | $\overline{N}_{0}$    |
| <b>APIs Called</b>          | None                  |
| <b>User Exits Called</b>    | None                  |

*Table 261. Reservation Purge Attributes*

# **Criteria Parameters**

*Table 262. Reservation Purge Criteria Parameters*

| Parameter                             | Description                                                                                                    |
|---------------------------------------|----------------------------------------------------------------------------------------------------|
| Action                                | Required. Triggers the transaction. If left blank, it defaults to<br>Get, the only valid value.                                                                               |
| Number of Records To<br><b>Buffer</b> | Optional. Number of records to retrieve and process at one<br>time. If left blank or specified as $0$ (zero), it defaults to 5000.                                            |
| Live                                  | Optional. Mode in which to run. Valid values are:                                                                                                    |
|                                       | • Y - Default value. Moves qualifying records from the<br>regular tables listed under Tables Purged to the<br>corresponding history tables.                                   |
|                                       | N - Test mode. Determines the rows that are moved to<br>history tables without actually moving them.                                                                          |
| PurgeCode                             | Required. Cannot be modified. Used for internal calculations,<br>such as determining retention days. Corresponds with the<br>PurgeCode used in Business Rules Purge Criteria. |
| ColonyID                              | Required in a multi schema deployment where the<br>YFS_INVENTORY_RESERVATION table may exist in multiple<br>schemas. Runs the agent for the colony.                           |

<span id="page-246-1"></span>The following statistics are tracked for this transaction:

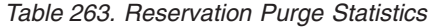

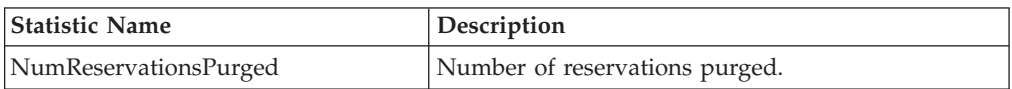

### **Pending Job Count**

For this transaction, the pending job count is the number of records that can be purged from the YFS\_INVENTORY\_RESERVATION table.

#### **Events Raised**

None.

### <span id="page-246-0"></span>**Tables Purged**

YFS\_INVENTORY\_RESERVATION

### **Shipment History Purge**

This transaction deletes shipments previously archived by the Shipment Purge. See ["Shipment Purge" on page 241.](#page-248-0)

Any enterprise using the Console must schedule purge transactions.

You can use purge codes pseudo-logic to analyze purges. If the following condition is met, all records archived in the history table are picked up for purge:

v The last modification performed on the shipment falls before the lead time (in days) setup.

Orders related to the shipments should have been purged by order purge. Shipments should have been closed by the Close Shipment transaction. See ["Close](#page-133-0) [Shipment" on page 126.](#page-133-0)

#### **Attributes**

The following are the attributes for this time-triggered transaction:

| Attribute                  | Value                  |
|----------------------------|------------------------|
| <b>Base Transaction ID</b> | <b>SHIPMENTHISTPRG</b> |
| <b>Base Document Type</b>  | Order                  |
| <b>Base Process Type</b>   | Order Delivery         |
| Abstract Transaction       | No                     |
| <b>APIs Called</b>         | None                   |
| User Exits Called          | YFSBeforePurgeUE       |

*Table 264. Shipment History Purge Attributes*

The following are the criteria parameters for this transaction:

| Parameter                             | Description                                                                                                    |  |
|---------------------------------------|----------------------------------------------------------------------------------------------------|--|
| Action                                | Required. Triggers the transaction.                                                                                                    |  |
| Number of Records To<br><b>Buffer</b> | Optional. Number of records to retrieve and process at one<br>time. If left blank or specified as $0$ (zero), it defaults to 5000.                                            |  |
| <b>EnterpriseCode</b>                 | Optional. Enterprise for which the Shipment History Purge<br>needs to be run. If not passed, then all enterprises are<br>monitored.                                           |  |
| Live                                  | Optional. Mode in which to run. Valid values are:                                                                                                    |  |
|                                       | • Y - Default value. Removes qualifying records from the<br>history tables listed under Tables Purged.                                                                        |  |
|                                       | • N- Test mode. Determines the rows that are removed<br>without actually removing them.                                                                                       |  |
| PurgeCode                             | Required. Cannot be modified. Used for internal calculations,<br>such as determining retention days. Corresponds with the<br>PurgeCode used in Business Rules Purge Criteria. |  |
| ColonyID                              | Required in a multi schema deployment where a table may<br>exist in multiple schemas. Runs the agent for the colony.                                                          |  |

*Table 265. Shipment History Purge Criteria Parameters*

### **Statistics Tracked**

The following statistics are tracked for this transaction:

*Table 266. Shipment History Purge Statistics*

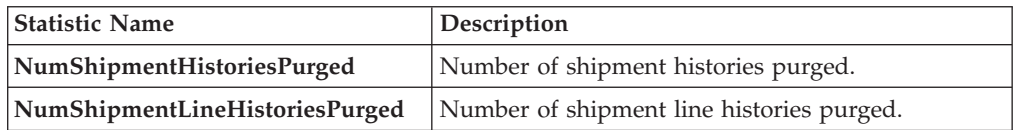

#### **Pending Job Count**

For this transaction, the pending job count is the number of records that can be purged from the YFS\_Shipment\_H table.

### **Events Raised**

None.

### <span id="page-247-0"></span>**Tables Purged**

YFS\_ADDITIONAL\_ATTRIBUTE\_H

YFS\_ADDITIONAL\_DATE\_H

YFS\_AUDIT

#### YFS\_CONTAINER\_DETAILS\_H

### YFS\_CONTAINER\_STS\_AUDIT\_H

<span id="page-248-0"></span>YFS\_INSTRUCTION\_DETAIL\_H

YFS\_SHIPMENT\_CONTAINER\_H

YFS\_SHIPMENT\_H

YFS\_SHIPMENT\_LINE\_H

YFS\_SHIPMENT\_LINE\_REQ\_TAG\_H

YFS\_SHIPMENT\_STATUS\_AUDIT\_H

YFS\_SHIPMENT\_TAG\_SERIAL\_H

YFS\_CONTAINER\_ACTIVITY\_H

### **Shipment Purge**

This purge removes shipment data from the system. This reduces the load on frequently accessed tables. This transaction picks up all shipments that have been marked as 'Closed' and archives them into their history tables. See ["Shipment](#page-246-1) [History Purge" on page 239.](#page-246-1) It also archives and purges the shipment's child tables.

This is not a pipeline transaction. It also does not work from the task queue.

Any enterprise using the Console must schedule purge transactions.

Orders related to the shipments should have been purged by order purge. Shipments should have been closed by the Close Shipment transaction. For more information, see ["Close Shipment" on page 126.](#page-133-0)

You can use purge codes pseudo-logic to analyze purges. If the following conditions are met, a shipment is picked up for purge:

- v The last modification performed on the shipment should fall before the lead time (in days) setup.
- v The value of the ShipmentClosedFlag field should be set to "Y".
- The order record should already be purged for all shipment lines.

#### **Attributes**

The following are the attributes for this time-triggered transaction:

| Attribute                   | Value              |  |
|-----------------------------|--------------------|--|
| <b>Base Transaction ID</b>  | <b>SHIPMENTPRG</b> |  |
| <b>Base Document Type</b>   | Order              |  |
| <b>Base Process Type</b>    | Order Delivery     |  |
| <b>Abstract Transaction</b> | No                 |  |
| <b>APIs Called</b>          | None               |  |
| User Exits Called           | YFSBeforePurgeUE   |  |

*Table 267. Shipment Purge Attributes*

The following are the criteria parameters for this transaction:

| Parameter                             | Description                                                                                                    |  |
|---------------------------------------|----------------------------------------------------------------------------------------------------|--|
| Action                                | Required. Triggers the transaction.                                                                                                    |  |
| Number of Records To<br><b>Buffer</b> | Optional. Number of records to retrieve and process at one<br>time. If left blank or specified as $0$ (zero), it defaults to 5000.                                            |  |
| Number of Days To<br>Execute          | Optional. Maximum number of days before the lead days the<br>agent will look for shipment records to purge.                                                                   |  |
| <b>EnterpriseCode</b>                 | Optional. Enterprise for which the Shipment Purge needs to be<br>run. If not passed, then all enterprises are monitored.                                                      |  |
| Live                                  | Optional. Mode in which to run. Valid values are:                                                                                                    |  |
|                                       | • Y - Default value. Moves qualifying records from the<br>regular tables listed under Tables Purged to the<br>corresponding history tables.                                   |  |
|                                       | • N - Test mode. Determines the rows that are moved to<br>history tables without actually moving them.                                                                        |  |
| PurgeCode                             | Required. Cannot be modified. Used for internal calculations,<br>such as determining retention days. Corresponds with the<br>PurgeCode used in Business Rules Purge Criteria. |  |
| ColonyID                              | Required in a multi schema deployment where a table may<br>exist in multiple schemas. Runs the agent for the colony.                                                          |  |

*Table 268. Shipment Purge Criteria Parameters*

## **Statistics Tracked**

The following statistics are tracked for this transaction:

*Table 269. Shipment Purge Statistics*

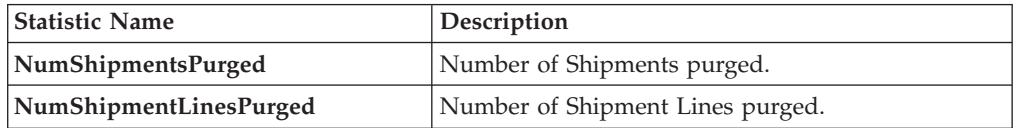

### **Pending Job Count**

For this transaction, the pending job count is the number of records that can be purged from the YFS\_Shipment table.

### **Events Raised**

None.

### <span id="page-249-0"></span>**Tables Purged**

YFS\_ADDITIONAL\_ATTRIBUTES

### YFS\_ADDITIONAL\_DATE

YFS\_AUDIT

#### YFS\_CONTAINER\_DETAILS

YFS\_LOAD\_SHIPMENT\_CHARGE

YFS\_MONITOR\_ALERT

YFS\_SHIPMENT\_CONTAINER

YFS\_SHIPMENT\_STATUS\_AUDIT

YFS\_SHIPMENT

YFS\_INSTRUCTION\_DETAIL

YFS\_SHIPMENT\_MONITOR\_ALERT

YFS\_HEADER\_CHARGES

YFS\_LINE\_CHARGES

YFS\_TAX\_BREAKUP

YFS\_SHIPMENT\_HOLD\_TYPE

YFS\_SHIPMENT\_HOLD\_TYPE\_LOG

YFS\_SHIPMENT\_TAG\_SERIALS

YFS SHIPMENT LINE

YFS\_SHIPMENT\_LINE\_REQ\_TAG

YFS\_ACTIVITY\_DEMAND

YFS\_CONTAINER\_STS\_AUDIT

YFS\_CONTAINER\_ACTIVITY

### **Shipment Statistics Purge**

This transaction deletes the shipment statistics from the table older than the specified retention days.

This agent should be used whenever shipment statistics records need to be removed, such as after application server restart.

You can use purge codes pseudo-logic to analyze purges. If the following condition is met, the shipment statistics are picked up for purge:

v The last modification performed on the shipment statistics should fall before the lead time (in days) setup.

#### **Attributes**

The following are the attributes for this time-triggered transaction:

*Table 270. Shipment Statistics Purge Attributes*

| <b>Attribute</b>           | Value          |
|----------------------------|----------------|
| <b>Base Transaction ID</b> | PRG SHIP STATS |

| Attribute                   | Value                   |  |
|-----------------------------|-------------------------|--|
| <b>Base Document Type</b>   | Order                   |  |
| <b>Base Process Type</b>    | Order Delivery          |  |
| <b>Abstract Transaction</b> | No.                     |  |
| <b>APIs Called</b>          | None                    |  |
| User Exits Called           | <b>YFSBeforePurgeUE</b> |  |

*Table 270. Shipment Statistics Purge Attributes (continued)*

The following are the criteria parameters for this transaction:

| Parameter                             | Description                                                                                                    |  |
|---------------------------------------|----------------------------------------------------------------------------------------------------|--|
| Action                                | Required. Triggers the transaction. If left blank, it defaults to<br>Get, the only valid value.                                                                                                    |  |
| Number of Records To<br><b>Buffer</b> | Optional. Number of records to retrieve and process at one<br>time. If left blank or specified as 0 (zero), it defaults to 5000.                                                                                                    |  |
| <b>EnterpriseCode</b>                 | Optional. Enterprise for which the Shipment Statistics Purge<br>needs to be run. If not passed, then all enterprises are<br>monitored.                                                                                                    |  |
| Live                                  | Optional. Mode in which to run. Valid values are:<br>• Y - Default value. Moves qualifying records from the<br>regular tables listed under Tables Purged to the<br>corresponding history tables.<br>• N - Test mode. Determines the rows that are moved to<br>history tables without actually moving them. |  |
| PurgeCode                             | Required. Cannot be modified. Used for internal calculations,<br>such as determining retention days. Corresponds with the<br>PurgeCode used in Business Rules Purge Criteria.                                                                                                    |  |
| ColonyID                              | Required in a multi schema deployment where the<br>YFS_SHIPMENT_STATISTICS table may exist in multiple<br>schemas. Runs the agent for the colony.                                                                                                    |  |

*Table 271. Shipment Statistics Purge Criteria Parameters*

### **Statistics Parameters**

The following are the statistics parameters for this transaction:

*Table 272. Shipment Statistics Purge Statistics*

| Parameter                   | Description                           |
|-----------------------------|---------------------------------------|
| NumShipmentStatisticsPurged | Number of shipment statistics purged. |

### **Pending Job Count**

For this transaction, the pending job count is the number of records that can be purged from the YFS\_SHIPMENT\_STATISTICS table.

### **Events Raised**

None.
### **Tables Purged**

#### YFS\_SHIPMENT\_STATISTICS

### **Statistics Purge**

This purge removes statistics data from the system. It purges all records older than the specified retention days.

You can use purge codes pseudo-logic to analyze purges. If the following condition is met, the statistics detail is picked up for purge:

v The last modification performed on the statistics detail should fall before the lead time (in days) setup.

This purge only reads the rules defined by the hub. Enterprise overridden rules are not considered. This purge should be single threaded when you run it in batch delete mode (BatchDelete=Y).

It is important to run this agent often. In a production environment, the YFS\_STATISTICS\_DETAIL table can grow large, very quickly. It does not carry any old data, therefore it is a good practice to purge it aggressively, from once a day to once a week, depending on the table size.

#### **Attributes**

The following are the attributes for this time-triggered transaction:

| Attribute                   | Value             |
|-----------------------------|-------------------|
| <b>Base Transaction ID</b>  | <b>STATTBLPRG</b> |
| <b>Base Document Type</b>   | General           |
| <b>Base Process Type</b>    | General           |
| <b>Abstract Transaction</b> | No                |
| <b>APIs Called</b>          | None              |
| User Exits Called           | YFSBeforePurgeUE  |

*Table 273. Statistics Purge Attributes*

#### **Criteria Parameters**

The following are the criteria parameters for this transaction:

*Table 274. Statistics Purge Criteria Parameters*

| Parameter                             | Description                                                                                                    |
|---------------------------------------|----------------------------------------------------------------------------------------------------|
| Action                                | Required. Triggers the transaction. If left blank, it defaults to<br>Get, the only valid value.                                             |
| Number of Records To<br><b>Buffer</b> | Optional. Number of records to retrieve and process at one<br>time. If left blank or specified as $0$ (zero), it defaults to 5000.          |
| Live                                  | Optional. Mode in which to run. Valid values are:                                                                                           |
|                                       | • Y - Default value. Moves qualifying records from the<br>regular tables listed under Tables Purged to the<br>corresponding history tables. |
|                                       | • N - Test mode. Determines the rows that are moved to<br>history tables without actually moving them.                                      |

| Parameter          | Description                                                                                                    |
|--------------------|----------------------------------------------------------------------------------------------------|
| <b>BatchDelete</b> | Required. The mode in which all records get deleted from the<br>table. Valid values are:                                                                                                    |
|                    | • Y - Default value. Records are deleted in batches.                                                                                                    |
|                    | • N - Records are deleted one by one.                                                                                                    |
| PurgeCode          | Required. Cannot be modified. Used for internal calculations,<br>such as determining retention days. Corresponds with the<br>PurgeCode used in Business Rules Purge Criteria.                                    |
| CollectPendingJobs | If this parameter is set to "N", the agent does not collect<br>information on the pending jobs for this monitor. This pending<br>job information is used for monitoring the monitor in the<br>System Management. |
| ColonyID           | Required in a multi schema deployment where the<br>YFS_STATISTICS_DETAIL table may exist in multiple schemas.<br>Runs the agent for the colony.                                                                  |

*Table 274. Statistics Purge Criteria Parameters (continued)*

The following statistics are tracked for this transaction:

*Table 275. Statistics Purge Statistics*

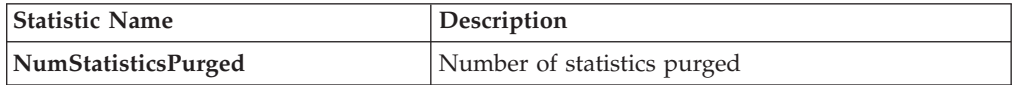

#### **Pending Job Count**

For this transaction, the pending job count is the number of records that can be purged from the YFS\_STATISTICS\_DETAIL table.

#### **Events Raised**

None.

#### <span id="page-253-0"></span>**Tables Purged**

YFS\_STATISTICS\_DETAIL

#### **User Activity Purge**

This purge deletes the user activity data from the system. It purges all records older than the specified retention days, and those records which have a logged out status. This purge must be single threaded when you run it in batch delete mode (BatchDelete=Y).

The following limitation is assumed when purging records:

This purge do not purge any record if the Application server goes down abruptly because the audit records of users connected to the application server at the time when the server went down cannot be updated. As a result, the last activity time or the logout time is not populated. The purge does not know whether the user has logged out or still logged in. Therefore, you need to manually delete these records.

The following are the attributes for this time-triggered transaction:

| Attribute                  | Value                  |
|----------------------------|------------------------|
| <b>Base Transaction ID</b> | <b>USERACTIVITYPRG</b> |
| <b>Base Document Type</b>  | None                   |
| <b>Base Process Type</b>   | None                   |
| <b>APIs Called</b>         | None                   |
| User Exits Called          | None                   |

*Table 276. User Activity Purge Attributes*

### **Criteria Parameters**

The following are the criteria parameters for this transaction:

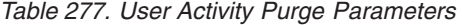

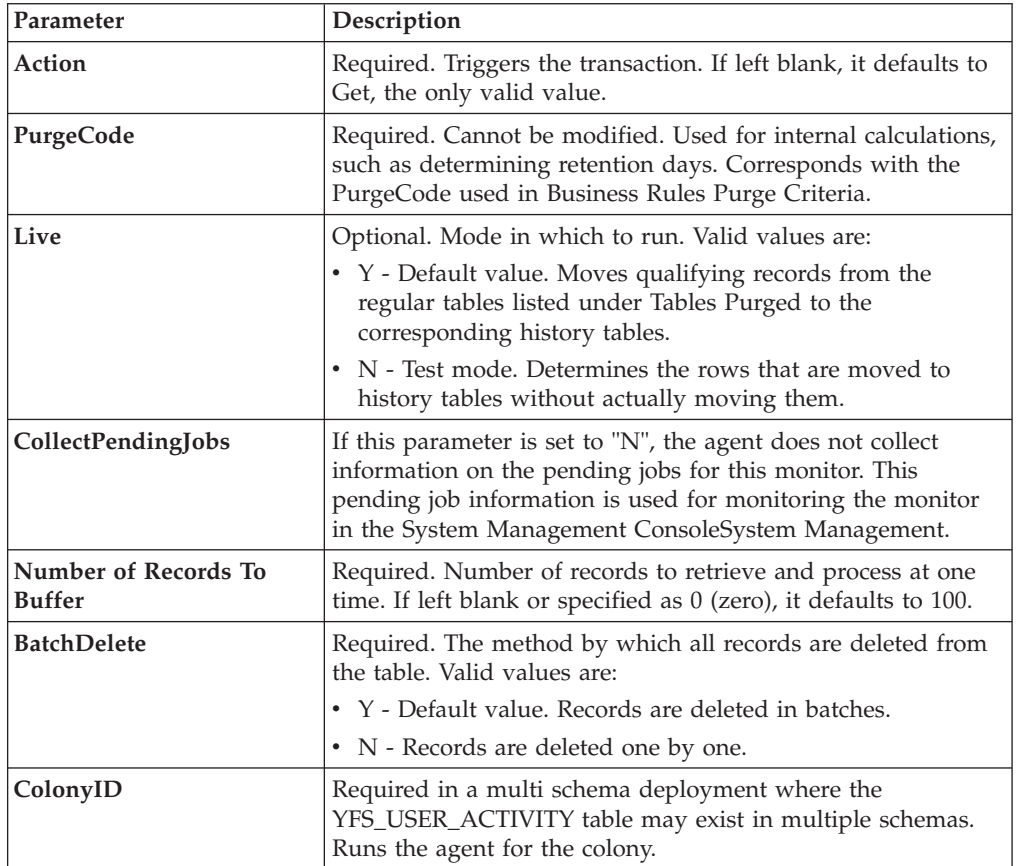

### **Statistics Tracked**

The following statistics are tracked for this transaction:

*Table 278. Statistics Purge Statistics*

| <b>Statistic Name</b> | Description                 |
|-----------------------|-----------------------------|
| NumStatisticsPurged   | Number of statistics purged |

### **Pending Job Count**

None.

#### **Events Raised**

None.

### **Tables Purged**

YFS\_USER\_ACTIVITY

### **User Activity Audit Purge**

This purge removes user activity audit data from the system. It purges all records older than the specified retention days. It purges only those records which have a logged out status (records with a Login\_Type of 'T' or 'N'). This purge should be single threaded when you run it in batch delete mode(BatchDelete=Y).

The following limitation is assumed when purging records:

v This purge does not purge any records if the Application server goes down abruptly because the audit records of users connected to application servers at the time the server went down cannot be updated. As a result, the last activity time or the logout time does not get populated and the purge does not know whether the user was logged out or was still logged in. These records have to be deleted manually.

The following are the attributes for this time-triggered transaction:

| <b>Attribute</b>           | Value                  |
|----------------------------|------------------------|
| <b>Base Transaction ID</b> | <b>USERACTAUDPURGE</b> |
| <b>Base Document Type</b>  | None.                  |
| <b>Base Process Type</b>   | None                   |
| <b>APIs Called</b>         | None                   |
| <b>User Exits Called</b>   | None                   |

*Table 279. User Activity Audit Purge Attributes*

#### **Criteria Parameters**

The following are the criteria parameters for this transaction:

*Table 280. User Activity Audit Purge Criteria Parameters*

| Parameter | Description                                                                                                    |
|-----------|----------------------------------------------------------------------------------------------------|
| Action    | Required. Triggers the transaction. If left blank, it defaults to<br>Get, the only valid value.                                                                               |
| PurgeCode | Required. Cannot be modified. Used for internal calculations,<br>such as determining retention days. Corresponds with the<br>PurgeCode used in Business Rules Purge Criteria. |

| Parameter                             | Description                                                                                                    |
|---------------------------------------|----------------------------------------------------------------------------------------------------|
| Live                                  | Optional. Mode in which to run. Valid values are:                                                                                                    |
|                                       | • Y - Default value. Moves qualifying records from the<br>regular tables listed under Tables Purged to the<br>corresponding history tables.                                                                                                    |
|                                       | • N - Test mode. Determines the rows that are moved to<br>history tables without actually moving them.                                                                                                    |
| CollectPendingJobs                    | If this parameter is set to "N", the agent does not collect<br>information on the pending jobs for this monitor. This pending<br>job information is used for monitoring the monitor in the<br>System Management Console[Application System Management<br>Console]. |
| Number of Records To<br><b>Buffer</b> | Required. Number of records to retrieve and process at one<br>time. If left blank or specified as 0 (zero), it defaults to 100.                                                                                                    |
| <b>BatchDelete</b>                    | Required. The method by which all records are deleted from<br>the table. Valid values are:                                                                                                    |
|                                       | • Y - Default value. Records are deleted in batches.                                                                                                    |
|                                       | • N - Records are deleted one by one.                                                                                                    |
| ColonyID                              | Required in a multi schema deployment where the<br>YFS_USER_ACT_AUDIT table may exist in multiple schemas.<br>Runs the agent for the colony.                                                                                                    |

*Table 280. User Activity Audit Purge Criteria Parameters (continued)*

The following statistics are tracked for this transaction:

*Table 281. Statistics Purge Statistics*

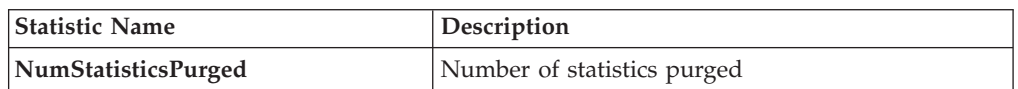

### **Pending Job Count**

None.

#### **Events Raised**

None.

#### **Tables Purged**

YFS\_USR\_ACT\_AUDIT

### **Work Order History Purge**

This transaction deletes tasks previously archived by the Work Order Purge. See ["Work Order Purge" on page 251.](#page-258-0)

You can use purge codes pseudo-logic to analyze purges. If the last modified date of the work order exceeds the retention day period, a work order that is previously purged by the work order purge agent is picked up for history purge.

The following are the attributes for this time-triggered transaction:

| Attribute                  | Value                    |
|----------------------------|--------------------------|
| <b>Base Transaction ID</b> | WORK_ORDER_HISTORY_PURGE |
| <b>Base Document Type</b>  | Work Order               |
| <b>Base Process Type</b>   | VAS                      |
| Abstract Transaction       | No                       |
| APIs Called                | <b>None</b>              |
| User Exits Called          | <b>YFSBeforePurgeUE</b>  |

*Table 282. Work Order History Purge Attributes*

### **Criteria Parameters**

The following are the criteria parameters for this transaction:

*Table 283. Work Order History Purge Criteria Parameters*

| Parameter                                    | Description                                                                                                    |
|----------------------------------------------|----------------------------------------------------------------------------------------------------|
| Action                                       | Required. Triggers the transaction. If left blank, it defaults to<br>Get, the only valid value.                                                                                                    |
| PurgeCode                                    | Required. Cannot be modified. Used for internal calculations,<br>such as determining retention days. Corresponds with the<br>PurgeCode used in Business Rules Purge Criteria.                                                                                                    |
| Live                                         | Optional. Mode in which to run. Defaults to N.                                                                                                    |
|                                              | • Y - Default value. Removes qualifying records from the<br>history tables listed under Tables Purged.                                                                                                    |
|                                              | • N- Test mode. Determines the rows that are removed<br>without actually removing them.                                                                                                    |
| <b>Number of Records To</b><br><b>Buffer</b> | Optional. Number of records to retrieve and process at one<br>time. If left blank or specified as 0 (zero), it defaults to 5000.                                                                                                    |
| Node                                         | Optional. Node for which the Work Order History Purge<br>needs to be run. If not passed, then all nodes are monitored.                                                                                                    |
| <b>AgentCriteriaGroup</b>                    | Optional. Used to classify nodes. This value can be accepted<br>by Sterling Selling and Fulfillment Foundation time-triggered<br>transactions that only perform their tasks on the nodes with a<br>matching node transactional velocity value.<br>Valid values are: LOW, HIGH, and any additional values |
|                                              | defined by the Hub from Application Platform > System<br>Administration > Agent Criteria Groups.                                                                                                    |
| ColonyID                                     | Required in a multi schema deployment where a table may<br>exist in multiple schemas. Runs the agent for the colony.                                                                                                    |

<span id="page-258-0"></span>The following statistics are tracked for this transaction:

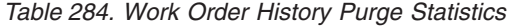

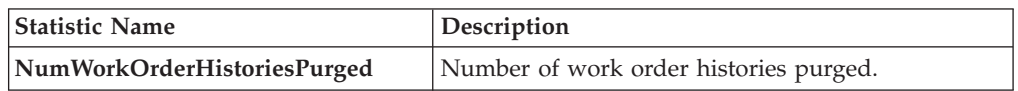

#### **Pending Job Count**

For this transaction, the pending job count is the number of records that can be purged from the YFS\_WORK\_ORDER\_H table.

#### **Events Raised**

None.

#### <span id="page-258-1"></span>**Tables Purged**

YFS\_AUDIT

YFS\_WO\_APPT\_USER\_H

YFS\_WORK\_ORDER\_H

YFS\_WORK\_ORDER\_APPT\_H

YFS\_WORK\_ORDER\_ACTIVITY\_H

YFS\_WORK\_ORDER\_ACTY\_DTL\_H

YFS\_WORK\_ORDER\_AUDT\_DTL\_H

YFS\_WORK\_ORDER\_COMPONENT\_H

YFS\_WORK\_ORDER\_COMP\_TAG\_H

YFS\_WORK\_ORDER\_HOLD\_TYPE\_H

YFS\_WORK\_ORDER\_HOLD\_TYPE\_LOG\_H

YFS\_WORK\_ORDER\_PROD\_DEL\_H

YFS\_WORK\_ORDER\_SERVICE\_LINE\_H

YFS\_WORK\_ORDER\_STS\_AUDIT\_H

YFS\_WORK\_ORDER\_TAG\_H

#### **Work Order Purge**

This time-triggered transaction purges all the work orders for a period greater than the retention days specified in the Work Order Purge criteria and those, which are either in the status of cancelled or completed.

You can use purge codes pseudo-logic to analyze purges. If the following conditions are met, a work order is picked up for purge:

- The last modified date of the work order should exceed the retention day period.
- v The order associated with the work order should be purged.
- The work order should be in pickable status by the purge transaction.

#### **Attributes**

The following are the attributes for this time-triggered transaction:

| <b>Attribute</b>            | Value                   |
|-----------------------------|-------------------------|
| <b>Base Transaction ID</b>  | <b>WORK ORDER PURGE</b> |
| <b>Base Document Type</b>   | Work Order              |
| <b>Base Process Type</b>    | VAS                     |
| <b>Abstract Transaction</b> | N <sub>o</sub>          |
| <b>APIs Called</b>          | <b>None</b>             |
| <b>User Exits Called</b>    | <b>YFSBeforePurgeUE</b> |

*Table 285. Work Order Purge Attributes*

#### **Criteria Parameters**

The following are the criteria parameters for this transaction:

*Table 286. Work Order Purge Criteria Parameters*

| Parameter                             | Description                                                                                                    |
|---------------------------------------|----------------------------------------------------------------------------------------------------|
| Action                                | Required. Triggers the transaction. If left blank, it defaults to<br>Get, the only valid value.                                                                                                    |
| PurgeCode                             | Required. Cannot be modified. Used for internal calculations,<br>such as determining retention days. Corresponds with the<br>PurgeCode used in Business Rules Purge Criteria.                                                                                                    |
| Live                                  | Optional. Mode in which to run. Defaults to Y.<br>• Y - Default value. Moves qualifying records from the<br>regular tables listed under Tables Purged to the<br>corresponding history tables.<br>• N - Test mode. Determines the rows that are moved to<br>history tables without actually moving them.                                                           |
| Number of Records To<br><b>Buffer</b> | Optional. Number of records to retrieve and process at one<br>time. If left blank or specified as 0 (zero), it defaults to 5000.                                                                                                    |
| Node                                  | Optional. Node for which the Work Order Purge needs to be<br>run. If not passed, then all nodes are monitored.                                                                                                    |
| <b>AgentCriteriaGroup</b>             | Optional. Used to classify nodes. This value can be accepted<br>by Sterling Selling and Fulfillment Foundation time-triggered<br>transactions that only perform their tasks on the nodes with a<br>matching node transactional velocity value.<br>Valid values are: LOW, HIGH, and any additional values<br>defined by the Hub from Application Platform > System |
| ColonyID                              | Administration > Agent Criteria Groups.<br>Required in a multi schema deployment where a table may                                                                                                    |
|                                       | exist in multiple schemas. Runs the agent for the colony.                                                                                                    |

The following statistics are tracked for this transaction:

*Table 287. Work Order Purge Statistics*

| <b>Statistic Name</b> | <b>Description</b>            |
|-----------------------|-------------------------------|
| NumWorkOrdersPurged   | Number of work orders purged. |

### **Pending Job Count**

For this transaction, the pending job count is the number of records that can be purged from the YFS\_WORK\_ORDER table.

#### **Events Raised**

None.

### <span id="page-260-0"></span>**Tables Purged**

YFS\_AUDIT

YFS\_WO\_APPT\_USER

YFS\_WORK\_ORDER

YFS\_WORK\_ORDER\_ACTIVITY

YFS\_WORK\_ORDER\_ACTY\_DTL

YFS\_WORK\_ORDER\_HOLD\_TYPE

YFS\_WORK\_ORDER\_HOLD\_TYPE\_LOG

YFS\_WORK\_ORDER\_APPT

YFS\_WORK\_ORDER\_AUDT\_DTL

YFS\_WORK\_ORDER\_COMPONENT

YFS\_WORK\_ORDER\_COMP\_TAG

YFS\_WORK\_ORDER\_PROD\_DEL

YFS\_WORK\_ORDER\_SERVICE\_LINE

YFS\_WORK\_ORDER\_STS\_AUDIT

YFS\_WORK\_ORDER\_TAG

#### **YFS Audit Purge**

This purge removes the YFS\_AUDIT table data from the system, which reduces the load on frequently accessed tables. It purges records in the YFS\_AUDIT and the YFS\_AUDIT\_HEADER tables that meet the following conditions:

- YFS\_AUDIT records that have 'modifyts' greater than the retention days specified and the value of table name matches in the YFS\_AUDIT table.
- The last modified time is before the lead time (in days) setup.

The way you configure the YFS Audit Purge may have some effect on the functioning of the Configuration Data Versioning Tool. For more information about configuration of the Data Versioning Tool, see the *Sterling Selling and Fulfillment Foundation: Configuration Deployment Tool Guide*.

When the enterprise extends the entities and sets the extended entities attribute AuditTable="Y", the extended tables are audited and the audit records are inserted in the YFS\_AUDIT table. In order to clean up the audit records, this purge transaction can be used.

Any enterprise using the Console must schedule purge transactions.

#### **Attributes**

The following are the attributes for this time-triggered transaction:

| Attribute                   | Value            |
|-----------------------------|------------------|
| <b>Base Transaction ID</b>  | YFS AUDIT PURGE  |
| <b>Base Document Type</b>   | General          |
| <b>Base Process Type</b>    | General          |
| <b>Abstract Transaction</b> | No               |
| <b>APIs Called</b>          | None             |
| <b>User Exits Called</b>    | YFSBeforePurgeUE |

*Table 288. YFS Audit Purge Attributes*

### **Criteria Parameters**

The following are the criteria parameters for this transaction:

*Table 289. YFS Audit Purge Criteria Parameters*

| Parameter                             | Description                                                                                                    |
|---------------------------------------|----------------------------------------------------------------------------------------------------|
| Action                                | Required. Triggers the transaction. If left blank, this value<br>defaults to Get, the only valid value.                                                                       |
| Number of Records To<br><b>Buffer</b> | Optional. Number of records to retrieve and process at one<br>time. If left blank or specified as 0 (zero), this value defaults<br>to 5000.                                   |
| Live                                  | Optional. Mode in which to run. Valid values are:<br>• Y - Default value. Production mode. Deletes records from<br>the regular tables.<br>$\bullet$ N - Test mode.            |
| PurgeCode                             | Required. Cannot be modified. Used for internal calculations,<br>such as determining retention days. Corresponds with the<br>PurgeCode used in Business Rules Purge Criteria. |
| <b>Table Name</b>                     | Required. The table name for which the audit records need to<br>be purged.                                                                                                    |

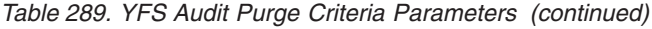

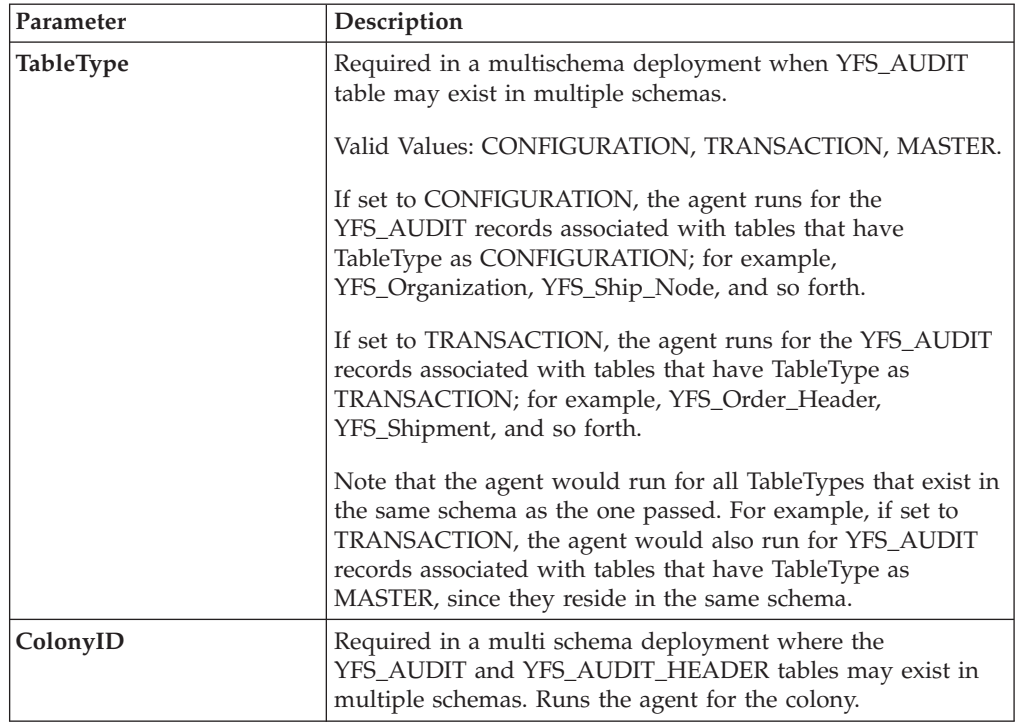

The following statistics are tracked for this transaction:

*Table 290. YFS Audit Purge Statistics*

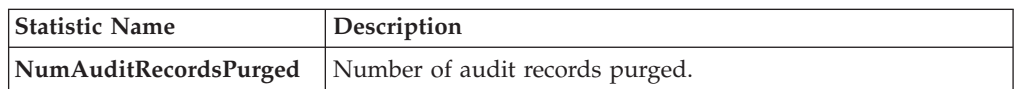

#### **Pending Job Count**

For this transaction, the pending job count is the number of records that can be purged from the YFS\_AUDIT table that match the criteria values.

#### **Events Raised**

None.

#### **Tables Purged**

YFS\_AUDIT, YFS\_AUDIT\_HEADER

### **YFSInventoryOwnershipAudit Purge**

This transaction purges all the records from YFS\_INV\_OWN\_TRANSFER\_RCD prior to the lead days specified in criteria parameters.

Following are the attributes for this time-triggered transaction:

| Attribute                  | Value                    |
|----------------------------|--------------------------|
| <b>Base Transaction ID</b> | PURGE INV TRANSFR RECORD |
| <b>Base Document Type</b>  | General                  |
| <b>Base Process Type</b>   | General                  |
| Abstract Transaction       | No                       |
| APIs Called                | None                     |
| <b>User Exits Called</b>   | None                     |

*Table 291. YFSInventoryOwnership Purge Attributes*

### **Criteria Parameters**

Following are the criteria parameters for this transaction:

*Table 292. YFSInventoryOwnership Purge Criteria Parameters*

| Parameter                             | Description                                                                                                    |
|---------------------------------------|----------------------------------------------------------------------------------------------------|
| Action                                | Required. Triggers the transaction. If left blank, this value<br>defaults to Get, which is the only valid value.                                                                |
| Number of Records To<br><b>Buffer</b> | Optional. Number of records to retrieve and process at one<br>time. If left blank or specified as $0$ (zero), this value defaults<br>to 5000.                                   |
| <b>EnterpriseCode</b>                 | Optional. The inventory organization for which the<br>YFSInventoryOwnership Audit Purge needs to run. If not<br>passed, all the enterprises are monitored.                      |
| Live                                  | Optional. Mode in which to run. Valid values are:<br>• Y - Default value. Production mode. Deletes records from<br>the regular tables.<br>• N - Test mode.                      |
| PurgeCode                             | Required. Cannot be modified. Used for internal calculations,<br>such as determining retention days. Corresponds to the<br>PurgeCode used in the Business Rules Purge Criteria. |
| <b>Lead Days</b>                      | Number of days before the present date, the agent will purge<br>the records.                                                                                                    |
| ColonyID                              | Required in a multi schema deployment where the<br>YFS_INV_OWN_TRANSFER_RCD table may exist in multiple<br>schemas. Runs the agent for the colony.                              |

Statistics Tracked

None.

Pending Job Count

None.

Tables Purged

YFS\_INV\_OWN\_TRANSFER\_RCD

## **Password Reset Request Purge**

This purge deletes password reset request data from the system.

You can use purge codes pseudo-logic to analyze purges.

Any enterprise using the Console must schedule purge transactions.

### **Attributes**

The following are the attributes for this time-triggered transaction:

*Table 293. Password Reset Request Purge Attributes*

| Attribute                  | Value          |
|----------------------------|----------------|
| <b>Base Transaction ID</b> | None           |
| <b>Base Document Type</b>  | General        |
| <b>Base Process Type</b>   | General        |
| Abstract Transaction       | N <sub>0</sub> |
| <b>APIs Called</b>         | None           |
| <b>User Exits Called</b>   | None           |

### **Criteria Parameters**

The following are the criteria parameters for this transaction:

| Parameter                             | Description                                                                                                    |
|---------------------------------------|----------------------------------------------------------------------------------------------------|
| Action                                | Required. Triggers the transaction. If left blank, it defaults to<br>Get, the only valid value.                                                                               |
| Number of Records To<br><b>Buffer</b> | Optional. Number of records to retrieve and process at one<br>time. If left blank or specified as $0$ (zero), it defaults to 5000.                                            |
| Live                                  | Optional. Mode in which to run. Valid values are:                                                                                                    |
|                                       | • Y - Default value. Moves qualifying records from the<br>regular tables listed under Tables Purged to the<br>corresponding history tables.                                   |
|                                       | N - Test mode. Determines the rows that are moved to<br>$\bullet$<br>history tables without actually moving them.                                                             |
| PurgeCode                             | Required. Cannot be modified. Used for internal calculations,<br>such as determining retention days. Corresponds with the<br>PurgeCode used in Business Rules Purge Criteria. |
| ColonyID                              | Required in a multi schema deployment where the<br>PLT_PWD_REQ table may exist in multiple schemas. Runs the<br>agent for the colony.                                         |

*Table 294. Password Reset Request Purge Criteria Parameters*

## **Statistics Tracked**

The following statistics are tracked for this transaction:

*Table 295. Password Reset Request Purge Statistics*

| <b>Statistic Name</b>    | <b>Description</b>                  |
|--------------------------|-------------------------------------|
| NumPasswordRequestPurged | Number of password requests purged. |

### **Pending Job Count**

For this transaction, the pending job count is the number of records that can be purged from the PLT\_PWD\_REQ table.

#### **Events Raised**

None.

### <span id="page-265-0"></span>**Tables Purged**

PLT\_PWD\_REQ

### **User Login Failure Purge**

This purge deletes data on number of failed login attempts of users from the system.

You can use purge codes pseudo-logic to analyze purges.

Any enterprise using the Console must schedule purge transactions.

#### **Attributes**

The following are the attributes for this time-triggered transaction:

*Table 296. User Login Failure Purge Attributes*

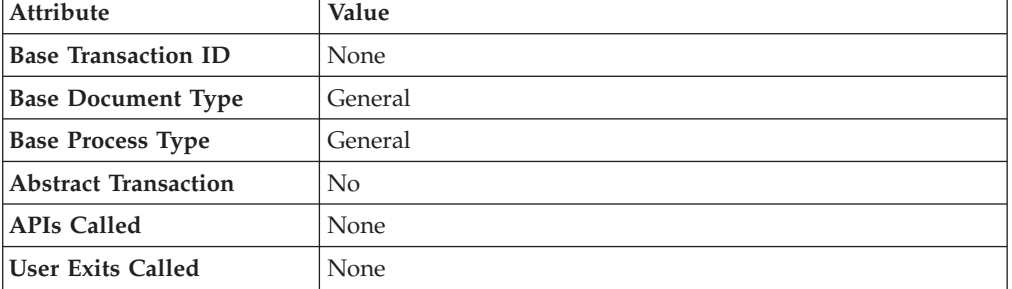

### **Criteria Parameters**

The following are the criteria parameters for this transaction:

*Table 297. User Login Failure Purge Criteria Parameters*

| Parameter                      | Description                                                                                                    |
|--------------------------------|----------------------------------------------------------------------------------------------------|
| Action                         | Required. Triggers the transaction. If left blank, it defaults to<br>Get, the only valid value.                                                                                                    |
| Number of Records To<br>Buffer | Optional. Number of records to retrieve and process at one<br>time. If left blank or specified as $0$ (zero), it defaults to 5000.                                                                                                    |
| Live                           | Optional. Mode in which to run. Valid values are:<br>• Y - Default value. Moves qualifying records from the<br>regular tables listed under Tables Purged to the<br>corresponding history tables.<br>• N - Test mode. Determines the rows that are moved to<br>history tables without actually moving them. |

| Parameter | Description                                                                                                    |
|-----------|----------------------------------------------------------------------------------------------------|
| PurgeCode | Required. Cannot be modified. Used for internal calculations,<br>such as determining retention days. Corresponds with the<br>PurgeCode used in Business Rules Purge Criteria. |
| ColonyID  | Required in a multi schema deployment where the<br>PLT_USER_LOGIN_FAILED table may exist in multiple<br>schemas. Runs the agent for the colony.                               |

*Table 297. User Login Failure Purge Criteria Parameters (continued)*

The following statistics are tracked for this transaction:

*Table 298. User Login Failure Purge Statistics*

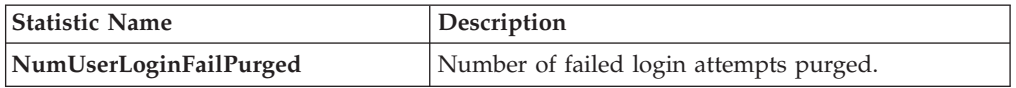

### **Pending Job Count**

For this transaction, the pending job count is the number of records that can be purged from the PLT\_USER\_LOGIN\_FAILED table.

#### **Events Raised**

None.

#### <span id="page-266-0"></span>**Tables Purged**

PLT\_USER\_LOGIN\_FAILED

# **Task Queue Syncher Time-Triggered Transactions**

Many transactions use the task queue as their work repository. The workflow manager automatically creates tasks for transactions to handle the next processing step, as configured in your pipeline.

In some situations, the task queue repository may become out of date. For example, when reconfiguring the processing pipeline while the pipeline is active, the queue may go out of synch with the new pipeline configuration.

Alerts that indicate a halt in the lifecycle of a business document may indicate an outdated task queue repository.

The task queue syncher transactions are designed to update the task queue repository with the latest list of open tasks to be performed by each transaction, based on the latest pipeline configuration.

Some of the statistics collected and tracked in Release 9.1 for time-triggered transactions, monitors, and integration and application servers may change with the next release.

# **Load Execution Task Queue Syncher**

This transaction synchronizes the task queue for the load execution process type.

You can use the following pseudo-logic to analyze this time-triggered transaction. If the following conditions are met, a task queue for the load execution process type is synchronized:

- LOAD\_CLOSED\_FLAG of Load should not be 'Y'.
- Load should be in a status that is pickable by a transaction in the pipeline.
- v There should not be any Task Q record for the load, transaction combination in the Task Q table. In this case, the system inserts one Task Q record for this load, transaction combination with the current database time as the available date.

#### **Attributes**

The following are the attributes for this time-triggered transaction:

| <b>Attribute</b>            | Value                  |
|-----------------------------|------------------------|
| <b>Base Transaction ID</b>  | TASK OUEUE SYNCHER L D |
| <b>Base Document Type</b>   | Load                   |
| <b>Base Process Type</b>    | Load Execution         |
| <b>Abstract Transaction</b> | No                     |
| <b>APIs Called</b>          | <b>None</b>            |

*Table 299. Load Execution Task Queue Syncher Attributes*

### **Criteria Parameters**

The following are the criteria parameters for this transaction:

*Table 300. Load Execution Task Queue Syncher Criteria Parameters*

| Parameter                      | Description                                                                                                    |
|--------------------------------|----------------------------------------------------------------------------------------------------|
| Action                         | Required. Triggers the transaction. If left blank, it defaults to<br>Get, the only valid value.                                  |
| Number of Records To<br>Buffer | Optional. Number of records to retrieve and process at one<br>time. If left blank or specified as 0 (zero), it defaults to 5000. |
| ColonyID                       | Required in a multi schema deployment where a table may<br>exist in multiple schemas. Runs the agent for the colony.             |

### **Statistics Tracked**

The following statistics are tracked for this transaction:

*Table 301. Load Execution Task Queue Syncher Statistics*

| Statistic Name  | Description              |
|-----------------|--------------------------|
| NumTasksCreated | Number of tasks created. |

### **Pending Job Count**

None.

### **Events Raised**

None.

# **Order Delivery Task Queue Syncher**

This transaction synchronizes the order delivery process type.

### **Attributes**

The following are the attributes for this time-triggered transaction:

*Table 302. Order Delivery Task Queue Syncher Attributes*

| Attribute                  | Value                  |
|----------------------------|------------------------|
| <b>Base Transaction ID</b> | TASK QUEUE SYNCHER O D |
| <b>Base Document Type</b>  | Order                  |
| <b>Base Process Type</b>   | Order Delivery         |
| Abstract Transaction       | No                     |
| <b>APIs Called</b>         | None                   |

## **Criteria Parameters**

The following are the criteria parameters for this transaction:

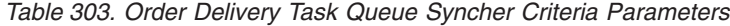

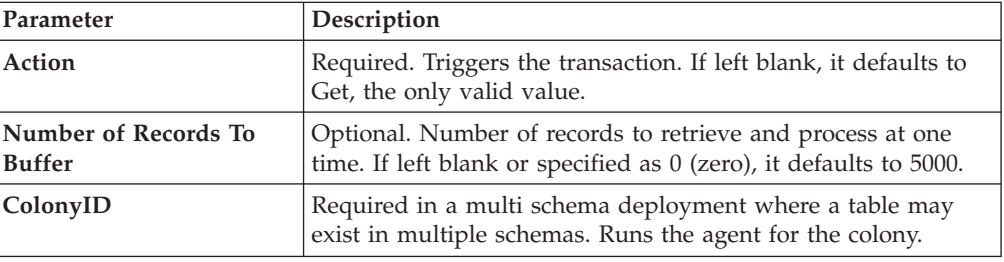

## **Statistics Tracked**

The following statistics are tracked for this transaction:

*Table 304. Order Delivery Task Queue Syncher Statistics*

| Statistic Name  | <b>Description</b>       |
|-----------------|--------------------------|
| NumTasksCreated | Number of tasks created. |

# **Pending Job Count**

None.

### **Events Raised**

None.

# **Order Fulfillment Task Queue Syncher**

This transaction synchronizes the order fulfillment process type.

The following are the attributes for this time-triggered transaction:

| <b>Attribute</b>            | Value                 |
|-----------------------------|-----------------------|
| <b>Base Transaction ID</b>  | TASK OUEUE SYNCHER OF |
| <b>Base Document Type</b>   | Order                 |
| <b>Base Process Type</b>    | Order Fulfillment     |
| <b>Abstract Transaction</b> | No.                   |
| <b>APIs Called</b>          | None                  |

*Table 305. Order Fulfillment Task Queue Syncher Attributes*

### **Criteria Parameters**

The following are the criteria parameters for this transaction:

*Table 306. Order Fulfillment Task Queue Syncher Criteria Parameters*

| Parameter                      | Description                                                                                                    |
|--------------------------------|----------------------------------------------------------------------------------------------------|
| Action                         | Required. Triggers the transaction. If left blank, it defaults to<br>Get, the only valid value.                                  |
| Number of Records To<br>Buffer | Optional. Number of records to retrieve and process at one<br>time. If left blank or specified as 0 (zero), it defaults to 5000. |
| ColonyID                       | Required in a multi schema deployment where a table may<br>exist in multiple schemas. Runs the agent for the colony.             |

## **Statistics Tracked**

The following statistics are tracked for this transaction:

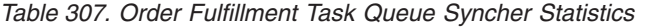

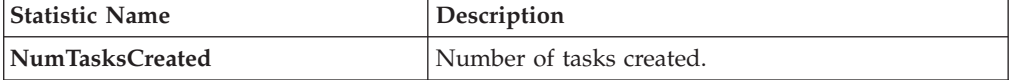

## **Pending Job Count**

None.

## **Events Raised**

None.

# **Order Negotiation Task Queue Syncher**

This transaction synchronizes the order negotiation process type.

The following are the attributes for this time-triggered transaction:

| <b>Attribute</b>            | Value                  |
|-----------------------------|------------------------|
| <b>Base Transaction ID</b>  | TASK OUEUE SYNCHER O N |
| <b>Base Document Type</b>   | Order                  |
| <b>Base Process Type</b>    | Order Negotiation      |
| <b>Abstract Transaction</b> | No                     |
| <b>APIs Called</b>          | None                   |

*Table 308. Order Negotiation Task Queue Syncher Attributes*

### **Criteria Parameters**

The following are the criteria parameters for this transaction:

*Table 309. Order Negotiation Task Queue Syncher Criteria Parameters*

| Parameter                      | Description                                                                                                    |
|--------------------------------|----------------------------------------------------------------------------------------------------|
| <b>Action</b>                  | Required. Triggers the transaction. If left blank, it defaults to<br>Get, the only valid value.                                  |
| Number of Records To<br>Buffer | Optional. Number of records to retrieve and process at one<br>time. If left blank or specified as 0 (zero), it defaults to 5000. |
| ColonyID                       | Required in a multi schema deployment where a table may<br>exist in multiple schemas. Runs the agent for the colony.             |

## **Statistics Tracked**

The following statistics are tracked for this transaction:

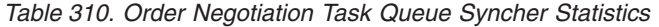

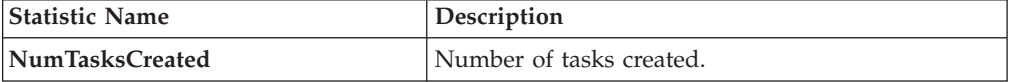

## **Pending Job Count**

None.

# **Events Raised**

None.

# **Quote Fulfillment Task Queue Syncher**

This transaction synchronizes the quote fulfillment process type.

The following are the attributes for this time-triggered transaction:

| Attribute                  | Value                    |
|----------------------------|--------------------------|
| <b>Base Transaction ID</b> | TASK OUEUE SYNCHER O F   |
| <b>Base Document Type</b>  | Order                    |
| <b>Base Process Type</b>   | <b>Ouote Fulfillment</b> |
| Abstract Transaction       | No                       |
| <b>APIs Called</b>         | None                     |

*Table 311. Quote Fulfillment Task Queue Syncher Attributes*

### **Criteria Parameters**

The following are the criteria parameters for this transaction:

*Table 312. Quote Fulfillment Task Queue Syncher Criteria Parameters*

| Parameter                             | Description                                                                                                    |
|---------------------------------------|----------------------------------------------------------------------------------------------------|
| Action                                | Required. Triggers the transaction. If left blank, it defaults to<br>Get, the only valid value.                                  |
| Number of Records To<br><b>Buffer</b> | Optional. Number of records to retrieve and process at one<br>time. If left blank or specified as 0 (zero), it defaults to 5000. |
| ColonyID                              | Required in a multi schema deployment where a table may<br>exist in multiple schemas. Runs the agent for the colony.             |

## **Statistics Tracked**

The following statistics are tracked for this transaction:

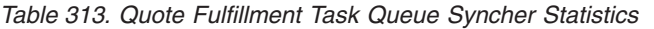

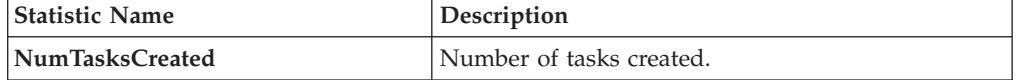

### **Pending Job Count**

None.

## **Events Raised**

None.

# **Monitors**

Monitors are transactions that watch for processes or circumstances that are out of bounds and then raise alerts.

Some of the statistics collected and tracked in Release 9.1 for time-triggered transactions, monitors, and integration and application servers may change with the next release of Sterling Selling and Fulfillment Foundation.

All Monitors have a CollectPendingJobs criteria parameter. If this parameter is set to N, the agent does not collect information on the pending jobs for that monitor. This pending job information is used for monitoring the monitor in the System Management Console*Platform System Management and Administration Guide*. By default, CollectPendingJobs is set to Y. It can be helpful to set it to N if one monitor is performing a significant amount of getPendingJobs queries and the overhead cost is too high.

# **Availability Monitor**

This time-triggered transaction monitors inventory availability. The Availability Monitor raises global alerts when the available inventory falls below the configured quantities on the current day, on subsequent days within the ATP time frame, and on subsequent days outside of the ATP time frame. The quantities for the days outside of the ATP time frame are determined by the maximum monitoring days. Unlike the schedule and release transactions, the Availability Monitor calculates the actual availability beyond the ATP horizon and does not assume infinite inventory.

### **Attributes**

The following are the attributes for this time-triggered transaction:

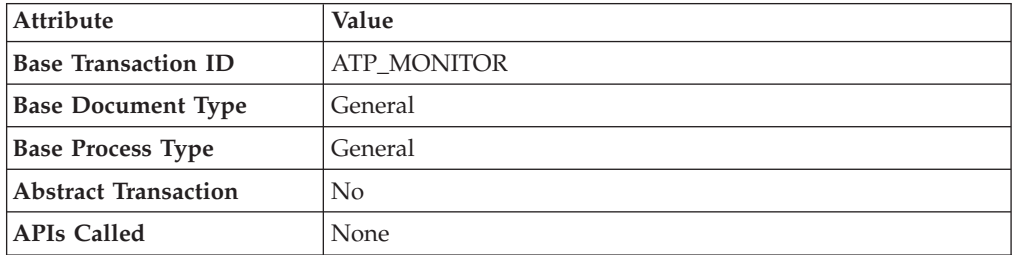

*Table 314. Availability Monitor Attributes*

## **Criteria Parameters**

The following are the criteria parameters for this monitor:

*Table 315. Availability Monitor Criteria Parameters*

| Parameter                   | Description                                                                                                    |
|-----------------------------|----------------------------------------------------------------------------------------------------|
| Action                      | Required. Triggers the transaction. If left blank, it<br>defaults to Get, the only valid value.                                                    |
| <b>MonitorOption</b>        | Optional. Specifies how to monitor inventory. Valid<br>values are:                                                                                 |
|                             | $\cdot$ 1 - current inventory                                                                                                    |
|                             | • 0 - inventory within and outside of the ATP time<br>frame. This is the default value.                                                            |
| Number of Records To Buffer | Optional. Number of records to retrieve and process<br>at one time. If left blank or specified as 0 (zero), it<br>defaults to 5000.                |
| InventoryOrganizationCode   | Optional. Valid owner inventory organization.<br>Organization to process in this run. If not passed,<br>all inventory organizations are processed. |

| Parameter          | Description                                                                                                    |
|--------------------|----------------------------------------------------------------------------------------------------|
| CollectPendingJobs | If this parameter is set to $N$ , the agent does not<br>collect information on the pending jobs for this<br>monitor. This pending job information is used for<br>monitoring the monitor in the System Management<br>Console. |
| <b>Status</b>      | The negotiation status you are monitoring.                                                                                                    |
| ColonyID           | Required in a multi schema deployment where a<br>table may exist in multiple schemas. Runs the agent<br>for the colony.                                                                                                    |

*Table 315. Availability Monitor Criteria Parameters (continued)*

None.

### **Pending Job Count**

None.

## **Events Raised**

No events are raised. Individual actions associated with the monitoring rule are run.

Data published to the actions is AVAILABILITY\_MONITOR\_dbd.txt.

# **Exception Monitor**

This time-triggered transaction monitors exceptions in your system as noted below. It monitors the exceptions logged in the system and escalates these exceptions:

- v If an exception has not been assigned to a user by a certain time
- v If an exception has not been resolved by a certain time
- If the active size of the queue is more than a certain maximum size

In order to prevent re-alerts on exceptions during every run of the Exception Monitor, specify a re-alert interval through Alert Management in the Applications Manager. This attribute is associated with a queue and can be configured for each queue.

### **Attributes**

The following are the attributes for this time-triggered transaction:

| Attribute                   | Value                    |
|-----------------------------|--------------------------|
| <b>Base Transaction ID</b>  | <b>EXCEPTION MONITOR</b> |
| <b>Base Document Type</b>   | General                  |
| <b>Base Process Type</b>    | General                  |
| <b>Abstract Transaction</b> | No                       |
| <b>APIs Called</b>          | <b>None</b>              |

*Table 316. Exception Monitor Attributes*

# **Criteria Parameters**

The following are the criteria parameters for this monitor:

| Parameter                             | Description                                                                                                    |
|---------------------------------------|----------------------------------------------------------------------------------------------------|
| Action                                | Required. Triggers the transaction.                                                                                                    |
| Number of Records To<br><b>Buffer</b> | Optional. Number of records to retrieve and process at one<br>time. If left blank or specified as 0 (zero), it defaults to 5000.                                                                                          |
| QueueID                               | Optional. Defines the Alert Queue into which exceptions from<br>this monitor are stored.                                                                                                    |
| OrganizationCode                      | Optional. Organization to process in this run. If not passed, all<br>inventory organizations are processed.                                                                                                    |
| CollectPendingJobs                    | If this parameter is set to $N$ , the agent does not collect<br>information on the pending jobs for this monitor. This pending<br>job information is used for monitoring the monitor in the<br>System Management Console. |
| <b>QueueGroup</b>                     | Optional. Defines the set of Queues for which the exceptions<br>will be monitored. If both QueueId and QueueGroup are<br>supplied, QueueId is ignored.                                                                    |
| ColonyID                              | Required in a multi schema deployment where a table may<br>exist in multiple schemas. Runs the agent for the colony.                                                                                                    |

*Table 317. Exception Monitor Criteria Parameters*

## **Statistics Tracked**

The following statistics are tracked for this transaction:

*Table 318. Exception Monitor Statistics*

| <b>Statistic Name</b>      | Description                                                                                                    |
|----------------------------|----------------------------------------------------------------------------------------------------|
| <b>NumInboxProcessed</b>   | Number of alerts processed.                                                                                    |
| NumExceededQueueSizeAlerts | Number of actions raised when the number of<br>unresolved alerts exceeds the queue's maximum<br>active size.   |
| <b>NumUnResolvedAlerts</b> | Number of actions raised when the unresolved<br>alert time of an alert exceeds the queue's resolution<br>time. |
| NumUnAssignedAlerts        | Number of actions raised when the unassigned<br>alert time of an alert exceeds the queue's<br>assignment time. |

# **Pending Job Count**

None.

### **Events Raised**

No events are raised. Individual actions associated with the monitoring rule are run.

# **Inventory Monitor**

This time-triggered transaction monitors inventory availability at ship node level. It raises alerts at the ship node level when the available inventory exceeds or drops below the configured quantities.

This monitor uses the OPEN\_ORDER demand type to calculate available inventory at a given node. All supplies assigned to a supply type that is considered by the OPEN\_ORDER demand type are considered. For more information about configuring inventory supply and demand considerations, refer to the *Sterling Selling and Fulfillment Foundation: Global Inventory Visibility Configuration Guide*.

### **Attributes**

The following are the attributes for this time-triggered transaction:

| Attribute                   | Value               |
|-----------------------------|---------------------|
| <b>Base Transaction ID</b>  | INVENTORY_MONITOR   |
| <b>Base Document Type</b>   | General             |
| <b>Base Process Type</b>    | General             |
| <b>Abstract Transaction</b> | No                  |
| <b>APIs Called</b>          | checkAvailability() |

*Table 319. Inventory Monitor Attributes*

## **Criteria Parameters**

The following are the criteria parameters for this monitor:

*Table 320. Inventory Monitor Criteria Parameters*

| Parameter                   | Description                                                                                                    |
|-----------------------------|----------------------------------------------------------------------------------------------------|
| Action                      | Required. Triggers the transaction. If left blank, it<br>defaults to Get, the only valid value.                                                                                                    |
| Number of Records To Buffer | Optional. Number of records to retrieve and process<br>at one time. If left blank or specified as 0 (zero), it<br>defaults to 5000.                                                                                                    |
| InventoryOrganizationCode   | Optional. Valid inventory owner organization.<br>Organization to process in this run. If not passed, all<br>inventory organizations are processed.                                                                                                    |
| CollectPendingJobs          | If this parameter is set to $N$ , the agent does not<br>collect information on the pending jobs for this<br>monitor. This pending job information is used for<br>monitoring the monitor in the System Management<br>Console.                                                                                                    |
| AllowedOverriddenCriteria   | If this parameter is set to $Y$ , the overriding value for<br>the agent criteria parameters can be provided in the<br>command line in the following format when<br>triggering the agent:<br><agentcriteriaattribute><br/><overriddenvalue><br/>For more information about passing these attributes,<br/>see the Sterling Selling and Fulfillment Foundation:<br/>Installation Guide</overriddenvalue></agentcriteriaattribute> |

| <b>Parameter</b> | Description                                                                                                    |
|------------------|----------------------------------------------------------------------------------------------------|
| <b>ShipNodes</b> | Optional. Comma-separated list of valid ship nodes<br>that should be processed in this run. If not passed,<br>all the ship nodes are processed. |
| ColonyID         | Required in a multi schema deployment where a<br>table may exist in multiple schemas. Runs the agent<br>for the colony.                         |

*Table 320. Inventory Monitor Criteria Parameters (continued)*

None.

### **Pending Job Count**

None.

### **Events Raised**

No events are raised. Individual actions associated with the monitoring rule are run.

Data published to the actions is <INSTALL\_DIR>/xapidocs/api\_javadocs/dbd/ INVENTORY\_MONITOR\_dbd.txt.

# **Negotiation Monitor**

This time-triggered transaction alerts the Enterprise when a negotiation remains in a particular status for a specific amount of time. This also monitors the negotiation expiration date. This time-triggered transaction invokes the actions configured against the negotiation statuses. Configure status Expired (2000) to monitor negotiation expiration date.

Use this monitor in environments where Order or order release has to go through a negotiation phase and you want to monitor the negotiation.

### **Attributes**

The following are the attributes for this time-triggered transaction:

| <b>Attribute</b>            | Value                   |
|-----------------------------|-------------------------|
| <b>Base Transaction ID</b>  | ORD NEGOTIATION MONITOR |
| <b>Base Document Type</b>   | Order                   |
| <b>Base Process Type</b>    | Order Negotiation       |
| <b>Abstract Transaction</b> | No.                     |
| <b>APIs Called</b>          | <b>None</b>             |

*Table 321. Negotiation Monitor Attributes*

## **Criteria Parameters**

The following are the criteria parameters for this monitor:

| Parameter                             | Description                                                                                                    |
|---------------------------------------|----------------------------------------------------------------------------------------------------|
| Action                                | Required. Triggers the transaction. If left blank, it defaults to<br>Get, the only valid value.                                                                                                    |
| Number of Records To<br><b>Buffer</b> | Optional. Number of records to retrieve and process at one<br>time. If left blank or specified as 0 (zero), it defaults to 5000.                                                                                          |
| <b>EnterpriseCode</b>                 | Optional. Enterprise for which the Negotiation Monitor needs<br>to be run. If not passed, then all enterprises are monitored.                                                                                             |
| CollectPendingJobs                    | If this parameter is set to $N$ , the agent does not collect<br>information on the pending jobs for this monitor. This pending<br>job information is used for monitoring the monitor in the<br>System Management Console. |
| <b>Status</b>                         | The negotiation status you are monitoring.                                                                                                    |
| ColonyID                              | Required in a multi schema deployment where a table may<br>exist in multiple schemas. Runs the agent for the colony.                                                                                                    |

*Table 322. Negotiation Monitor Criteria Parameters*

## **Statistics Tracked**

The following statistics are tracked for this transaction:

*Table 323. Negotiation Monitor Statistics*

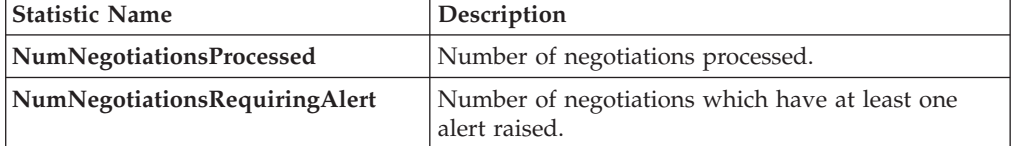

### **Pending Job Count**

None.

### **Events Raised**

This invokes the actions configured against the negotiation statuses.

Key Data - Not Applicable.

Data Published - YCP\_getNegotiationDetails\_output.xml

# **Enhanced Order Monitor**

The enhanced order monitor enables you to monitor the following situations:

- Milestone x has not been reached y hours before a given date type.
- Milestone x has not been reached within y hours of a given date type.
- v Milestone x has not been reached within y hours of milestone z.
- Milestone x has been reached y hours before a given date type.
- Milestone x has been reached within y hours of a given date type.
- Milestone x has been reached within y hours after milestone z.
- The order has been in status x for y hours.
- Date type x is y hours before date type z.
- Date type x is y hours after date type z.
- The order has been in hold type x for y hours.
- The order has been in hold type x for y hours before date type z.

The order monitor can be configured to monitor the following system date types for and Purchase Order document types:

- v Actual Order Date Read from the ORDER\_DATE column of the YFS\_ORDER\_HEADER table.
- v Actual Next Iteration Date Read from the NEXT\_ITER\_DATE column of the YFS ORDER HEADER table.
- v Requested Ship Date If there is an order release, read from the REQ\_SHIP\_DATE column of the YFS\_ORDER\_RELEASE table. Otherwise, read from the REQ\_SHIP\_DATE of the YFS\_ORDER\_LINE table.
- v Expected Ship Date Read from the EXPECTED\_SHIPMENT\_DATE column of the YFS\_ORDER\_LINE\_SCHEDULE table. If it is null, uses the same logic as Requested Ship Date.
- Actual Ship Date If the date is before  $01/01/2500$ , read from he EXPECTED\_SHIPMENT\_DATE column of the YFS\_ORDER\_LINE\_SCHEDULE table. If the date is on or after 01/01/2500, this date type is returned as null.
- Requested Delivery Date If there is a release, read from the REQ\_DELIVERY\_DATE column of the YFS\_ORDER\_RELEASE table.
- v Expected Delivery Date Read from the EXPECTED\_DELIVERY\_DATE column of the YFS\_ORDER\_LINE\_SCHEDULE table. If it is null, uses the same logic as Requested Delivery Date.
- Actual Delivery Date If the date is before  $01/01/2500$ , read from he EXPECTED\_DELIVERY\_DATE column of the YFS\_ORDER\_LINE\_SCHEDULE table. If the date is on or after 01/01/2500, this date type is returned as null. For Order Fulfillment, Planned Order Execution, Reverse Logistics, and Purchase Order Execution pipelines, the system defined dates such as Shipment and Delivery are stored without a time component. Therefore when you configure a rule using these dates, all time computations are carried out assuming they are always 12:00:00 AM.

For more information about milestones, date types, and monitoring rules, refer to the *Sterling Selling and Fulfillment Foundation: Supply Collaboration Configuration Guide*, the *Sterling Selling and Fulfillment Foundation: Distributed Order Management Configuration Guide*, and the *Sterling Selling and Fulfillment Foundation: Reverse Logistics Configuration Guide*.

If you run the Enhanced Order Monitor, you must configure and run the Close Order time-triggered transaction in all applicable pipelines. For more information about the Close Order time-triggered transaction, see ["Close Order" on page 123.](#page-130-0)

The same relog interval is used for all document types.

The following are the attributes for this time-triggered transaction:

| Attribute                  | Value             |
|----------------------------|-------------------|
| <b>Base Transaction ID</b> | ORDER MONITOR EX  |
| <b>Base Document Type</b>  | Order             |
| <b>Base Process Type</b>   | Order Fulfillment |
| Abstract Transaction       | No                |
| <b>APIs Called</b>         | None              |

*Table 324. Enhanced Order Monitor Attributes*

### **Criteria Parameters**

The following are the criteria parameters for this monitor:

*Table 325. Enhanced Order Monitor Criteria Parameters*

| Parameter                      | Description                                                                                                    |
|--------------------------------|----------------------------------------------------------------------------------------------------|
| <b>Action</b>                  | Required. Triggers the transaction. If left blank, it defaults to<br>Get, the only valid value.                                    |
| Number of Records To<br>Buffer | Optional. Number of records to retrieve and process at one<br>time. If left blank or specified as $0$ (zero), it defaults to 5000. |
| EnterpriseCode                 | Optional. Enterprise for which the Order Monitor needs to be<br>run. If not passed, then all enterprises are monitored.            |
| ColonyID                       | Required in a multi schema deployment where a table may<br>exist in multiple schemas. Runs the agent for the colony.               |

## **Statistics Tracked**

The following statistics are tracked for this monitor:

*Table 326. Enhanced Order Monitor Statistics*

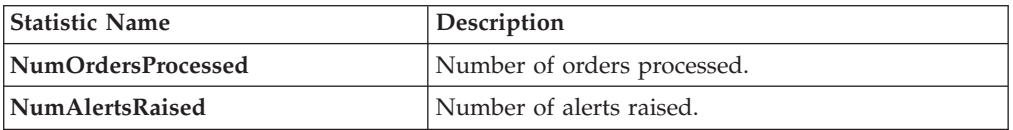

### **Pending Job Count**

For this transaction the pending job count is the number of open orders with the value of  $NEXT\_ALERT_TS$  less than or equal to  $(\leq)$  the current date.

### **Events Raised**

The Enhance Order Monitor transaction raises the ON\_AUTO\_CANCEL event, but does not cancel the order. A service on this event should be configured to cancel the order.

| <b>Transaction/Event</b>                                                                                                    | <b>Key Data</b>                    | Data Published*                              | Template<br>Support? |
|----------------------------------------------------------------------------------------------------|------------------------------------|----------------------------------------------|----------------------|
| ON AUTO CANCEL                                                                                                    | ORDER<br><b>MONITOR</b><br>dbd.txt | YFS_ORDER_MONITOR_EX.ON_<br>AUTO CANCEL.html | Yes                  |
| <sup>*</sup> These files are located in the following directory:<br><install dir="">/xapidocs/api javadocs/XSD/HTML</install> |                                    |                                              |                      |

*Table 327. Events Raised by the Enhanced Order Monitor Transaction*

## **Monitor Rule's Condition Template**

If a monitor rule contains a condition, the <INSTALL\_DIR>/repository/xapi/ template/source/smcfs/monitor/ORDER\_MONITOR\_EX\_CONDITION.xml template file is used to obtain both the order details and the evaluating monitor rule details. See the provided <INSTALL\_DIR>/repository/xapi/template/source/smcfs/monitor/ ORDER MONITOR EX CONDITION.xml.sample file for more details.

If the <INSTALL\_DIR>/repository/xapi/template/source/smcfs/monitor/ ORDER MONITOR EX CONDITION.xml template file does not exist, the MonitorConsolidation->Order element of the default monitor template, the <INSTALL\_DIR>/repository/xapi/template/source/smcfs/monitor/ ORDER MONITOR EX.xml file, is used.

If the default monitor template is used, the MonitorConsolidation-> Order->OrderStatuses-> OrderStatus-> MonitorRule element is ignored and is not passed into the condition.

# **Enhanced Quote Monitor**

The enhanced quote monitor enables you to monitor the following situations:

- Milestone x has not been reached y hours before a given date type.
- Milestone x has not been reached within y hours of a given date type.
- Milestone x has not been reached within y hours of milestone z.
- Milestone x has been reached y hours before a given date type.
- Milestone x has been reached within y hours of a given date type.
- Milestone x has been reached within y hours after milestone z.
- The order has been in status x for y hours.
- Date type x is y hours before date type z.
- Date type  $x$  is  $y$  hours after date type  $z$ .

The quote monitor can be configured to monitor the following system date types:

• Actual Expiration Date - Read from the EXPIRATION DATE column of the YFS\_ORDER\_HEADER table.

For more information about milestones, date types, and monitoring rules, refer to the *Sterling Selling and Fulfillment Foundation: Distributed Order Management Configuration Guide*.

If you run the Enhanced Quote Monitor, you must configure and run the Close Order time-triggered transaction in all applicable pipelines. For more information about the Close Order time-triggered transaction, see ["Close Order" on page 123.](#page-130-0)

The same relog interval is used for all document types.

### **Attributes**

The following are the attributes for this time-triggered transaction:

*Table 328. Enhanced Quote Monitor Attributes*

| Attribute             | Value                        |
|-----------------------|------------------------------|
| <b>Transaction ID</b> | <b>ORDER MONITOR EX.0015</b> |
| Document Type         | Ouote                        |
| <b>Process Type</b>   | <b>Ouote Fulfillment</b>     |
| Abstract Transaction  | No                           |
| <b>APIs Called</b>    | None                         |

# **Criteria Parameters**

The following are the criteria parameters for this monitor:

*Table 329. Enhanced Quote Monitor Criteria Parameters*

| Parameter                             | Description                                                                                                    |
|---------------------------------------|----------------------------------------------------------------------------------------------------|
| Action                                | Required. Triggers the transaction. If left blank, it defaults to<br>Get, the only valid value.                                                                                                    |
| Number of Records To<br><b>Buffer</b> | Optional. Number of records to retrieve and process at one<br>time. If left blank or specified as $0$ (zero), it defaults to 5000.                                                                                        |
| <b>EnterpriseCode</b>                 | Optional. Enterprise for which the Quote Monitor needs to be<br>run. If not passed, then all enterprises are monitored.                                                                                                   |
| CollectPendingJobs                    | If this parameter is set to $N$ , the agent does not collect<br>information on the pending jobs for this monitor. This pending<br>job information is used for monitoring the monitor in the<br>System Management Console. |
| ColonyID                              | Required in a multi schema deployment where a table may<br>exist in multiple schemas. Runs the agent for the colony.                                                                                                    |

### **Statistics Tracked**

The following statistics are tracked for this monitor:

*Table 330. Enhanced Quote Monitor Statistics*

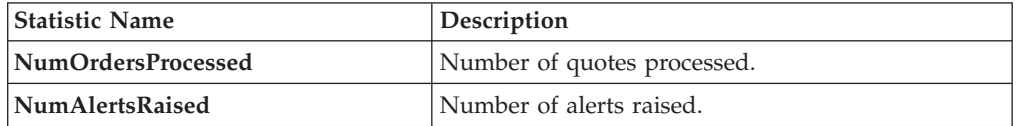

# **Pending Job Count**

For this transaction the pending job count is the number of open orders with the value of NEXT\_ALERT\_TS less than or equal to (<=) the current date.

## **Events Raised**

No events are raised. Individual actions associated with the monitoring rule are run.

The data published is ORDER\_MONITOR\_EX.0015.xml.

### **Monitor Rule's Condition Template**

If a monitor rule contains a condition, the <INSTALL\_DIR>/repository/xapi/ template/source/smcfs/monitor/ORDER\_MONITOR\_EX\_CONDITION.xml template file is used to obtain both the order details and the evaluating monitor rule details. See the provided <INSTALL\_DIR>/repository/xapi/template/source/smcfs/monitor/ ORDER MONITOR EX CONDITION.xml.sample file for more details.

If the <INSTALL\_DIR>/repository/xapi/template/source/smcfs/monitor/ ORDER MONITOR EX CONDITION.xml template file does not exist, the MonitorConsolidation->Order element of the default monitor template, the <INSTALL\_DIR>/repository/xapi/template/source/smcfs/monitor/ ORDER MONITOR EX.xml file, is used.

If the default monitor template is used, the MonitorConsolidation-> Order->OrderStatuses-> OrderStatus-> MonitorRule element is ignored and is not passed into the condition.

# **Enhanced Return Monitor**

The enhanced return monitor allows you to monitor the following situations:

- Milestone x has not been reached y hours before a given date type.
- Milestone x has not been reached within y hours of a given date type.
- Milestone x has not been reached within y hours of milestone z.
- Milestone x has been reached y hours before a given date type.
- Milestone x has been reached within y hours of a given date type.
- Milestone x has been reached within y hours after milestone z.
- The order has been in status x for y hours.
- Date type  $x$  is  $y$  hours before date type  $z$ .
- Date type  $x$  is  $y$  hours after date type  $z$ .

The enhanced return monitor can be configured to monitor the following system date types:

- v Actual Order Date Read from the ORDER\_DATE column of the YFS ORDER HEADER table
- v Requested Ship Date If there is an order release, read from the REQ\_SHIP\_DATE column of the YFS\_ORDER\_RELEASE table. Otherwise, read from the REQ\_SHIP\_DATE of the YFS\_ORDER\_LINE table.
- v Expected Ship Date Read from the EXPECTED\_SHIPMENT\_DATE column of the YFS\_ORDER\_LINE\_SCHEDULE table. If it is null, uses the same logic as Requested Ship Date.
- Actual Ship Date If the date is before 01/01/2500, read from he EXPECTED\_SHIPMENT\_DATE column of the YFS\_ORDER\_LINE\_SCHEDULE table. If the date is on or after 01/01/2500, this date type is returned as null.
- v Requested Delivery Date If there is a release, read from the REQ DELIVERY DATE column of the YFS ORDER RELEASE table. Otherwise, read from the REQ\_DELIVERY\_DATE of the YFS\_ORDER\_LINE table.
- v Expected Delivery Date Read from the EXPECTED\_DELIVERY\_DATE column of the YFS\_ORDER\_LINE\_SCHEDULE table. If it is null, uses the same logic as Requested Delivery Date.
- Actual Delivery Date If the date is before 01/01/2500, read from he EXPECTED\_DELIVERY\_DATE column of the YFS\_ORDER\_LINE\_SCHEDULE table. If the date is on or after 01/01/2500, this date type is returned as null. For Order Fulfillment, Planned Order Execution, Reverse Logistics, and Purchase Order Execution pipelines, the system defined dates such as Shipment and Delivery are stored without a time component. Therefore when you configure a rule using these dates, all time computations are carried out assuming they are always 12:00:00 AM.

For more information about milestones, date types, and monitoring rules, refer to the *Sterling Selling and Fulfillment Foundation: Supply Collaboration Configuration Guide*, the *Sterling Selling and Fulfillment Foundation: Distributed Order Management Configuration Guide*, and the *Sterling Selling and Fulfillment Foundation: Reverse Logistics Configuration Guide*.

If you run the Enhanced Return Monitor, you must configure and run the Close Order time-triggered transaction in all applicable pipelines. For more information about the Close Order time-triggered transaction, see ["Close Order" on page 123.](#page-130-0)

The same relog interval is used for all document types.

### **Attributes**

The following are the attributes for this time-triggered transaction:

| Attribute                   | Value             |
|-----------------------------|-------------------|
| <b>Base Transaction ID</b>  | RETURN MONITOR EX |
| <b>Base Document Type</b>   | Return Order      |
| <b>Base Process Type</b>    | Reverse Logistics |
| <b>Abstract Transaction</b> | No                |
| APIs Called                 | None              |

*Table 331. Enhanced Order Monitor Attributes*

### **Criteria Parameters**

The following are the criteria parameters for this monitor:

*Table 332. Enhanced Order Monitor Criteria Parameters*

| Parameter                      | Description                                                                                                    |
|--------------------------------|----------------------------------------------------------------------------------------------------|
| Action                         | Required. Triggers the transaction. If left blank, it defaults to<br>Get, the only valid value.                                  |
| Number of Records To<br>Buffer | Optional. Number of records to retrieve and process at one<br>time. If left blank or specified as 0 (zero), it defaults to 5000. |
| EnterpriseCode                 | Optional. Enterprise for which the Order Monitor needs to be<br>run. If not passed, then all enterprises are monitored.          |

| Parameter          | Description                                                                                                    |
|--------------------|----------------------------------------------------------------------------------------------------|
| <b>FromStatus</b>  | Optional. Statuses to monitor that are greater than or equal to<br>the passed status.                                                                                                    |
| <b>ToStatus</b>    | Optional. Statuses to monitor that are less than or equal to the<br>passed status.                                                                                                    |
| CollectPendingJobs | If this parameter is set to $N$ , the agent does not collect<br>information on the pending jobs for this monitor. This pending<br>job information is used for monitoring the monitor in the<br>System Management Console. |
| ColonyID           | Required in a multi schema deployment where a table may<br>exist in multiple schemas. Runs the agent for the colony.                                                                                                    |

*Table 332. Enhanced Order Monitor Criteria Parameters (continued)*

The following statistics are tracked for this monitor:

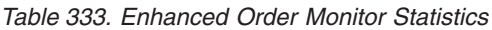

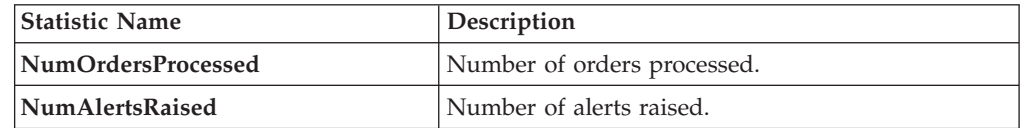

## **Pending Job Count**

For this transaction the pending job count is the number of open orders with the value of NEXT\_ALERT\_TS less than or equal to  $\left\langle \leq\right\rangle$  the current date.

### **Events Raised**

No events are raised. Individual actions associated with the monitoring rule are run.

The data published is RETURN\_MONITOR\_EX.xml.

## **Monitor Rule's Condition Template**

If a monitor rule contains a condition, the <INSTALL\_DIR>/repository/xapi/ template/source/smcfs/monitor/ORDER\_MONITOR\_EX\_CONDITION.xml template file is used to obtain both the order details and the evaluating monitor rule details. See the provided <INSTALL\_DIR>/repository/xapi/template/source/smcfs/monitor/ ORDER\_MONITOR\_EX\_CONDITION.xml.sample file for more details.

If the <INSTALL\_DIR>/repository/xapi/template/source/smcfs/monitor/ ORDER MONITOR EX CONDITION.xml template file does not exist, the MonitorConsolidation->Order element of the default monitor template, the <INSTALL\_DIR>/repository/xapi/template/source/smcfs/monitor/ ORDER MONITOR EX.xml file, is used.

If the default monitor template is used, the MonitorConsolidation-> Order-> OrderStatuses-> OrderStatus-> MonitorRule element is ignored and is not passed into the condition.

# **Real-time Availability Monitor**

The Real-time Availability Monitor time-triggered transaction monitors the inventory availability of inventory items. It can be configured to raise the REALTIME\_AVAILABILITY\_CHANGE event when the inventory level for a given item changes between the thresholds defined in the Applications Manager in the Global Inventory Visibility module.

It can be run in three modes:

- v Activity Based: Raises the event in real time every time an item goes above or below one of the thresholds.
- Quick Sync: Re-sends the most recently published inventory availability information.
- v Full Sync: Monitors all of the items regardless of activity and publishes the inventory information for all of the items.

In all cases, the percentage of future inventory availability is used for considering inventory availability at retrieval time. For more information about future inventory availability, see the *Sterling Selling and Fulfillment Foundation: Global Inventory Visibility Configuration Guide*.

Demand of type OPEN\_ORDER is used in getting the inventory availability picture. If sourcing is maintained, the Real-time Availability Monitor can either monitor the total availability across nodes or the availability at individual nodes. Inventory items without an Availability Monitor rule, or with a rule that is disabled, are unable to be processed by this time-triggered transaction.

If item information is not available on the system, such as when inventory between databases is not in sync, default inventory monitor rules can be configured so that monitoring will proceed. Setting these default inventory monitor rules also ensures that inventory activity will be recorded when the system is running in activity-based mode.

When monitoring the total availability across nodes, the Real-time Availability Monitor monitors all nodes in the default distribution group of the inventory organization.

When monitoring the availability at individual nodes, the Real-time Availability Monitor monitors all nodes in a specified distribution group. For more information about configuring distribution groups and node-level inventory monitoring, see the *Sterling Selling and Fulfillment Foundation: Global Inventory Visibility Configuration Guide*.

If configured, the Real-time Availability Monitor also considers the onhand and future inventory availability safety factor during monitoring. For more information about the inventory availability safety factors and the findInventory() API, see the *Sterling Selling and Fulfillment Foundation: Global Inventory Visibility Configuration Guide* and the *Sterling Selling and Fulfillment Foundation: Javadocs*.

When the onhand quantity is greater than the configured low threshold, the REALTIME\_ONHAND alert type is raised, and the alert level is based on the onhand quantity.

When the onhand quantity falls below the configured low threshold, the REALTIME\_FUTURE\_MAX alert type is raised, and the alert level is based on the total future supply (FutureAvailableQuantity) with FirstFutureAvailableDate set to

the date on which the first future supply is available, and FutureAvailableDate set to the date on which the maximum future supply is available.

When the Real-time Availability Monitor is run in activity based mode, changing one of the thresholds of an inventory item does not cause the agent to monitor it unless there is a change in activity. For example, if item I with available quantity 700 is being monitored with a low threshold of 600, and the low threshold is then changed to 1000, no event is published unless there is change in I's activity. In order to ensure that in such a scenario I is not left unmonitored, call the createInventoryActivity API when changing a monitoring rule for an item.

### **Computing and Publishing the Maximum Ship Dates for Available Quantities**

If enabled, the Real-Time Availability Monitor computes and publishes a matrix of maximum ship dates for available quantities, which includes the following information:

- v Available Quantity Refers to the number of items that are available for shipping on the maximum ship date.
- v Maximum Ship Date Refers to the time and date when available quantities are shipped by.
- v Effective Until Date Refers to the last time and date that an order can be placed if it is to be shipped by the maximum ship date.

The matrix is published to the REALTIME\_AVAILABILITY\_CHANGE event and stored in XML format in the AVAILABILITY\_INFO field of the YFS\_INVENTORY\_ALERTS table. The monitorItemAvailability() API can be used to update the matrix. For more information about the monitorItemAvailability() API, refer to the *Sterling Selling and Fulfillment Foundation: Javadocs*.

For information about using the Real-Time Availability Monitor to calculate and publish a matrix of maximum ship dates for available quantities, refer to the chapter on Configuring Inventory Rules in the *Sterling Selling and Fulfillment Foundation: Global Inventory Visibility Configuration Guide*.

#### **Computing the Maximum Ship Date**

The maximum ship date is equal to the maximum expected ship date across all the nodes being considered. For information about calculating the expected ship date, refer to the *Sterling Selling and Fulfillment Foundation: Product Concepts Guide*. Additionally, the following options can be configured as part of the maximum ship date:

- Maximum Ship Date Time
- Number of Days To Offset the Maximum Ship Date

**Maximum Ship Date Time** - If you specify a time for the maximum ship date, the Real-Time Availability Monitor calculates the maximum ship date, as described earlier, and then applies the following logic:

v If the time specified for the maximum ship date occurs later in the day than the calculated ship date, the Real-Time Availability Monitor resets the maximum ship date to the specified time. For example, if the Real-Time Availability Monitor calculates the maximum ship date to be 10 a.m. on July 21 and Maximum Ship Date Time is set to 11 a.m., the maximum ship date is recalculated to be 11 a.m. on July 21.

v If the time specified for the maximum ship date occurs earlier in the day than the calculated ship date, the maximum ship date is incremented by one day and reset to the specified time. For example, if the maximum ship date is calculated to be 11 a.m. on July 21 and Maximum Ship Date Time is set to 10 a.m., the Real-Time Availability Monitor recalculates the maximum ship date to be 10 a.m. on July 22.

**Number of Days To Offset the Maximum Ship Date** - You can specify a number of days to offset the maximum ship date. The Real-Time Availability Monitor calculates the maximum ship date, including the maximum ship date time, and then increments the maximum ship date by the number of days specified by the offset number. For example, if the Real-Time Availability Monitor has calculated a maximum ship date to be 11 a.m. on July 19 and Number of Days to Offset the Maximum Ship Date is set to 1, the maximum ship date is recalculated to be 11 a.m. on July 20.

#### **Calculating the Effective Until Date**

The Real-Time Availability Monitor calculates the effective until date by subtracting the node's minimum notification time from the maximum ship date and then adjusting for the preceding notification time on the node's notification schedule. The effective until date is only valid while supplies are available at the node.

For example, if an available quantity has a maximum ship date of 4 p.m. on July 19 and the shipping node has the following notification schedule, the effective until date is calculated to be 3 p.m. on July 18:

- 24-hour minimum notification time
- 3 p.m. and 5 p.m. notification times

In this example, the effective until date is calculated by first subtracting the 24-hour minimum notification time from the 4 p.m., July 19 maximum ship date and then adjusting for the 3 p.m. notification time. If an order is not placed before 3 p.m. on July 18, the July 19 maximum ship date is no longer available because the node must be notified at least 24 hours before shipping the items, by 4 p.m. on July 19. Also, if a different order reduces available quantities at the node before the order is placed at 3 p.m. on July 19, the maximum ship date cannot be met and the effective until date becomes invalid.

Additionally, offset days are not considered when calculating the effective until date. Thus, if the maximum ship date in the earlier example is updated to 4 p.m. July 20 by setting Number of Days to Offset Maximum Ship Date to 1, the effective until date is updated to 3 p.m., July 19.

#### **Example 1: Computing Maximum Ship Dates for Available Quantities**

Node 1 has the following supply picture:

- 24-hour minimum notification time
- Notification times are 3 p.m. and 5 p.m. daily
- v Work Days are 24 hours-a-day, 7 days-a-week

Node 2 has the following supply picture:

- v 48-hour minimum notification time
- Notification times are 2 p.m. and 5 p.m. daily
- Work Days are 24 hours-a-day, 7 days-a-week
The following table shows the availability matrix for Node 1 and Node 2, where the following conditions are true:

- Current date is July 19
- v Estimated time of arrival (ETA) equals the date that the quantity is expected to be available at the node
- Maximum Ship Date Time is set to 4 p.m.
- Number of Days to Offset the Maximum Ship Date is set to 0

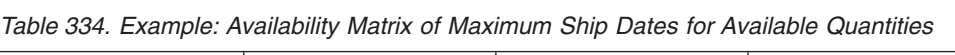

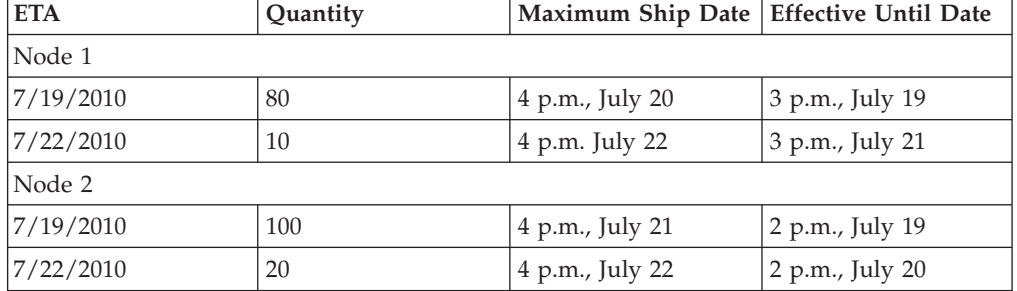

In this example, July 19 is the ETA for a quantity of 80 items at Node 1 and 100 items at Node 2. The matrix shows a 4 p.m., July 20 maximum ship date for the 80 available items from Node 1 and a 4 p.m., July 21 maximum ship date for the 100 available items from Node 2. For Node 1, the maximum ship date is calculated by adding the 24-hour minimum notification time to the 3 p.m. notification time on July 19, and then adjusting for the 4 p.m. maximum ship date time. The effective until date is calculated by subtracting the 24-hour minimum notification time from the maximum ship date and then adjusting for the 3 p.m. notification time. For Node 2, the maximum ship date and effective until date are calculated similarly, with the exception that Node 2 has a 48-hour minimum notification time and a 2 p.m. notification time.

Additionally, the example shows July 22 as the ETA for a quantity of 10 items at Node 1 and 20 items at Node 2. The maximum ship date is 4 p.m., July 22 for the 10 items at Node 1 and 4 p.m., July 22 for the 20 items at Node 2. If the difference between the current date and the ETA is greater than the node's minimum notification time, the ETA date is used for the maximum ship date. In this example, the difference between the current date, July 19, and the ETA date, July 22, is greater than the minimum notification times at both nodes. Thus, the maximum ship date is set to the maximum ship date time on the ETA date at the nodes, which is 4 p.m., July 22 at Node 1 and 4 p.m., July 22 at Node 2.

#### **Example 2: Computing the Maximum Ship Date at Nodes With Non-Working Days**

The following table displays the availability matrix for Node 1 and Node 2 when the supply picture and conditions from Example 1 are applied. However, in this scenario, July 19 and July 20 are nonworking days.

*Table 335. Example: Availability Matrix for Nodes with Non-Working Days*

| <b>ETA</b> | Quantity | Maximum Ship Date   Effective Until Date |                 |
|------------|----------|------------------------------------------|-----------------|
| Node 1     |          |                                          |                 |
| 7/19/2010  | 80       | 4 p.m., July 22                          | 3 p.m., July 21 |
| Node 2     |          |                                          |                 |

*Table 335. Example: Availability Matrix for Nodes with Non-Working Days (continued)*

| <b>ETA</b> | <b>Quantity</b> | Maximum Ship Date   Effective Until Date |                 |
|------------|-----------------|------------------------------------------|-----------------|
| 7/19/2010  | 100             | $\vert$ 4 p.m., July 23                  | 2 p.m., July 21 |

In the example, Node 1 has an available quantity of 80 on July 19 and a minimum notification time of 24 hours. Because July 19 and July 20 are nonworking days at Node 1, the 80 items are not considered available until July 21. In this case, the maximum ship date is calculated by adding the 24-hour minimum notification time to July 21 and adjusted for the 4 p.m. maximum ship date time. For Node 2, the maximum ship date is calculated similarly, with the exception of a 48-hour minimum notification time.

#### **Example 3: Offsetting the Maximum Ship Date**

The following table displays the availability matrix for Node 1 and Node 2 when the supply picture and conditions from Example 2 are applied. However, in this scenario, Number of Days To Offset the Maximum Ship Date is set to 1.

*Table 336. Example: Availability Matrix When Offsetting the Maximum Ship Date*

| <b>ETA</b> | Quantity | Maximum Ship Date   Effective Until Date |                 |
|------------|----------|------------------------------------------|-----------------|
| Node 1     |          |                                          |                 |
| 7/19/2010  | 80       | 4 p.m., July 23                          | 3 p.m., July 22 |
| Node 2     |          |                                          |                 |
| 7/19/2010  | 100      | 4 p.m., July 24                          | 2 p.m., July 22 |

In the example, the maximum ship dates for Nodes 1 and 2 are calculated similarly to Example 2. However, the maximum ship dates are incremented by 1 because Number of Days to Offset the Maximum Ship Date is set to 1. In this example, the effective until date is set to 3 p.m., July 22 for Node 1 and 2 p.m., July 22 for Node 2 because the offset days are not considered when calculating the effective until date.

#### **Attributes**

The following are the attributes for this time-triggered transaction:

*Table 337. Real-time Availability Monitor Attributes*

| Attribute                  | Value                |
|----------------------------|----------------------|
| <b>Base Transaction ID</b> | REALTIME_ATP_MONITOR |
| <b>Base Document Type</b>  | General              |
| <b>Base Process Type</b>   | General              |
| Abstract Transaction       | No                   |
| <b>APIs Called</b>         | FindInventory        |

### **Criteria Parameters**

The following are the criteria parameters for this monitor:

| Parameter                   | Description                                                                                                    |
|-----------------------------|----------------------------------------------------------------------------------------------------|
| Action                      | Required. Triggers the transaction. If left blank, it<br>defaults to Get, the only valid value.                                                                                                    |
| Number of Records To Buffer | Optional. Number of records to retrieve and process<br>at one time. If left blank or specified as $0$ (zero), it<br>defaults to 5000.                                                                                                    |
| InventoryOrganizationCode   | Inventory organization code to use when<br>MonitorOption is passed as 3. The inventory<br>organization has to be an enterprise.                                                                                                    |
|                             | If this is not passed, the monitor runs for all<br>inventory organizations.                                                                                                    |
| MonitorOption               | 1 - Activity Based (Monitor based on distinct<br>inventory items in YFS_INVENTORY_ACTIVITY table).                                                                                                    |
|                             | 2 - Quick Sync (Re-raise event to publish<br>information from the YFS_INVENTORY_ALERTS<br>table).                                                                                                    |
|                             | 3 - Full Sync (Monitor based on all inventory items<br>maintained by the inventory organization provided.<br>If no InventoryOrganizationCode is provided, all<br>inventory item is monitored).                                                                                                    |
|                             | If not provided, default value is 1.                                                                                                    |
| <b>ItemStatuses</b>         | List of valid statuses of items to be processed.<br>Statuses must be separated by a, for example<br>3000,2000. This is only used when MonitorOption is<br>passed as 2 or 3. If provided, only items with the<br>matching statuses is monitored.                                                                             |
| FromAlertTimestamp          | This is only used when MonitorOption is passed as<br>2. If provided, the agent raises the<br>REALTIME_AVAILABILITY_CHANGE event to<br>republish inventory availability information which<br>was published between the time that the agent<br>started and FromAlertTimestamp.<br>If not provided, all inventory availability |
|                             | information published before the time that the agent<br>started is republished.                                                                                                    |
| AllowedOverriddenCriteria   | If set to Y, the overridden value for the agent criteria<br>parameters can be provided at the command line<br>while triggering the agent in the following format:<br><agentcriteriaattribute> <overriddenvalue></overriddenvalue></agentcriteriaattribute>                                                                  |
|                             | For more information about passing these attributes,<br>see the Sterling Selling and Fulfillment Foundation:<br>Installation Guide.                                                                                                    |

*Table 338. Real-time Availability Monitor Criteria Parameters*

| Parameter                                      | Description                                                                                                    |
|------------------------------------------------|----------------------------------------------------------------------------------------------------|
| FromLastNumberOfHours                          | This is only used when MonitorOption is passed as<br>2 to calculate the FromAlertTimestamp parameter, if<br>necessary.                                                                                                    |
|                                                | If the FromAlertTimestamp parameter is not<br>provided, it is calculated as current timestamp<br>minus FromLastNumberOfHours.                                                                                                    |
| CollectPendingJobs                             | If this parameter is set to $N$ , the agent does not<br>collect information on the pending jobs for this<br>monitor. This pending job information is used for<br>monitoring the monitor in the System Management<br>Console.                                                        |
| RaiseEventsOnAllAvailability<br><b>Changes</b> | When set to Y,<br>REALTIME_AVAILABILITY_CHANGE event is<br>raised on all availability changes regardless of<br>whether availability exceeds or falls below specified<br>thresholds. This is only used when MonitorOption is<br>passed as 1. Valid values: Y or N. Default value: N. |
| ColonyID                                       | Required in a multi schema deployment where a<br>table may exist in multiple schemas. Runs the agent<br>for the colony.                                                                                                    |

*Table 338. Real-time Availability Monitor Criteria Parameters (continued)*

**Note: Distribution Rule Id** is used for internal purposes and should be left blank.

#### **Statistics Tracked**

None.

### **Pending Job Count**

None.

#### **Events Raised**

The following events are raised by this time-triggered transaction:

*Table 339. Events Raised by the Realtime Availability Monitor Transaction*

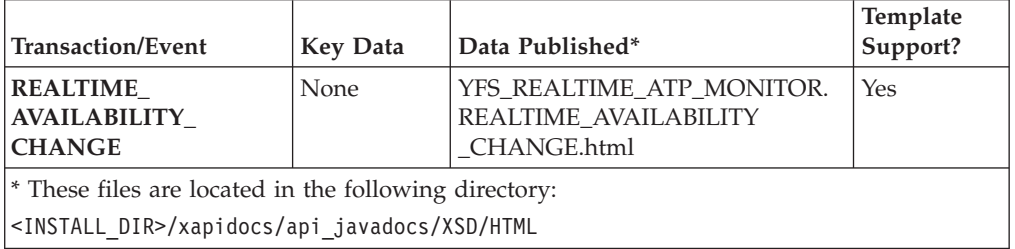

Although described as 'real time', availability changes may not be triggered immediately as inventory changes occur if the agent has a backlog of messages to process. Furthermore, this monitor exists as a time-triggered transaction, and thus monitors availability of inventory items only when the monitor is triggered based on the configured runtime properties.

### **Shipment Monitor**

This time-triggered transaction reports the states of a shipment, based on rules in the YFS\_MONITOR\_RULE table. This transaction enables you to monitor the following situations:

- v If the Shipment has been in a status for more than a specified amount of time.
- v If a specified date that is associated with the shipment is:
	- n hours before another specified date
	- n hours after another specified date
	- n hours not before another specified date
	- n hours not after another specified date
- v If the Shipment has been in a hold type for a specified amount of time.
- v If the Shipment has been in a hold type for n hours before a specified date.

Monitoring rules can be configured for shipment's origin and destination points.

Monitoring rules cannot be configured for a shipment's intermediate pickup and drop off points. A shipment has intermediate pickup or drop off only if it has multiple pickup or drop off points. For example, a shipment has more than one loads carrying it. The shipment status on first load deposit, second load deposit, and so forth cannot be monitored. Once the last load deposits the shipment at its destination, then the shipment status can be marked and monitored.

This is not a pipeline transaction. It also does not work from the task queue.

For more information about milestones, date types, and monitoring rules, see the *Sterling Selling and Fulfillment Foundation: Supply Collaboration Configuration Guide*, the *Sterling Selling and Fulfillment Foundation: Distributed Order Management Configuration Guide*, and the *Sterling Selling and Fulfillment Foundation: Reverse Logistics Configuration Guide*.

### **Attributes**

The following are the attributes for this time-triggered transaction:

| <b>Attribute</b>            | Value            |
|-----------------------------|------------------|
| <b>Base Transaction ID</b>  | SHIPMENT_MONITOR |
| <b>Base Document Type</b>   | Order            |
| <b>Base Process Type</b>    | Order Delivery   |
| <b>Abstract Transaction</b> | No               |
| <b>APIs Called</b>          | None             |

*Table 340. Shipment Monitor Attributes*

#### **Criteria Parameters**

The following are the criteria parameters for this monitor:

*Table 341. Shipment Monitor Criteria Parameters*

| Parameter | <b>Description</b>                                                                              |
|-----------|-------------------------------------------------------------------------------------------------|
| Action    | Required. Triggers the transaction. If left blank, it defaults to<br>Get, the only valid value. |

| Parameter                             | Description                                                                                                    |
|---------------------------------------|----------------------------------------------------------------------------------------------------|
| Number of Records To<br><b>Buffer</b> | Optional. Number of records to retrieve and process at one<br>time. If left blank or specified as $0$ (zero), it defaults to 5000.                                                                                     |
| <b>EnterpriseCode</b>                 | Optional. Enterprise for which the Shipment Monitor needs to<br>be run. If not passed, then all enterprises are monitored.                                                                                             |
| CollectPendingJobs                    | If this parameter is set to N, the agent does not collect<br>information on the pending jobs for this monitor. This pending<br>job information is used for monitoring the monitor in the<br>System Management Console. |
| ColonyID                              | Required in a multi schema deployment where a table may<br>exist in multiple schemas. Runs the agent for the colony.                                                                                                   |

*Table 341. Shipment Monitor Criteria Parameters (continued)*

#### **Statistics Tracked**

The following statistics are tracked for this transaction:

*Table 342. Shipment Monitor Statistics*

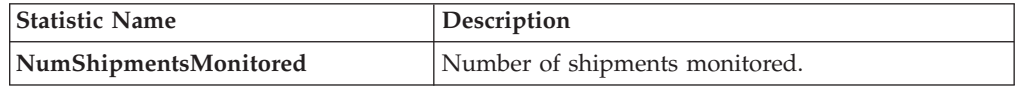

### **Pending Job Count**

For this transaction the pending job count is the number of open shipments with the value of  $NEXT\_ALERT_TS$  less than or equal to  $(\leq)$  the current date.

#### **Events Raised**

This invokes the actions configured against shipment statuses.

Key Data - Not Applicable.

Data Published - SHIPMENT\_MONITOR.xml

#### **Monitor Rule's Condition Template**

If a monitor rule contains a condition, the <INSTALL\_DIR>/repository/xapi/ template/source/smcfs/monitor/SHIPMENT\_MONITOR\_CONDITION.xml template file is used to obtain the shipment details and the evaluating monitor rule details. See the provided <INSTALL\_DIR>/repository/xapi/template/source/smcfs/monitor/ SHIPMENT MONITOR CONDITION.xml.sample file for more details.

If the <INSTALL\_DIR>/repository/xapi/template/source/smcfs/monitor/ SHIPMENT\_MONITOR\_CONDITION.xml template file does not exist, the MonitorConsolidation->Shipment element of the default monitor template, the <INSTALL\_DIR>/repository/xapi/template/source/smcfs/monitor/ SHIPMENT MONITOR.xml file, is used.

If the default monitor template is used, the MonitorConsolidation->Shipment-> MonitorRule element is ignored and is not passed into the condition.

### **Work Order Monitor**

This time-triggered transaction alerts the enterprise when a work order remains in a particular state or hold type for a specific amount of time.

Use this monitor to track how long work orders stay in a particular state or hold type.

#### **Attributes**

The following are the attributes for this time-triggered transaction:

*Table 343. Work Order Monitor Attributes*

| Attribute                   | Value              |
|-----------------------------|--------------------|
| <b>Base Transaction ID</b>  | WORK ORDER MONITOR |
| <b>Base Document Type</b>   | Work Order         |
| <b>Base Process Type</b>    | <b>VAS Process</b> |
| <b>Abstract Transaction</b> | No                 |

### **Criteria Parameters**

The following are the criteria parameters for this monitor:

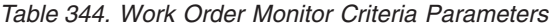

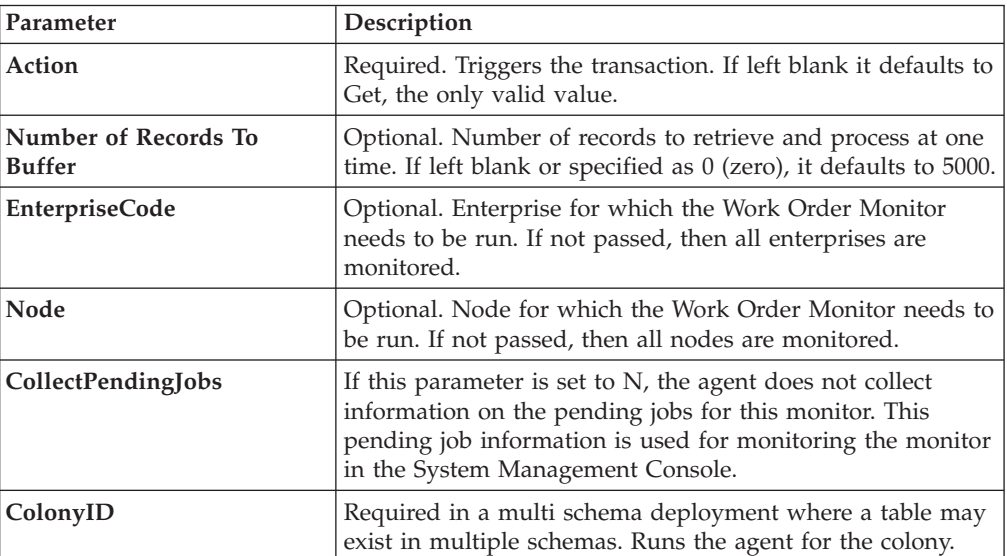

#### **Statistics Tracked**

The following statistics are tracked for this transaction:

*Table 345. Work Order Monitor Statistics*

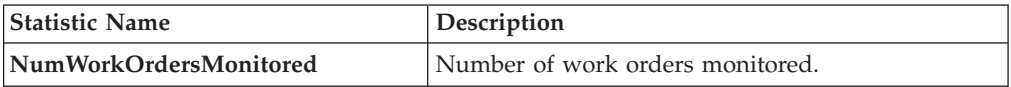

### **Pending Job Count**

For this transaction the pending job count is the number of Work Orders that are monitored, where  $NEXT\_ALERT_TS$  less than or equal to  $(\leq)$  current date.

#### **Events Raised**

No events are raised. Individual actions associated with the monitoring rule are run. Data published to the actions is workOrder\_dbd.txt.

#### **Monitor Rule's Condition Template**

If a monitor rule contains a condition, the <INSTALL\_DIR>/repository/xapi/ template/source/smcfs/monitor/monitor/WORK\_ORDER\_MONITOR\_CONDITION.xml template file is used to obtain the work order details and the evaluating monitor rule details. See the provided <INSTALL\_DIR>/repository/xapi/template/source/ smcfs/monitor/WORK ORDER MONITOR CONDITION.xml.sample file for more details.

If the <INSTALL\_DIR>/repository/xapi/template/source/smcfs/monitor/ WORK ORDER MONITOR CONDITION. xml template file does not exist, the MonitorConsolidation->WorkOrder element of the default monitor template, the <INSTALL\_DIR>/repository/xapi/template/source/smcfs/monitor/ WORK ORDER MONITOR.xml file, is used.

If the default monitor template is used, the MonitorConsolidation-> WorkOrder-> MonitorRule element is ignored and is not passed into the condition.

### **Notices**

This information was developed for products and services offered in the U.S.A.

IBM may not offer the products, services, or features discussed in this document in other countries. Consult your local IBM representative for information on the products and services currently available in your area. Any reference to an IBM product, program, or service is not intended to state or imply that only that IBM product, program, or service may be used. Any functionally equivalent product, program, or service that does not infringe any IBM intellectual property right may be used instead. However, it is the user's responsibility to evaluate and verify the operation of any non-IBM product, program, or service.

IBM may have patents or pending patent applications covering subject matter described in this document. The furnishing of this document does not grant you any license to these patents. You can send license inquiries, in writing, to:

*IBM Director of Licensing*

*IBM Corporation*

*North Castle Drive*

*Armonk, NY 10504-1785*

*U.S.A.*

For license inquiries regarding double-byte character set (DBCS) information, contact the IBM Intellectual Property Department in your country or send inquiries, in writing, to:

*Intellectual Property Licensing*

*Legal and Intellectual Property Law*

*IBM Japan Ltd.*

*1623-14, Shimotsuruma, Yamato-shi*

*Kanagawa 242-8502 Japan*

**The following paragraph does not apply to the United Kingdom or any other country where such provisions are inconsistent with local law:** INTERNATIONAL BUSINESS MACHINES CORPORATION PROVIDES THIS PUBLICATION "AS IS" WITHOUT WARRANTY OF ANY KIND, EITHER EXPRESS OR IMPLIED, INCLUDING, BUT NOT LIMITED TO, THE IMPLIED WARRANTIES OF NON-INFRINGEMENT, MERCHANTABILITY OR FITNESS FOR A PARTICULAR PURPOSE. Some states do not allow disclaimer of express or implied warranties in certain transactions, therefore, this statement may not apply to you.

This information could include technical inaccuracies or typographical errors. Changes are periodically made to the information herein; these changes will be incorporated in new editions of the publication. IBM may make improvements and/or changes in the product(s) and/or the program(s) described in this publication at any time without notice.

Any references in this information to non-IBM Web sites are provided for convenience only and do not in any manner serve as an endorsement of those Web sites. The materials at those Web sites are not part of the materials for this IBM product and use of those Web sites is at your own risk.

IBM may use or distribute any of the information you supply in any way it believes appropriate without incurring any obligation to you.

Licensees of this program who wish to have information about it for the purpose of enabling: (i) the exchange of information between independently created programs and other programs (including this one) and (ii) the mutual use of the information which has been exchanged, should contact:

*IBM Corporation*

*J46A/G4*

*555 Bailey Avenue*

*San Jose, CA 95141-1003*

*U.S.A.*

Such information may be available, subject to appropriate terms and conditions, including in some cases, payment of a fee.

The licensed program described in this document and all licensed material available for it are provided by IBM under terms of the IBM Customer Agreement, IBM International Program License Agreement or any equivalent agreement between us.

Any performance data contained herein was determined in a controlled environment. Therefore, the results obtained in other operating environments may vary significantly. Some measurements may have been made on development-level systems and there is no guarantee that these measurements will be the same on generally available systems. Furthermore, some measurements may have been estimated through extrapolation. Actual results may vary. Users of this document should verify the applicable data for their specific environment.

Information concerning non-IBM products was obtained from the suppliers of those products, their published announcements or other publicly available sources. IBM has not tested those products and cannot confirm the accuracy of performance, compatibility or any other claims related to non-IBM products. Questions on the capabilities of non-IBM products should be addressed to the suppliers of those products.

All statements regarding IBM's future direction or intent are subject to change or withdrawal without notice, and represent goals and objectives only.

All IBM prices shown are IBM's suggested retail prices, are current and are subject to change without notice. Dealer prices may vary.

This information is for planning purposes only. The information herein is subject to change before the products described become available.

This information contains examples of data and reports used in daily business operations. To illustrate them as completely as possible, the examples include the names of individuals, companies, brands, and products. All of these names are fictitious and any similarity to the names and addresses used by an actual business enterprise is entirely coincidental.

#### COPYRIGHT LICENSE:

This information contains sample application programs in source language, which illustrate programming techniques on various operating platforms. You may copy, modify, and distribute these sample programs in any form without payment to IBM, for the purposes of developing, using, marketing or distributing application programs conforming to the application programming interface for the operating platform for which the sample programs are written. These examples have not been thoroughly tested under all conditions. IBM, therefore, cannot guarantee or imply reliability, serviceability, or function of these programs. The sample programs are provided "AS IS", without warranty of any kind. IBM shall not be liable for any damages arising out of your use of the sample programs.

Each copy or any portion of these sample programs or any derivative work, must include a copyright notice as follows:

© IBM 2012. Portions of this code are derived from IBM Corp. Sample Programs. © Copyright IBM Corp. 2012.

If you are viewing this information softcopy, the photographs and color illustrations may not appear.

#### **Trademarks**

IBM, the IBM logo, and ibm.com<sup>®</sup> are trademarks or registered trademarks of International Business Machines Corp., registered in many jurisdictions worldwide. Other product and service names might be trademarks of IBM or other companies. A current list of IBM trademarks is available on the Web at ["Copyright and](http://www.ibm.com/legal/copytrade.shtml) [trademark information"](http://www.ibm.com/legal/copytrade.shtml) at [http://www.ibm.com/legal/copytrade.shtml.](http://www.ibm.com/legal/copytrade.shtml)

Adobe, the Adobe logo, PostScript, and the PostScript logo are either registered trademarks or trademarks of Adobe Systems Incorporated in the United States, and/or other countries.

IT Infrastructure Library is a registered trademark of the Central Computer and Telecommunications Agency which is now part of the Office of Government Commerce.

Intel, Intel logo, Intel Inside, Intel Inside logo, Intel Centrino, Intel Centrino logo, Celeron, Intel Xeon, Intel SpeedStep, Itanium, and Pentium are trademarks or registered trademarks of Intel Corporation or its subsidiaries in the United States and other countries.

Linux is a registered trademark of Linus Torvalds in the United States, other countries, or both.

Microsoft, Windows, Windows NT, and the Windows logo are trademarks of Microsoft Corporation in the United States, other countries, or both.

ITIL is a registered trademark, and a registered community trademark of the Office of Government Commerce, and is registered in the U.S. Patent and Trademark Office.

UNIX is a registered trademark of The Open Group in the United States and other countries.

Java and all Java-based trademarks and logos are trademarks or registered trademarks of Oracle and/or its affiliates.

Cell Broadband Engine is a trademark of Sony Computer Entertainment, Inc. in the United States, other countries, or both and is used under license therefrom.

Linear Tape-Open, LTO, the LTO Logo, Ultrium and the Ultrium Logo are trademarks of HP, IBM Corp. and Quantum in the U.S. and other countries.

Connect Control Center®, Connect:Direct®, Connect:Enterprise®, Gentran®, Gentran®:Basic®, Gentran:Control®, Gentran:Director®, Gentran:Plus®, Gentran:Realtime®, Gentran:Server®, Gentran:Viewpoint®, Sterling Commerce™, Sterling Information Broker®, and Sterling Integrator® are trademarks or registered trademarks of Sterling Commerce®, Inc., an IBM Company.

Other company, product, and service names may be trademarks or service marks of others.

### **Index**

### **A**

[additional attributes 22](#page-29-0) [creating 22](#page-29-0) [defining a product item's 48](#page-55-0) [deleting 23](#page-30-0) [modifying 22](#page-29-0) additional capacity [creating 93](#page-100-0) [defining 93](#page-100-0) [deleting 94](#page-101-0) [modifying 93](#page-100-0) [service types 93](#page-100-0) [Additional Capacity field 93](#page-100-0) [alias types 27](#page-34-0)[, 49](#page-56-0)[, 86](#page-93-0) [creating 27](#page-34-0)[, 86](#page-93-0) [deleting 28](#page-35-0)[, 87](#page-94-0) [modifying 28](#page-35-0)[, 86](#page-93-0) [Allow Fractional Values in Conversion](#page-76-0) [field 69](#page-76-0) [Alternate UOM field 40](#page-47-0) [Always Tag Controlled field 45](#page-52-0) [application rules side panel 6](#page-13-0) Applications Manager actions [document types 17](#page-24-0) [entering dates/times 19](#page-26-0) [lists 19](#page-26-0) [lookup functionality 16](#page-23-0) [special characters 20](#page-27-0) [troubleshooting 20](#page-27-0) [users 18](#page-25-0) [layout 5](#page-12-0) [starting 5](#page-12-0) [work area 12](#page-19-0) [association types 28](#page-35-0) [creating 28](#page-35-0) [deleting 29](#page-36-0) [modifying 29](#page-36-0) [ATP Monitor Rule field 44](#page-51-0)[, 82](#page-89-0) [ATP Rule field 44](#page-51-0)[, 81](#page-88-0)

## **B**

building [catalog index 133](#page-140-0) [business models 1](#page-8-0) [marketplaces 2](#page-9-0) [multidivisional corporations 1](#page-8-0) [third-party logistics models 2](#page-9-0)

# **C**

[Capacity Volume field 59](#page-66-0) catalog [index building 133](#page-140-0) [catalogs 72](#page-79-0) [categories 72](#page-79-0) additional attributes [creating 74](#page-81-0) [deleting 74](#page-81-0)

categories *[\(continued\)](#page-79-0)* [additional attributes](#page-79-0) *(continued)* [modifying 74](#page-81-0) [containerization 59](#page-66-0) category statuses [creating 73](#page-80-0) [deleting 73](#page-80-0) [modifying 73](#page-80-0) classification definitions [create 76](#page-83-0) [deleting 77](#page-84-0) [modifying 76](#page-83-0) [classification hierarchies 75](#page-82-0) classification values [creating 80](#page-87-0) [deleting 83](#page-90-0) [modifying 80](#page-87-0) classification purposes [creating 78](#page-85-0) [deleting 79](#page-86-0) [modifying 79](#page-86-0) [classifications 75](#page-82-0) [classification definitions 76](#page-83-0) [classification hierarchies 79](#page-86-0) [classification purposes 77](#page-84-0) [defining a product item's 46](#page-53-0) [Commodity Code field 46](#page-53-0) [compliance services 101](#page-108-0) configuration screens [accessing 7](#page-14-0) containers [defining 58](#page-65-0)[, 61](#page-68-0) [SKU capacity definition 60](#page-67-0) [Conversion Quantity to Inventory UOM](#page-47-0) [field 40](#page-47-0) [cost posting classification 87](#page-94-0) cost posting classification codes [deleting 88](#page-95-0) [modifying 87](#page-94-0) [Cost Posting Classification field 47](#page-54-0) [Country/Region of Origin field 38](#page-45-0) [Create New Item Instruction field 49](#page-56-0)[,](#page-62-0) [55](#page-62-0)[, 105](#page-112-0) [Create Work Order While Scheduling An](#page-110-0) [Order Requiring this Service field 103](#page-110-0) [Credit Without Receipt field 38](#page-45-0) [cross-sell item associations 50](#page-57-0)

## **D**

[Default Expiration Days field 43](#page-50-0) [Default Pricing UOM Conversion Factor](#page-46-0) [field 39](#page-46-0) [dekitting services 101](#page-108-0) [delivery service items 89](#page-96-0) [defining for a product item 52](#page-59-0) [Description field 37](#page-44-0)[, 71](#page-78-0)[, 96](#page-103-0)[, 102](#page-109-0)

### **E**

[ECCN Number field 47](#page-54-0) [Extended Description field 104](#page-111-0)

## **F**

[Fixed Capacity Units field 90](#page-97-0)[, 96](#page-103-0) [Future Safety Factor Percentage field 44](#page-51-0)[,](#page-89-0) [82](#page-89-0)

### **G**

[GTIN field 37](#page-44-0)

## **H**

[Harmonized Code field 46](#page-53-0) [Hazardous Materials Class field 47](#page-54-0) [Height field 39](#page-46-0)[, 40](#page-47-0) [Hold Scheduling Until Associated Line](#page-59-0) [Completes field 52](#page-59-0)

### **I**

index [catalog search 133](#page-140-0) inheritance [determining 7](#page-14-0) [Instruction URL field 106](#page-113-0) [Instruction Usage field 106](#page-113-0) Instructions [defining for a product item 54](#page-61-0) [inventory availability safety factors 44](#page-51-0)[,](#page-89-0) [82](#page-89-0) [inventory change services 101](#page-108-0) inventory information [defining 43](#page-50-0) [Inventory Is Stored In This UOM](#page-76-0) [field 69](#page-76-0) [Is Hazardous Item field 47](#page-54-0) Item associations [defining a product item's 50](#page-57-0) [item attribute overrides 67](#page-74-0) [creating 67](#page-74-0) [deleting 68](#page-75-0) [modifying 67](#page-74-0) [item exclusion codes 29](#page-36-0)[, 49](#page-56-0) [creating 30](#page-37-0)[, 31](#page-38-0)[, 32](#page-39-0)[, 33](#page-40-0)[, 87](#page-94-0) [deleting 30](#page-37-0)[, 32](#page-39-0)[, 33](#page-40-0) [modifying 30](#page-37-0)[, 32](#page-39-0)[, 33](#page-40-0) [Item ID field 35](#page-42-0)[, 52](#page-59-0)[, 90](#page-97-0)[, 96](#page-103-0) [Item Instruction Code field 49](#page-56-0)[, 55](#page-62-0)[, 105](#page-112-0) [item instruction codes 23](#page-30-0) [creating 23](#page-30-0) [deleting 24](#page-31-0) [modifying 23](#page-30-0) [Item Instruction Type field 49](#page-56-0)[, 54](#page-61-0)[, 105](#page-112-0) item instruction types [creating 24](#page-31-0)

item instruction types *(continued)* [deleting 25](#page-32-0) [modifying 24](#page-31-0) [item instructions 104](#page-111-0) [creating 104](#page-111-0) [deleting 105](#page-112-0) [modifying 105](#page-112-0) item queries [creating 62](#page-69-0) [Item Shipment Consolidation Window \\_](#page-48-0) [Days field 41](#page-48-0) [item statuses 21](#page-28-0) [creating 21](#page-28-0) [deleting 21](#page-28-0) [modifying 21](#page-28-0) [Item Type field 47](#page-54-0) [Item with Variations 36](#page-43-0) items [as containers 58](#page-65-0)[, 61](#page-68-0) [container attributes 58](#page-65-0)[, 61](#page-68-0)

# **K**

[Kit Code field 37](#page-44-0) kit components [defining for a product item 56](#page-63-0) [kitting services 101](#page-108-0)

### **L**

[Lead Days field 44](#page-51-0)[, 81](#page-88-0) [Length field 39](#page-46-0)[, 40](#page-47-0) [LPN Type field 68](#page-75-0)

## **M**

[Manufacturer's Item Description field 38](#page-45-0) [Manufacturer's Item field 38](#page-45-0) [Manufacturer's Name field 38](#page-45-0) [marketplaces 2](#page-9-0) [Master Catalog field 35](#page-42-0)[, 36](#page-43-0) [Master Catalog ID field 71](#page-78-0) [master catalogs 35](#page-42-0) [creating 71](#page-78-0) [deleting 72](#page-79-0) [modifying 72](#page-79-0) master unit of measure [modifying for delivery service](#page-98-0) [items 91](#page-98-0) master units of measure [creating for delivery service items 91](#page-98-0) [creating for provided service](#page-104-0) [items 97](#page-104-0) [deleting for delivery service items 91](#page-98-0) [deleting from provided service](#page-104-0) [items 97](#page-104-0) [modifying for provided service](#page-104-0) [items 97](#page-104-0) [Maximum Order Quantity field 37](#page-44-0) [Maximum weight that can be placed in](#page-66-0) [the container field 59](#page-66-0) [Minimum Order Quantity field 37](#page-44-0) [multidivisional corporations 1](#page-8-0)

### **N**

[NAICS Code field 47](#page-54-0) [Negative Package Tolerance Qty field 40](#page-47-0) [NMFC Class field 47](#page-54-0) [NMFC Code field 46](#page-53-0) node attribute overrides [defining a product item's 52](#page-59-0) [Node needs to be notified at least \\_\\_](#page-48-0) [hours prior to expected time of](#page-48-0) [shipment field 41](#page-48-0) [Not Tag Controlled field 45](#page-52-0) [Number of Secondary Serials 45](#page-52-0)

## **O**

[Onhand Safety Factor Percentage](#page-51-0) [field 44](#page-51-0)[, 82](#page-89-0) [Onhand Safety Factor Quantity field 44](#page-51-0)[,](#page-89-0) [82](#page-89-0) [Operational Configuration Complete](#page-54-0) [field 47](#page-54-0) [ordering units of measure 40](#page-47-0) [Ordering UOM field 39](#page-46-0) [Orders Can Be Placed Using This UOM](#page-47-0) [field 40](#page-47-0)[, 69](#page-76-0) [organization levels 7](#page-14-0) [rules 9](#page-16-0) [organization rules 9](#page-16-0) [loading another organization's](#page-19-0) [rules 12](#page-19-0) [overriding 10](#page-17-0)

### **P**

[Picking Type field 47](#page-54-0) [Positive Package Tolerance Qty field 40](#page-47-0) [Pricing organization 8](#page-15-0)[, 9](#page-16-0) pricing units of measure [creating 70](#page-77-0) [deleting 71](#page-78-0) [modifying 70](#page-77-0) [Pricing UOM field 39](#page-46-0) [Pricing UOM Is Different From Inventory](#page-46-0) [UOM 39](#page-46-0) [Product field 57](#page-64-0) [product items 35](#page-42-0) [creating 35](#page-42-0) [defining associated service items 52](#page-59-0) [defining classifications 46](#page-53-0) [defining instructions 54](#page-61-0) [defining inventory information 42](#page-49-0) [defining item associations 50](#page-57-0) [defining kit components 56](#page-63-0) [defining node attribute overrides 52](#page-59-0) [defining primary information 36](#page-43-0) [defining units of measure 39](#page-46-0) [adding an alternate unit of](#page-47-0) [measure 40](#page-47-0) [deleting an alternate unit of](#page-48-0) [measure 41](#page-48-0) [modifying an alternate unit of](#page-48-0) [measure 41](#page-48-0) [deleting 61](#page-68-0) [modifying 36](#page-43-0) [tag controlled 42](#page-49-0)

Product items [defining additional attributes 48](#page-55-0) [Product Line field 47](#page-54-0) [Product Quantity field 53](#page-60-0) [provided service items 95](#page-102-0) [defining for a product item 52](#page-59-0)

# **Q**

[Quantity field 39](#page-46-0)[, 59](#page-66-0) quantity units of measure [creating 68](#page-75-0) [deleting 70](#page-77-0) [modifying 69](#page-76-0)

## **R**

[Region Schema Used To Apply The](#page-100-0) [Additional Capacity field 93](#page-100-0) [Reserved for Items having the following](#page-66-0) [Containerization Categories field 59](#page-66-0) [Reserved for the following Buyers](#page-65-0) [field 58](#page-65-0) [Return Window field 38](#page-45-0) [Returnable field 38](#page-45-0) [Run Quantity field 104](#page-111-0)

# **S**

[Schedule B Code field 46](#page-53-0) [Sequence No field 49](#page-56-0)[, 55](#page-62-0)[, 105](#page-112-0)[, 106](#page-113-0) [Serial Numbers Tracked In Inventory](#page-51-0) [field 44](#page-51-0) [Serial Numbers Tracked In Returns And](#page-51-0) [Outbound field 44](#page-51-0) [service activities 101](#page-108-0) [creating 106](#page-113-0) [details 106](#page-113-0) service activities details [adding 106](#page-113-0) [deleting 107](#page-114-0) [modifying 106](#page-113-0) [Service Complexity Level field 92](#page-99-0) service complexity levels [creating 26](#page-33-0) [defining 26](#page-33-0) [deleting 27](#page-34-0) [modifying 27](#page-34-0) [Service Item Capacity Quantity Per](#page-60-0) [field 53](#page-60-0) [Service Item ID For Serviced Area Search](#page-99-0) [field 92](#page-99-0) [Service Item Pricing Quantity Per](#page-60-0) [field 53](#page-60-0) [Service Item UOM For Service Area](#page-99-0) [Search field 92](#page-99-0) [service options 95](#page-102-0) [creating for a provided service](#page-102-0) [item 95](#page-102-0) [creating for delivery service items 89](#page-96-0) [defining for delivery service items 89](#page-96-0) [deleting for delivery service items 90](#page-97-0) [deleting from a provided service](#page-103-0) [item 96](#page-103-0) [modifying for a provided service](#page-103-0) [item 96](#page-103-0)

[service options](#page-102-0) *(continued)* [modifying for delivery service](#page-97-0) [items 90](#page-97-0) service skills [creating 25](#page-32-0) [defining 25](#page-32-0) [deleting 26](#page-33-0) [modifying 25](#page-32-0) [Service Time Offset field 52](#page-59-0) [Service tool field 38](#page-45-0) [Service Type field 93](#page-100-0) [Service Type ID field 92](#page-99-0) [service types 26](#page-33-0) [additional capacity 93](#page-100-0) delivery [creating 91](#page-98-0) [deleting 92](#page-99-0) [modifying 92](#page-99-0) provided [creating 98](#page-105-0) [deleting 99](#page-106-0) [modifying 98](#page-105-0) [Short Description field 35](#page-42-0)[, 36](#page-43-0)[, 71](#page-78-0)[, 90](#page-97-0)[, 96](#page-103-0)[,](#page-109-0) [102](#page-109-0) SKU capacity definition [deleting 60](#page-67-0) [SKU Unit Size Code field 59](#page-66-0) [Sometimes Tag Controlled field 45](#page-52-0) [Status field 37](#page-44-0)[, 102](#page-109-0) [Storage Type field 47](#page-54-0) [supersession on item associations 50](#page-57-0)

#### [Volume Allowance field 59](#page-66-0)

### **W**

[Weight field 39](#page-46-0)[, 40](#page-47-0) [Width field 39](#page-46-0)[, 40](#page-47-0) [work orders 101](#page-108-0)

## **T**

[Tax Product Code field 47](#page-54-0) [Taxable field 38](#page-45-0) [Text field 106](#page-113-0) [third-party logistics models 2](#page-9-0) [Time Sensitive field 43](#page-50-0) [Track FIFO in Inventory 44](#page-51-0)[, 82](#page-89-0)

## **U**

[UCC Packaging Indicator field 68](#page-75-0) [UNSPSC field 47](#page-54-0) UOM (Units Of Measure) [pricing 70](#page-77-0) [quantity 68](#page-75-0) [UOM Code field 68](#page-75-0) [UOM Conversion Precision field 69](#page-76-0) [UOM Description field 68](#page-75-0) [UOM field 35](#page-42-0)[, 39](#page-46-0)[, 52](#page-59-0)[, 90](#page-97-0)[, 96](#page-103-0) [up-sell item associations 50](#page-57-0) [Use Item Instruction Code field 49](#page-56-0)[, 55](#page-62-0)[,](#page-112-0) [105](#page-112-0) [Used as a Container for Packing field 35](#page-42-0)

## **V**

[value added services. See VAS 101](#page-108-0) [VAS \(Value Added Services\) 101](#page-108-0) [creating 102](#page-109-0) [defining 101](#page-108-0) [deleting 108](#page-115-0) [modifying 107](#page-114-0) [Velocity Code field 47](#page-54-0)

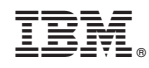

Printed in USA